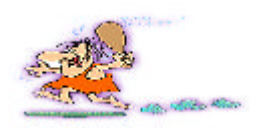

SQL Sever 7.0<del>篇</del>

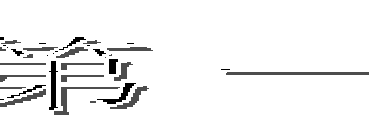

进入SQL Server

SOL Server 7.0 M icrosoft SQL Server 7.0

SQL Server

SOL Server

Service M anager Profiler Server Network Utility C lient Network Utility Enterprise M anager Query Analyzer

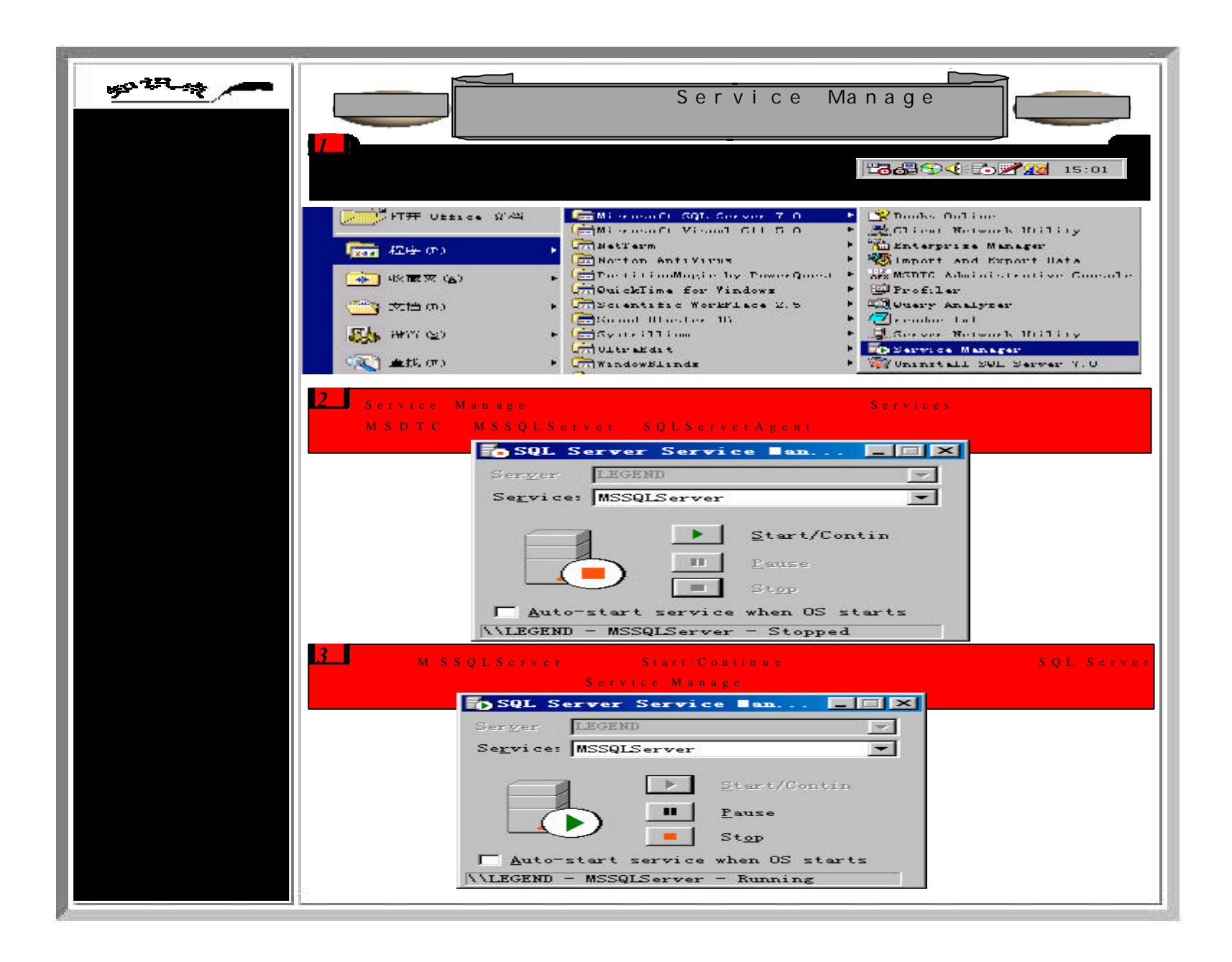

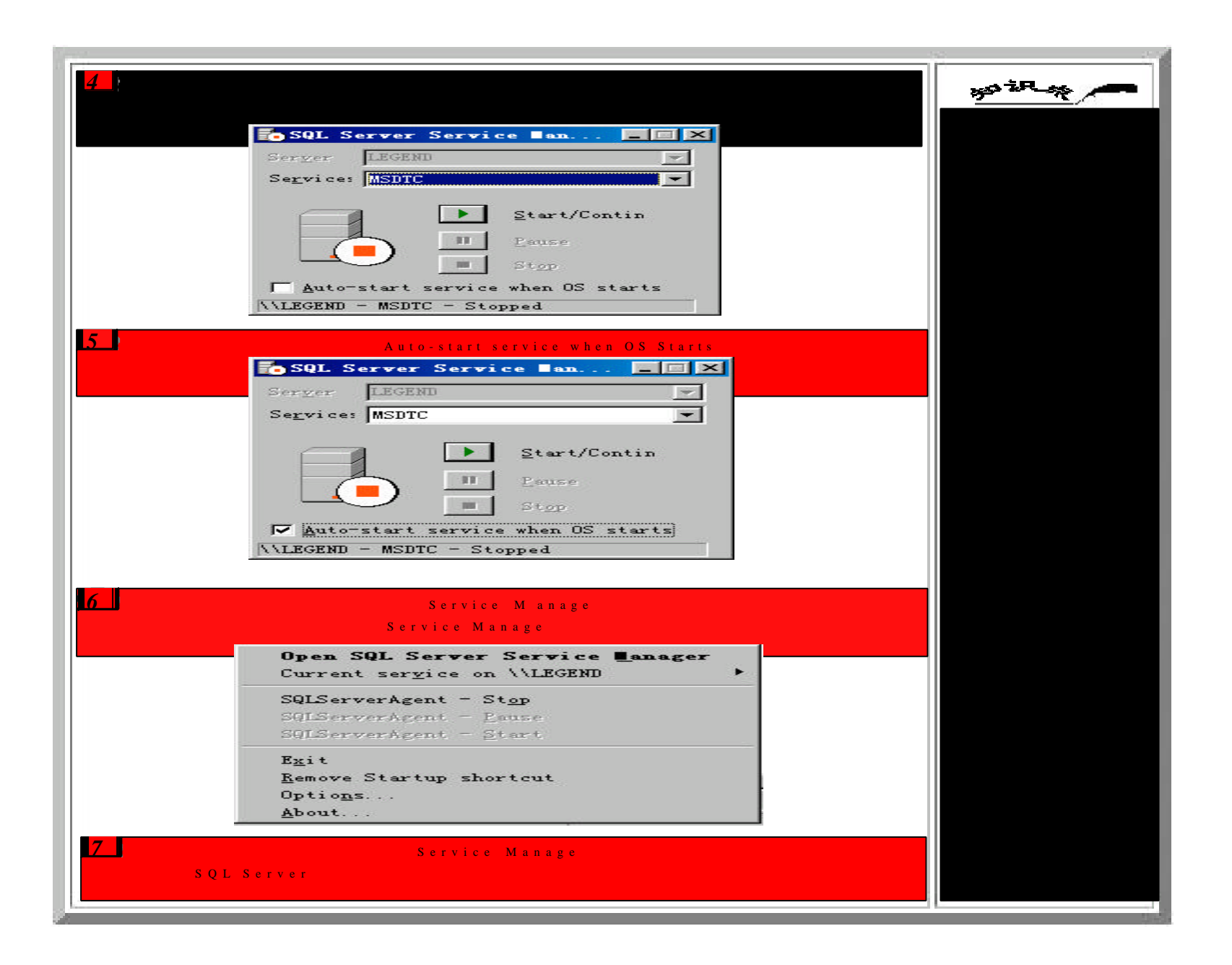

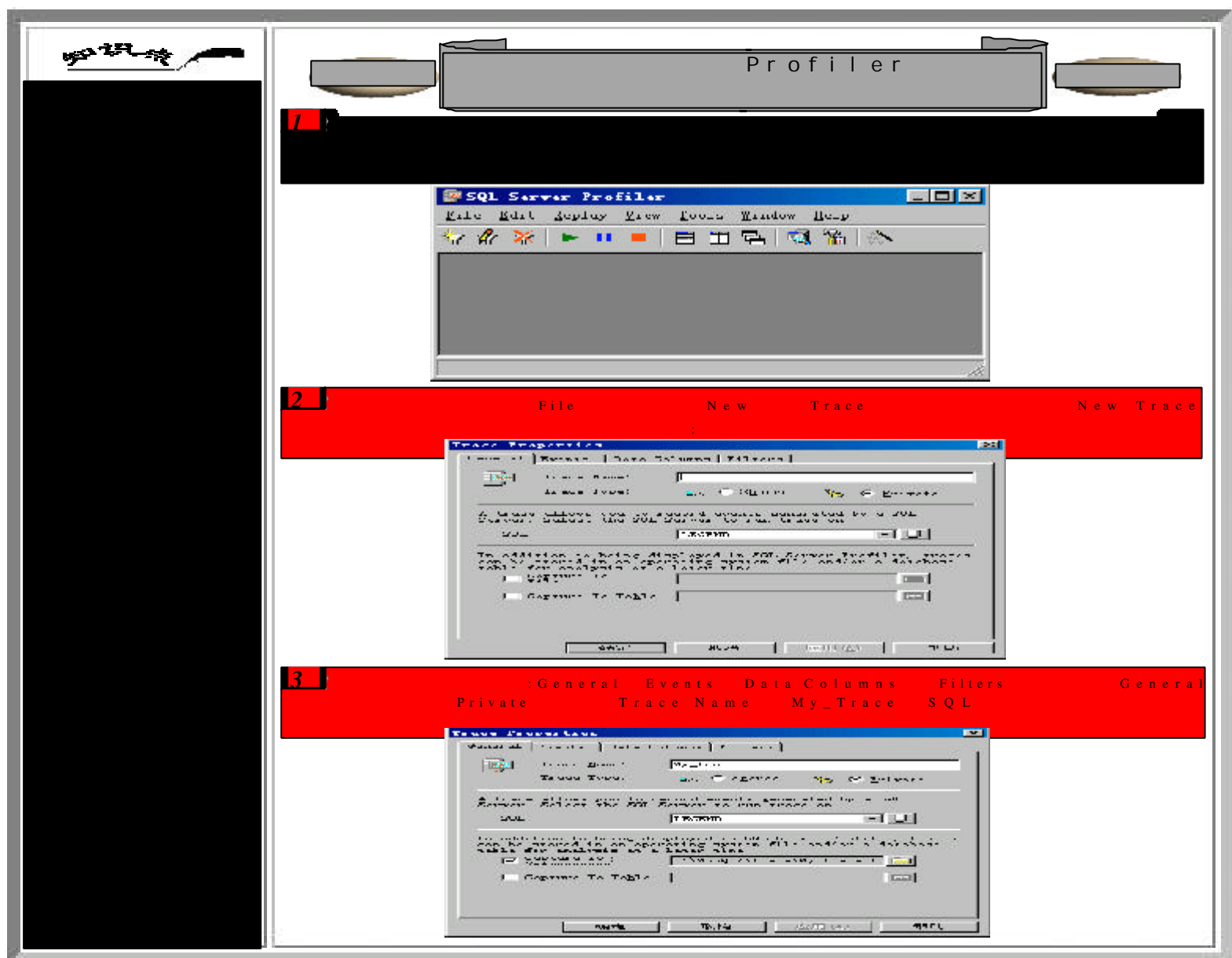

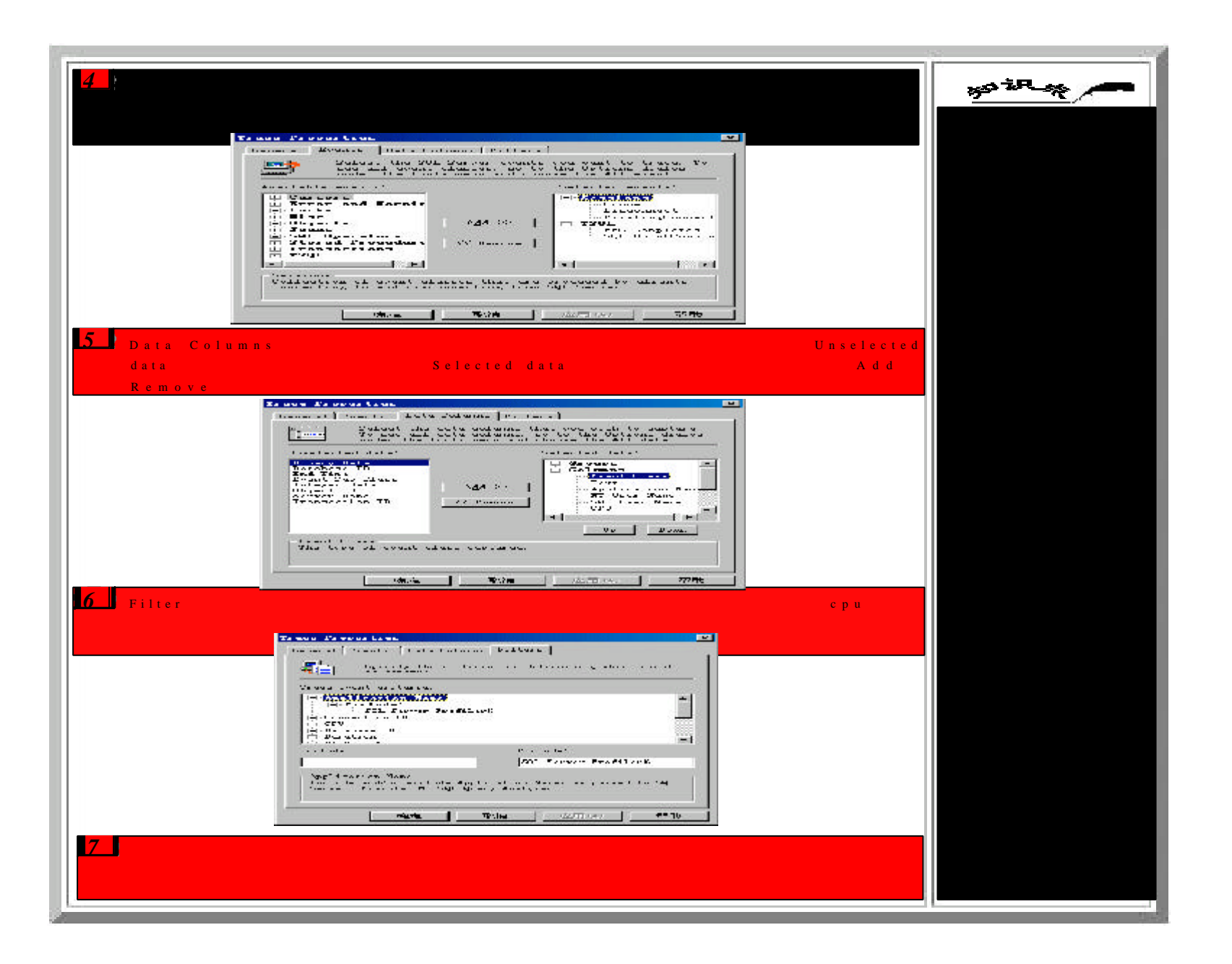

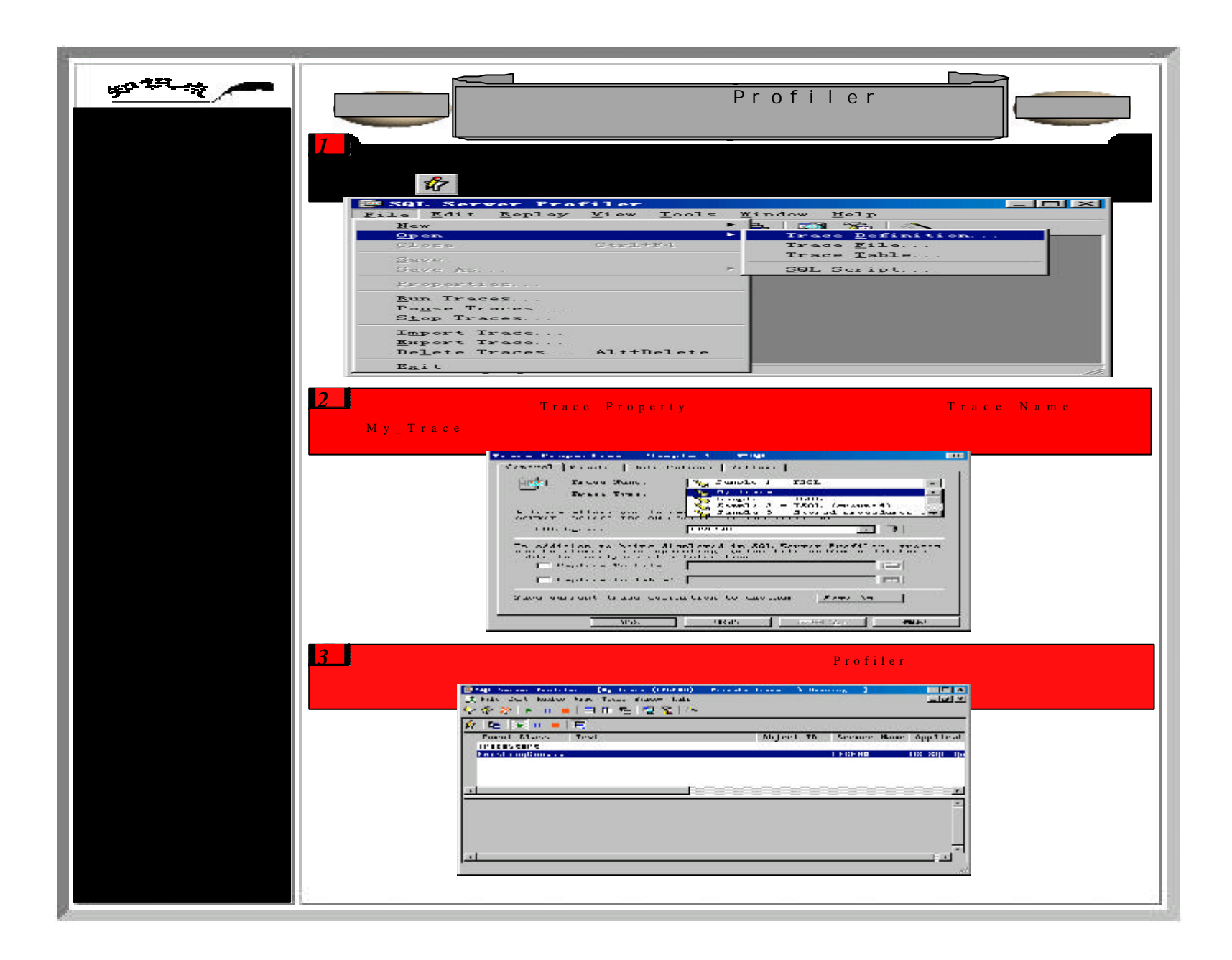

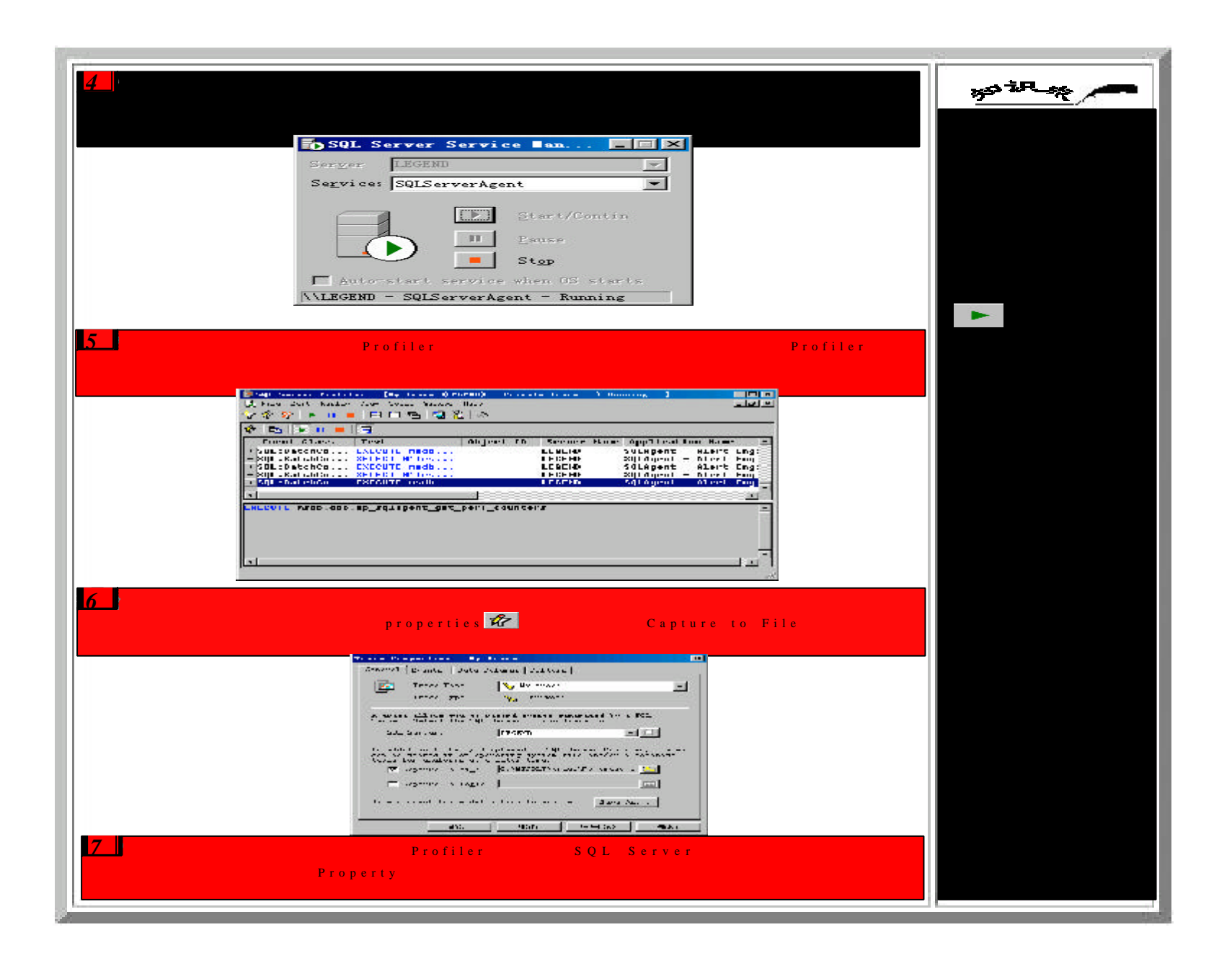

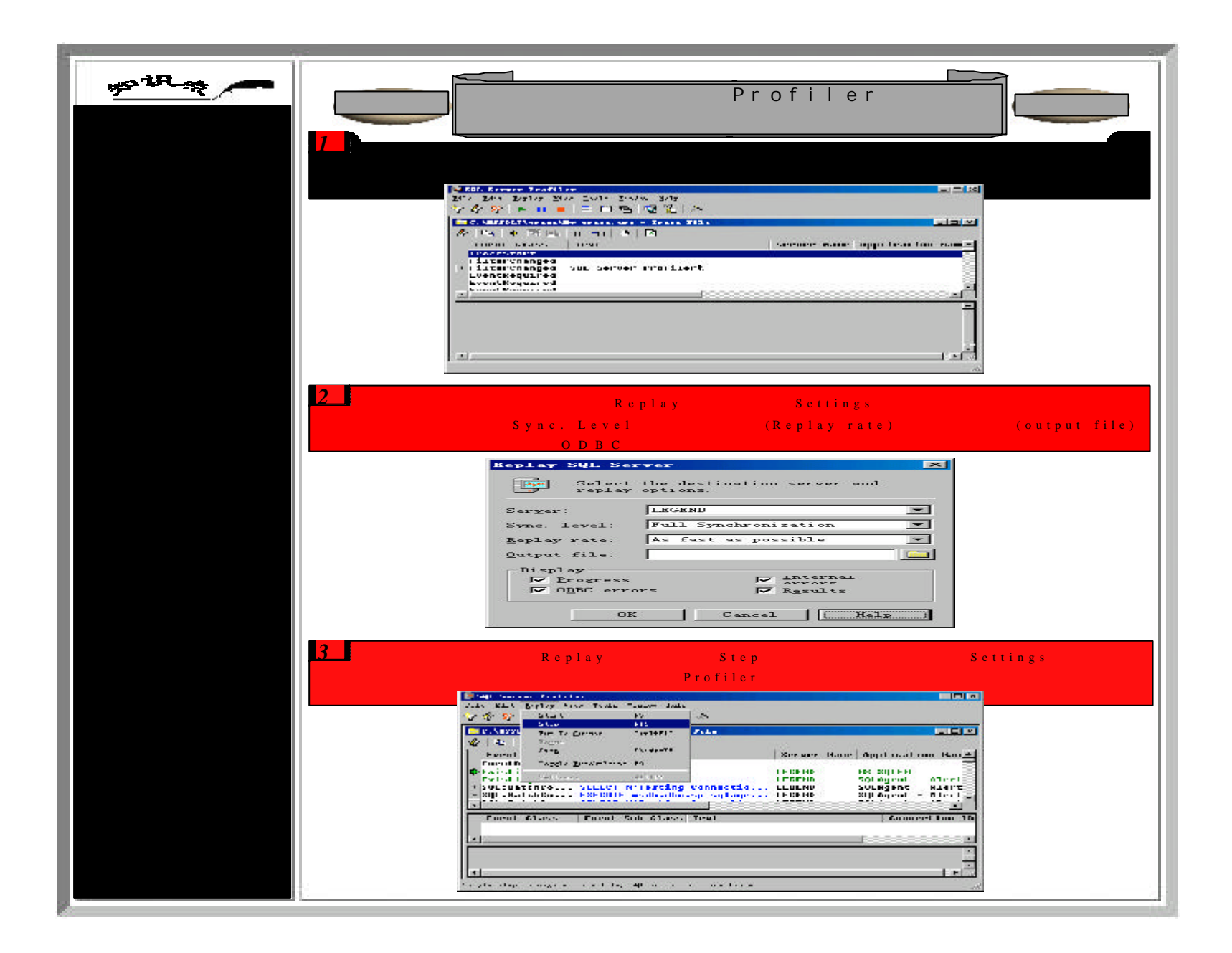

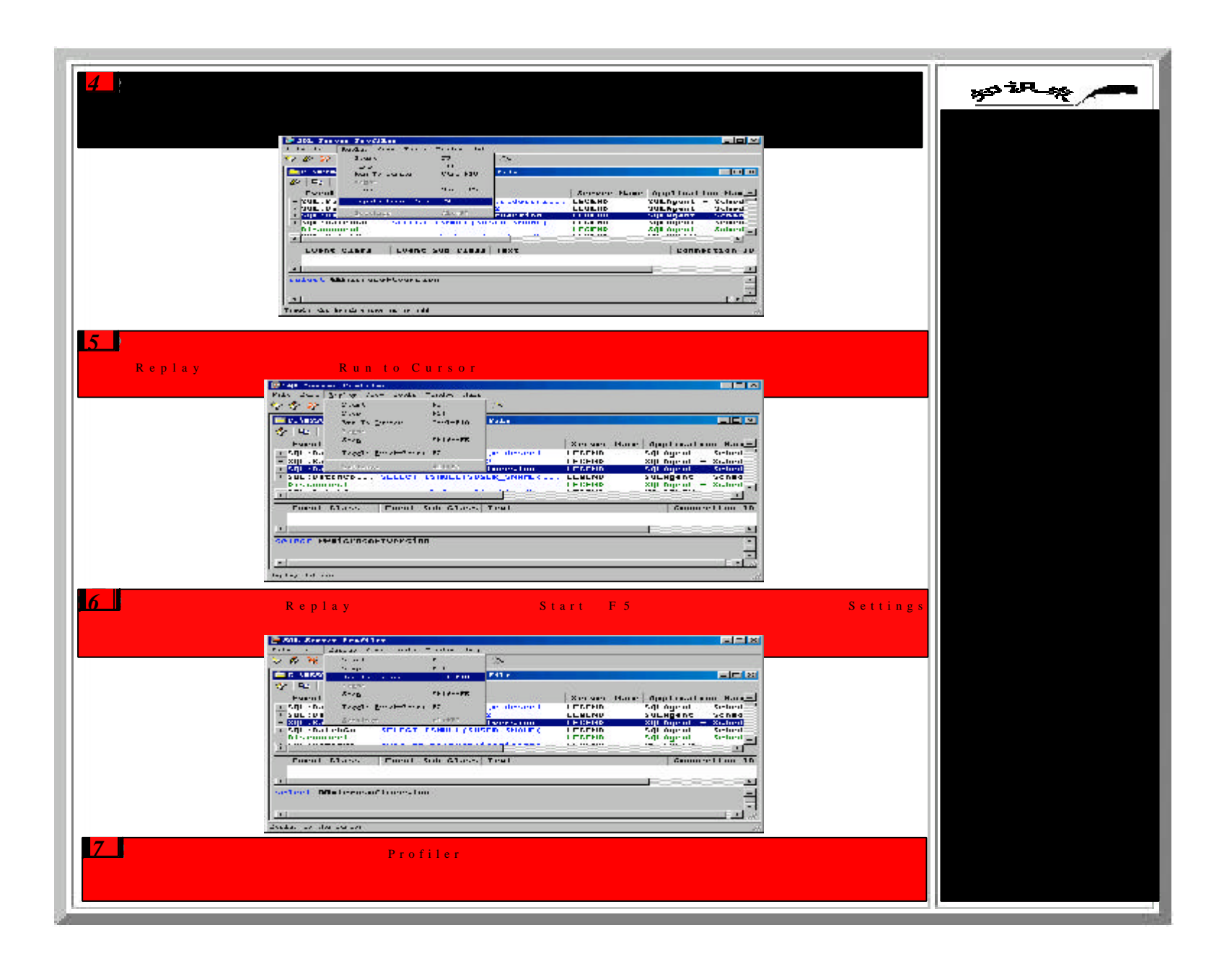

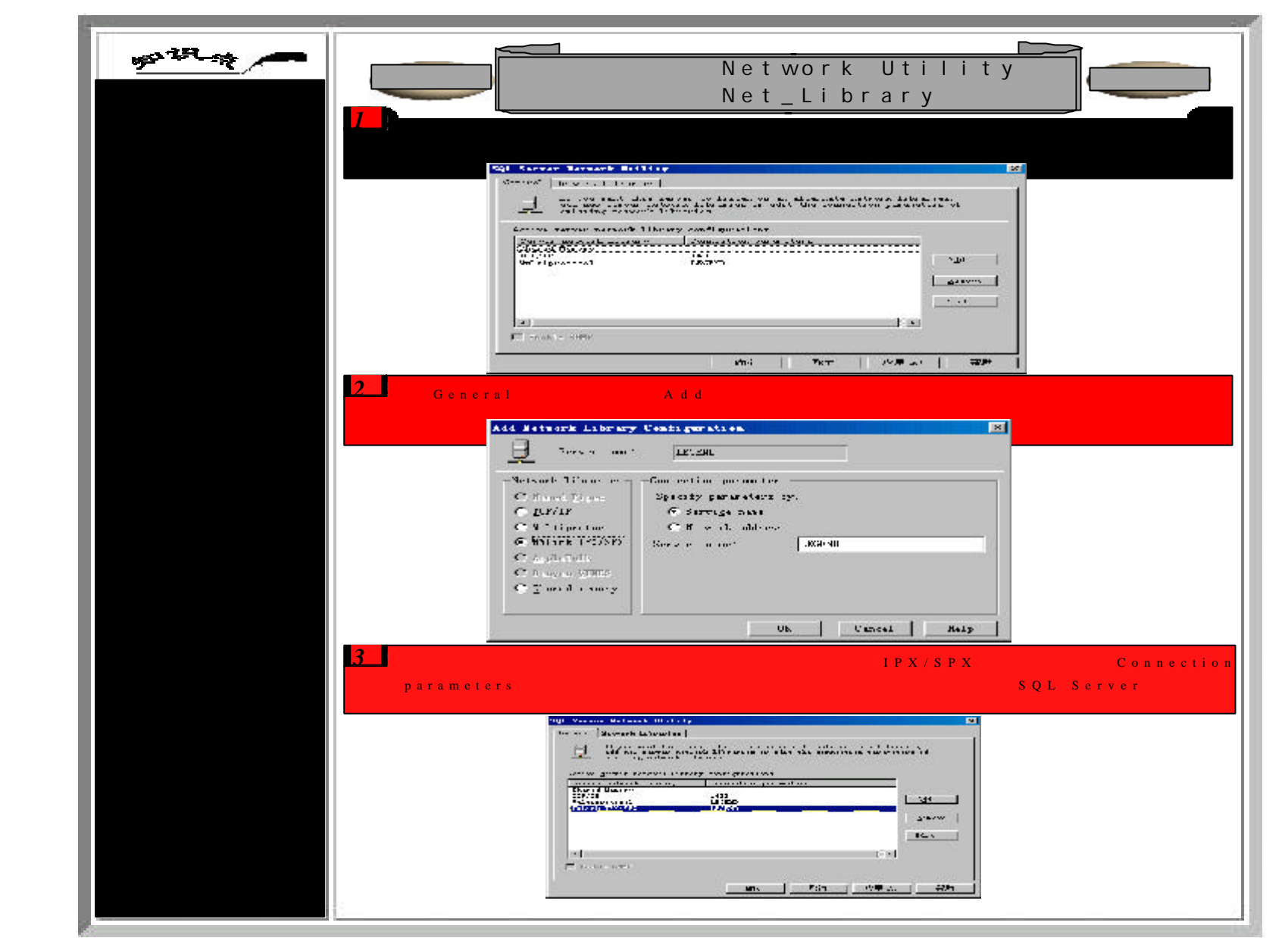

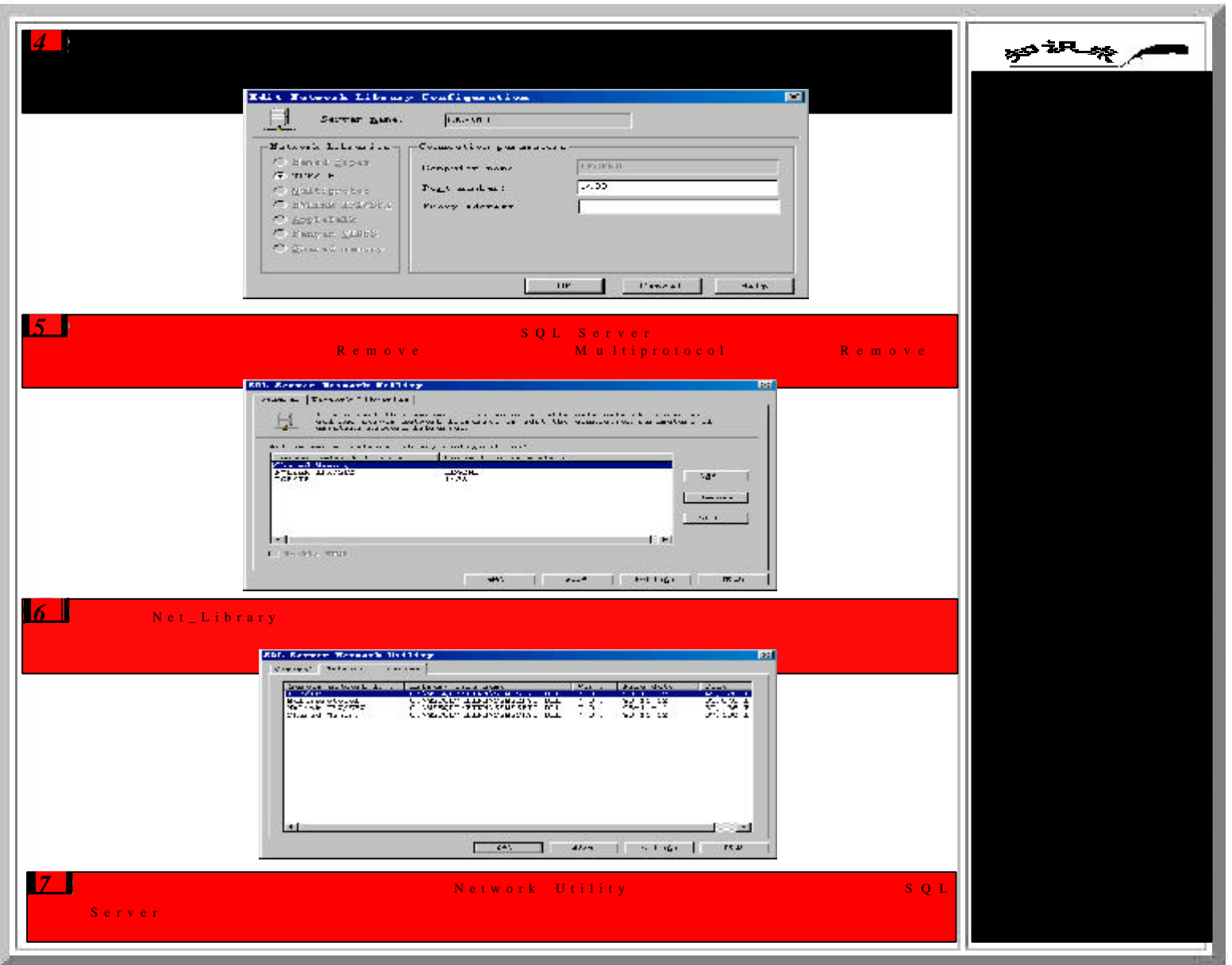

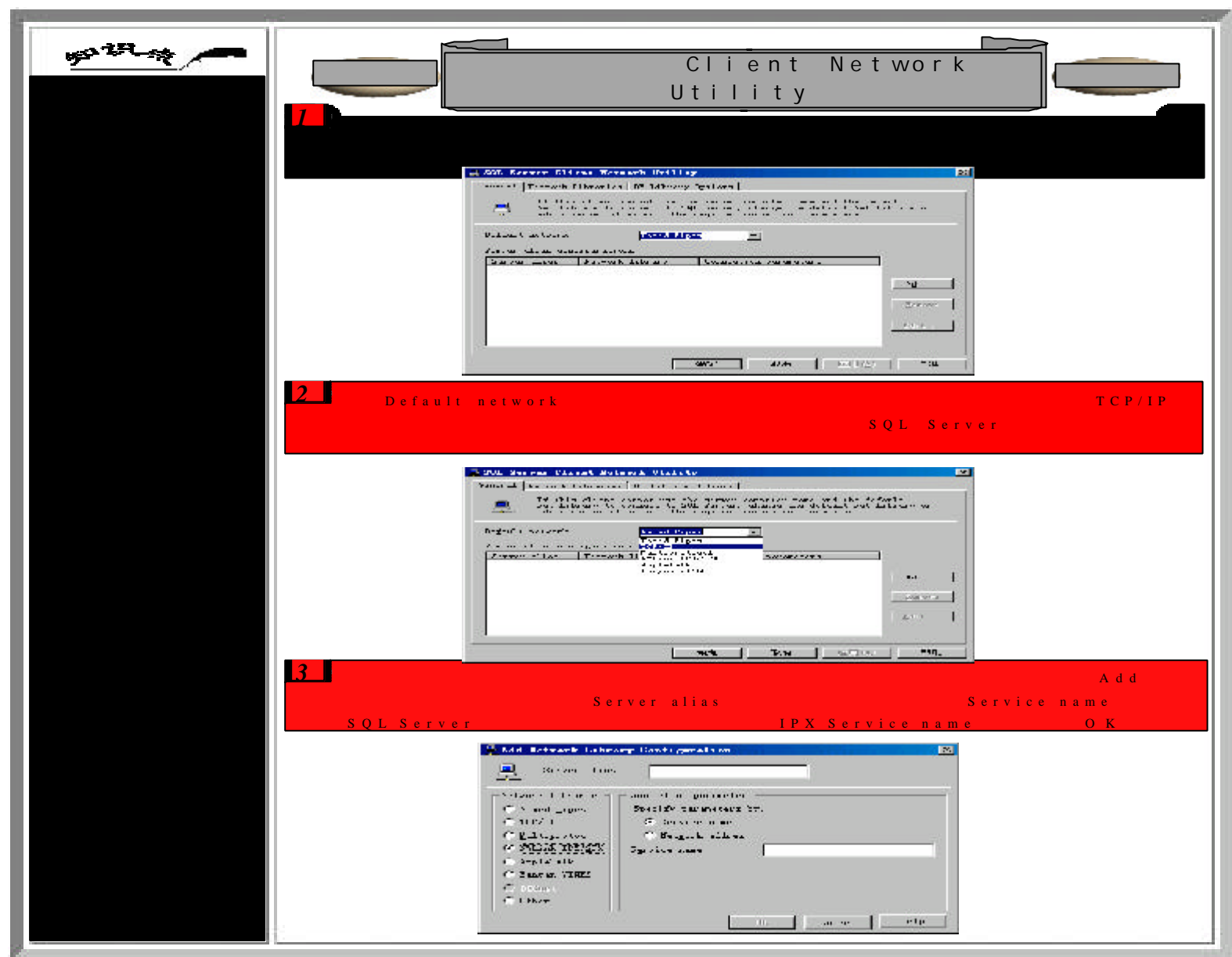

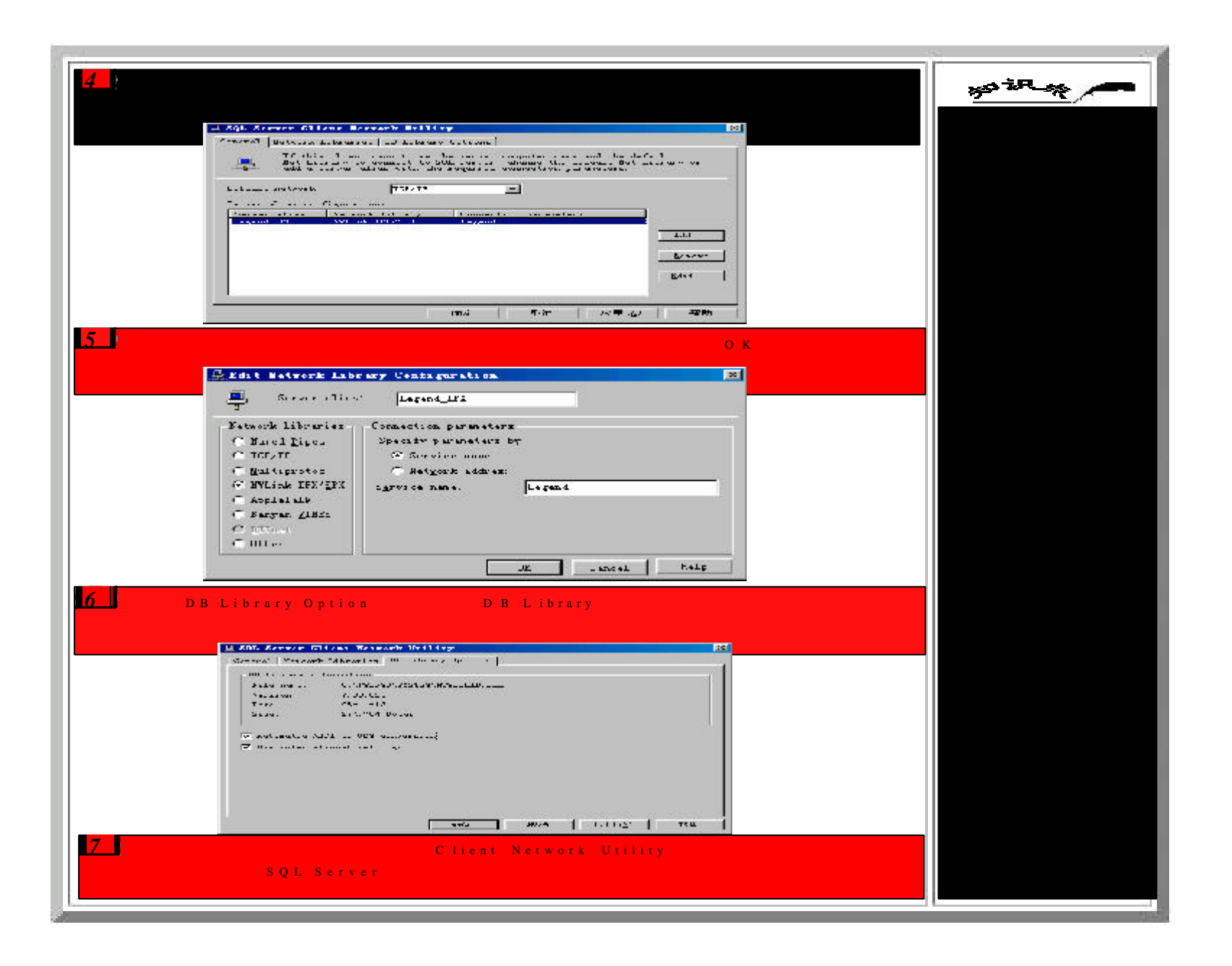

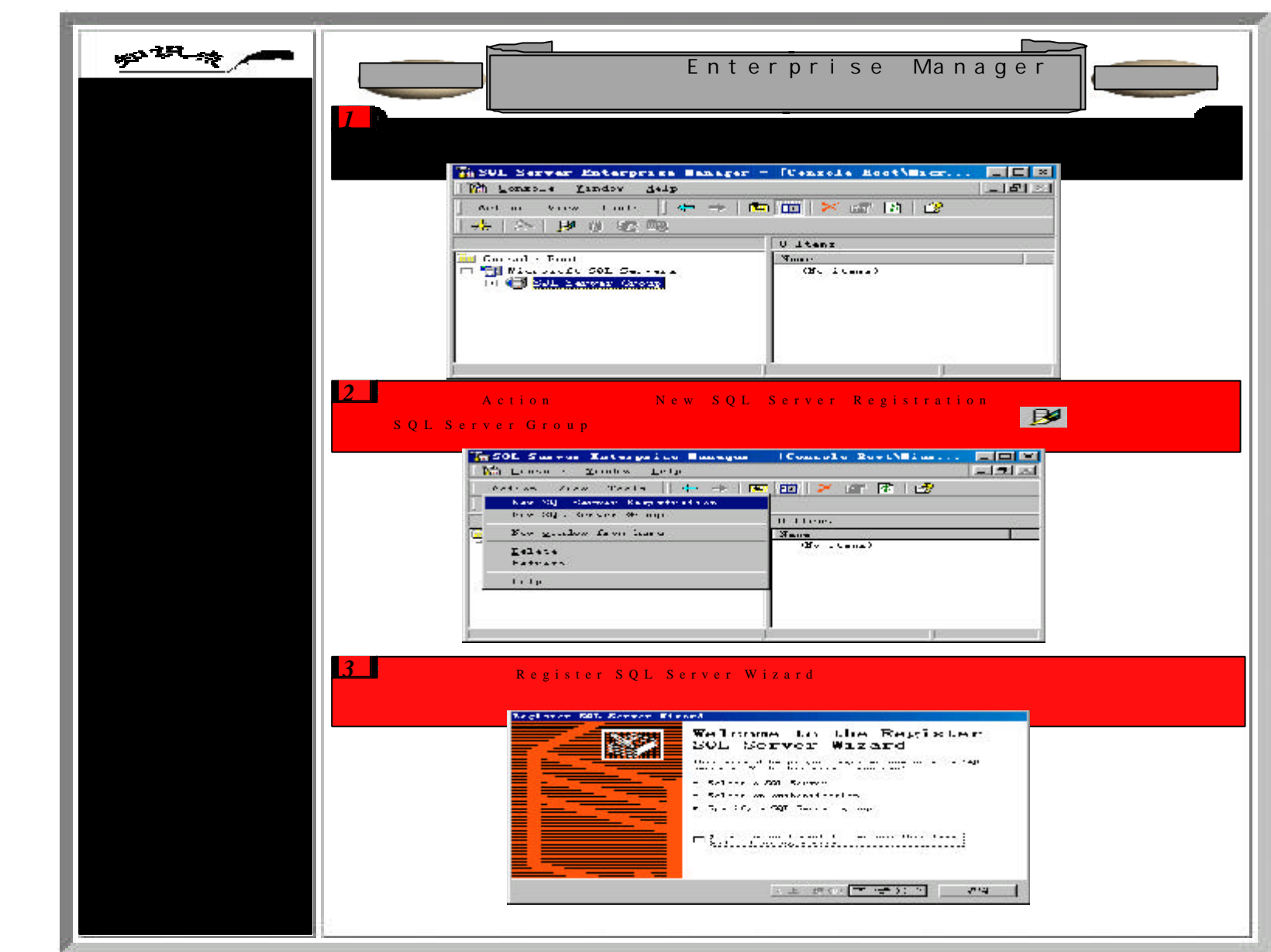

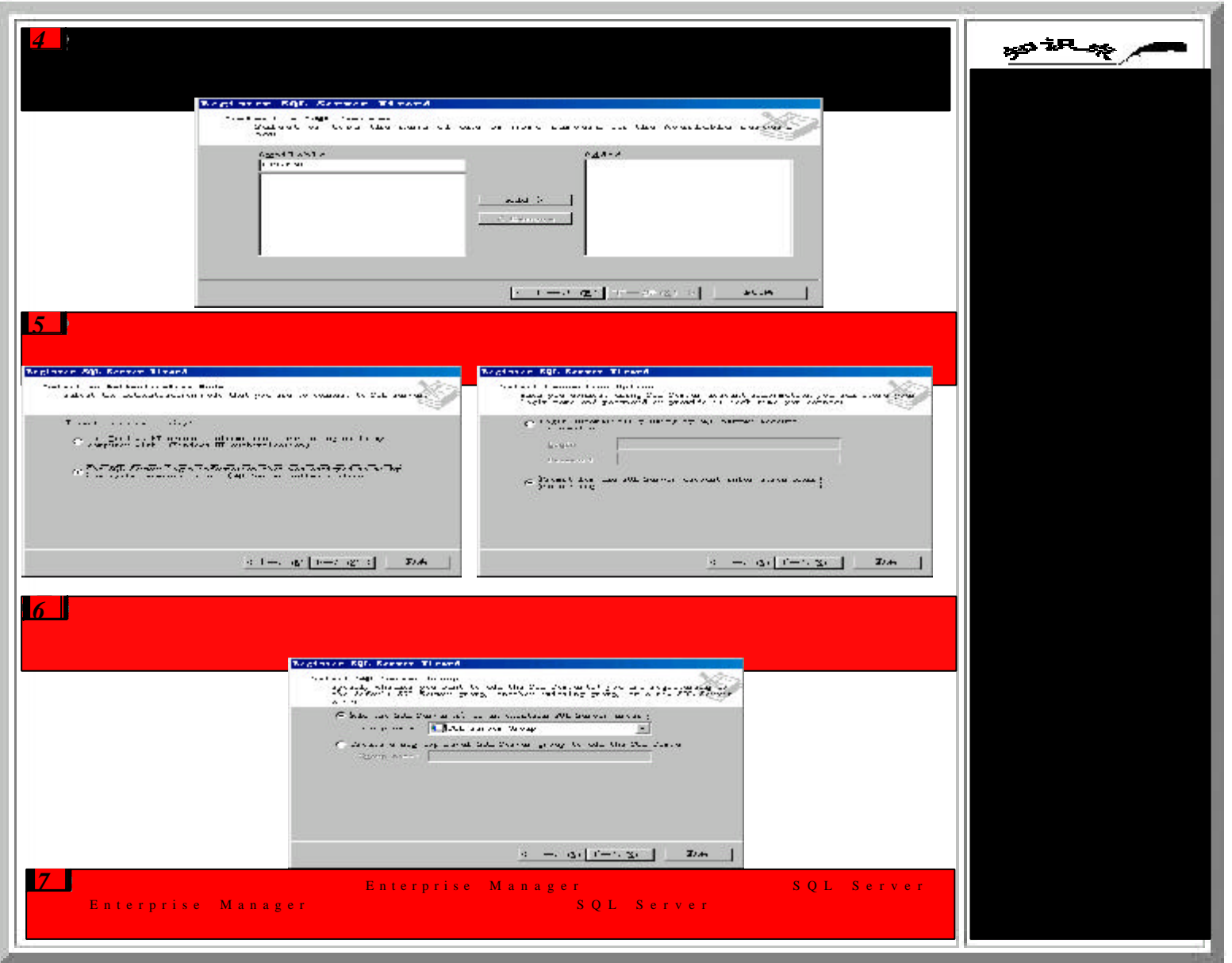

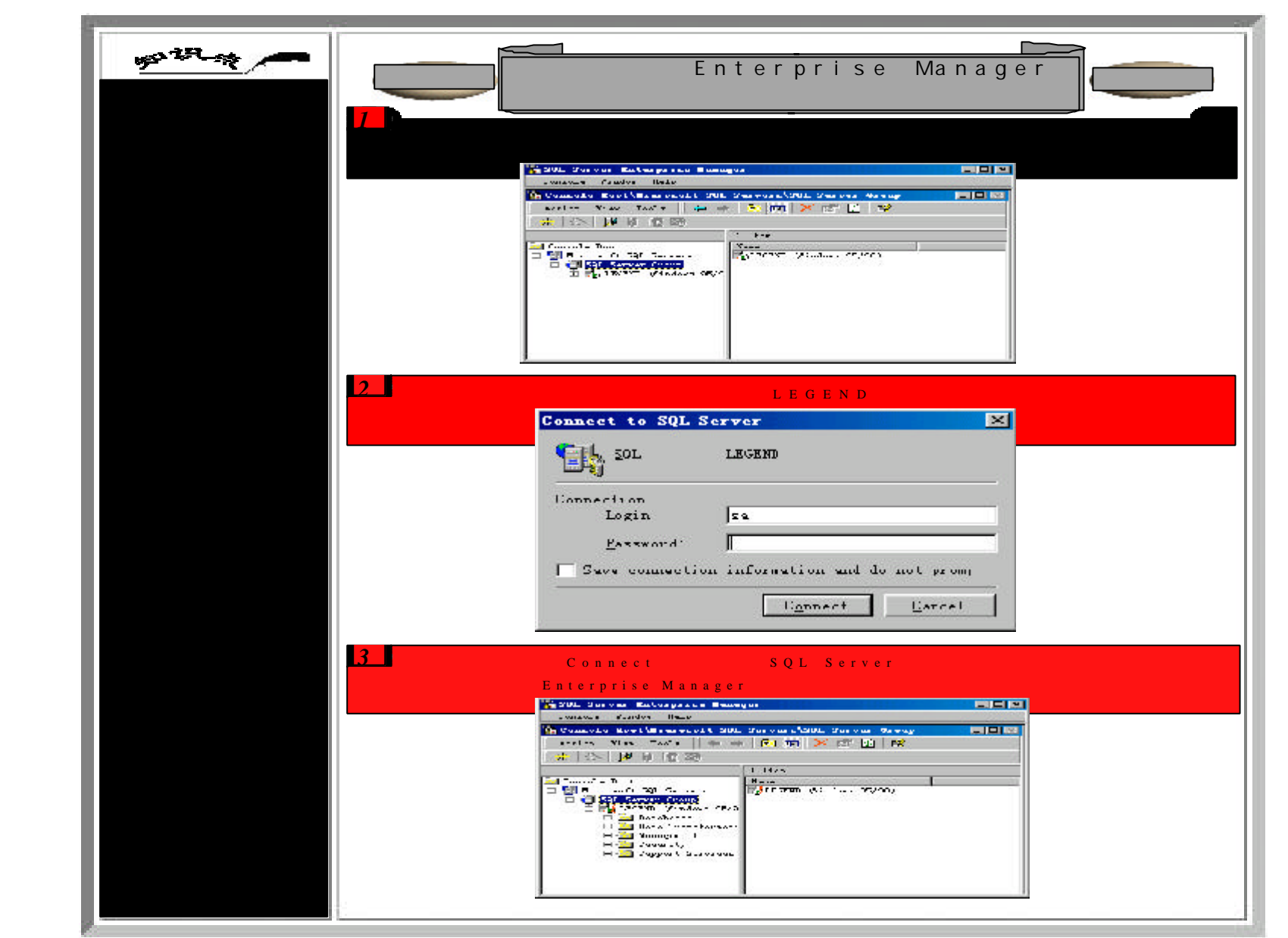

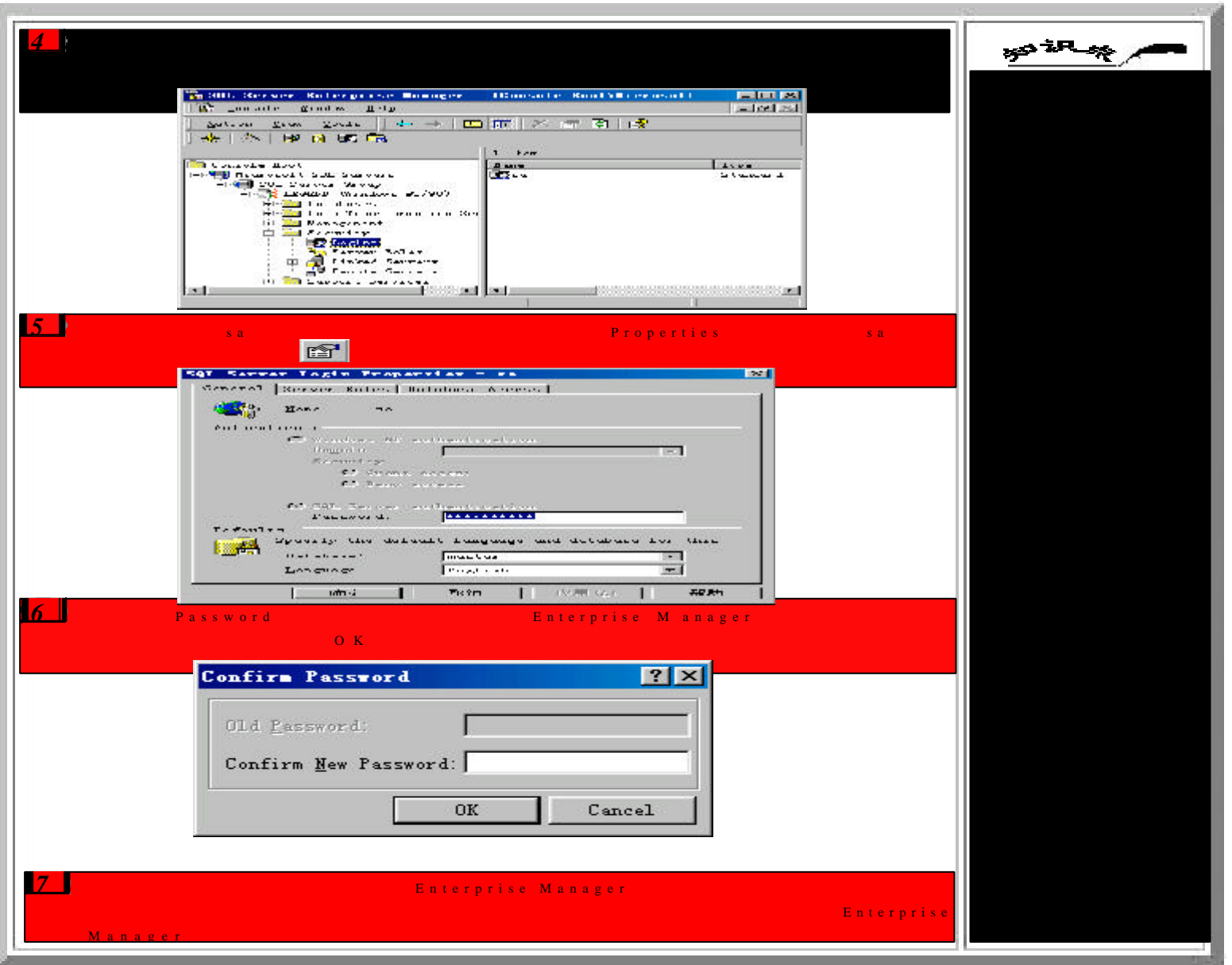

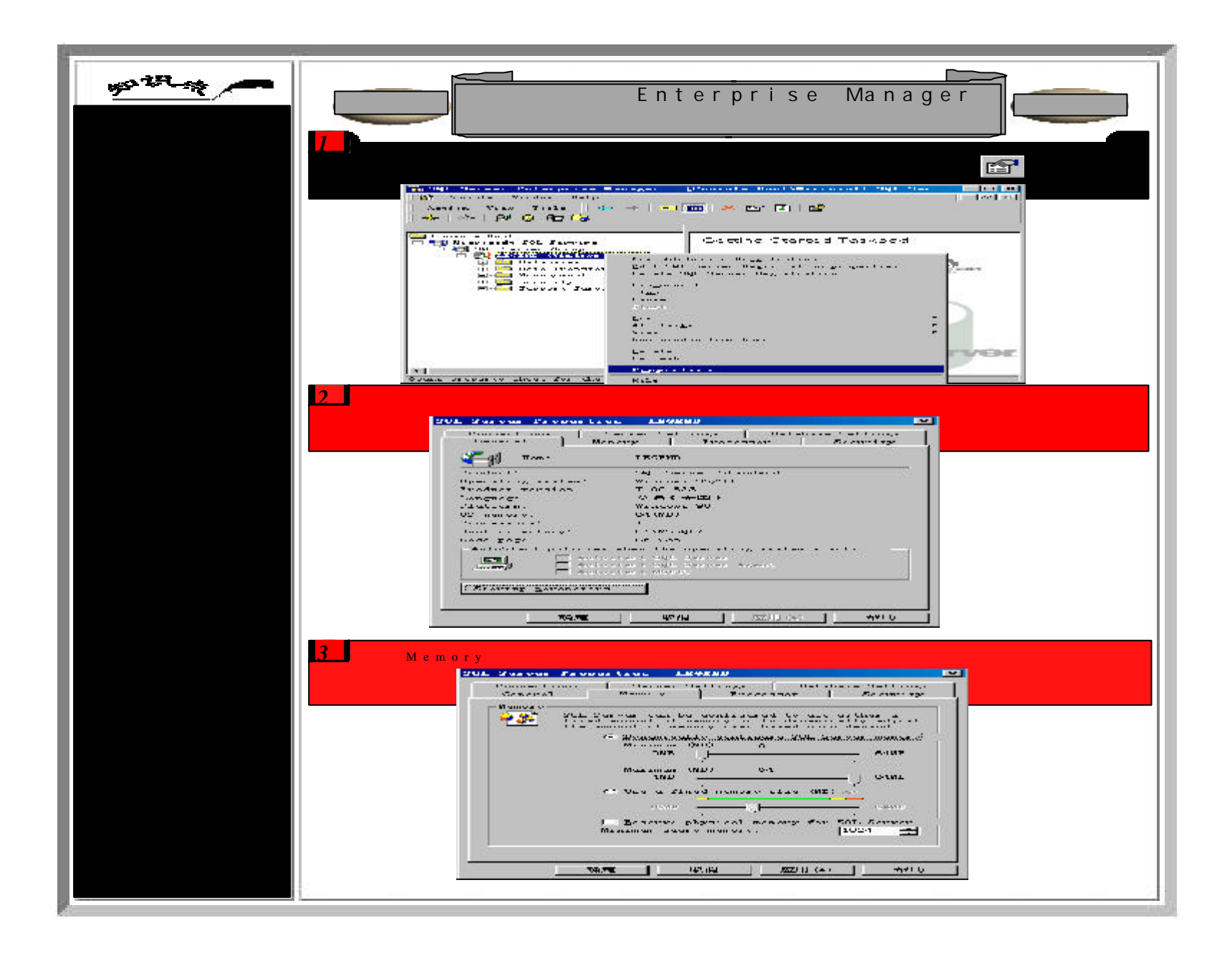

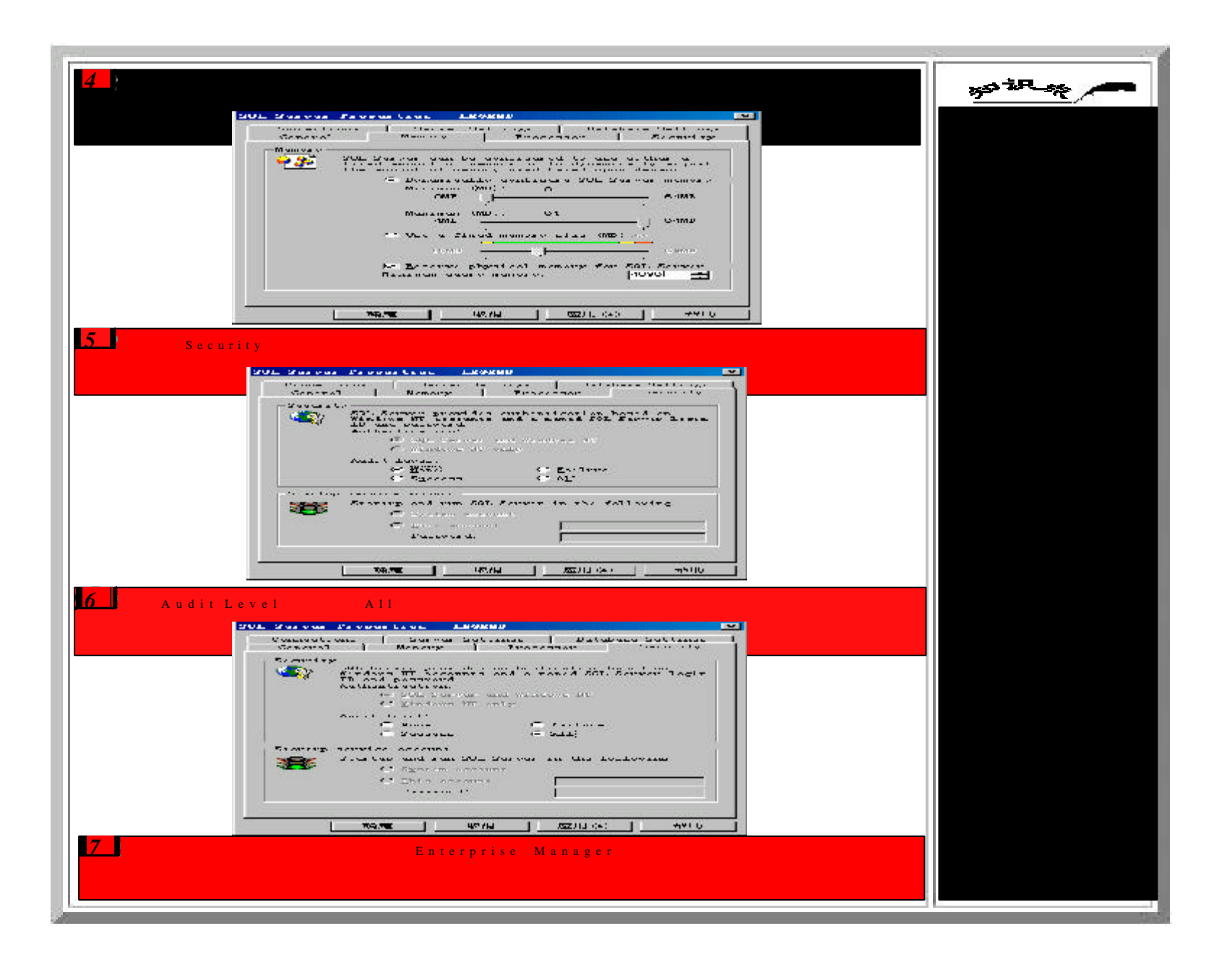

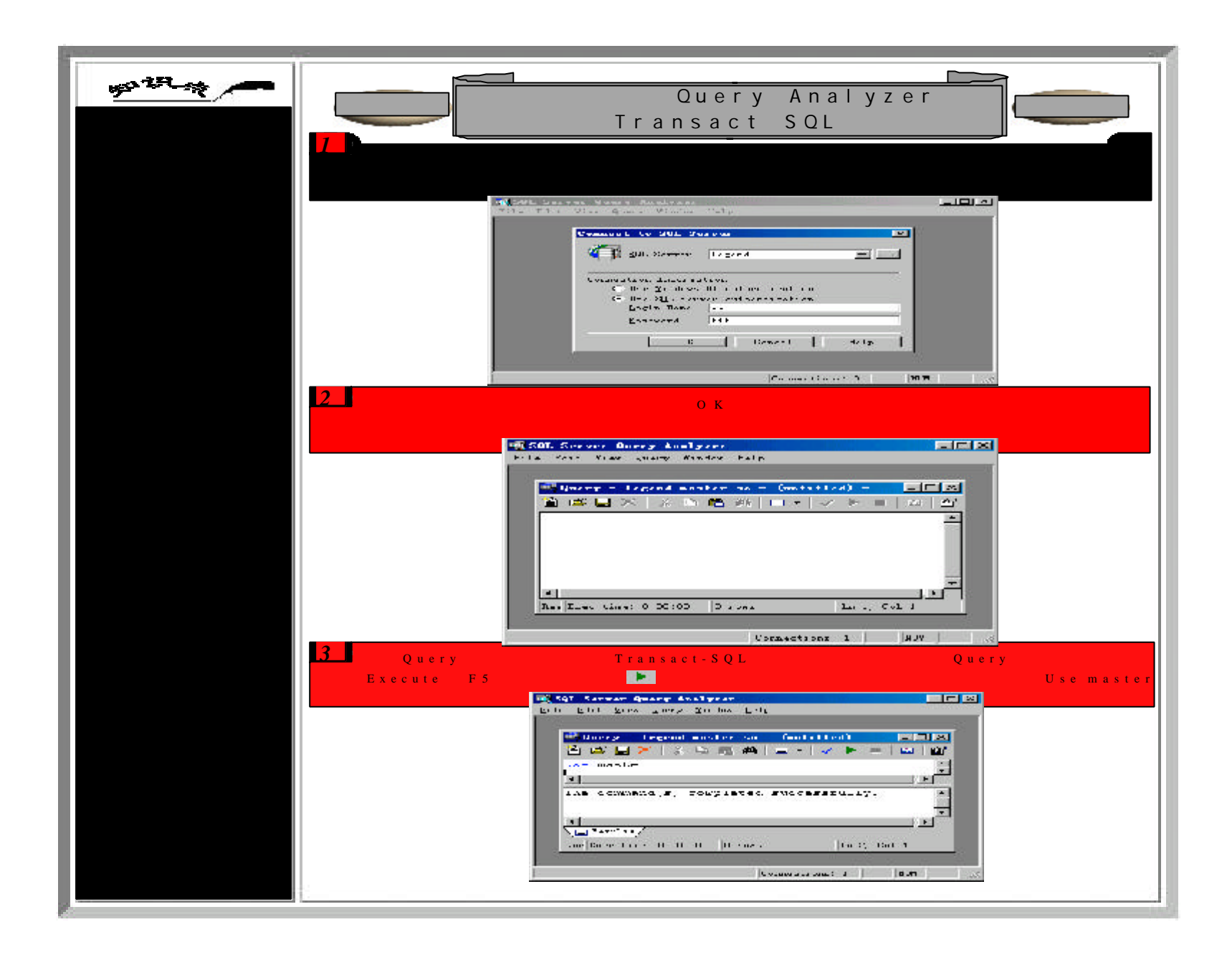

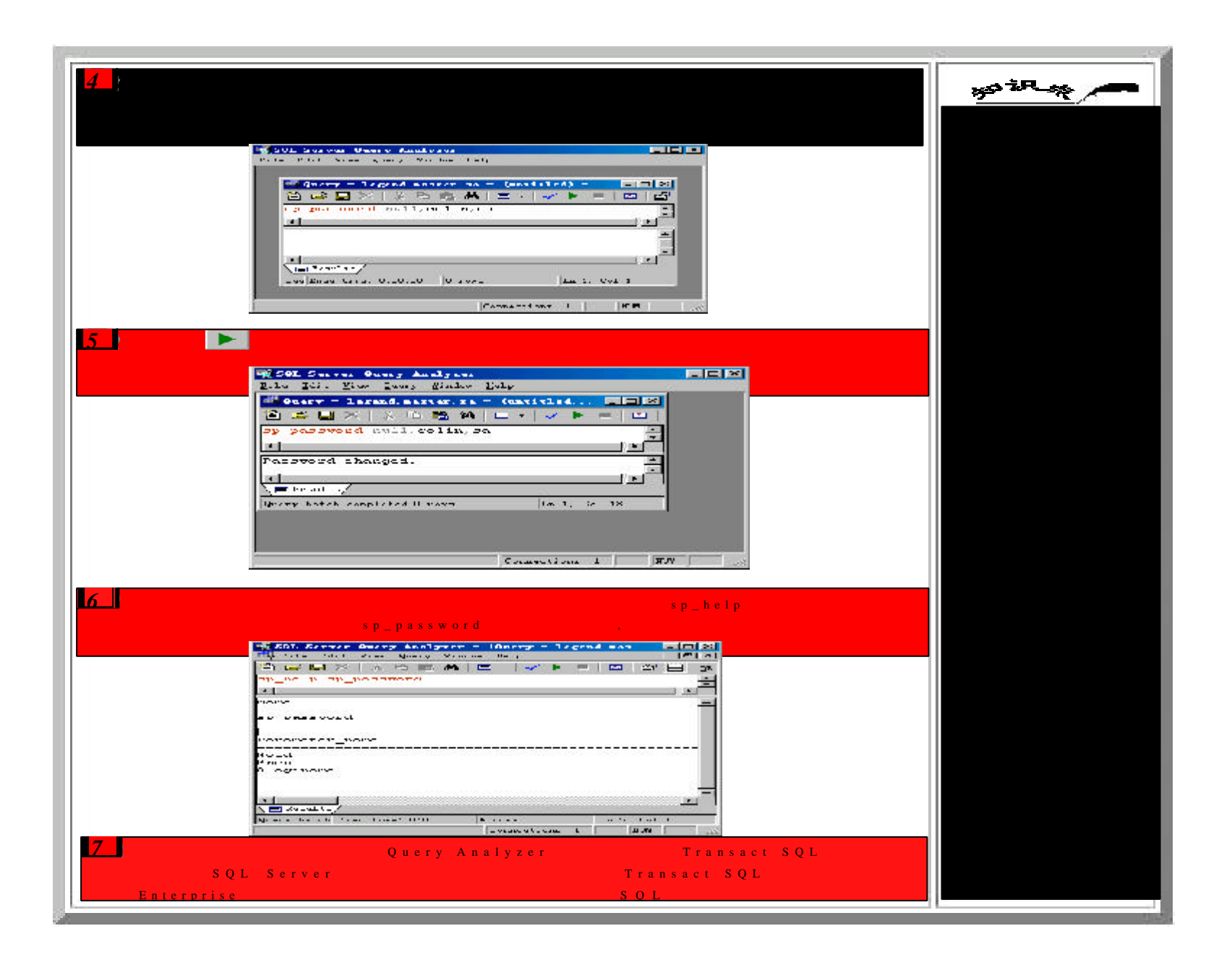

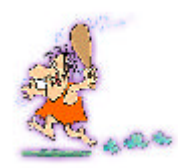

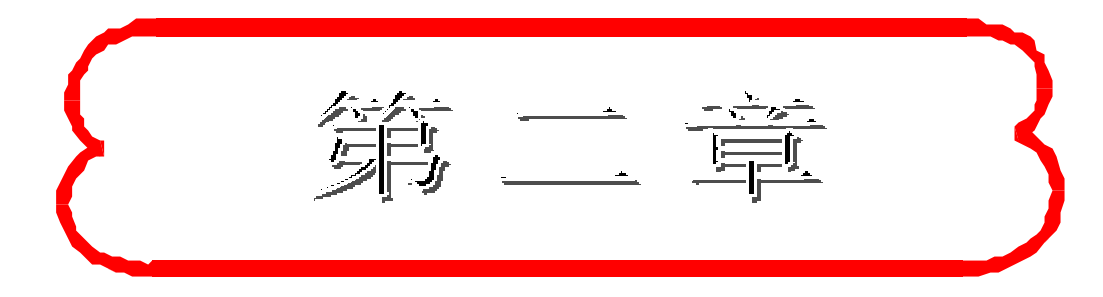

## **FESQL Server**

Microsoft SQL Server

SQL Server

SQL Server

SQL Server  $\mathbb{R}^n$ ; expression  $\mathbb{R}^n$ ; expression  $\mathbb{R}^n$ ; expression  $\mathbb{R}^n$ ;

 $\frac{1}{2}$ ;  $\frac{1}{2}$ ; SQL Server ; SQL Server

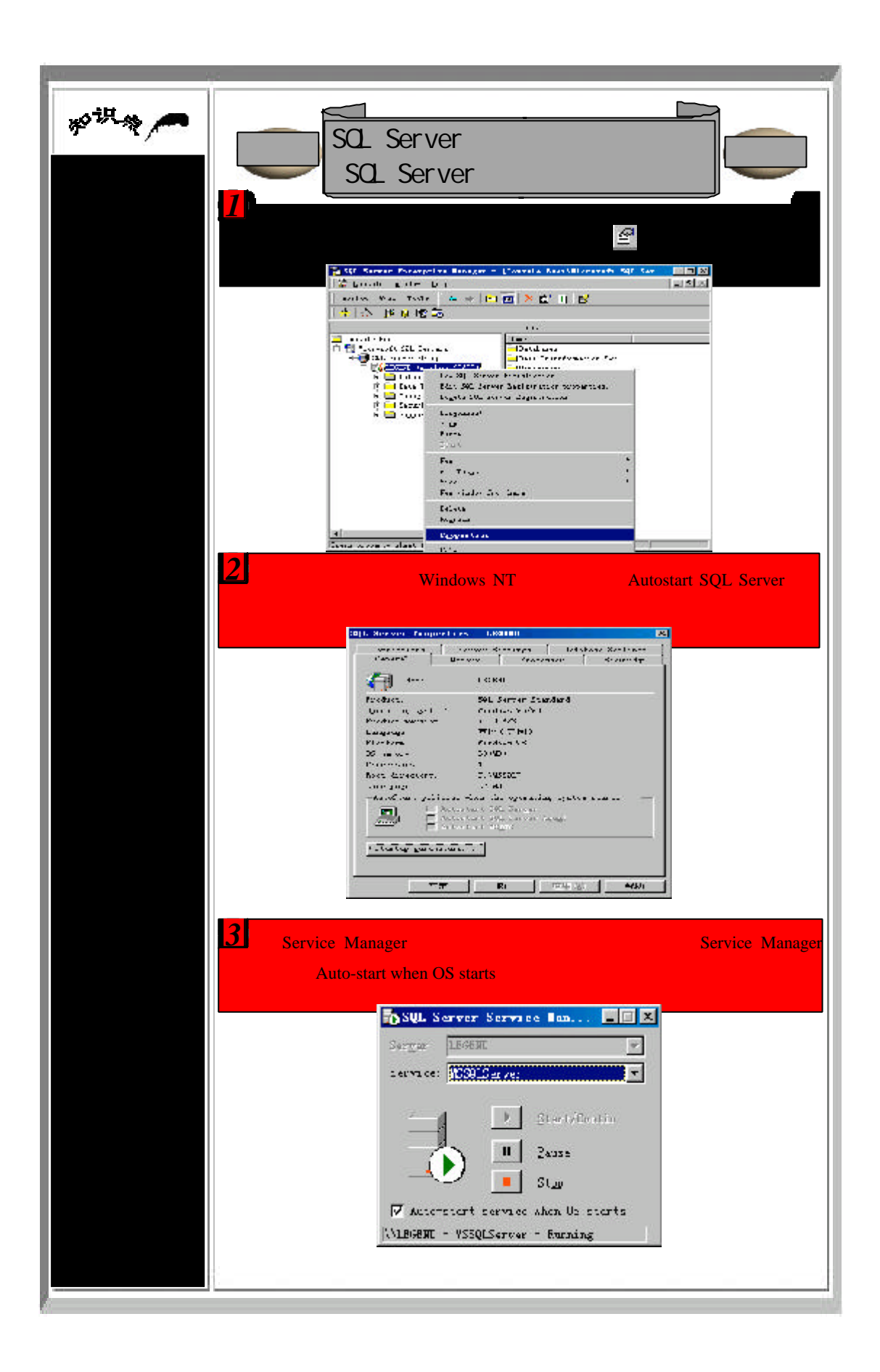

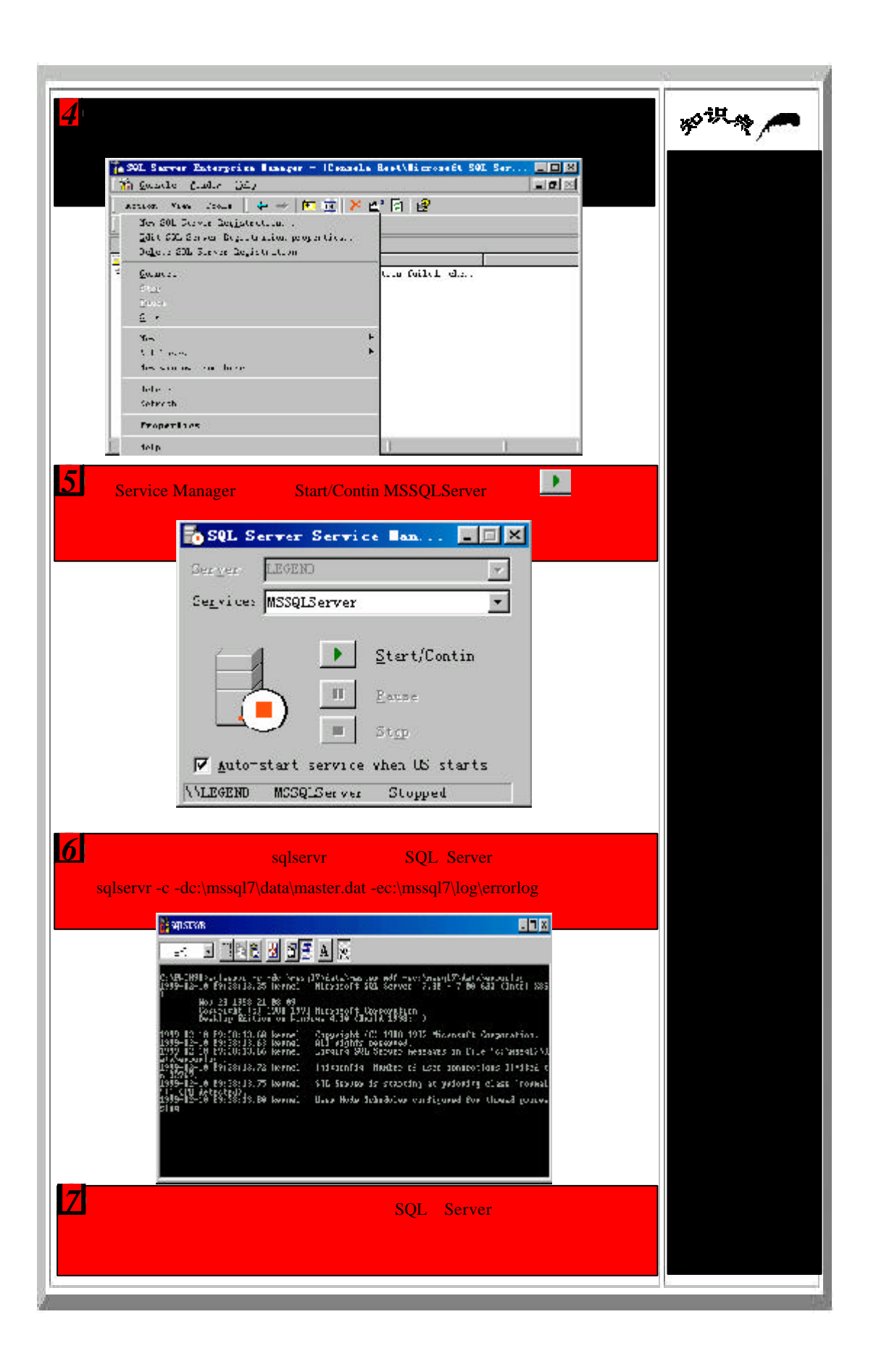

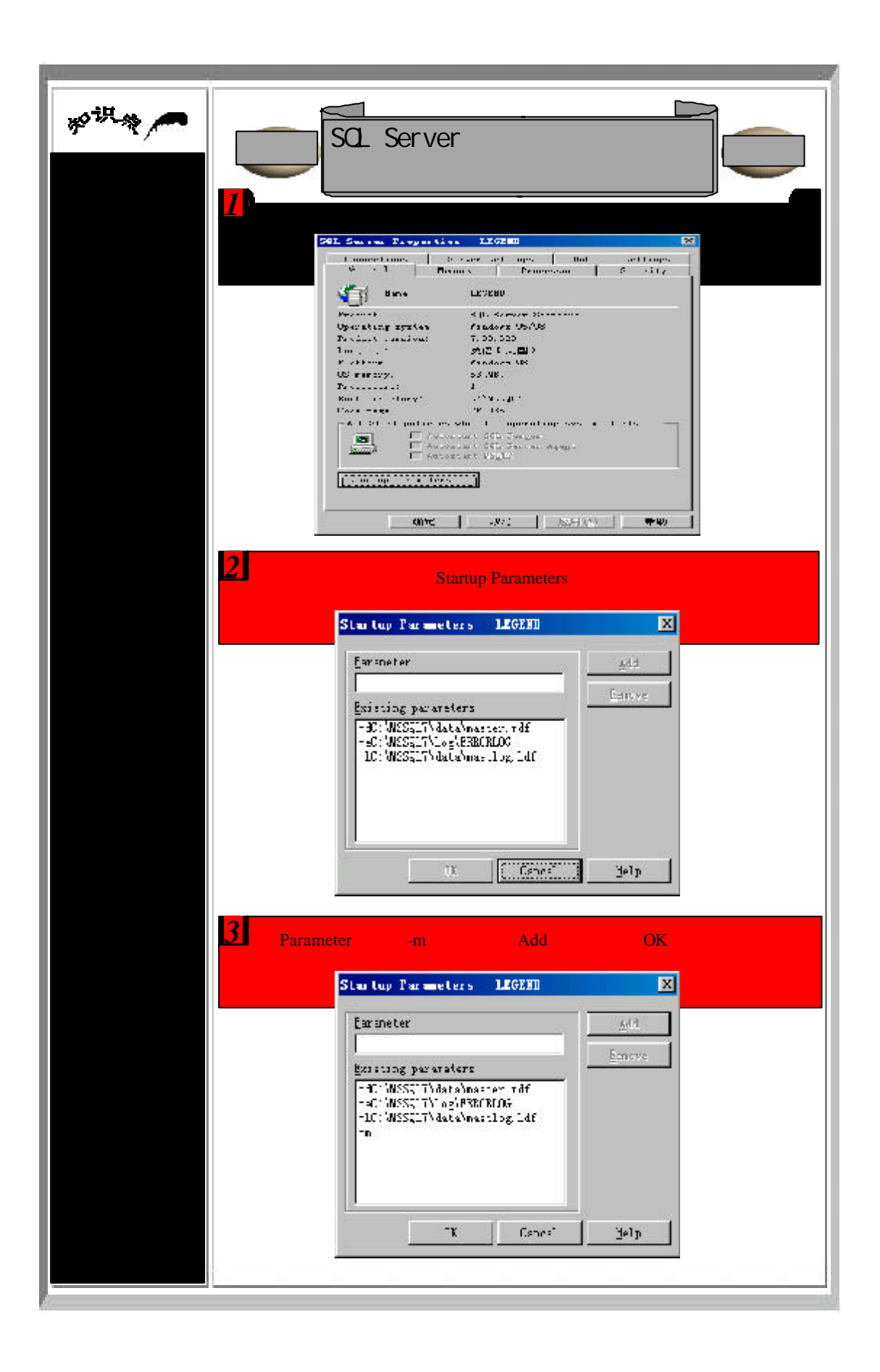

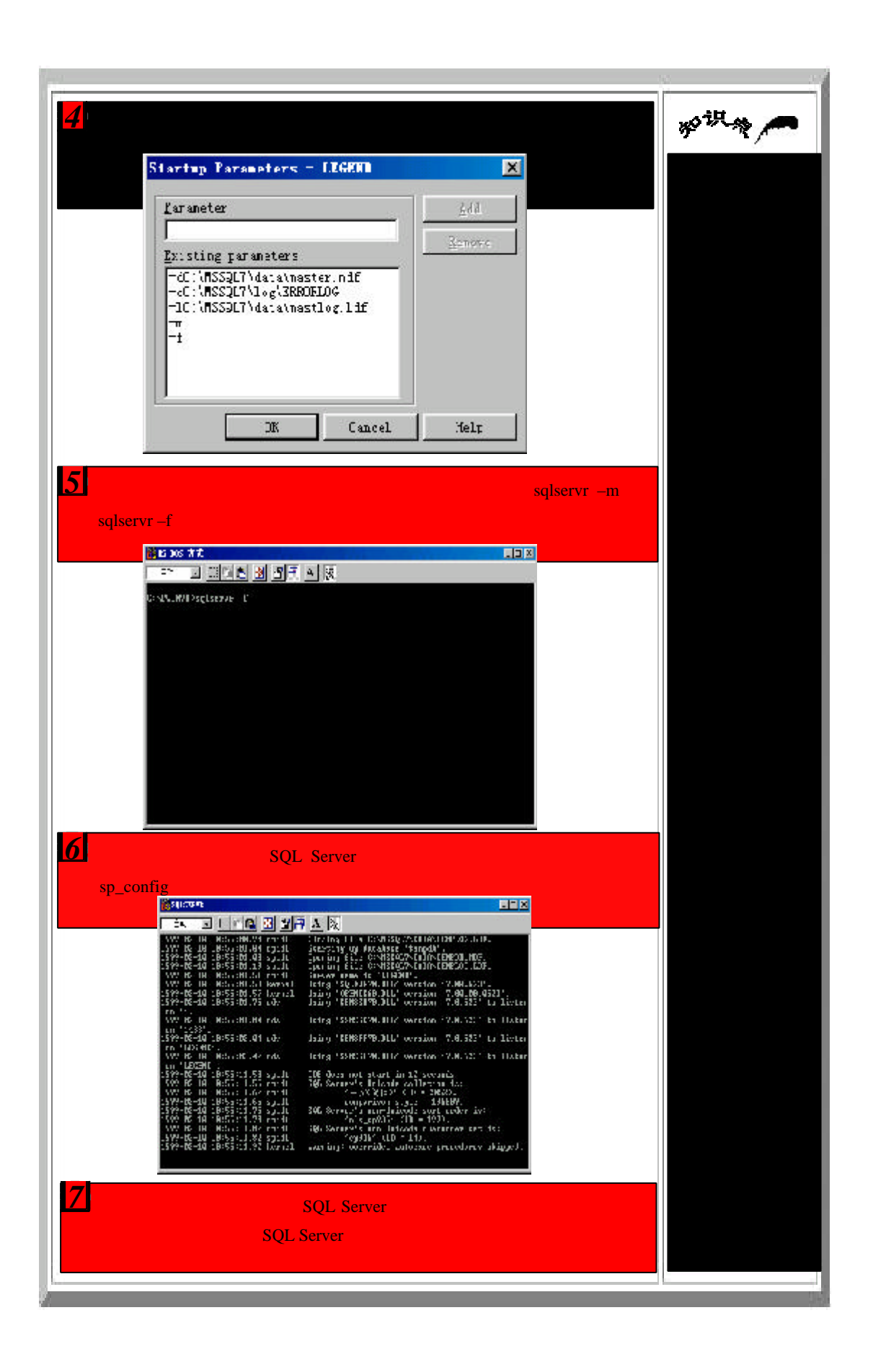

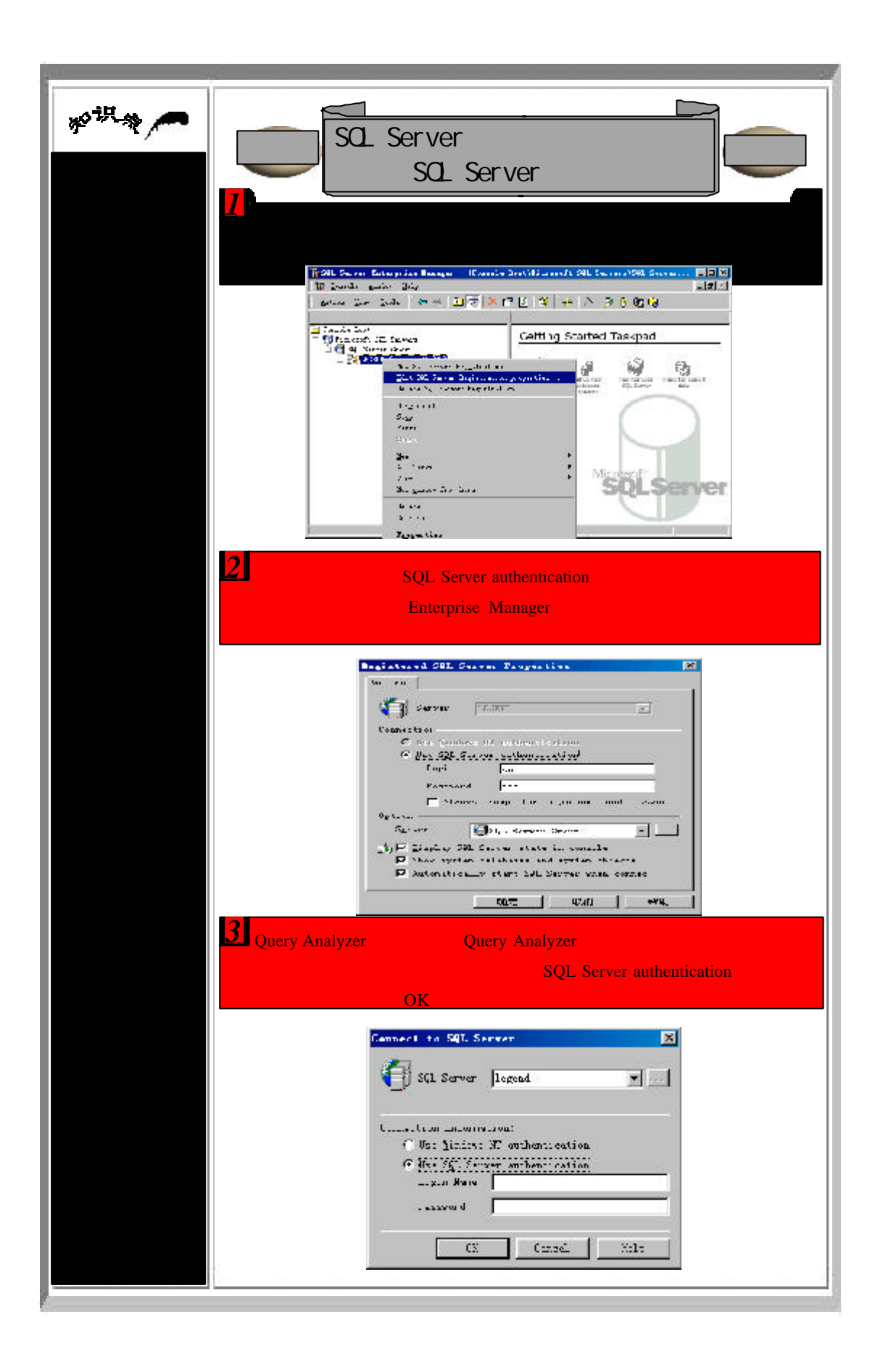

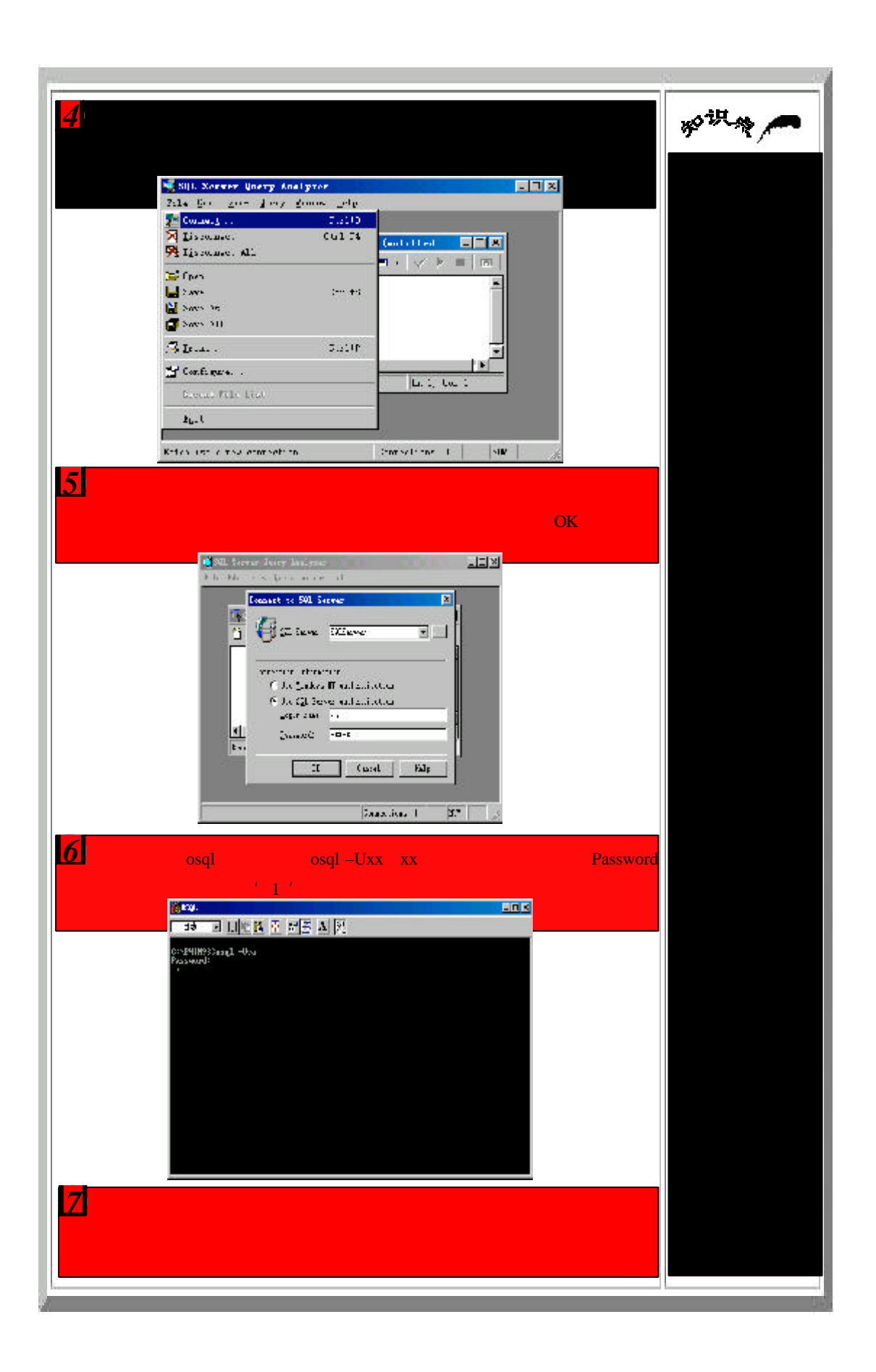

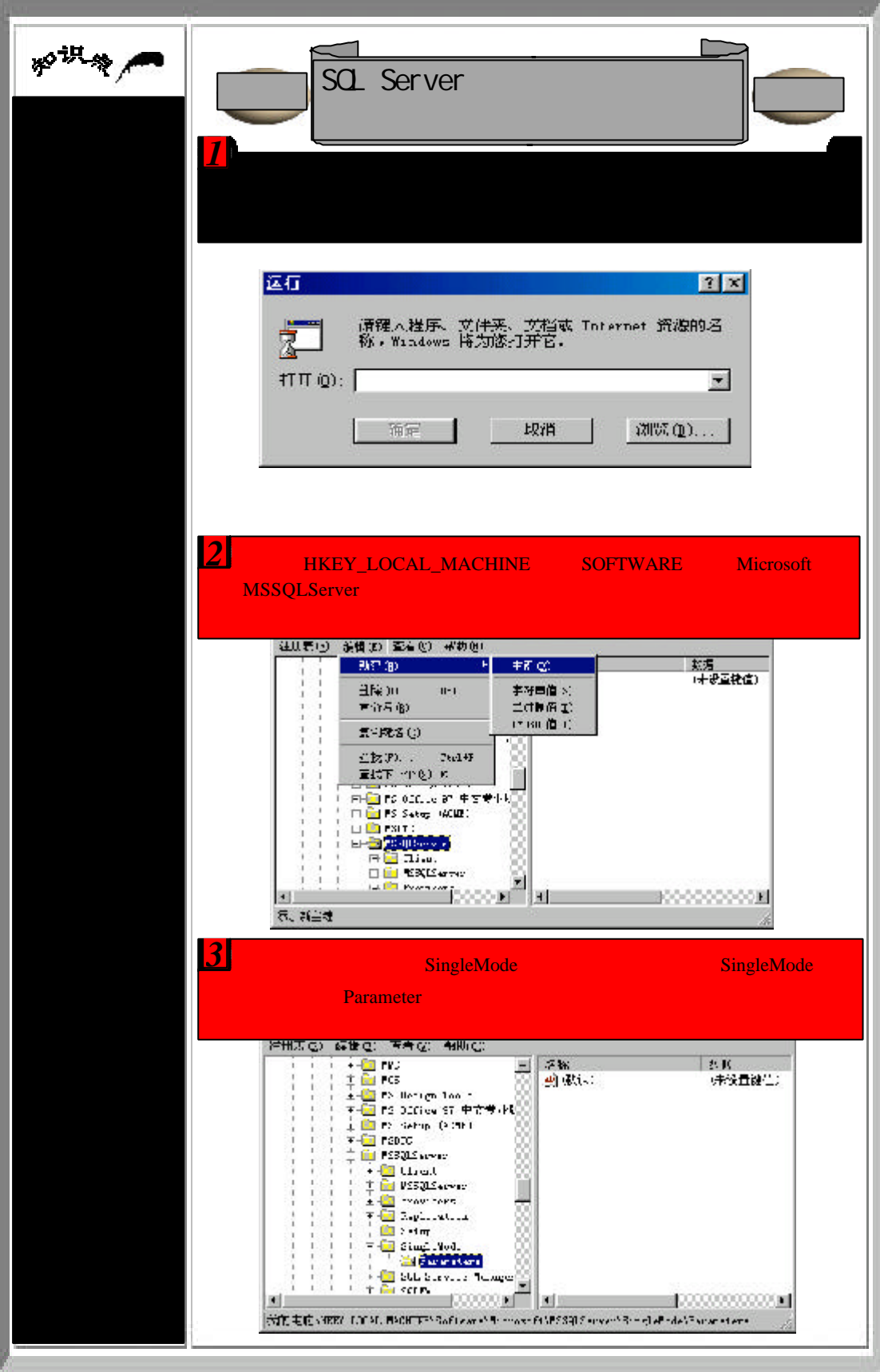

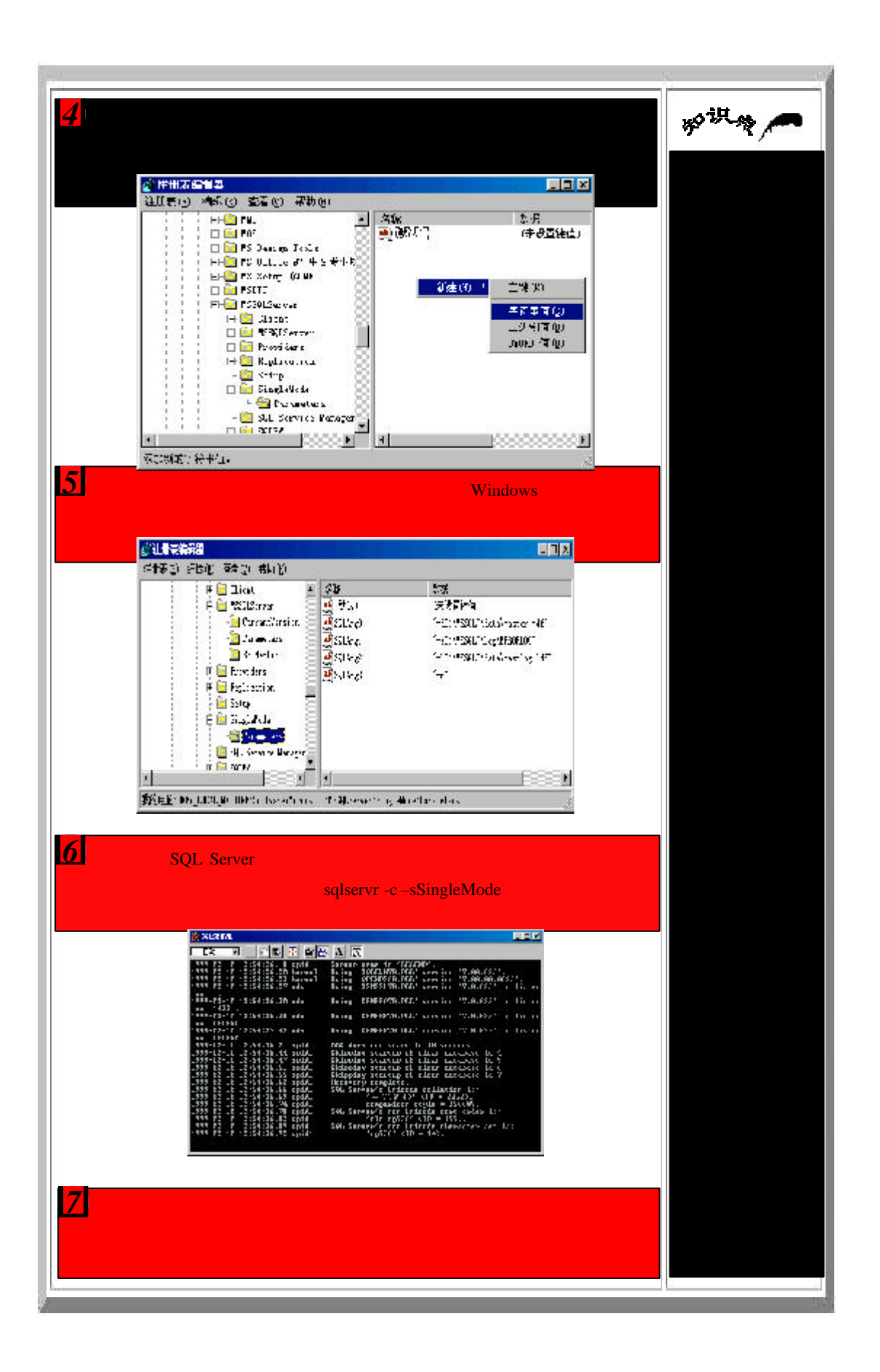

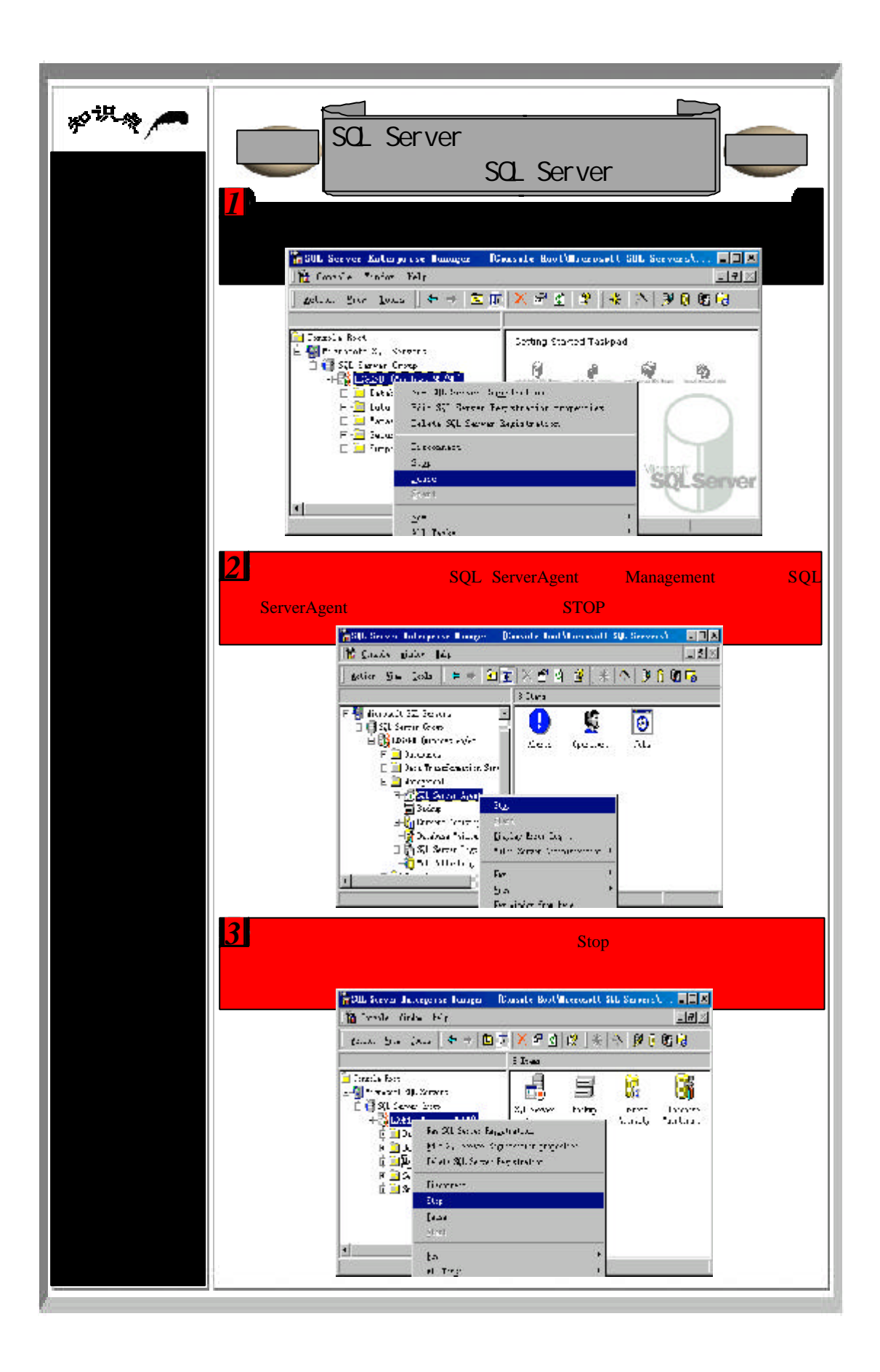

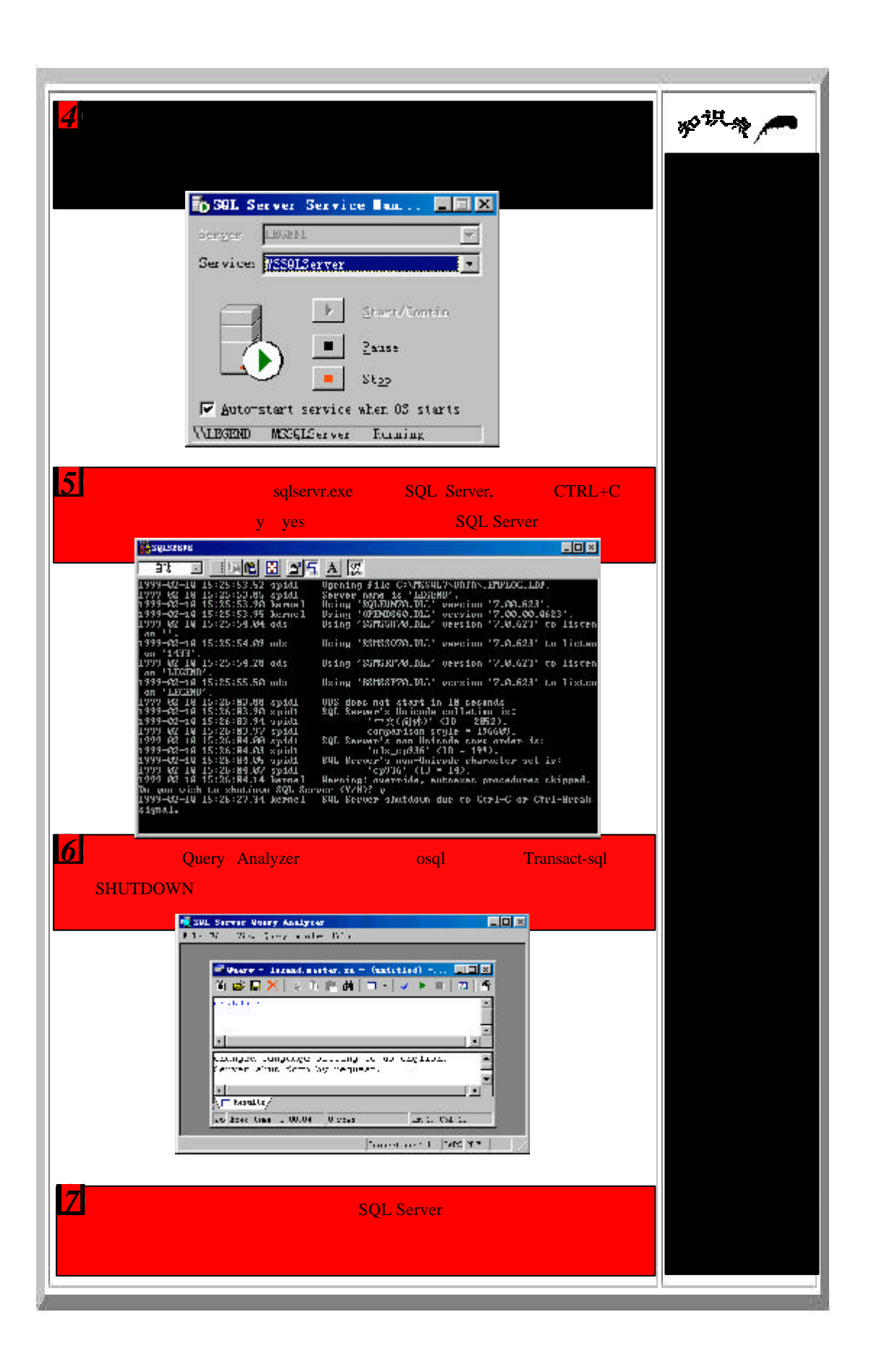

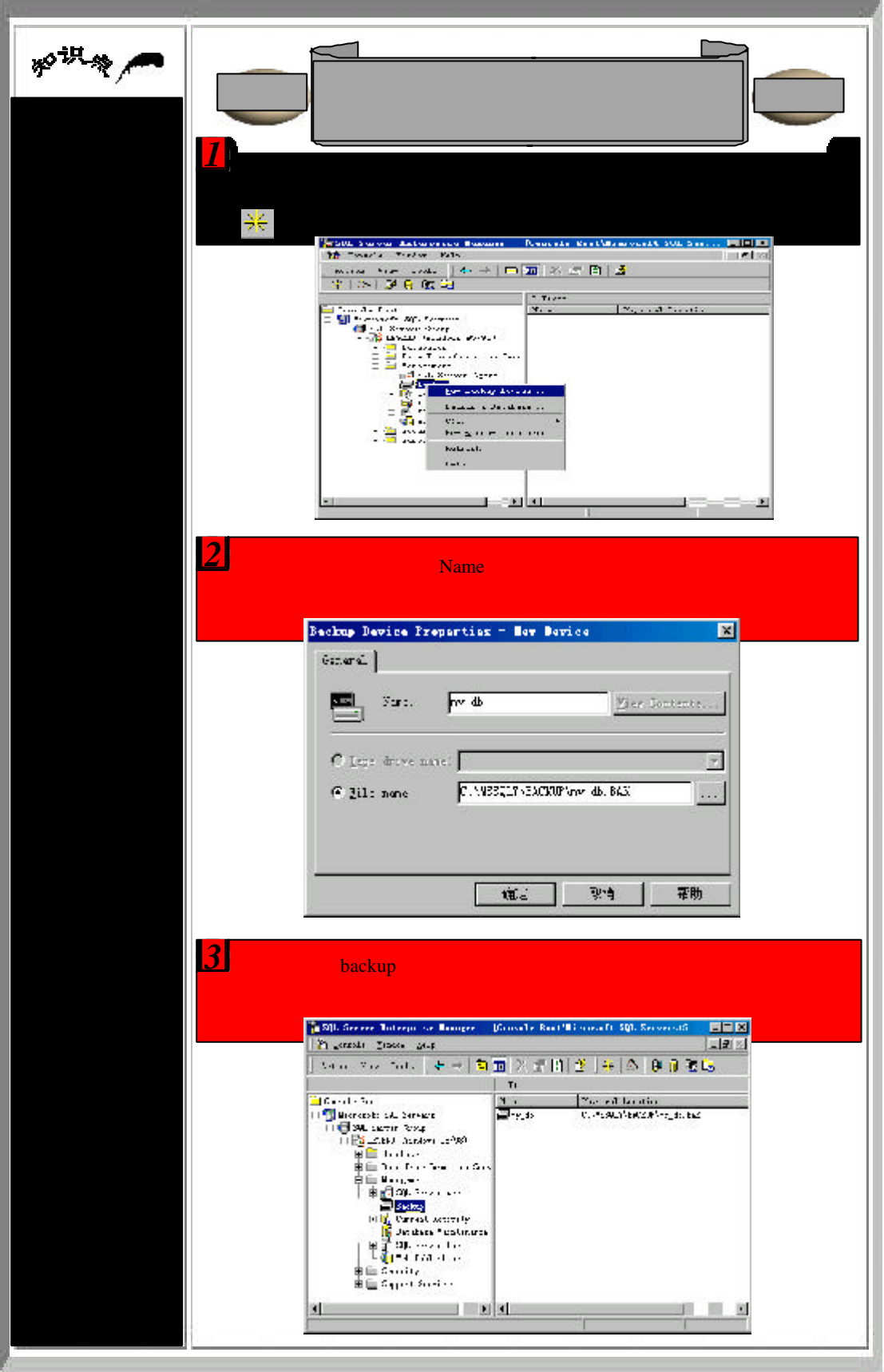

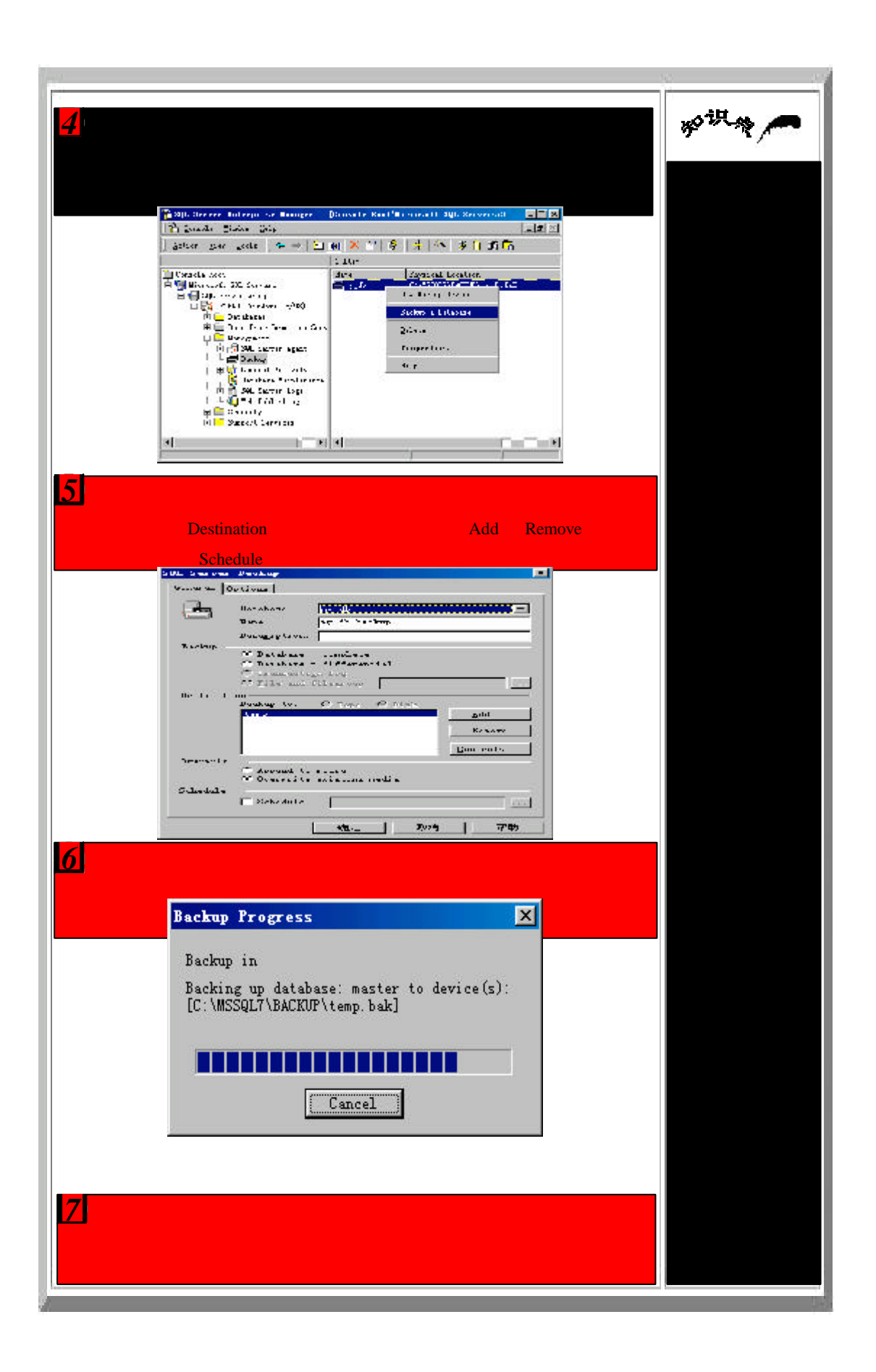

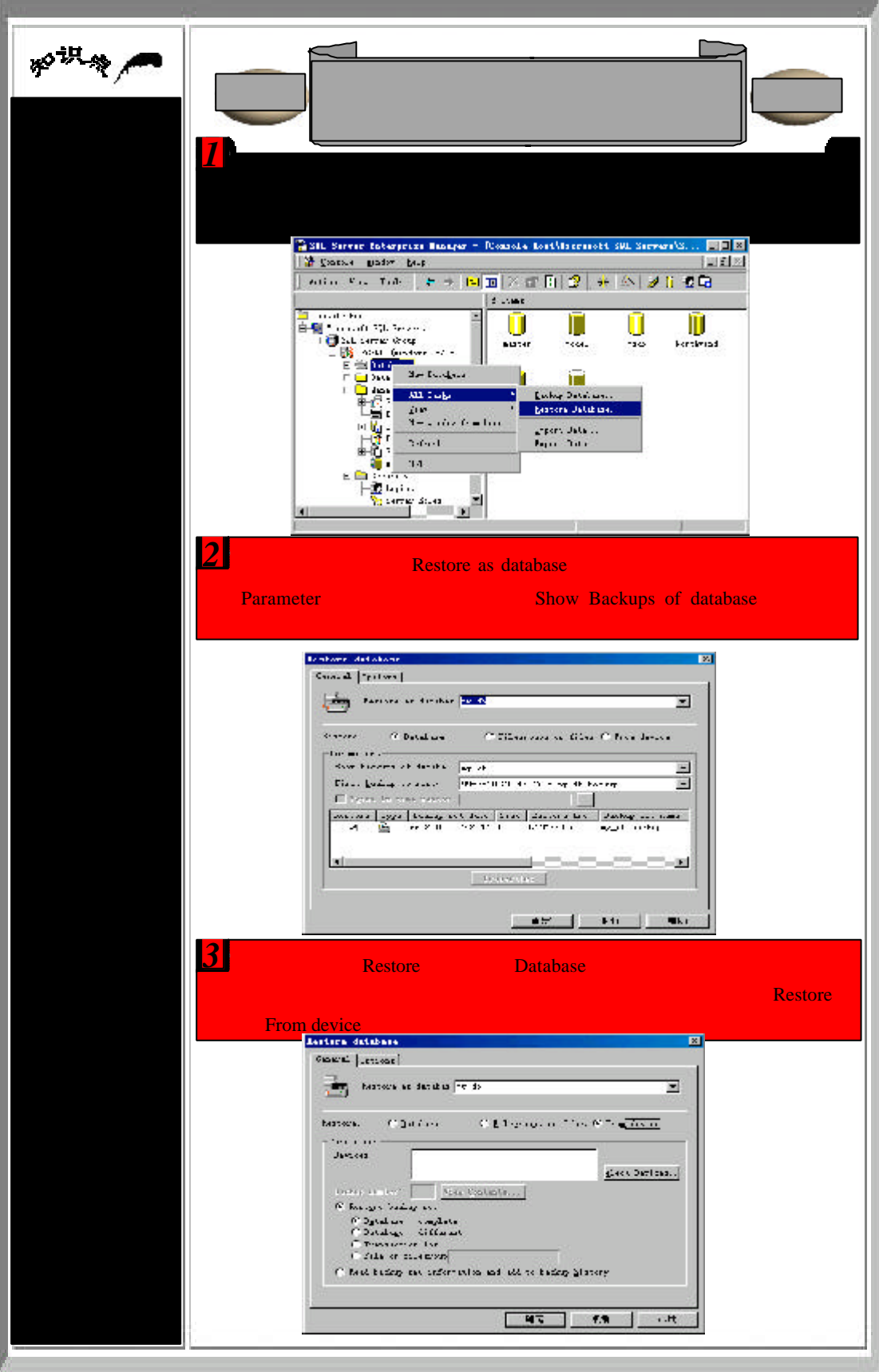

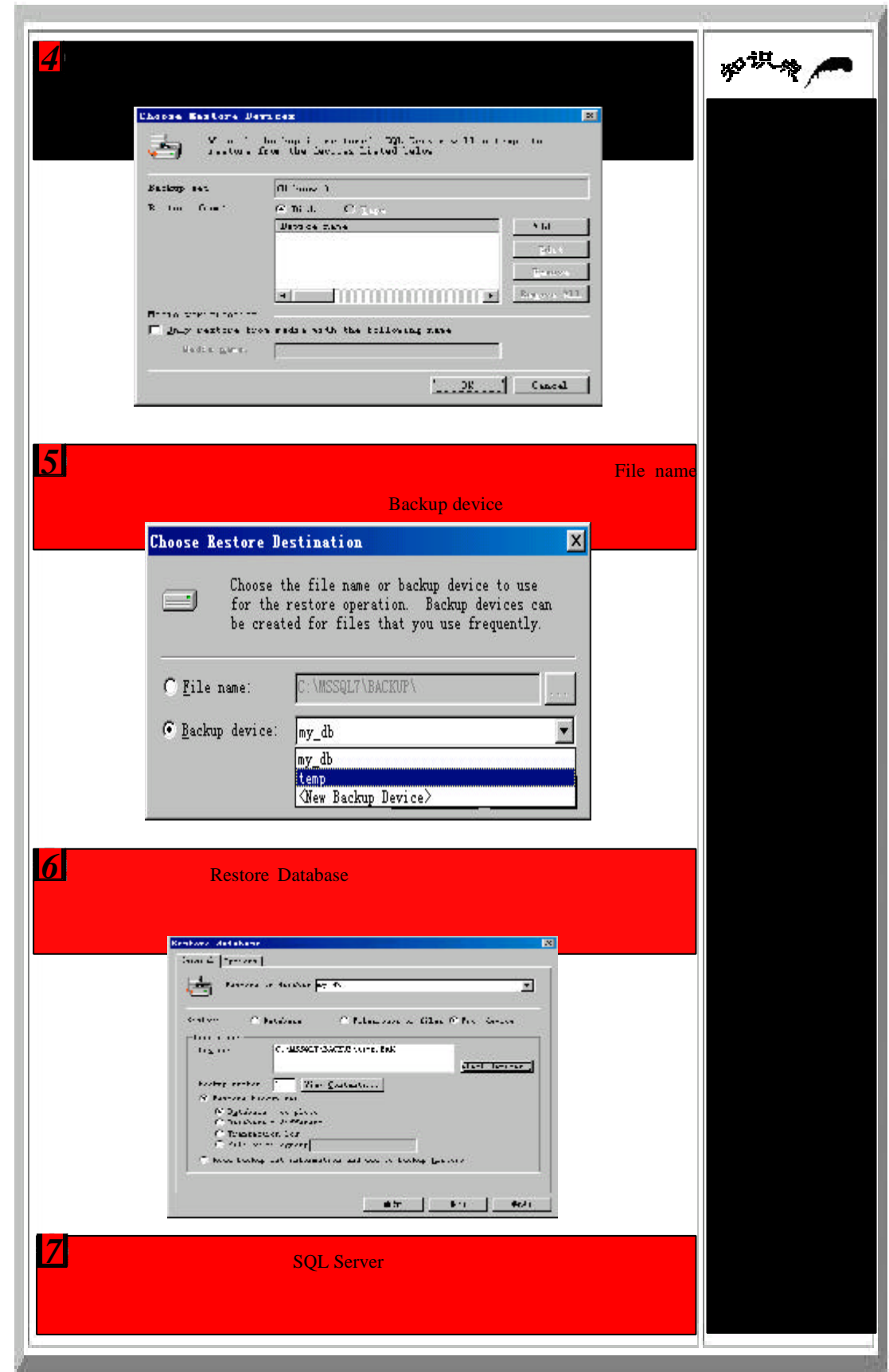
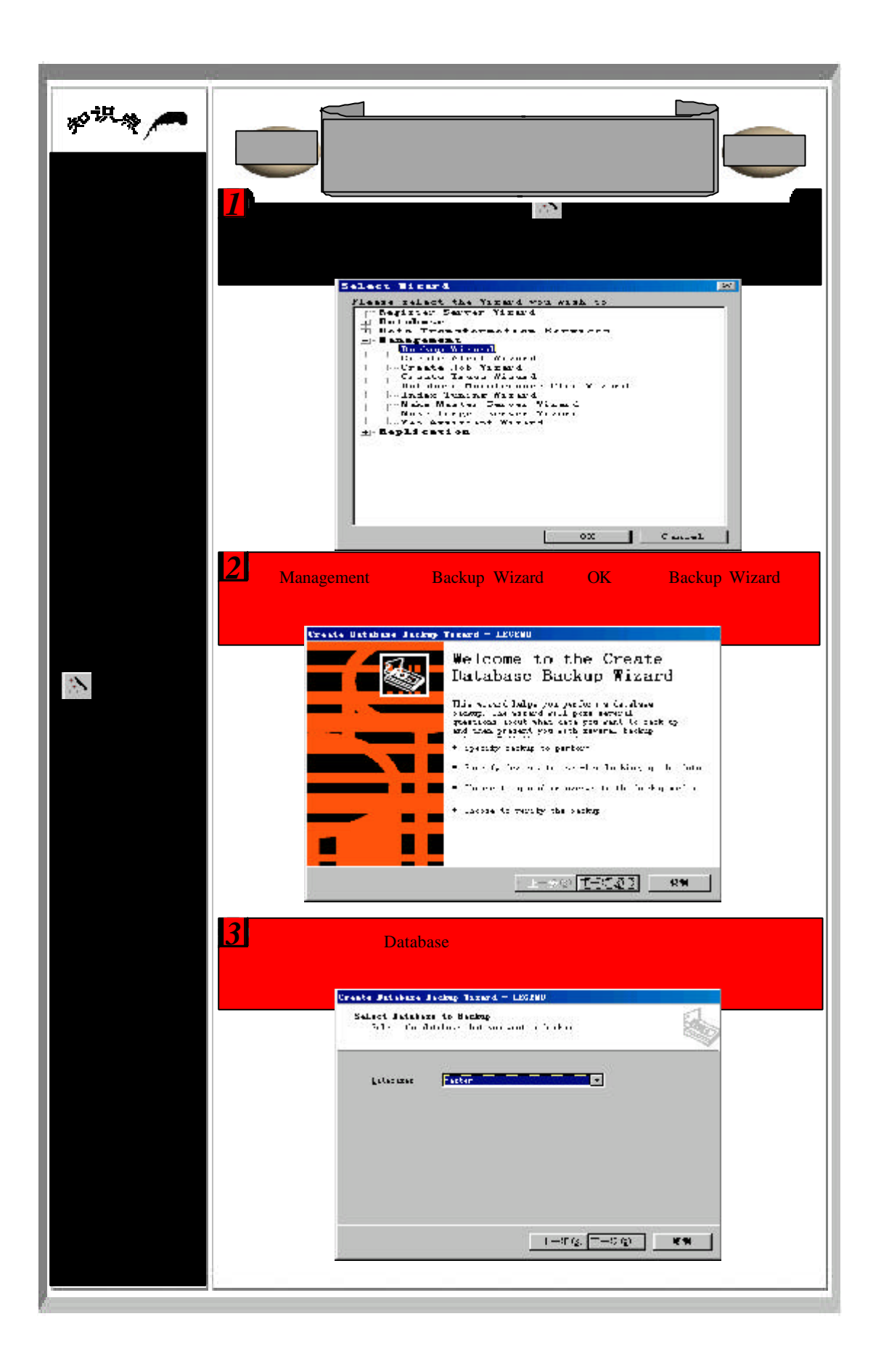

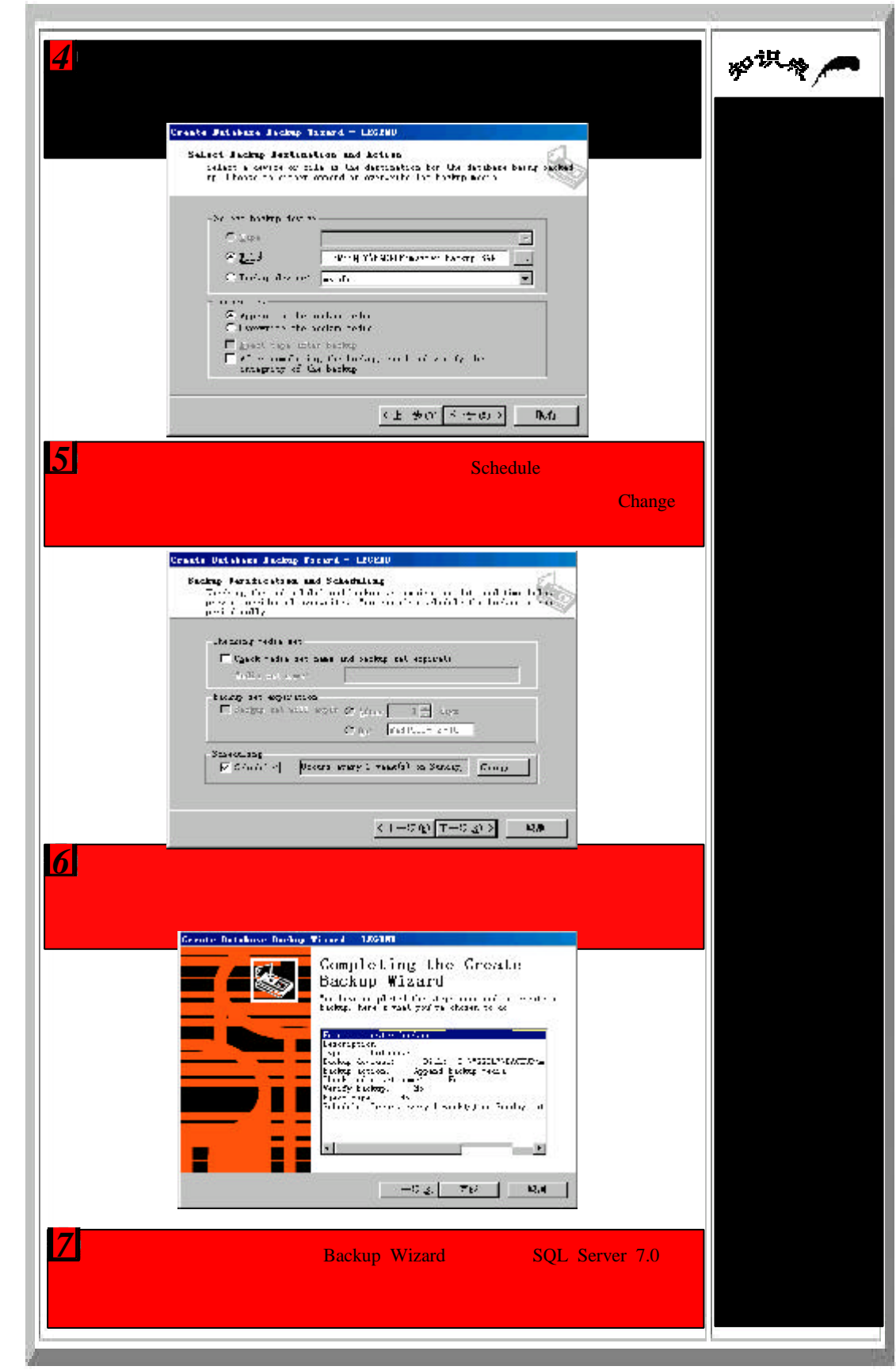

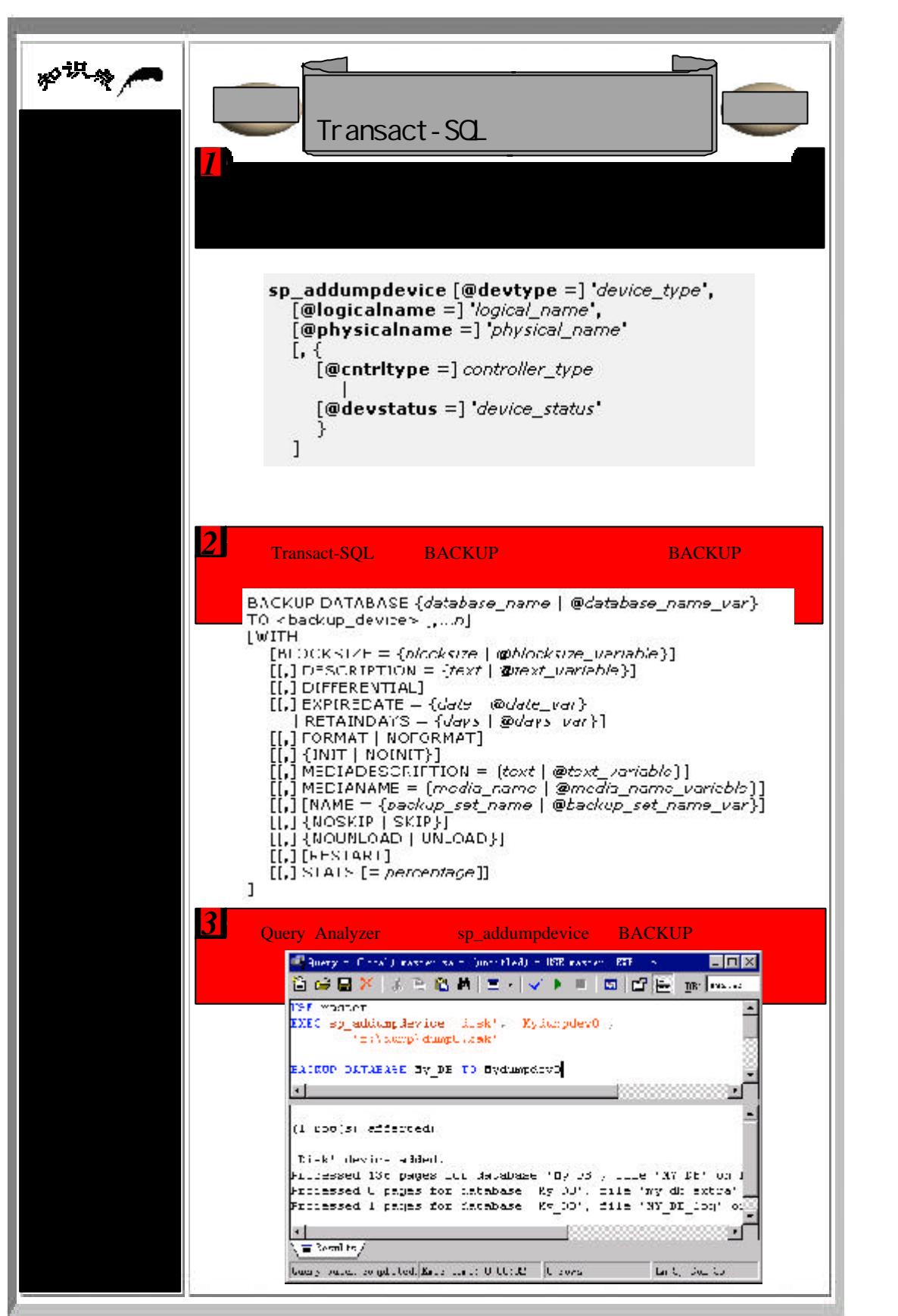

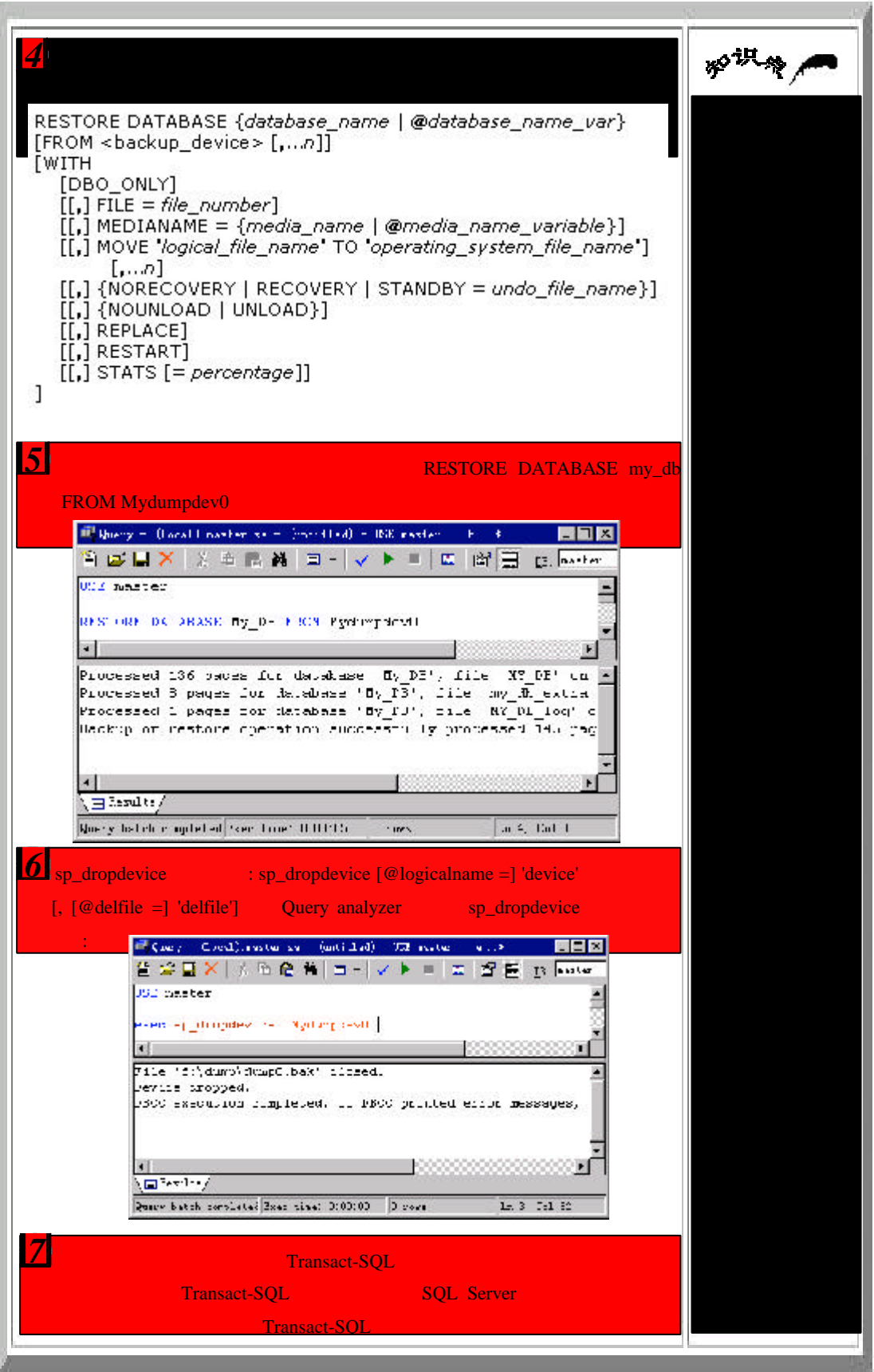

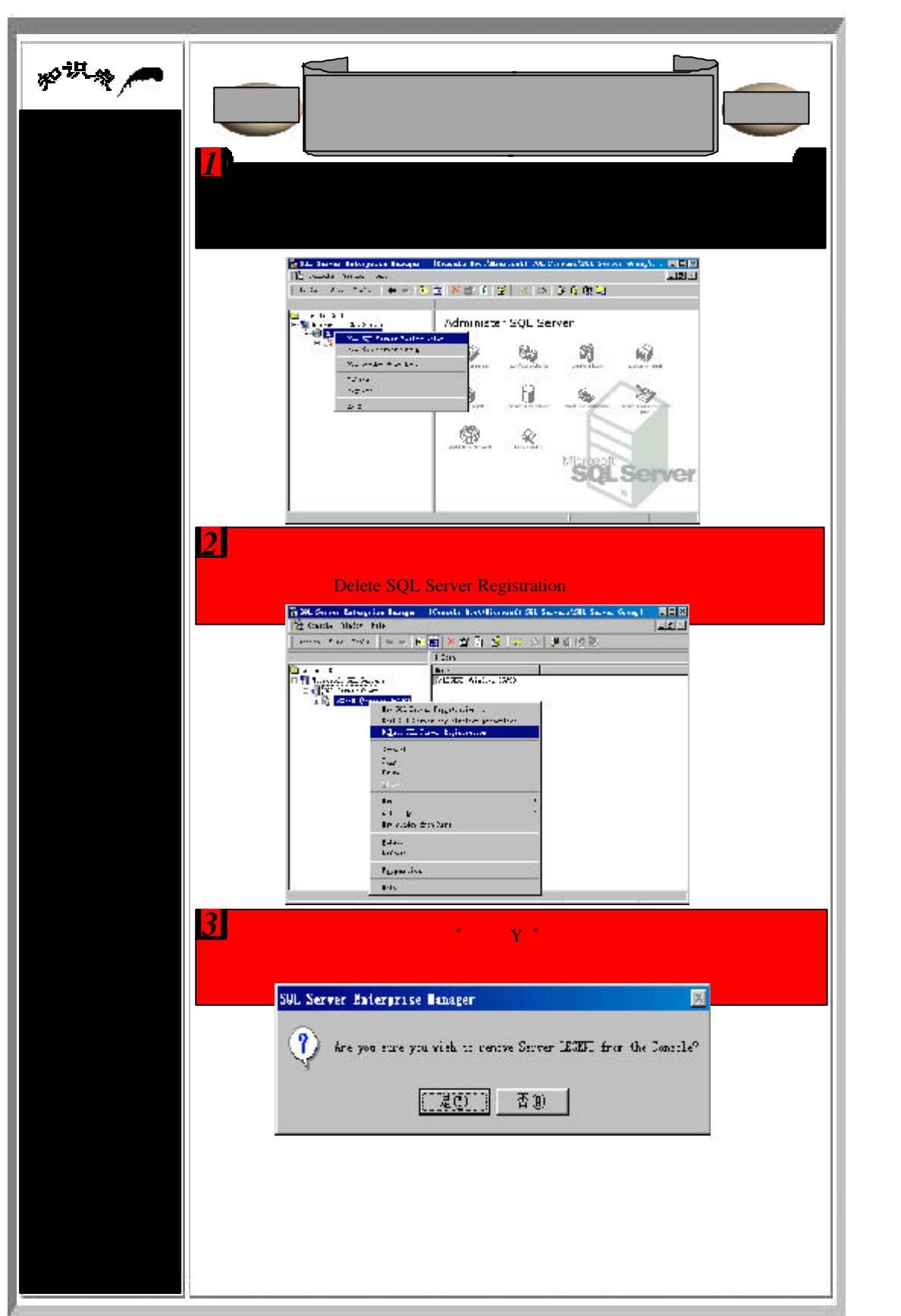

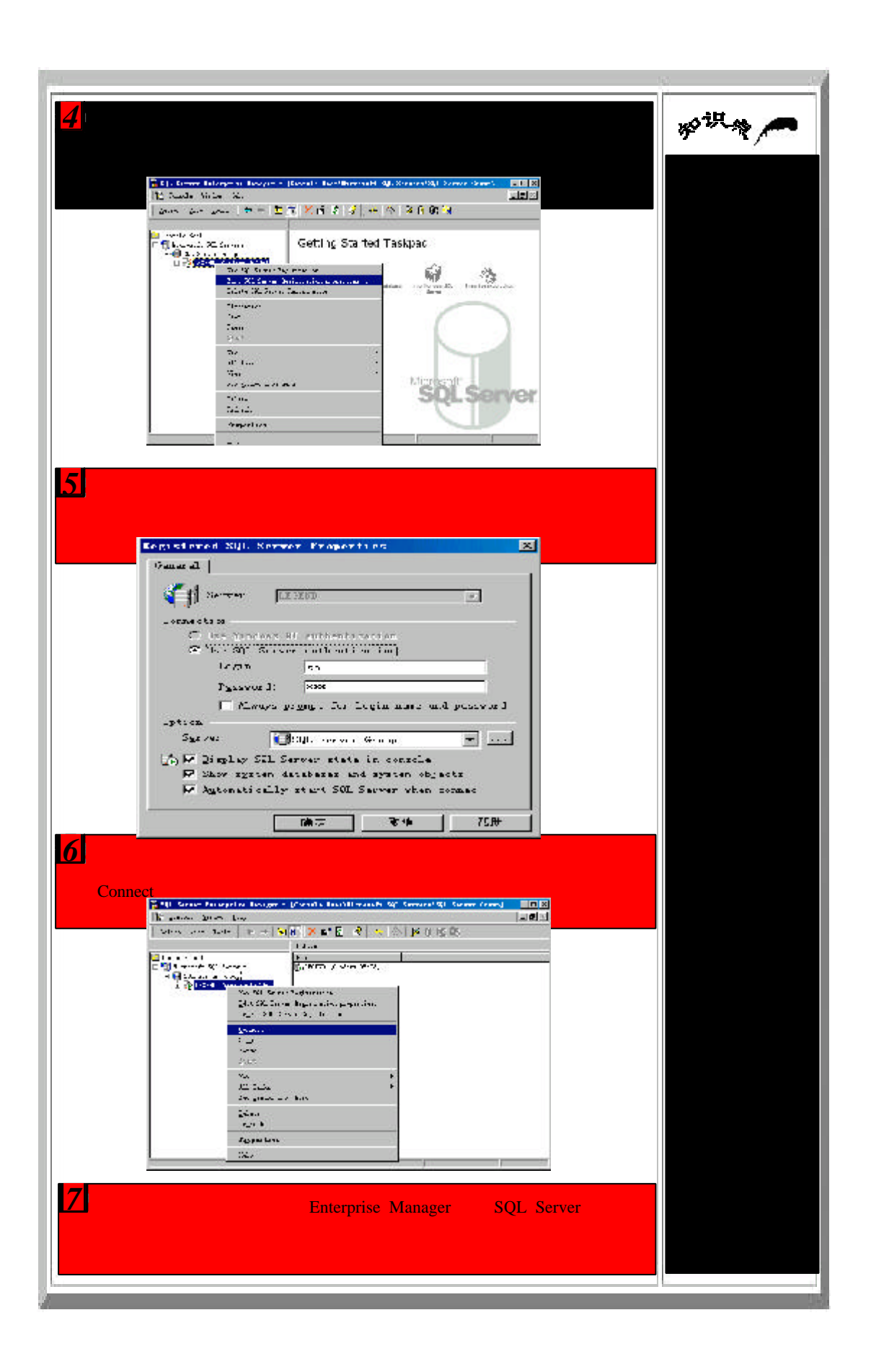

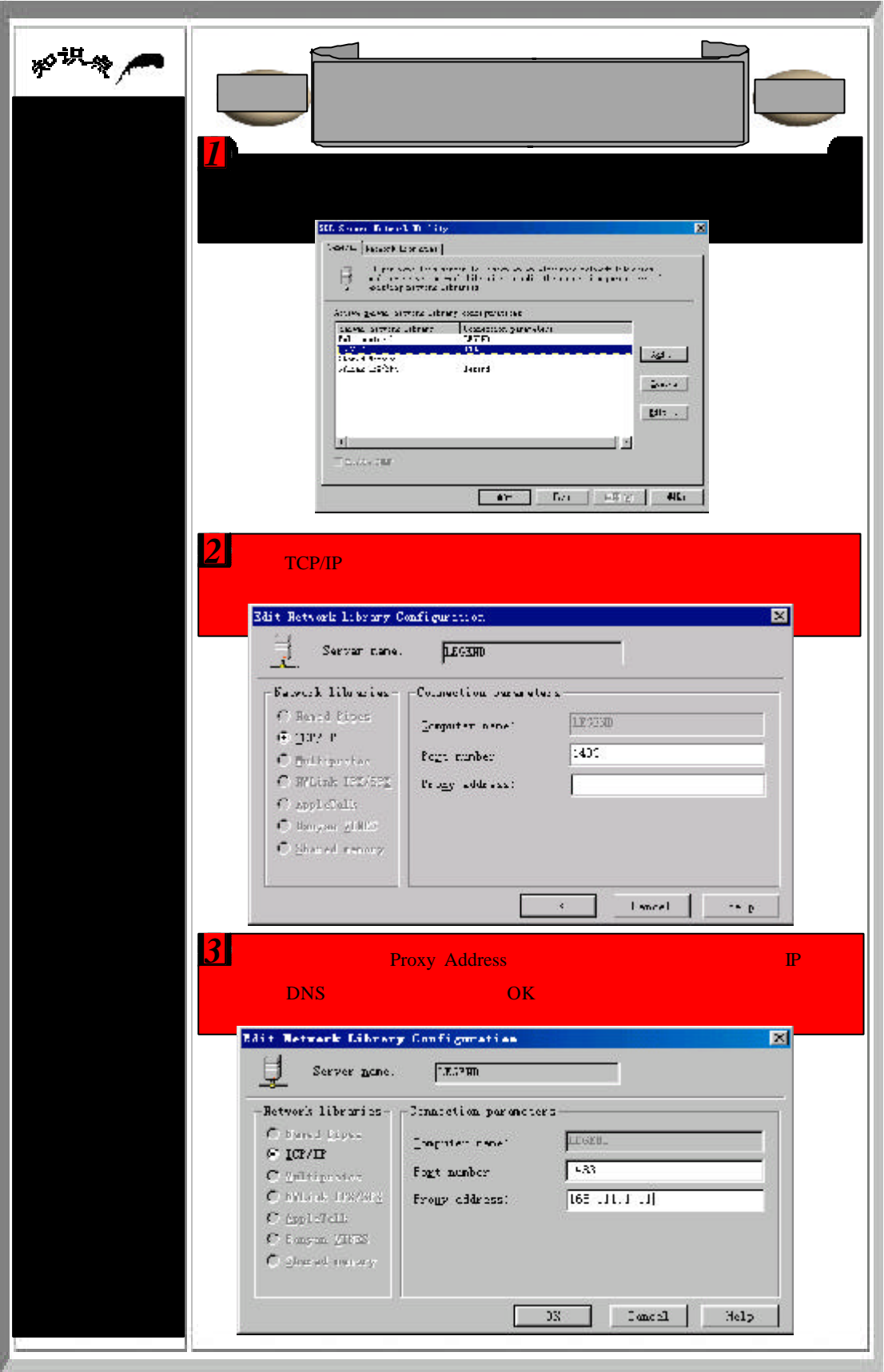

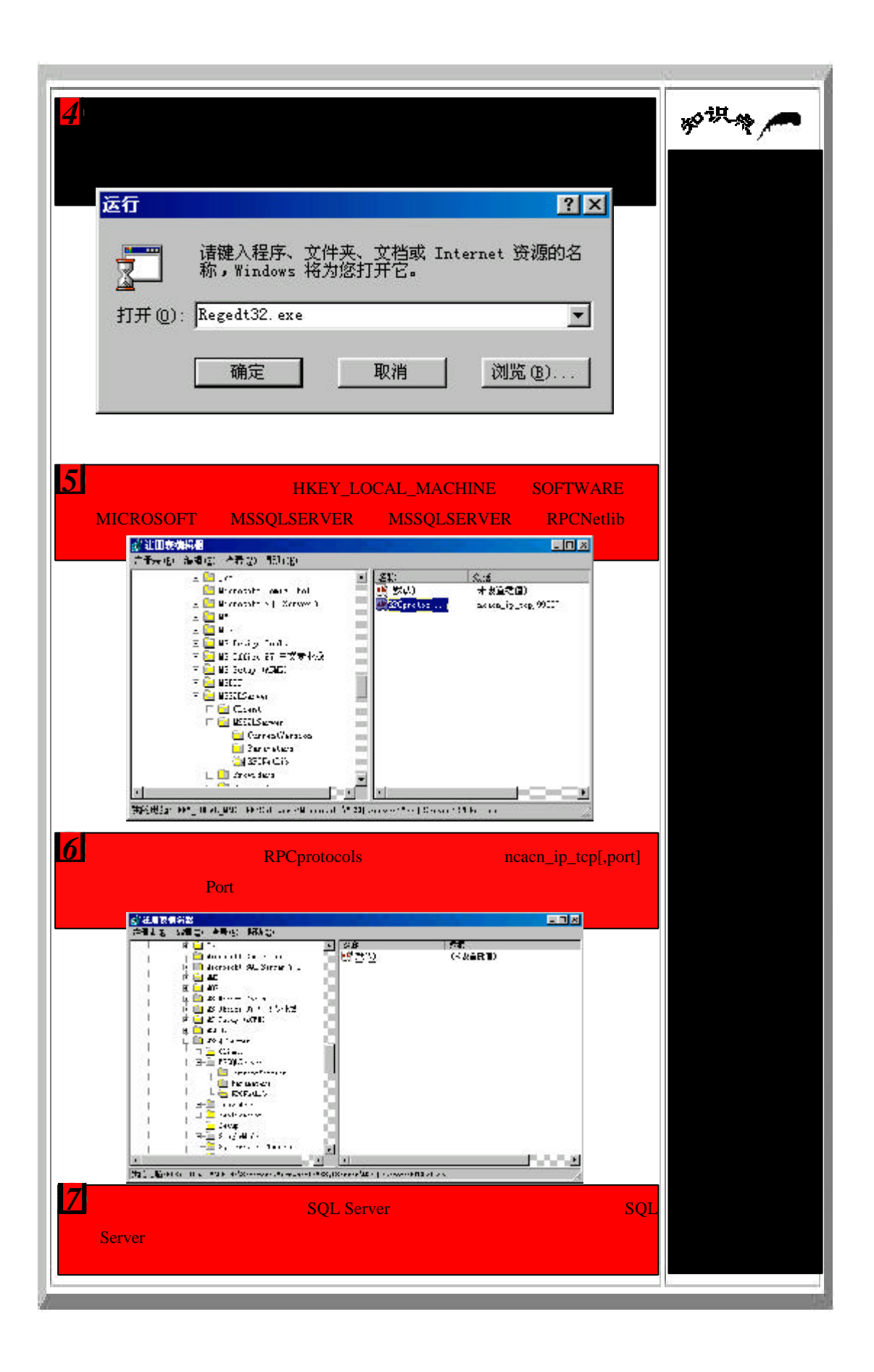

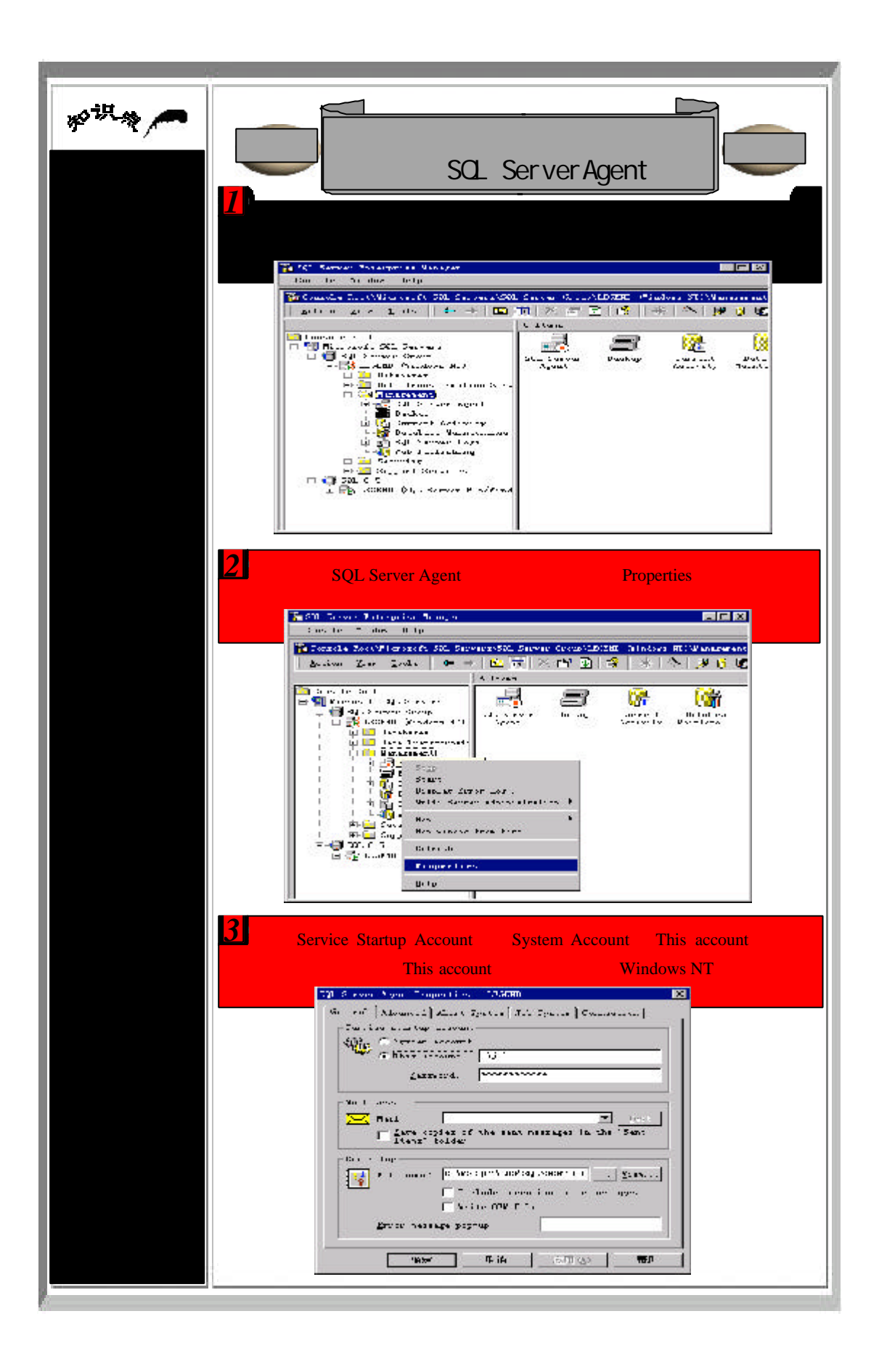

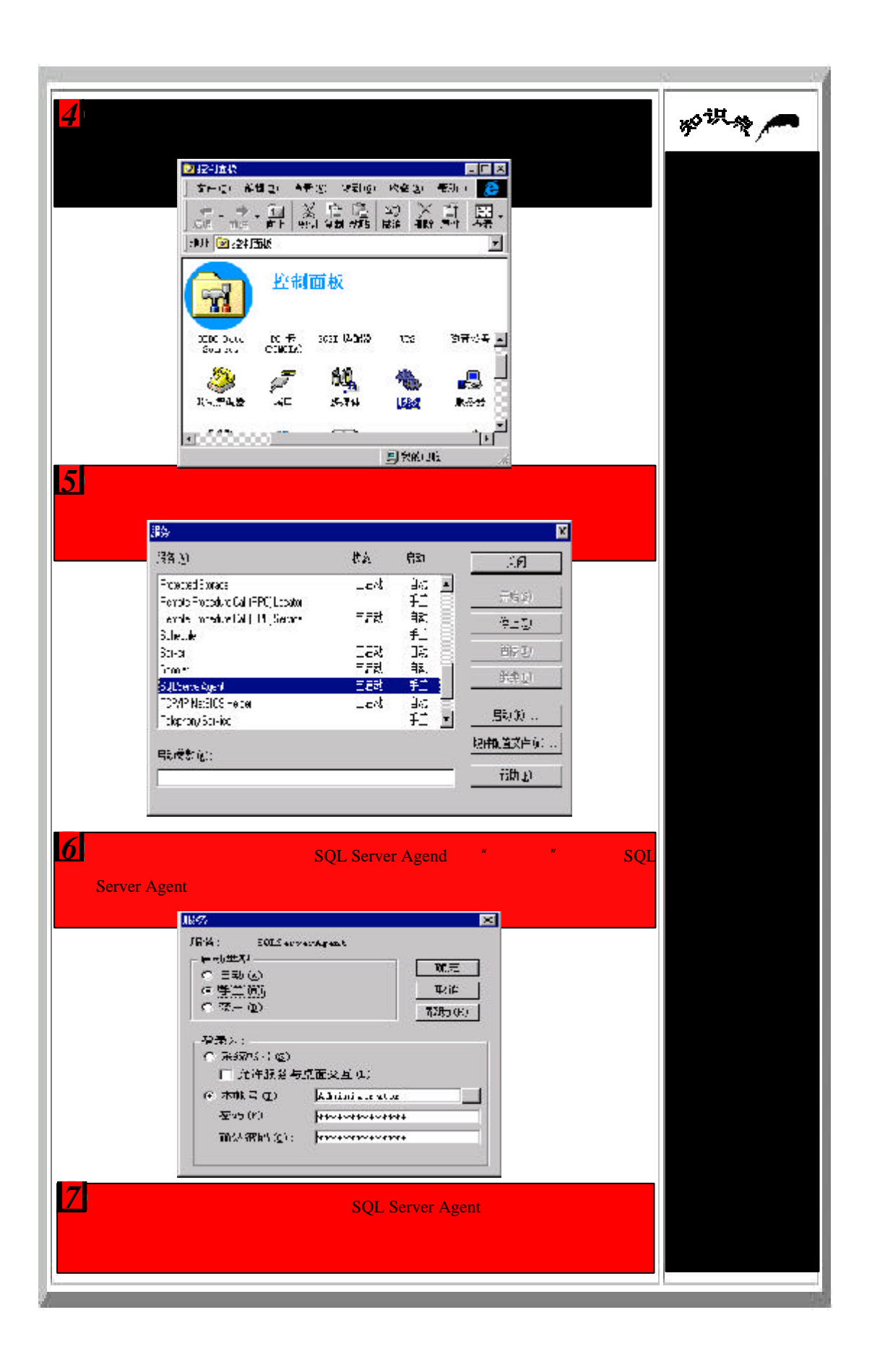

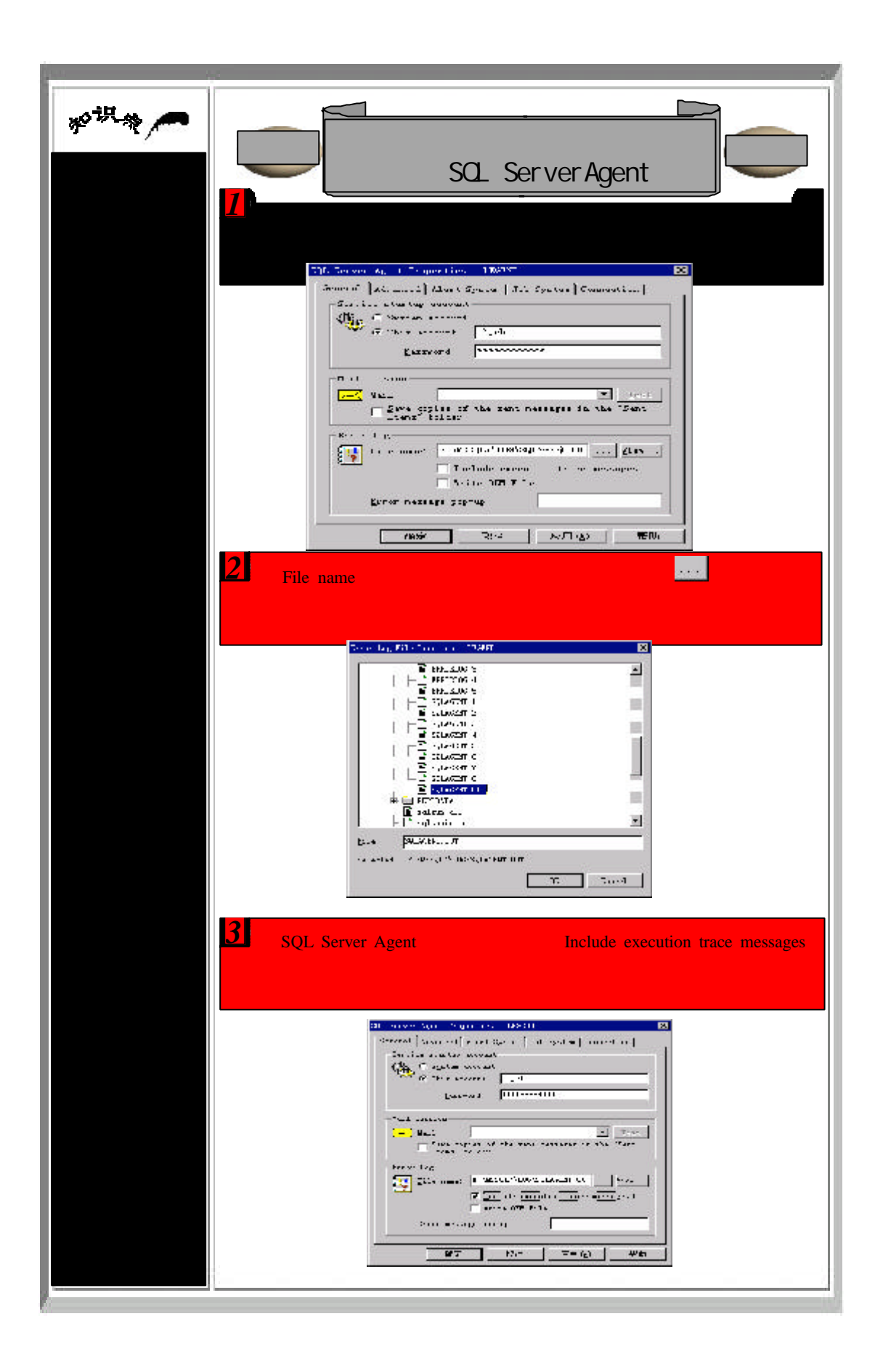

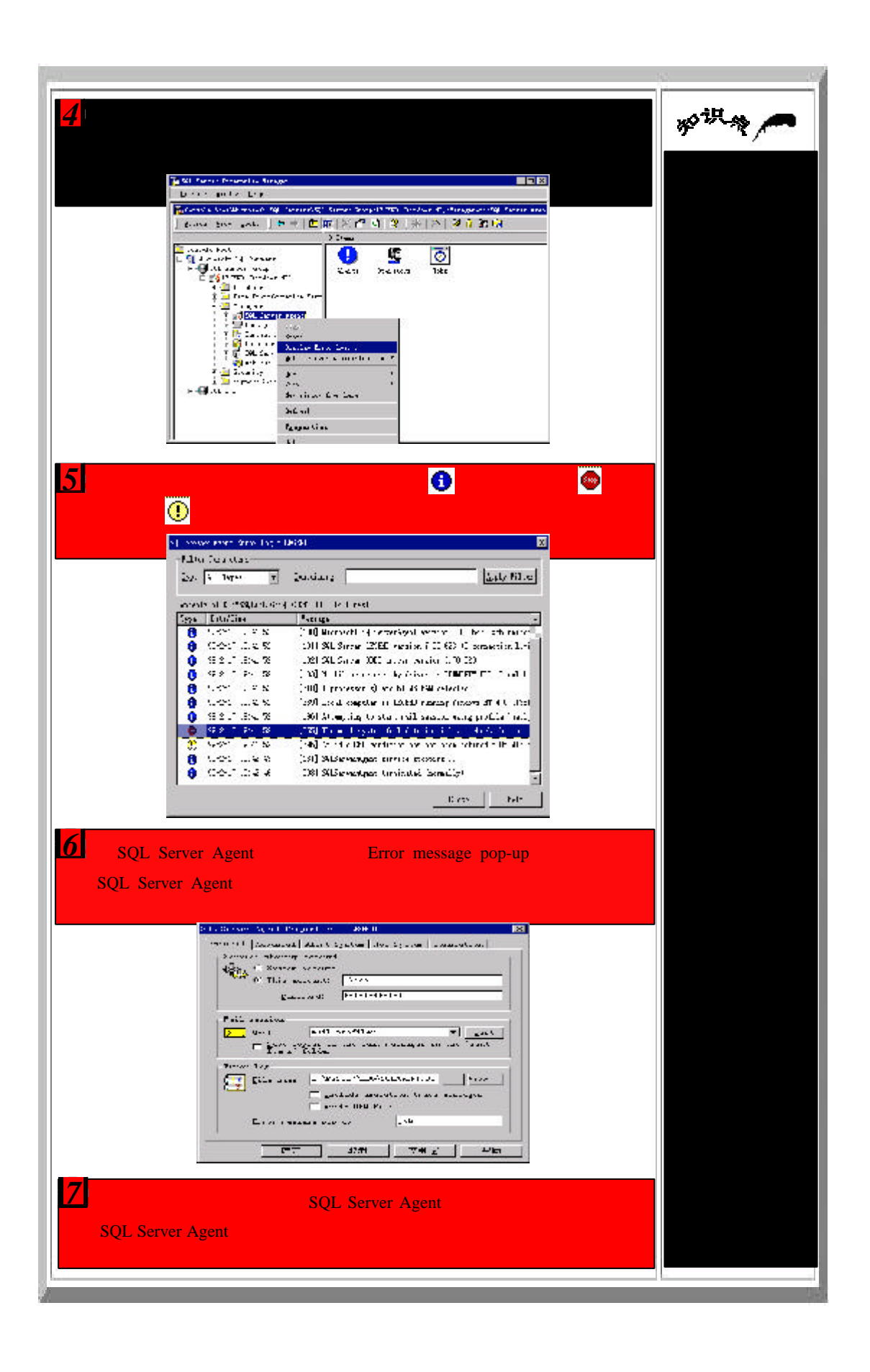

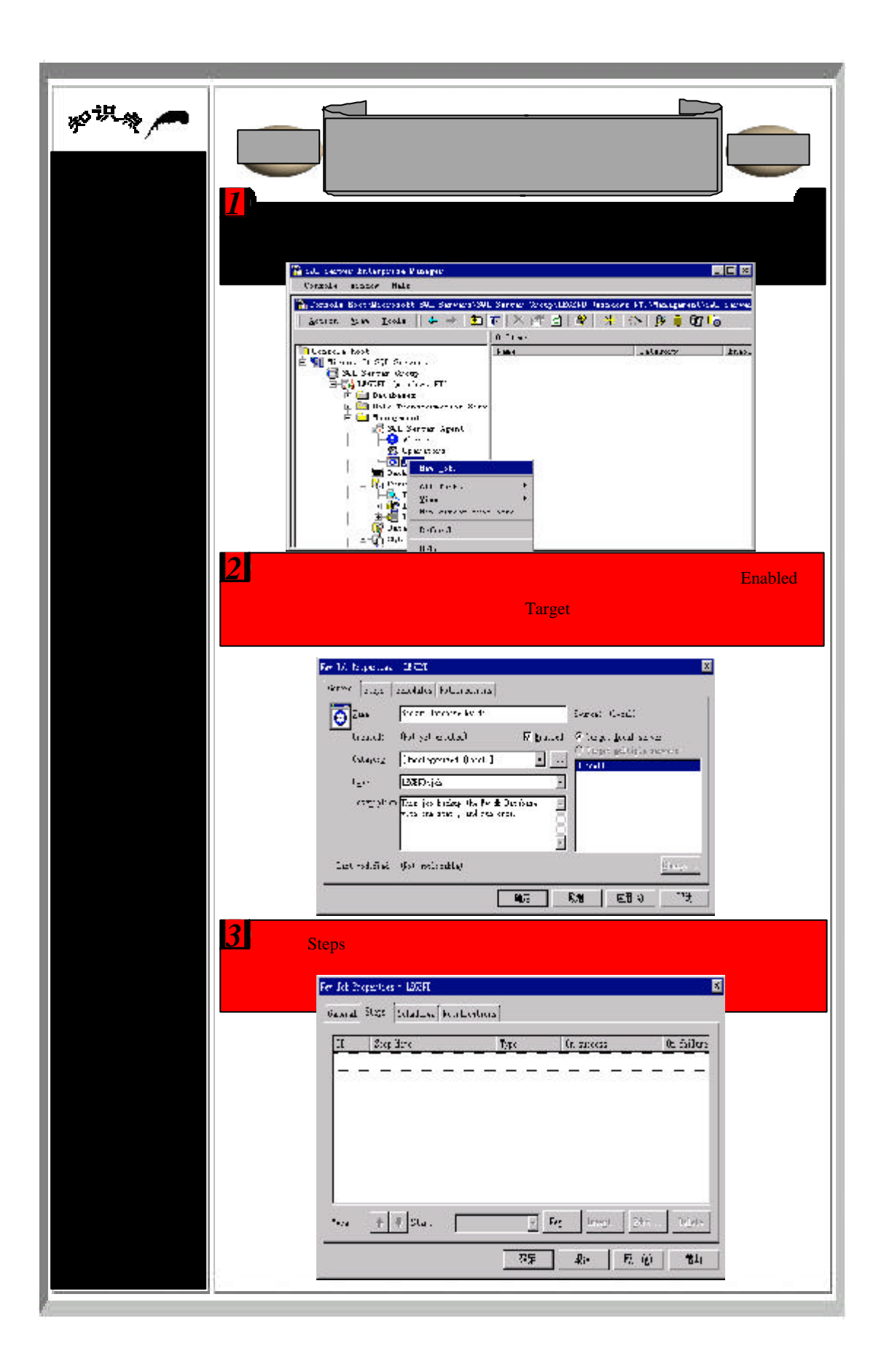

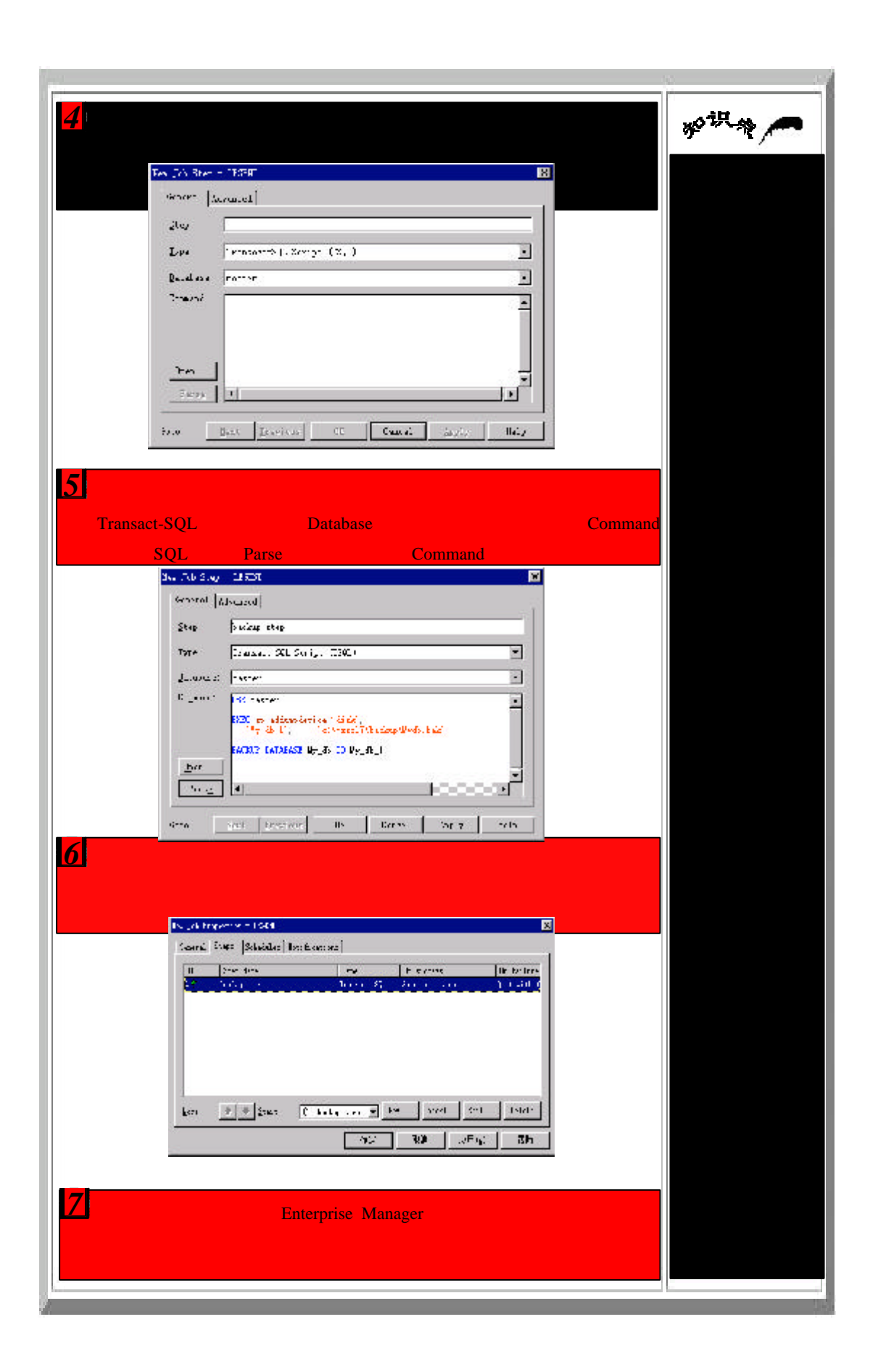

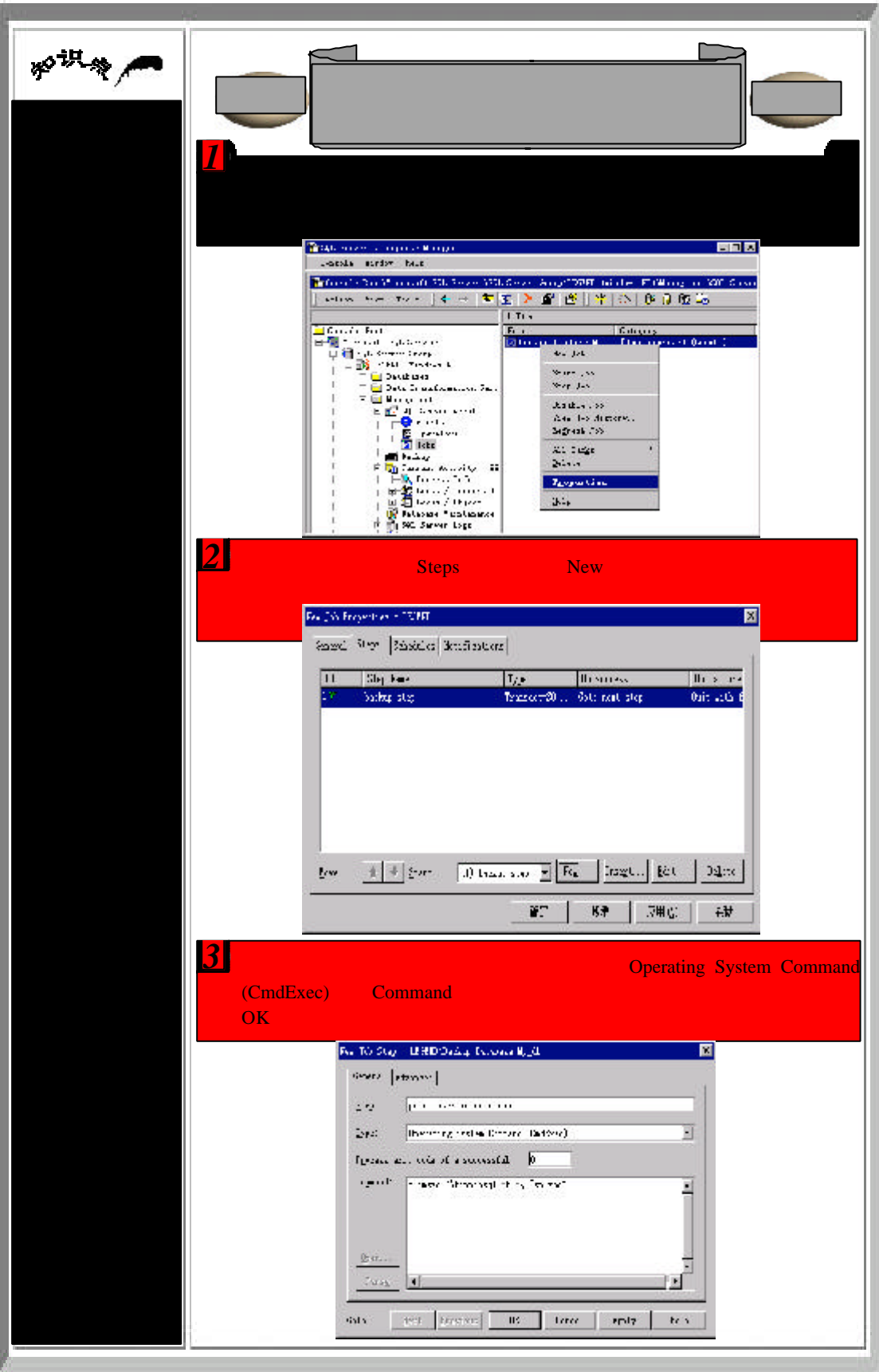

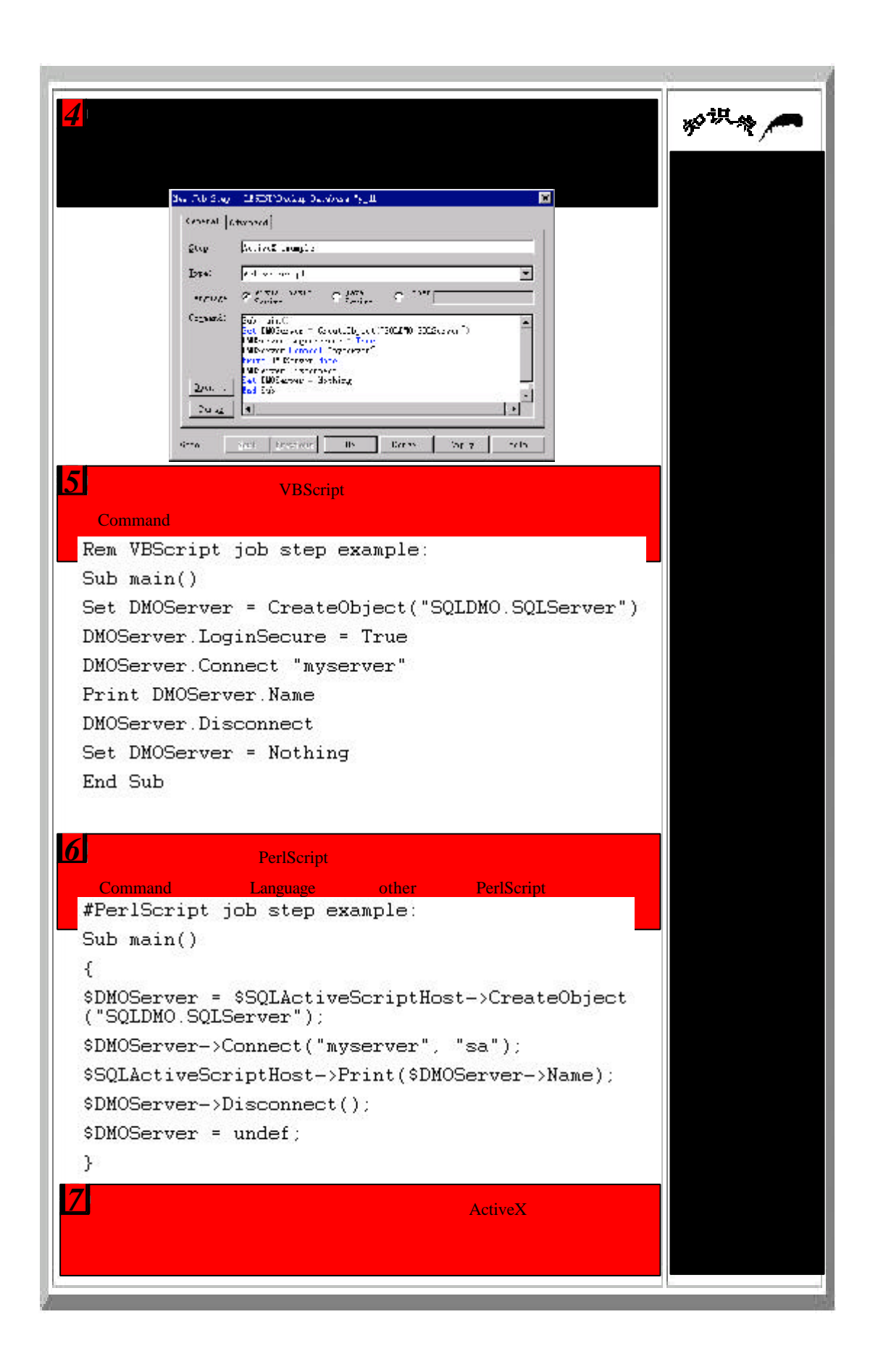

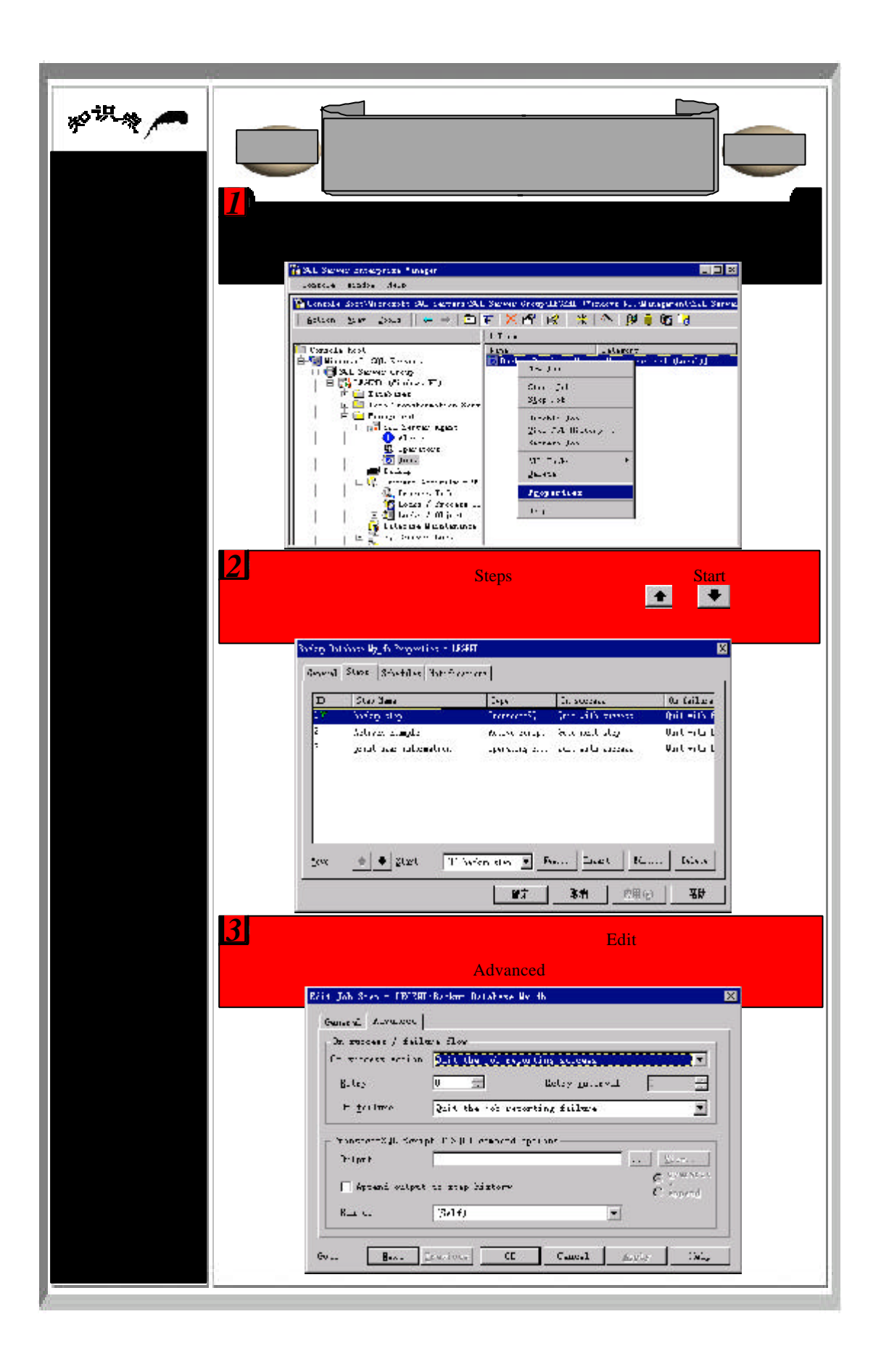

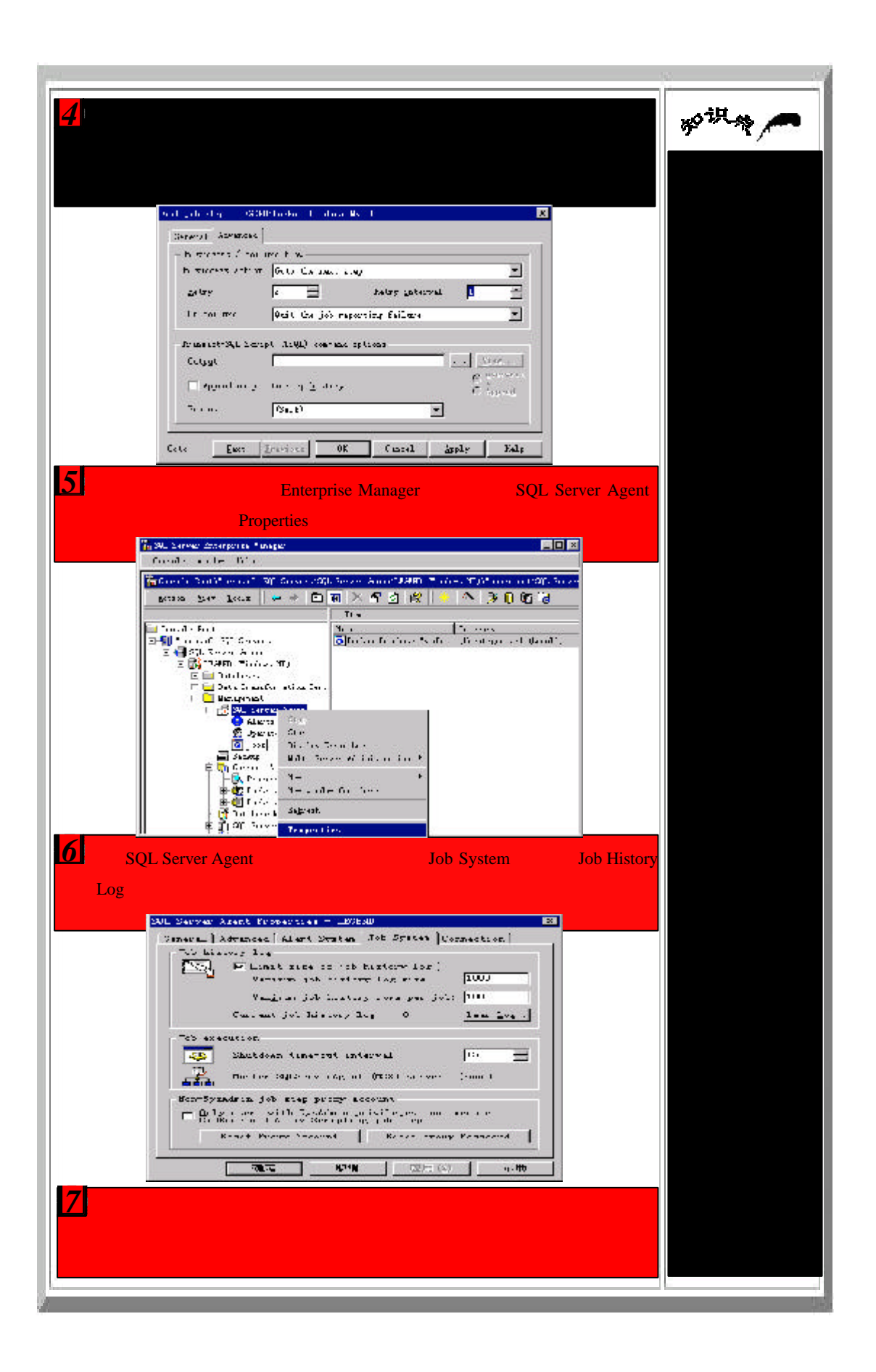

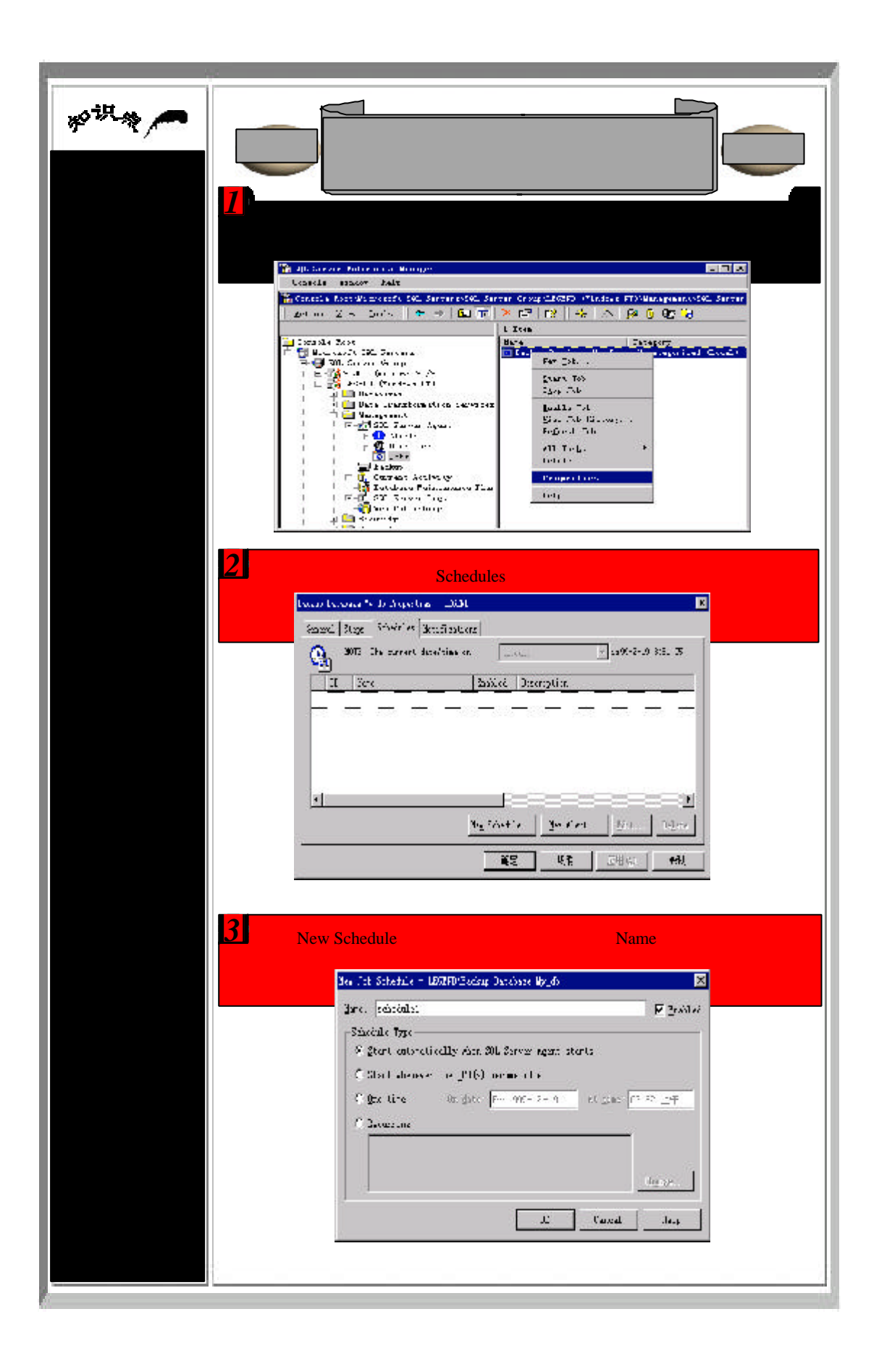

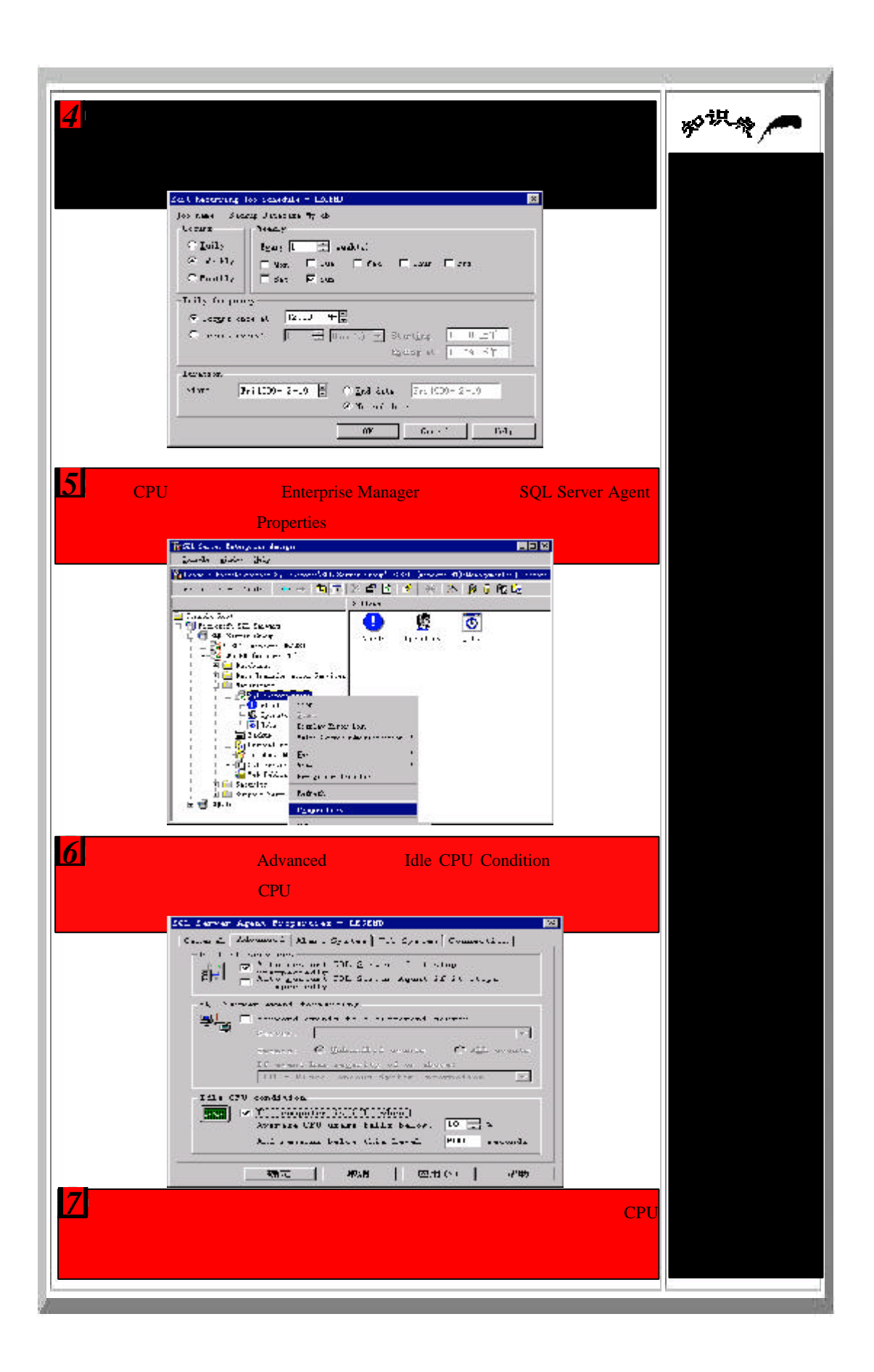

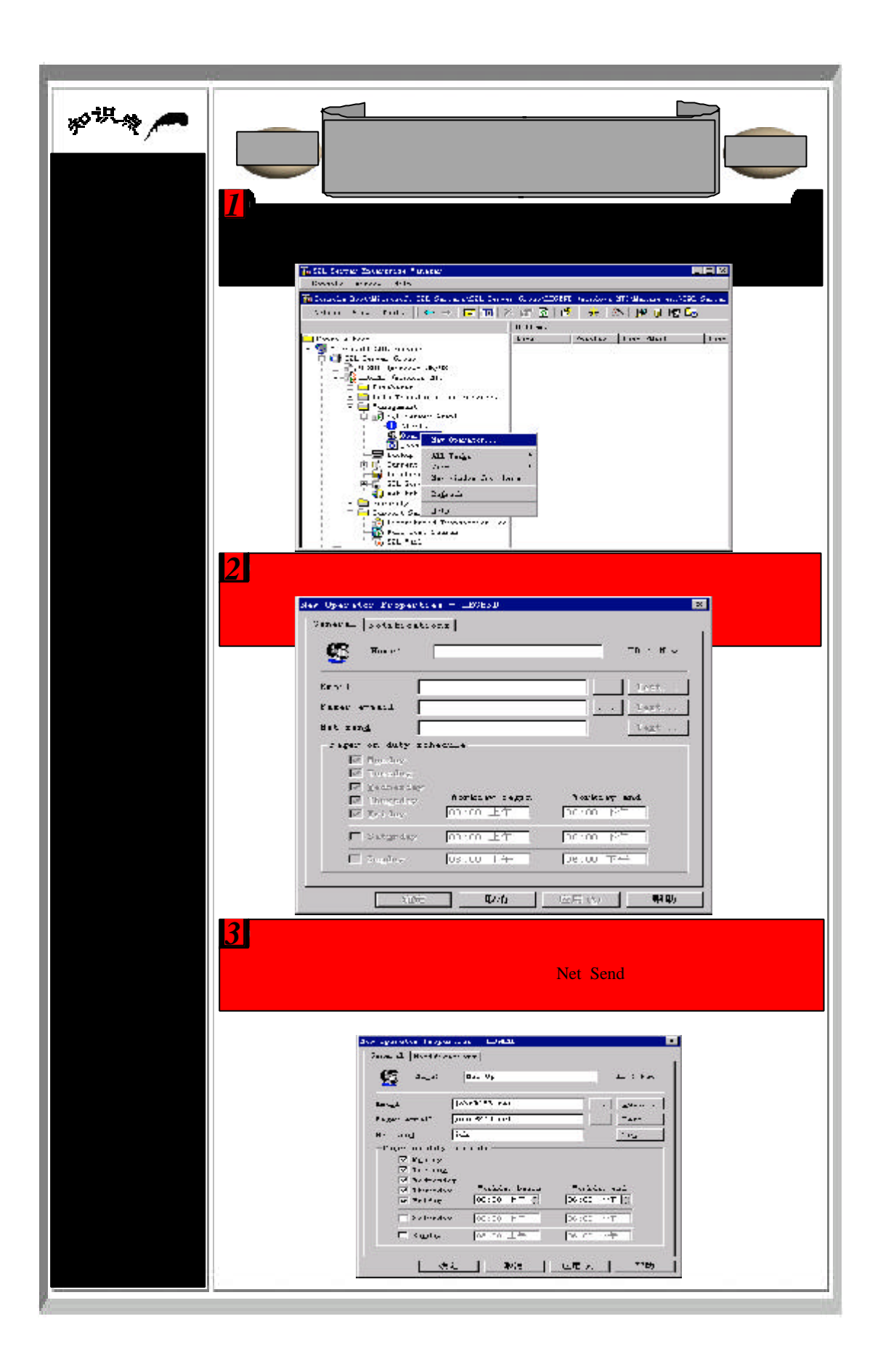

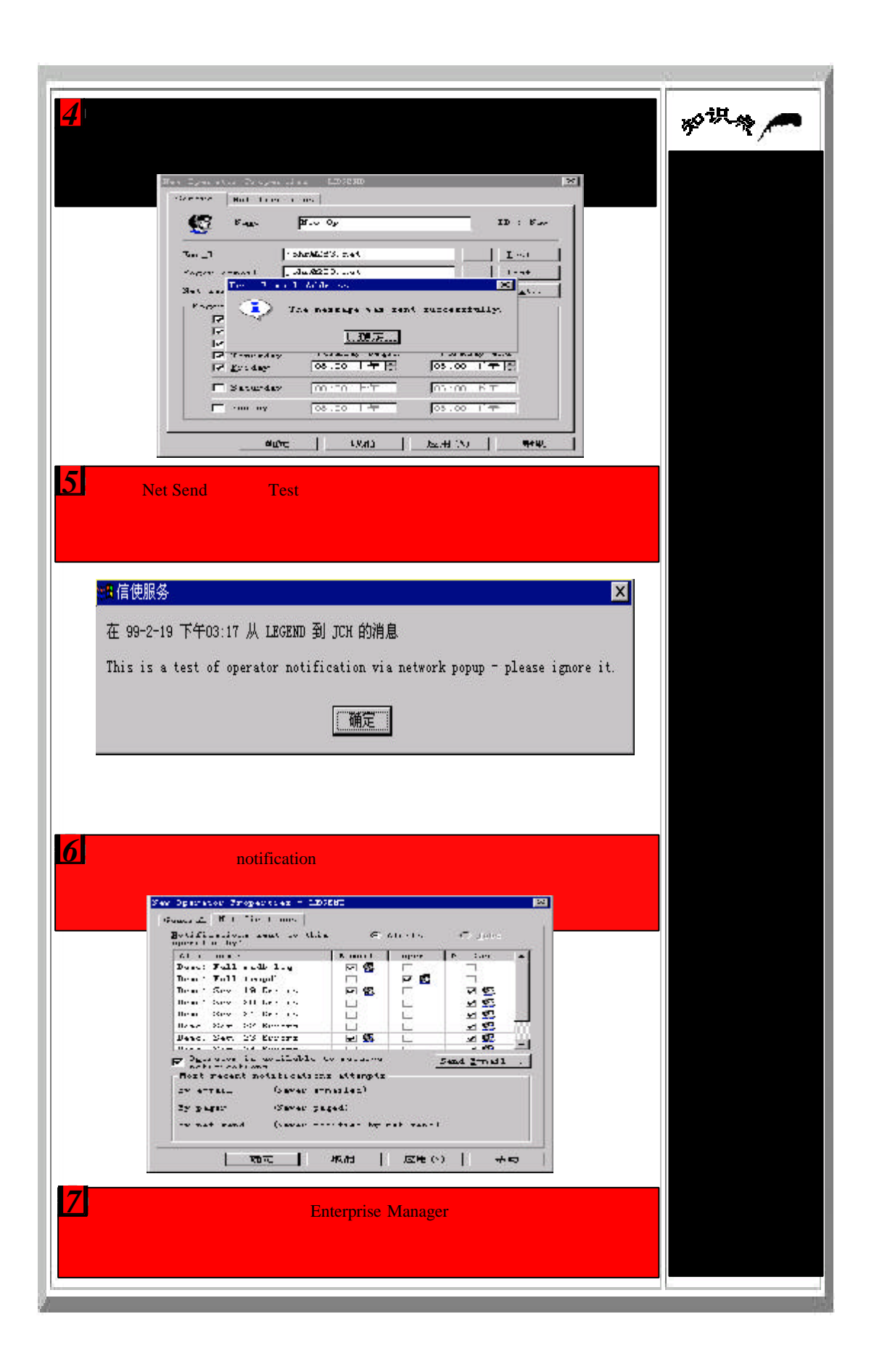

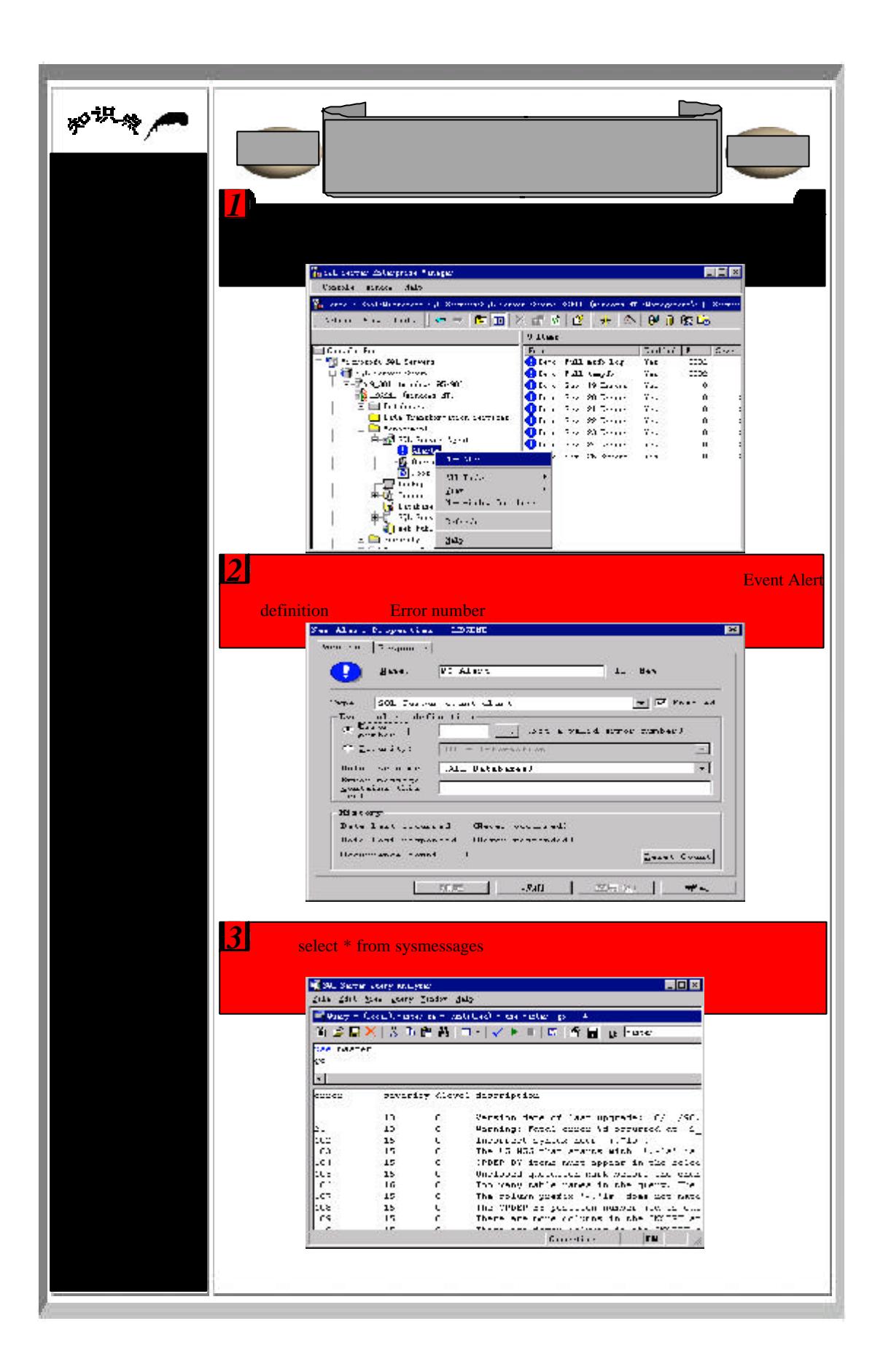

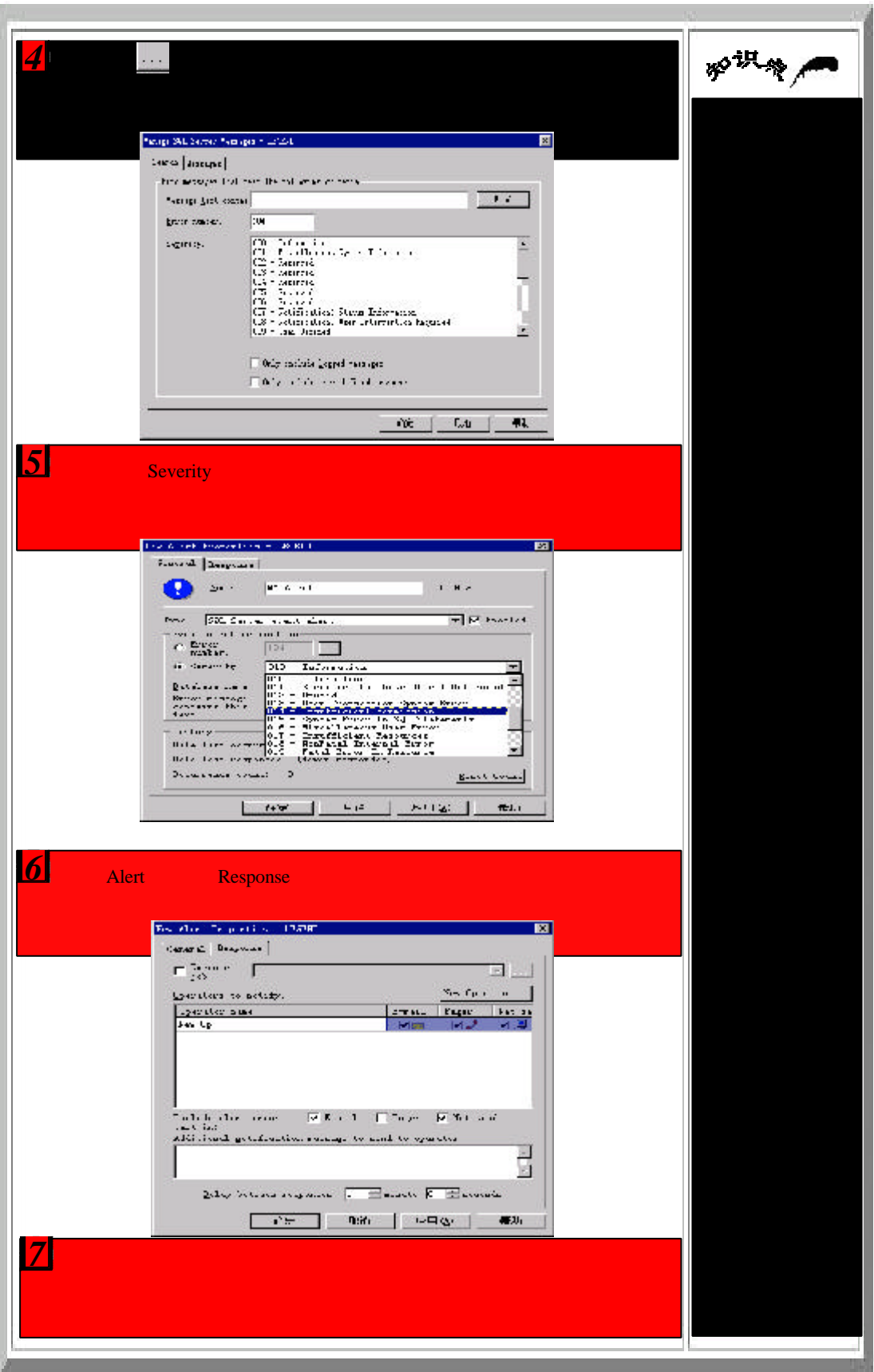

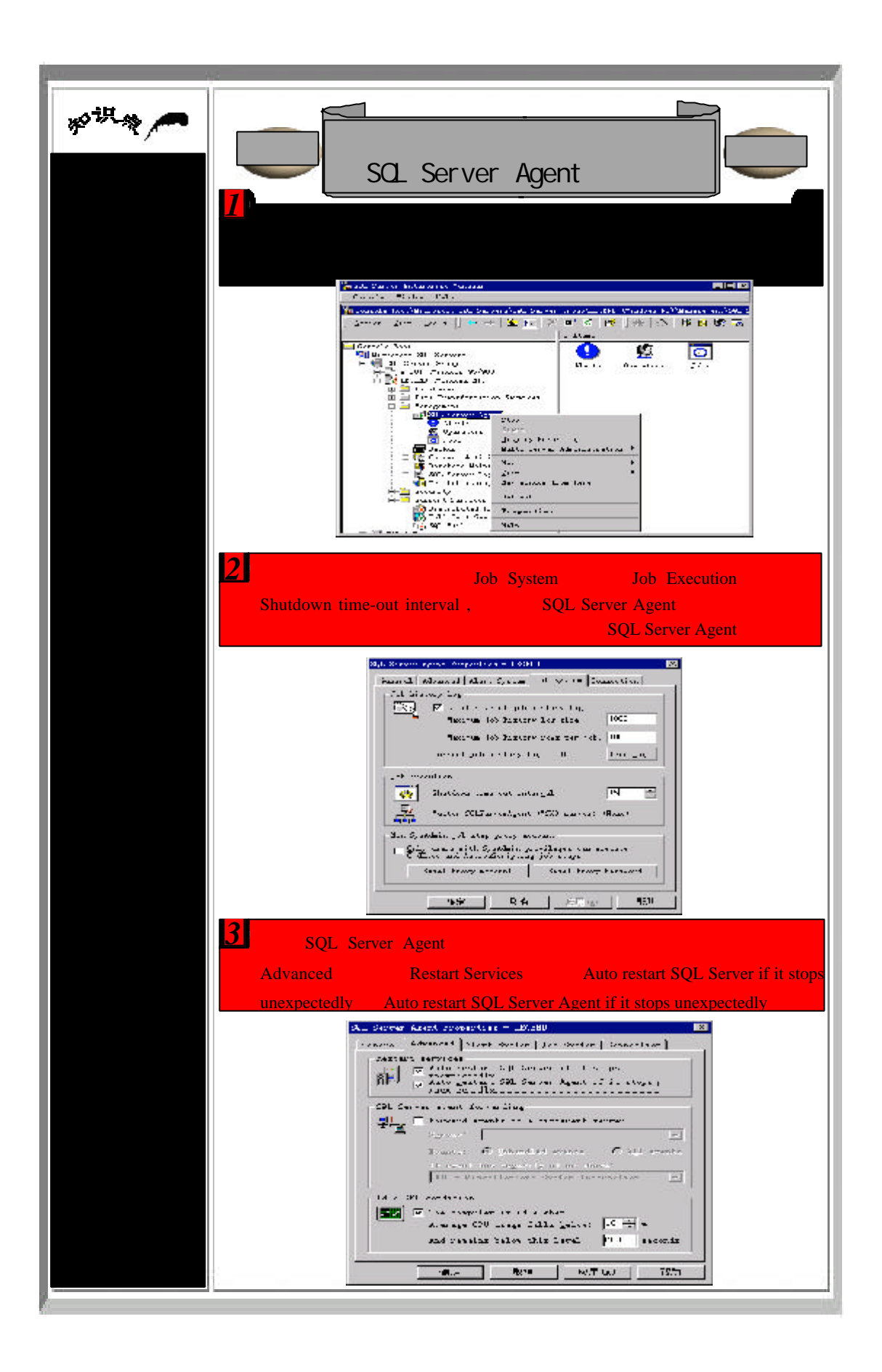

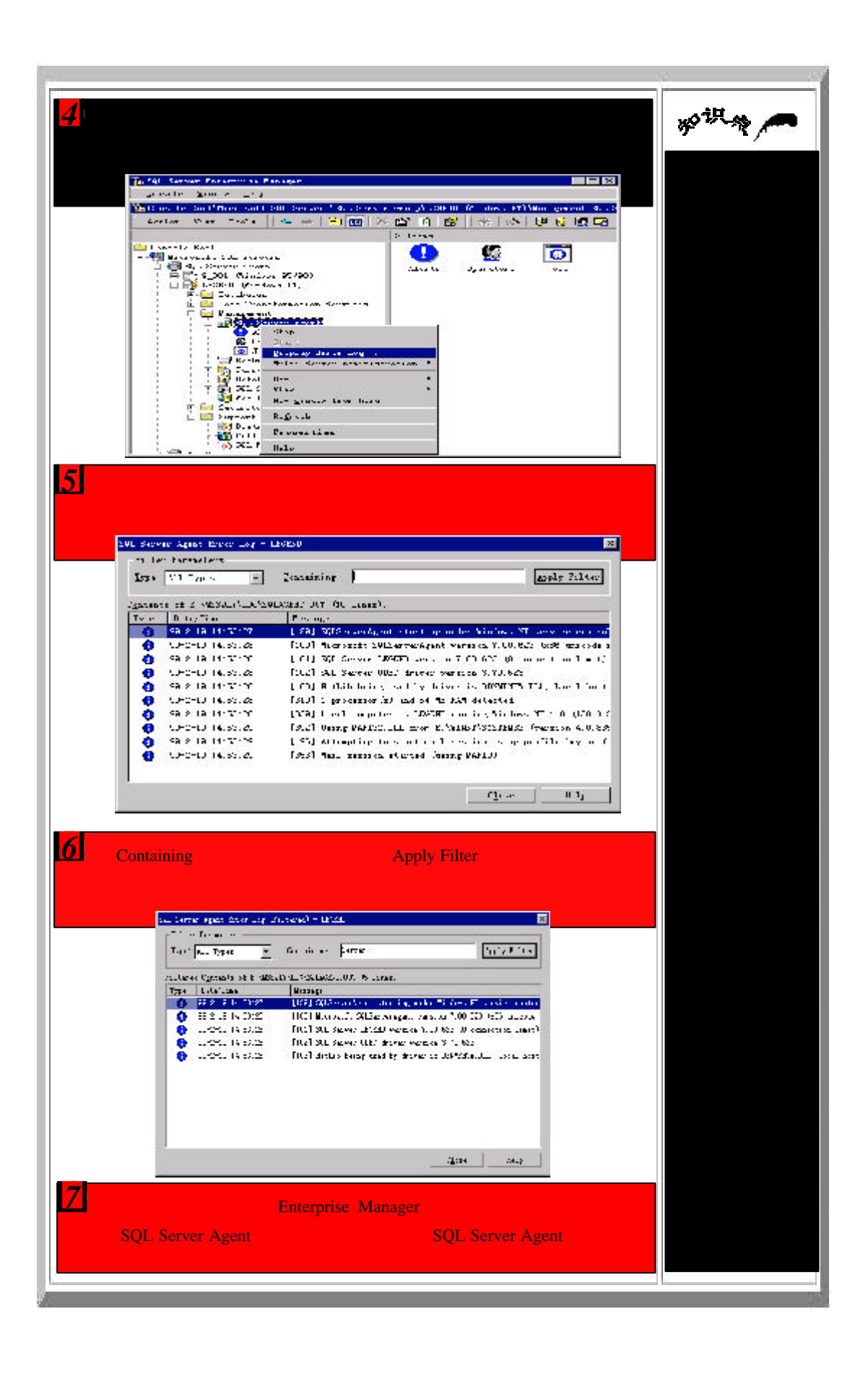

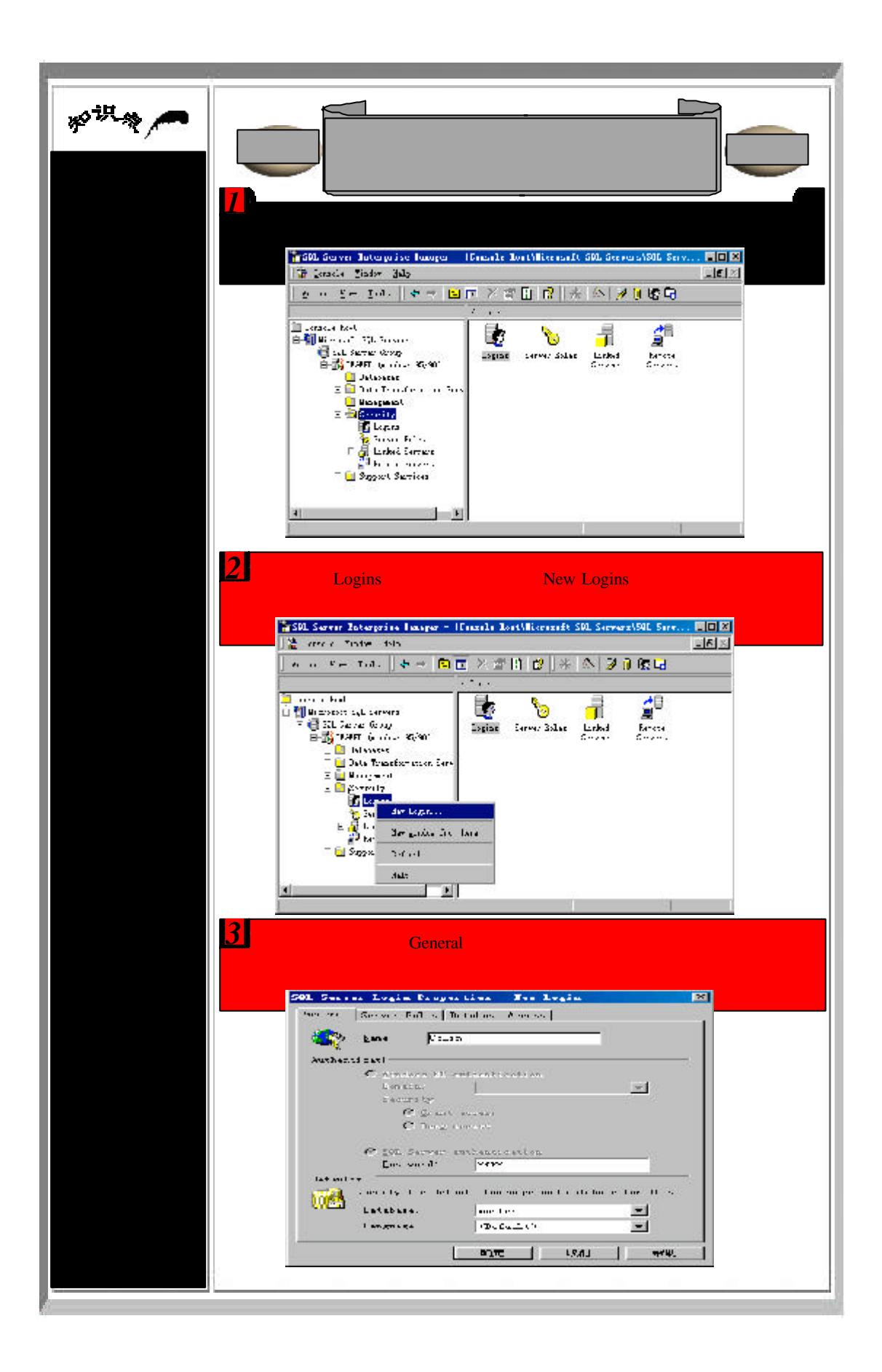

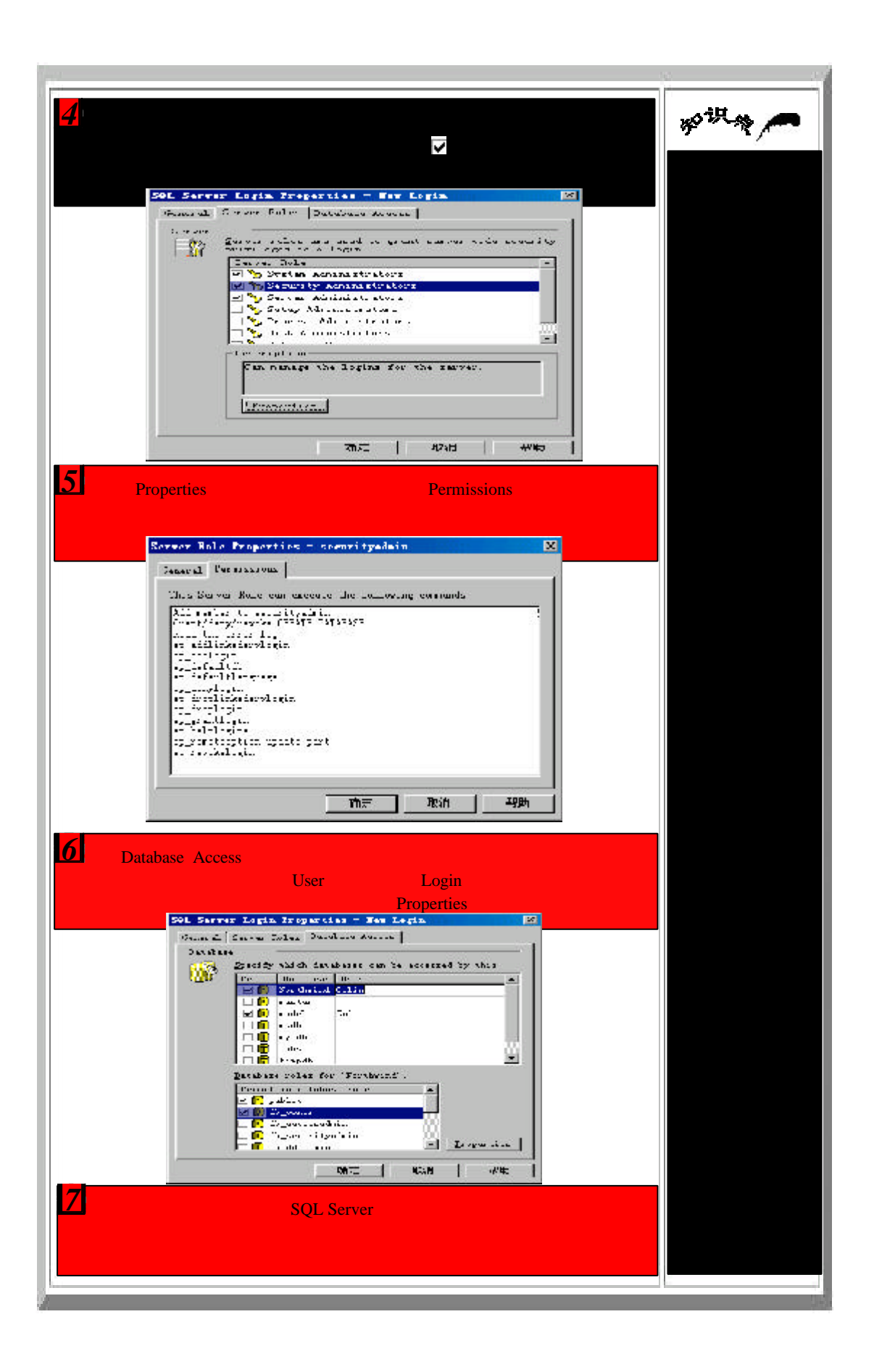

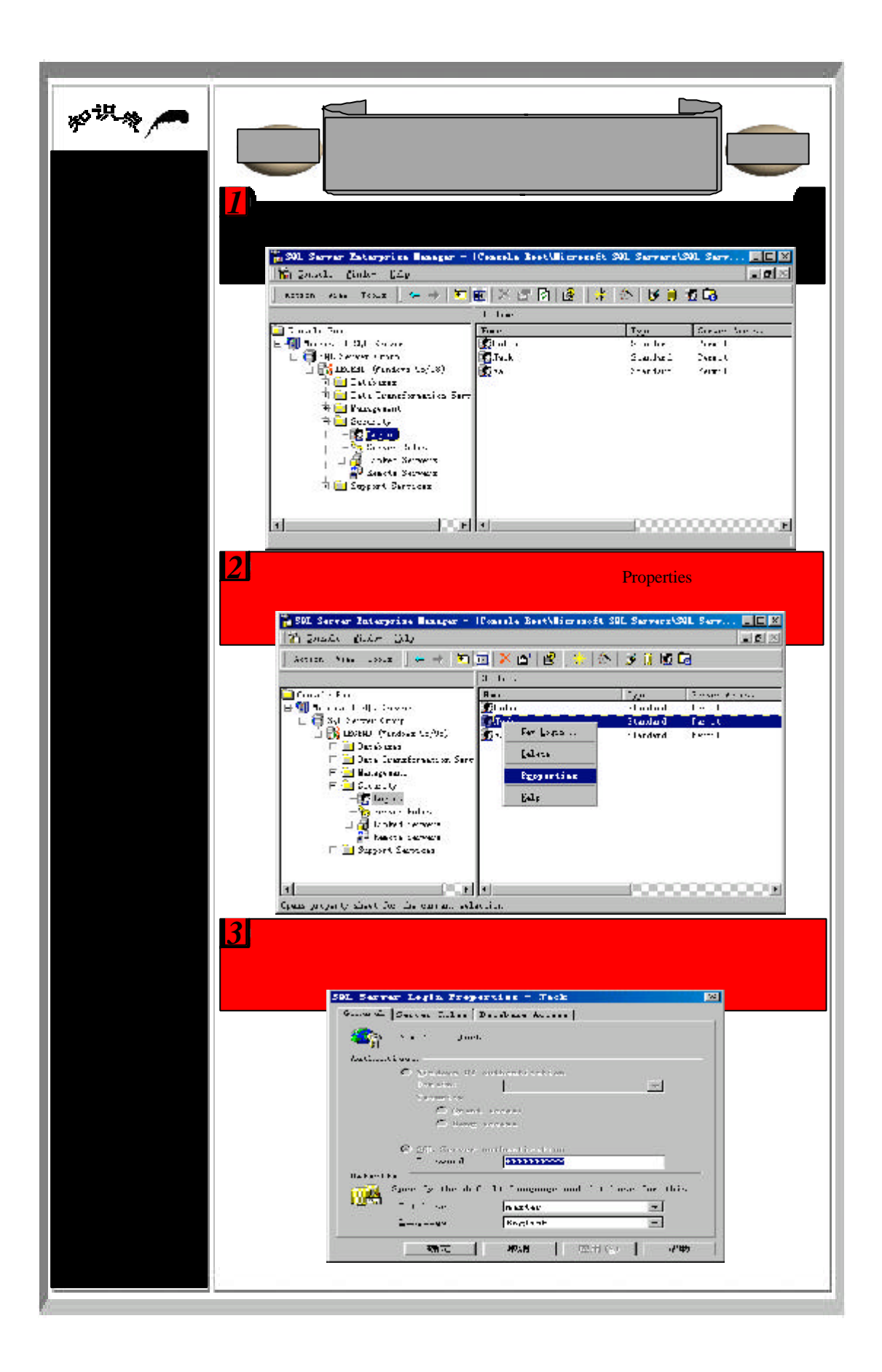

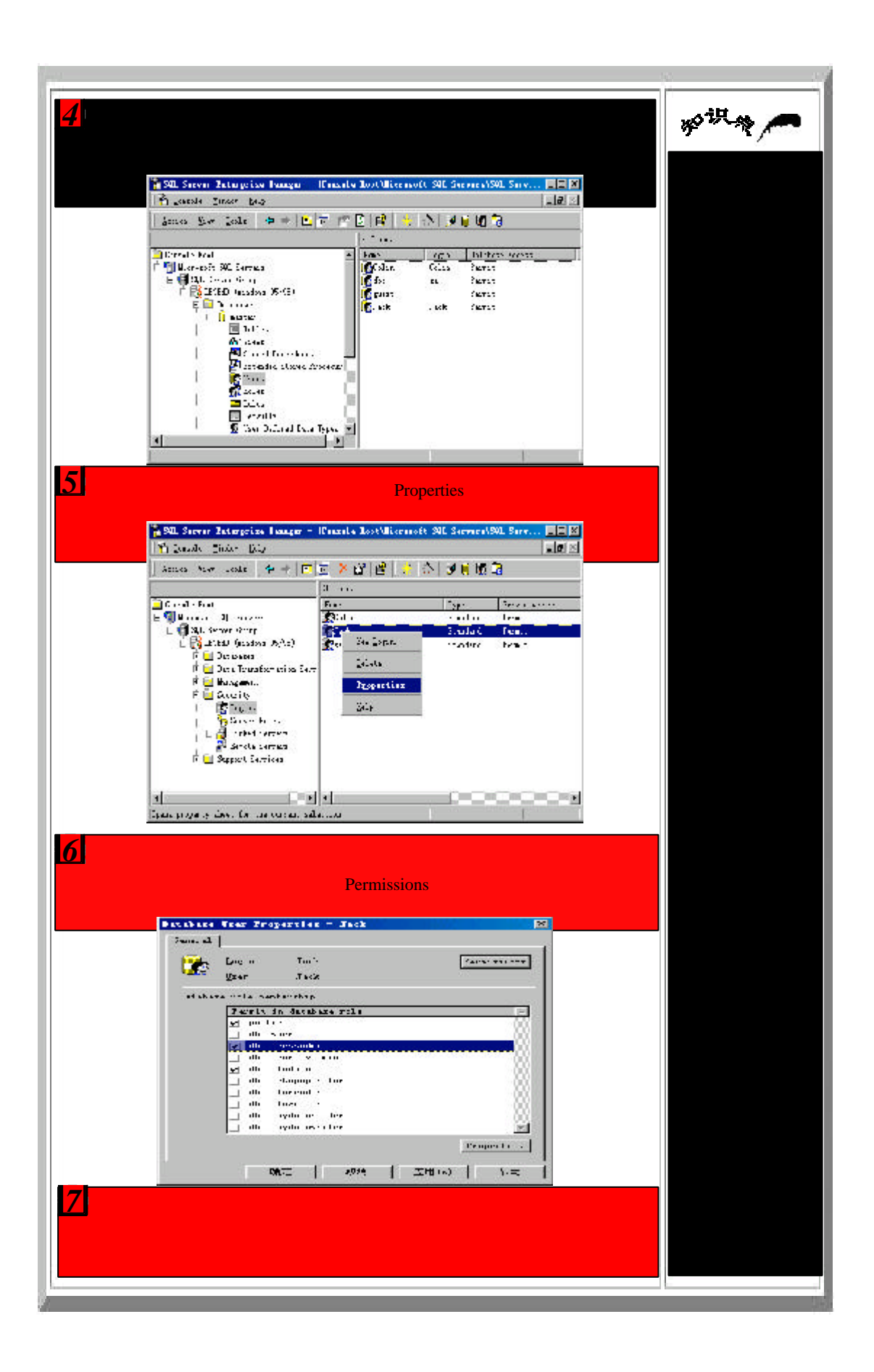

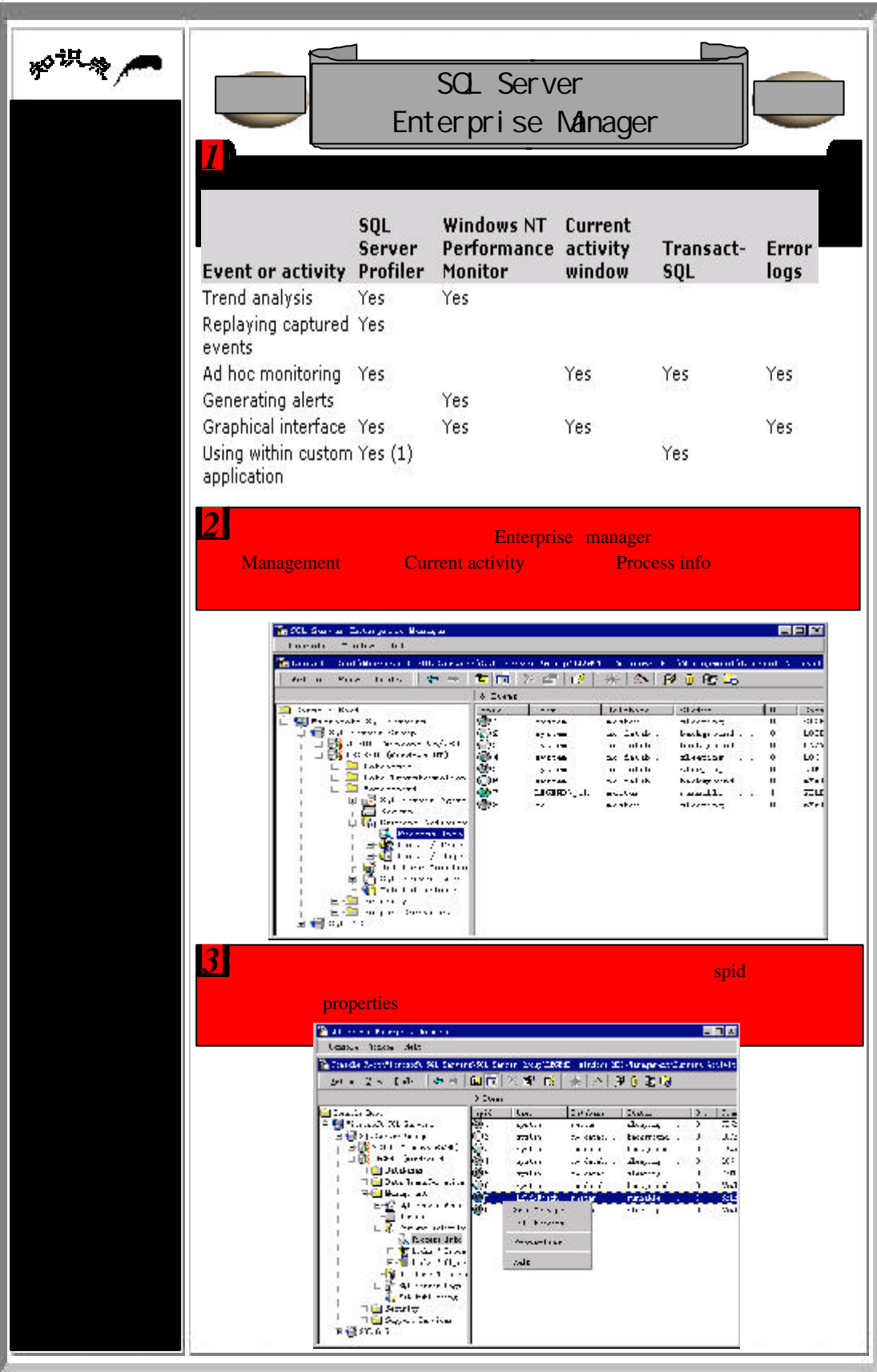

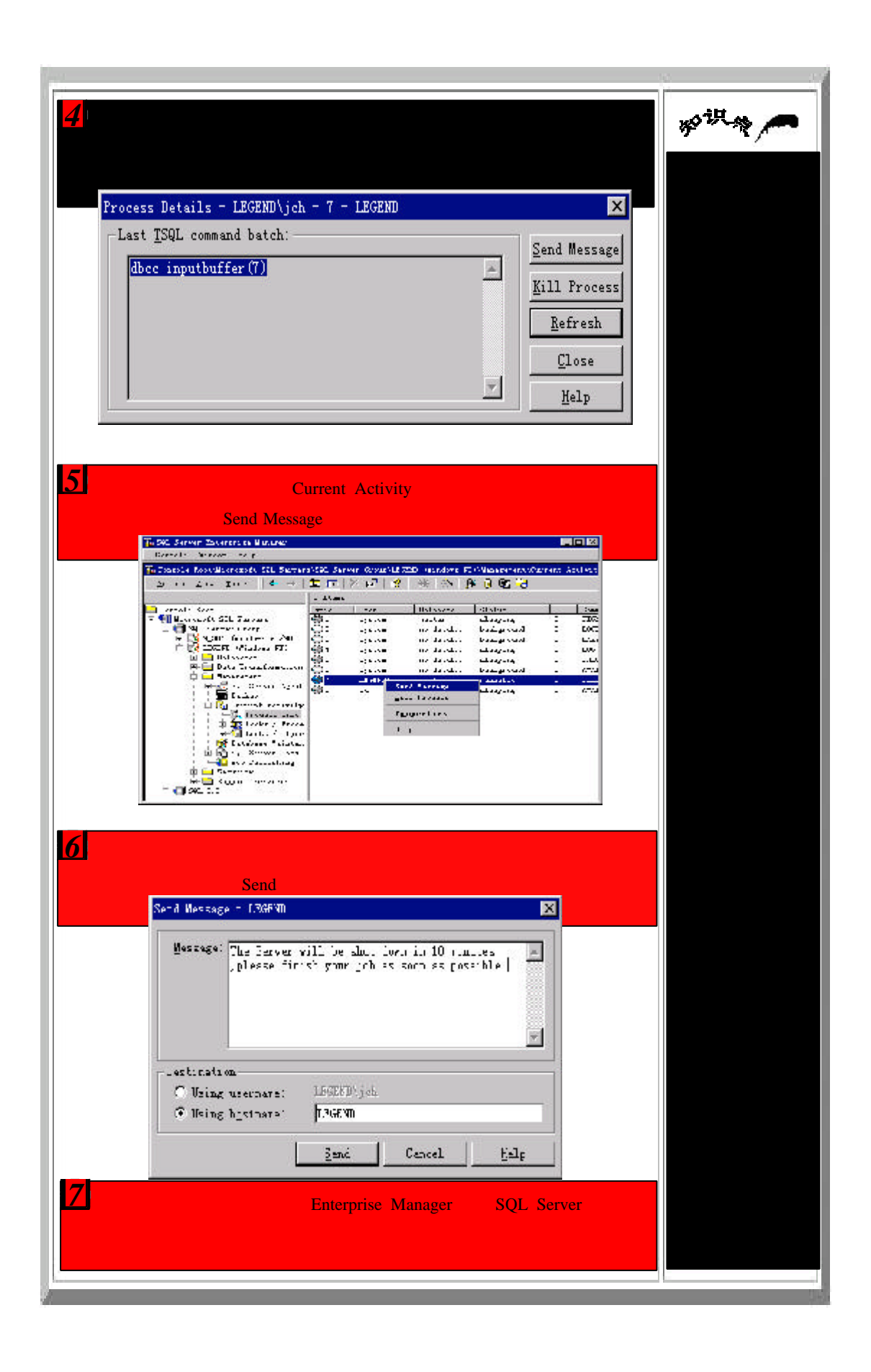

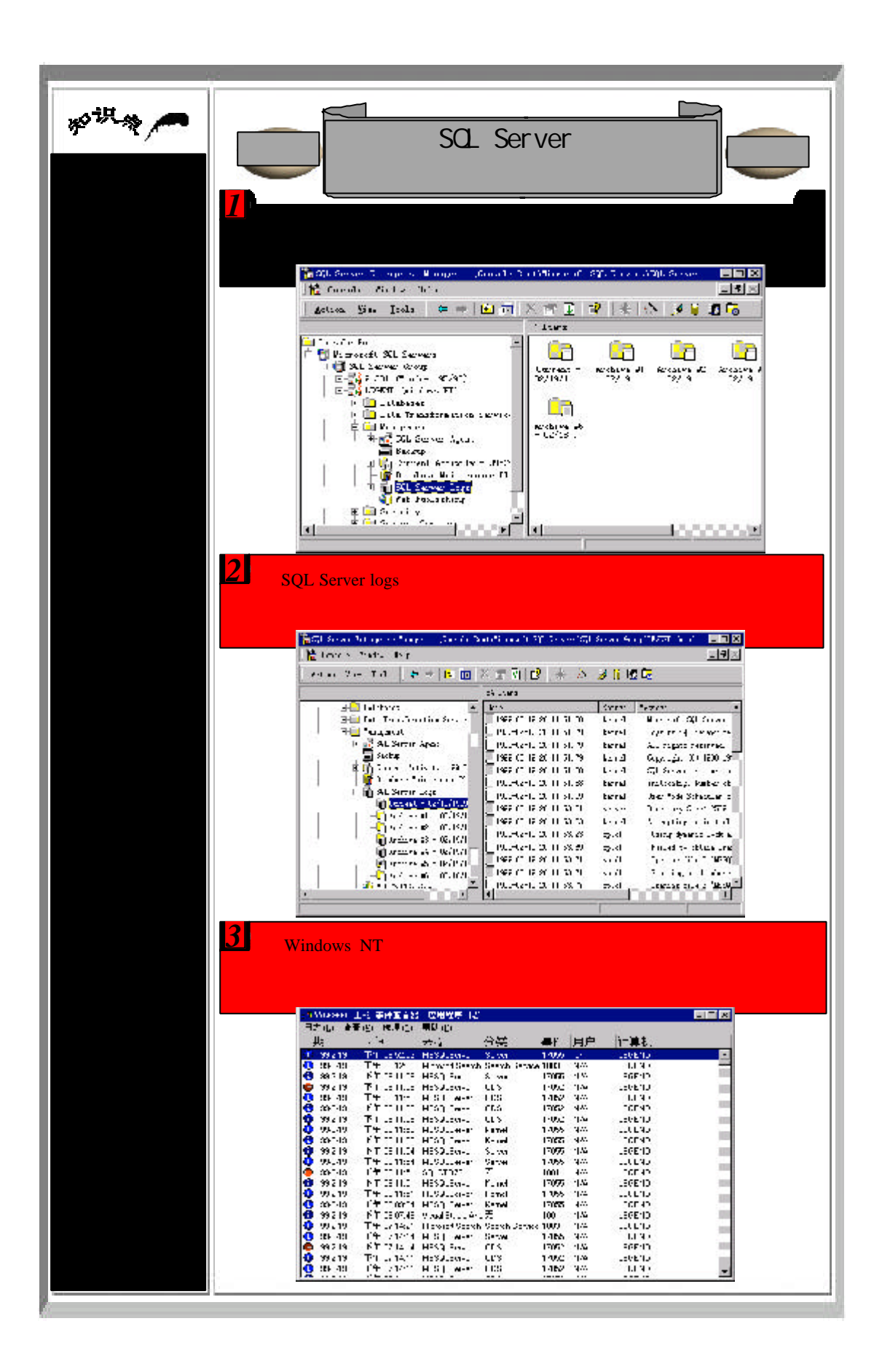

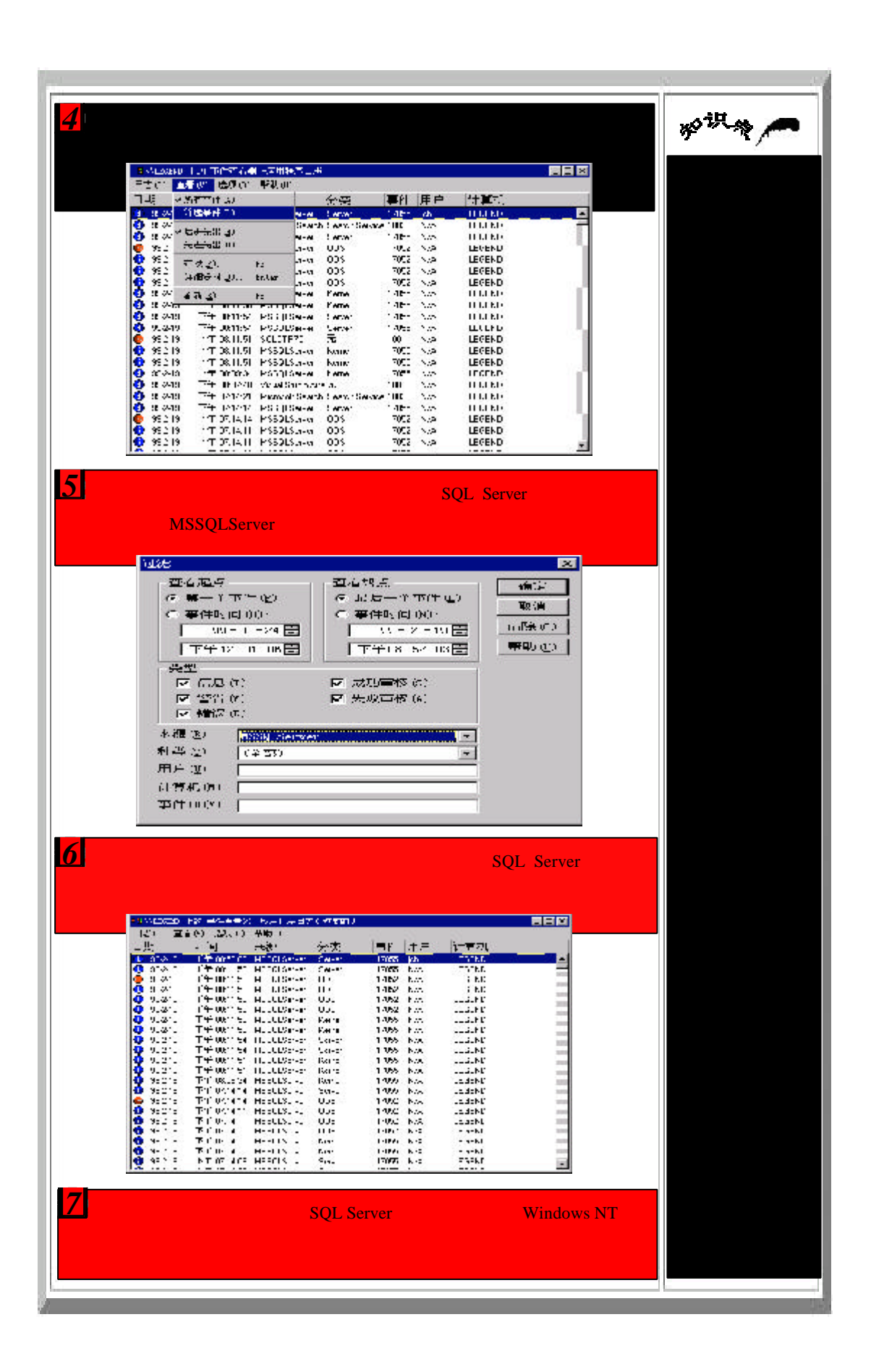

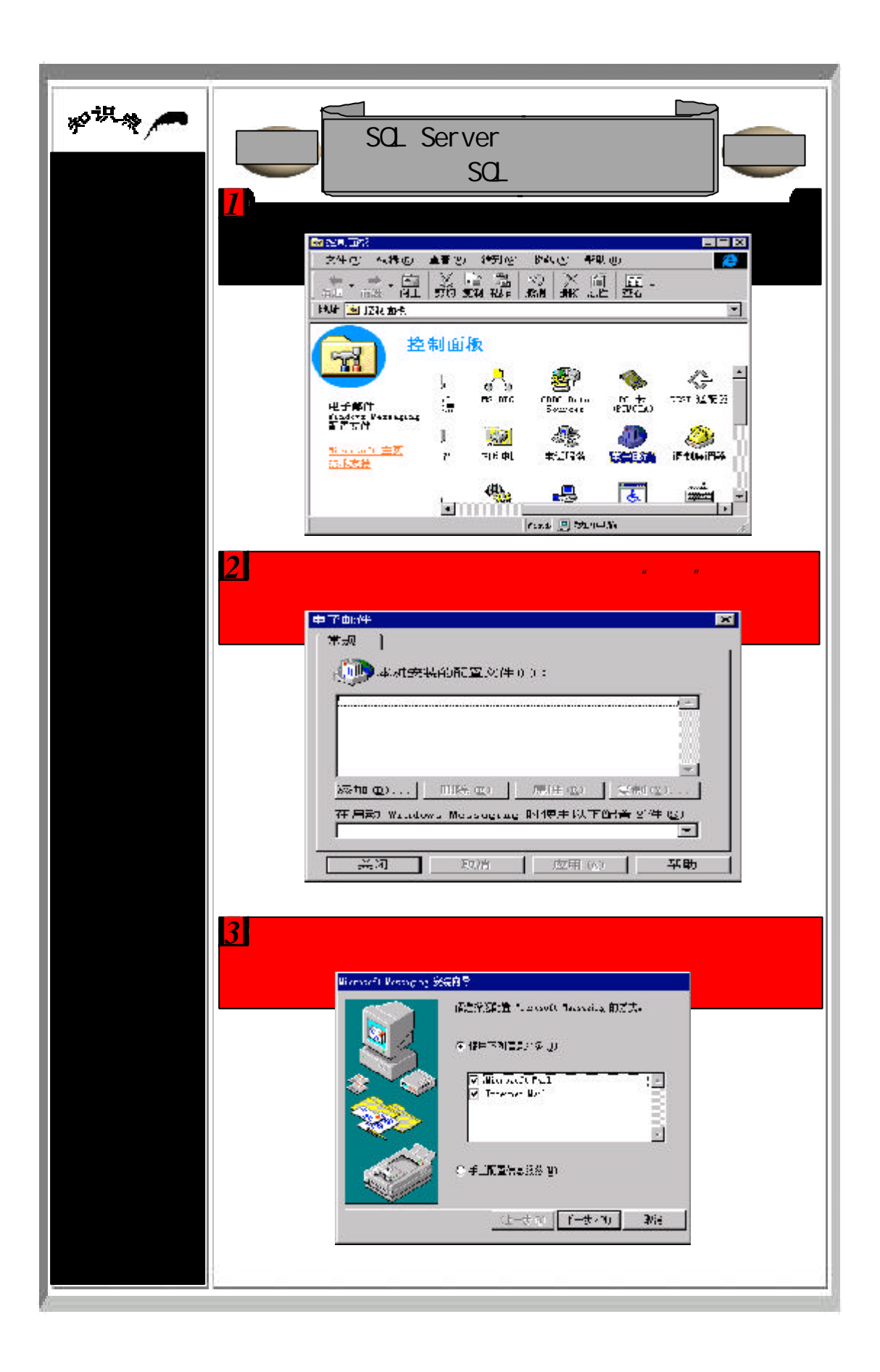

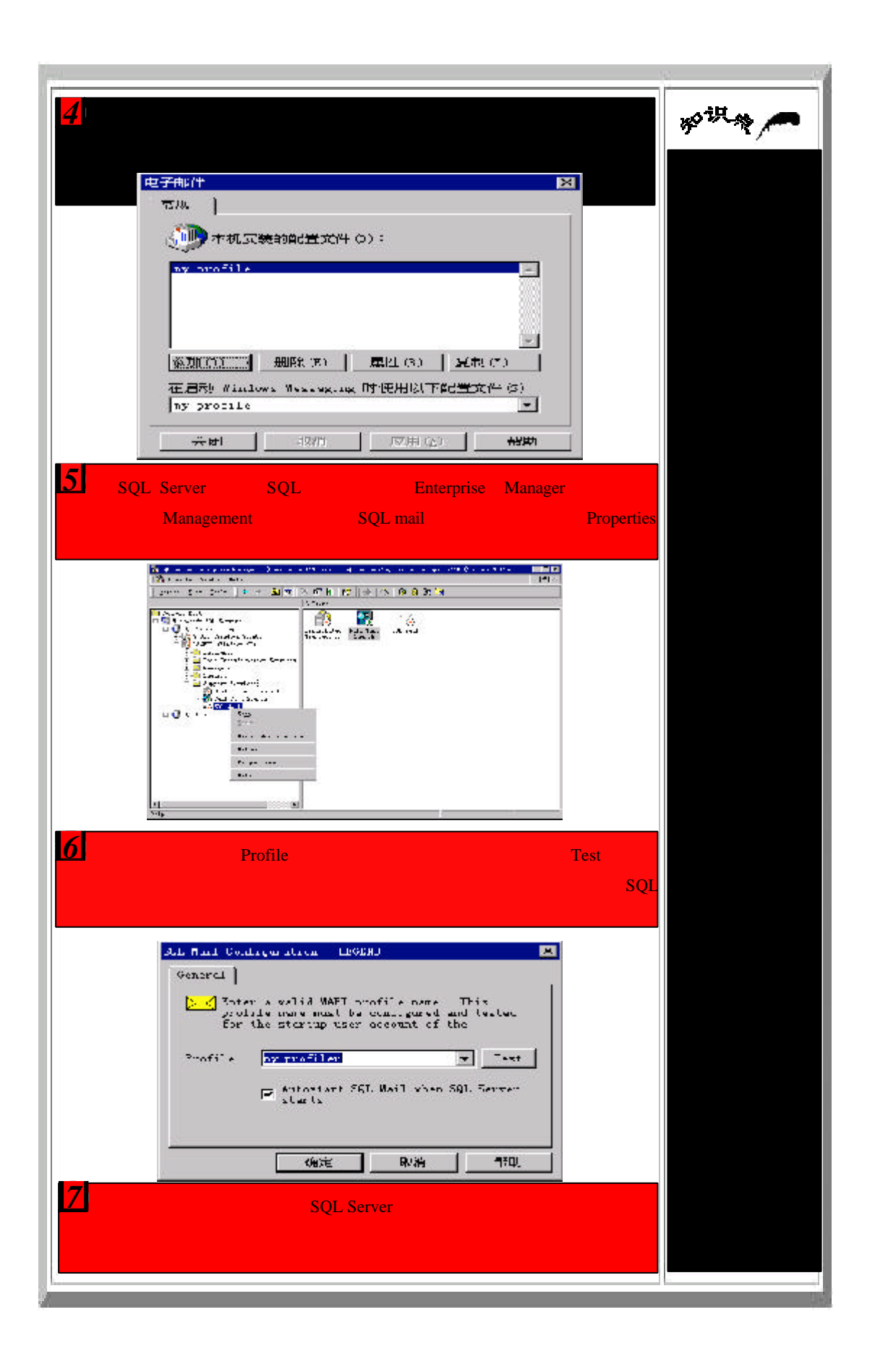
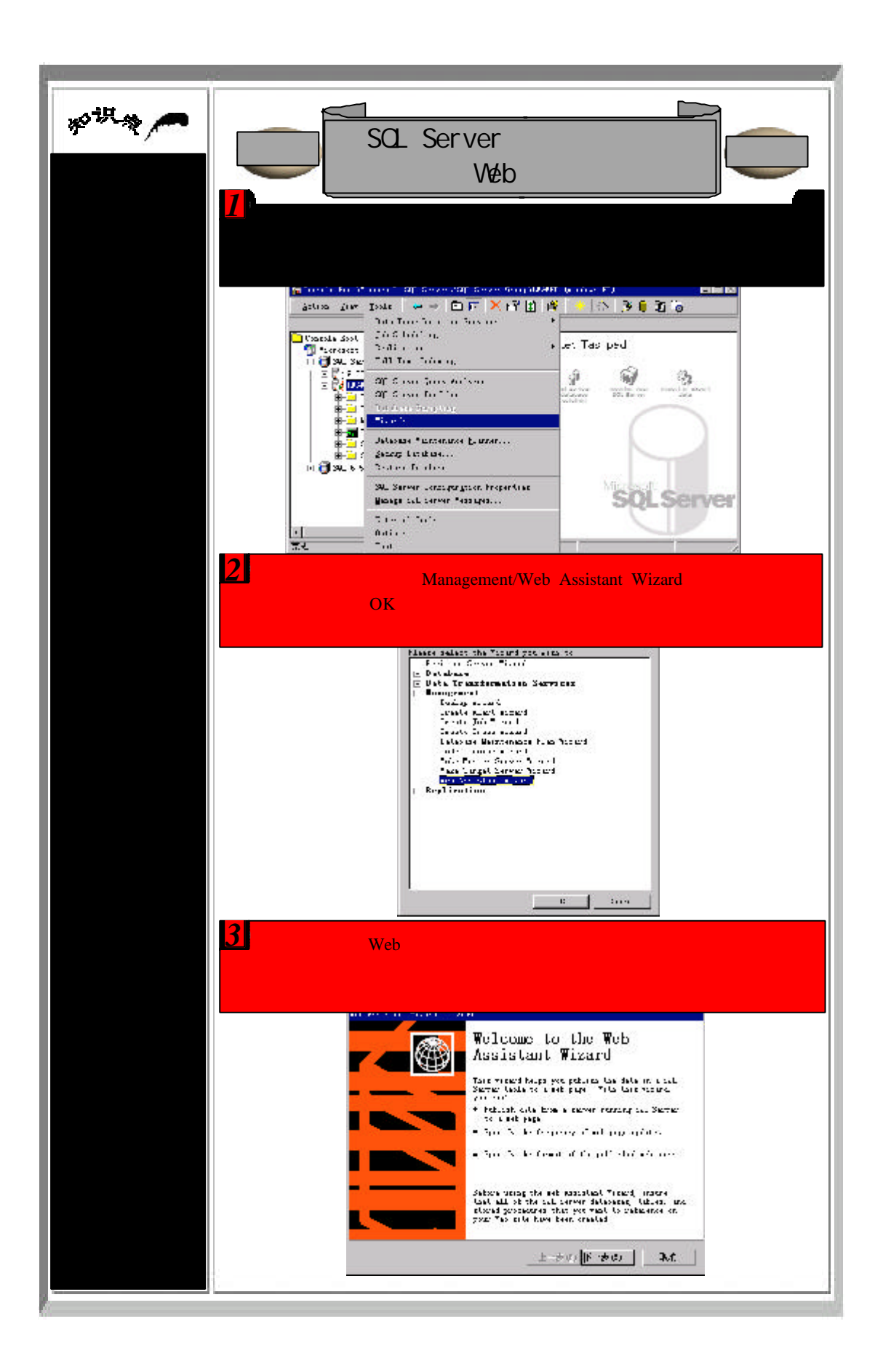

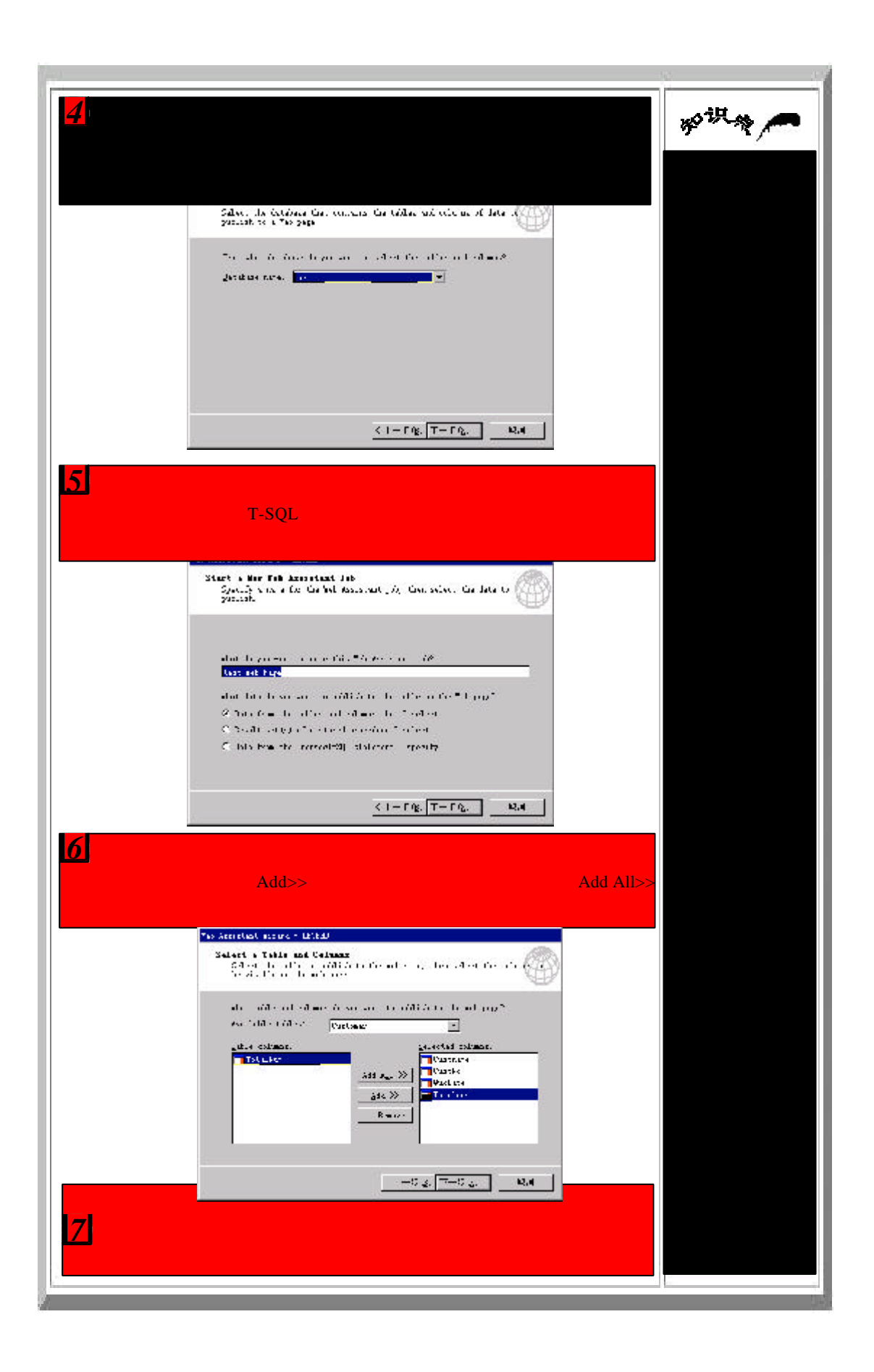

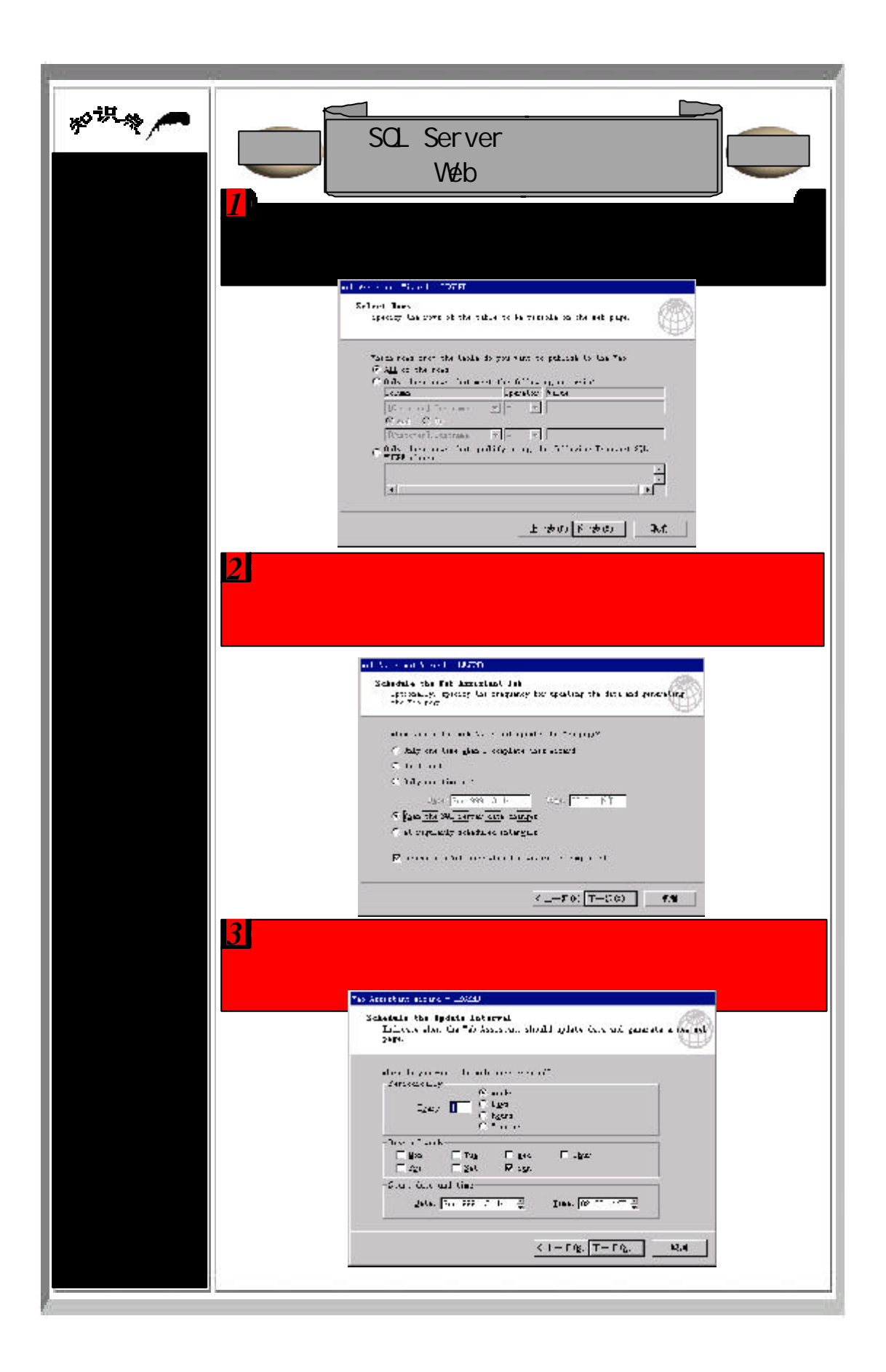

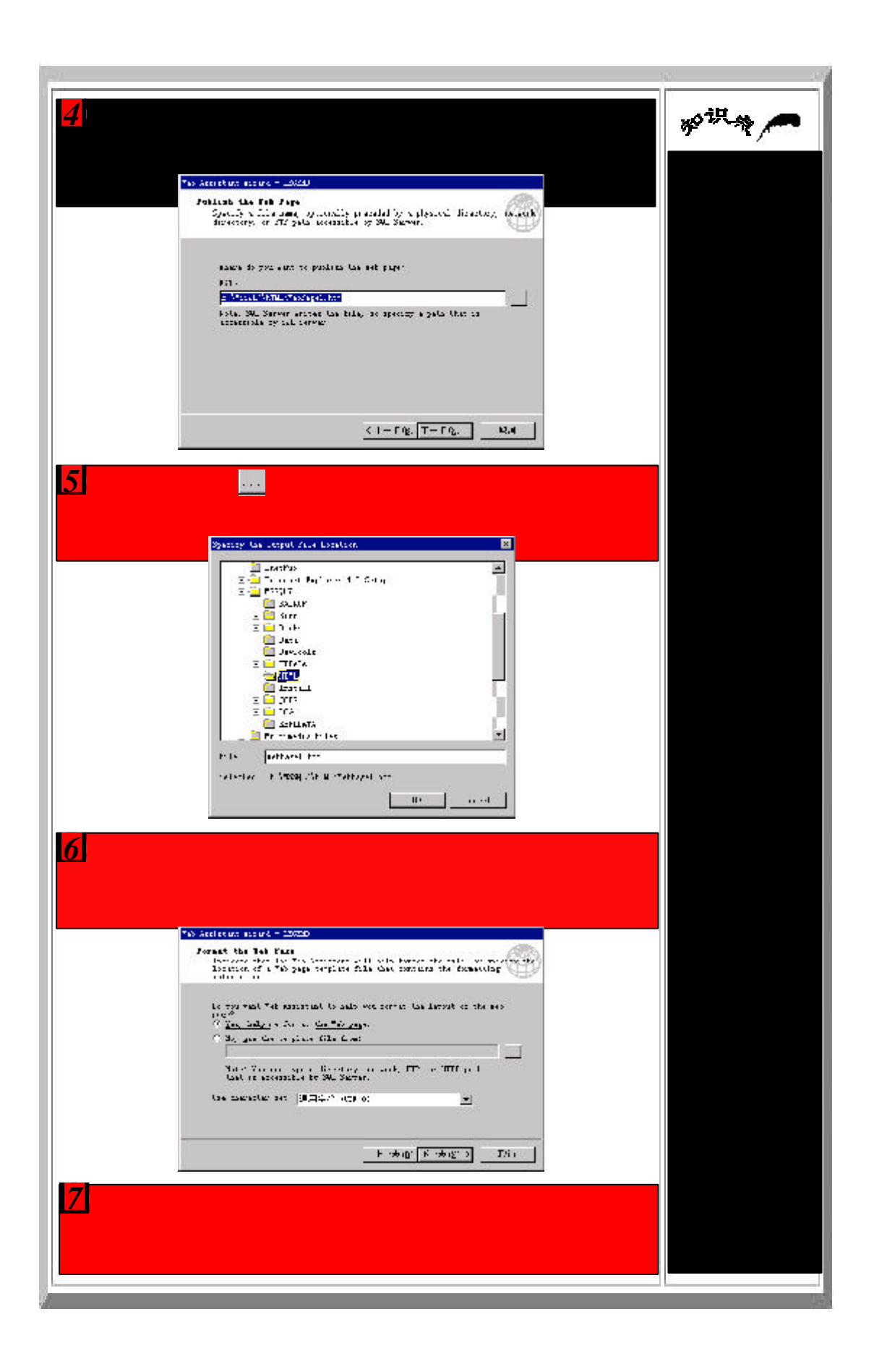

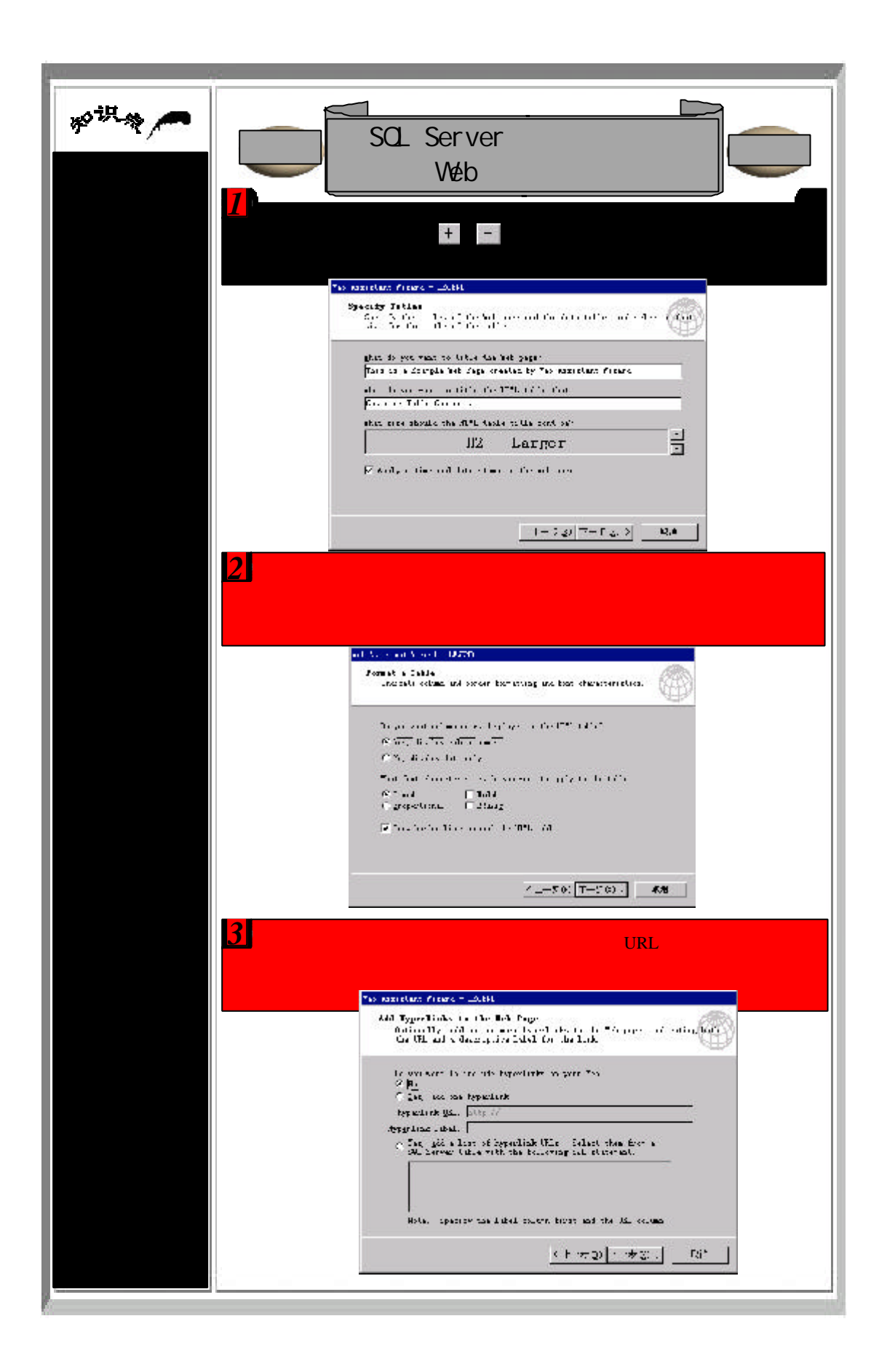

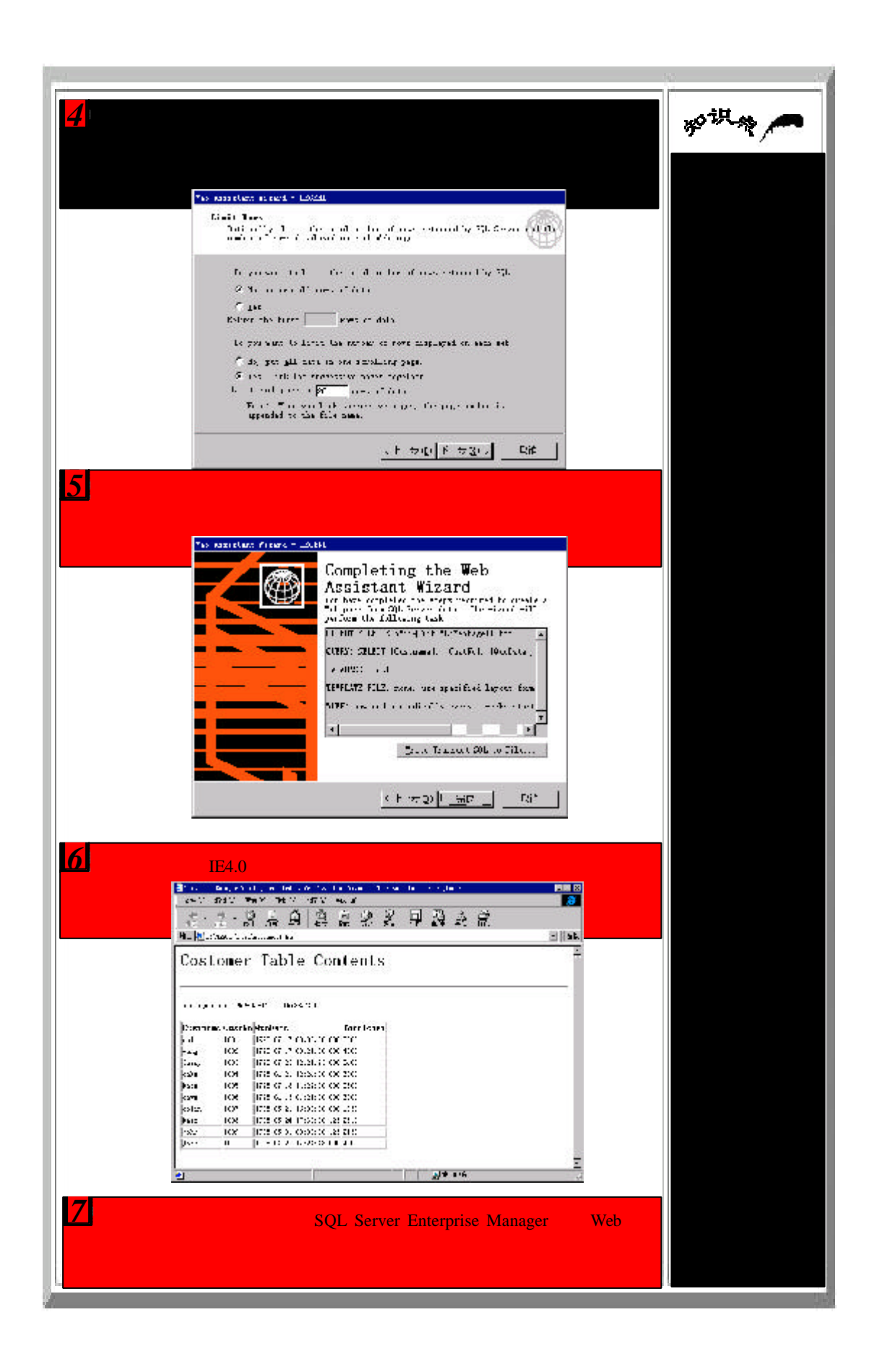

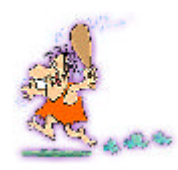

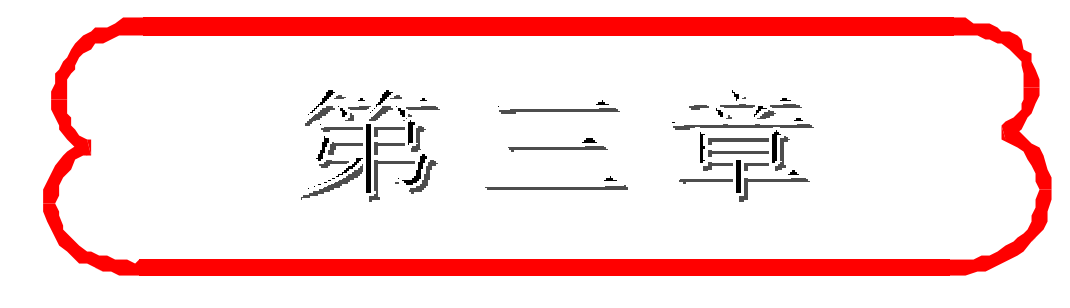

## 数据库擦作

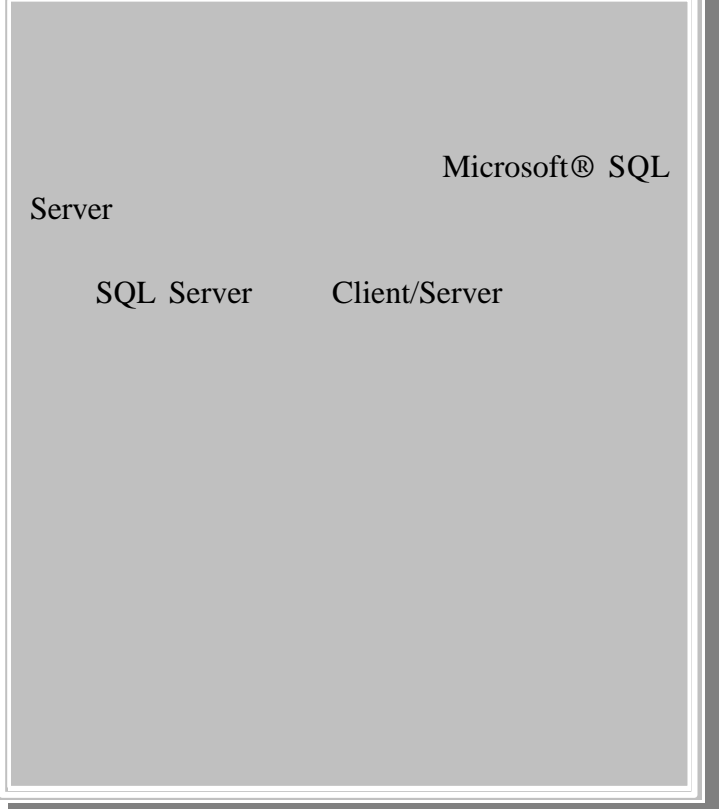

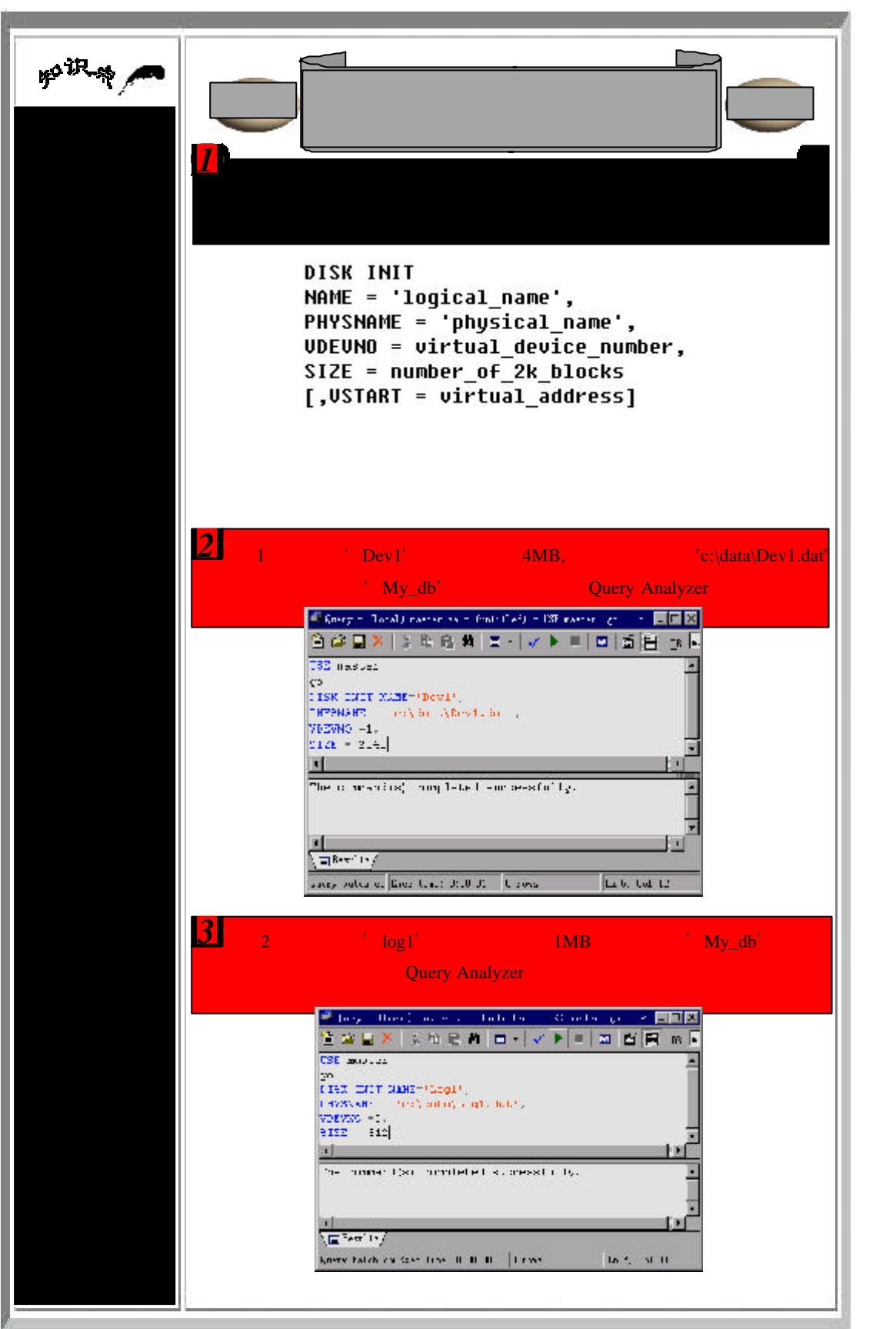

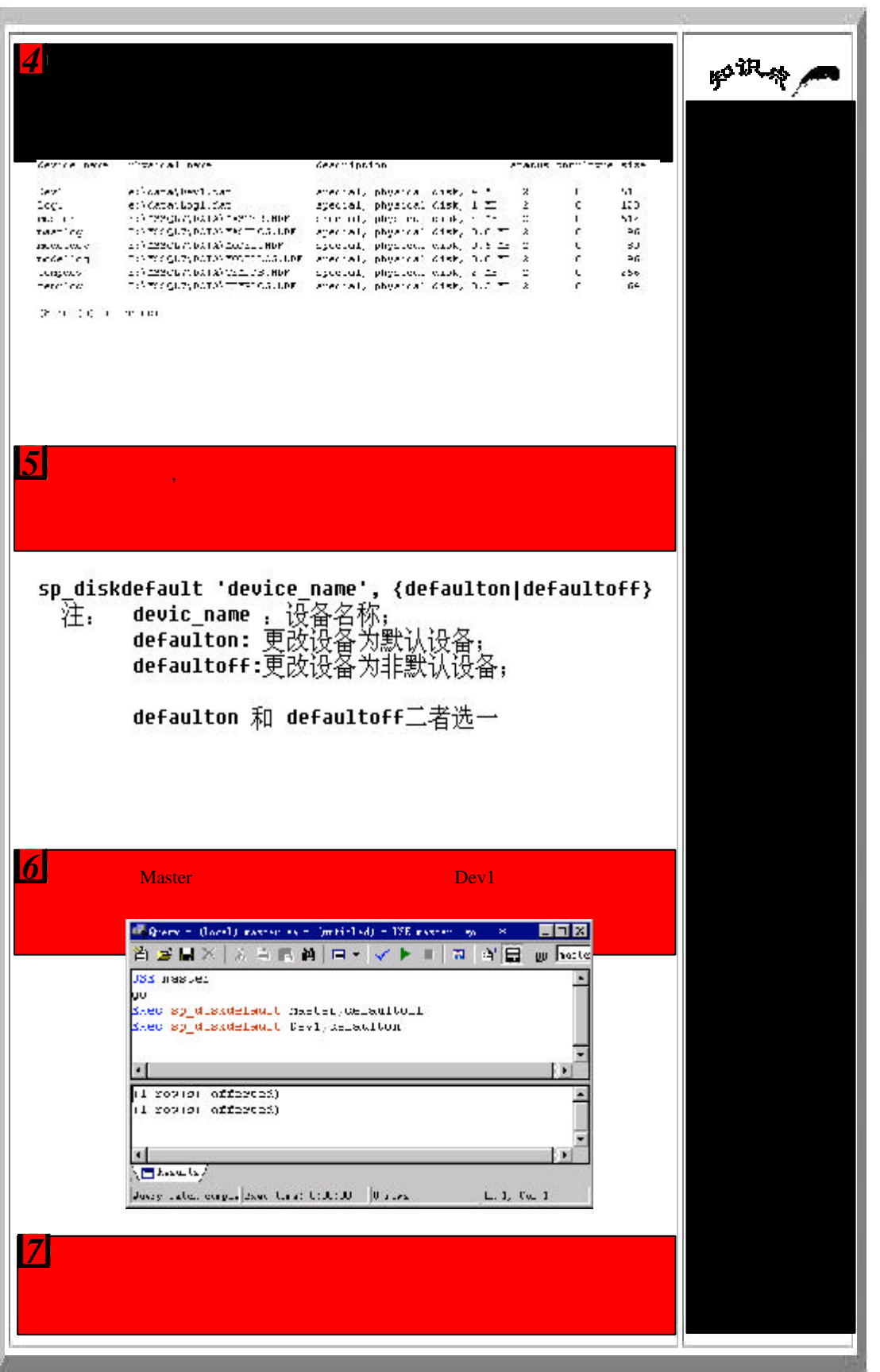

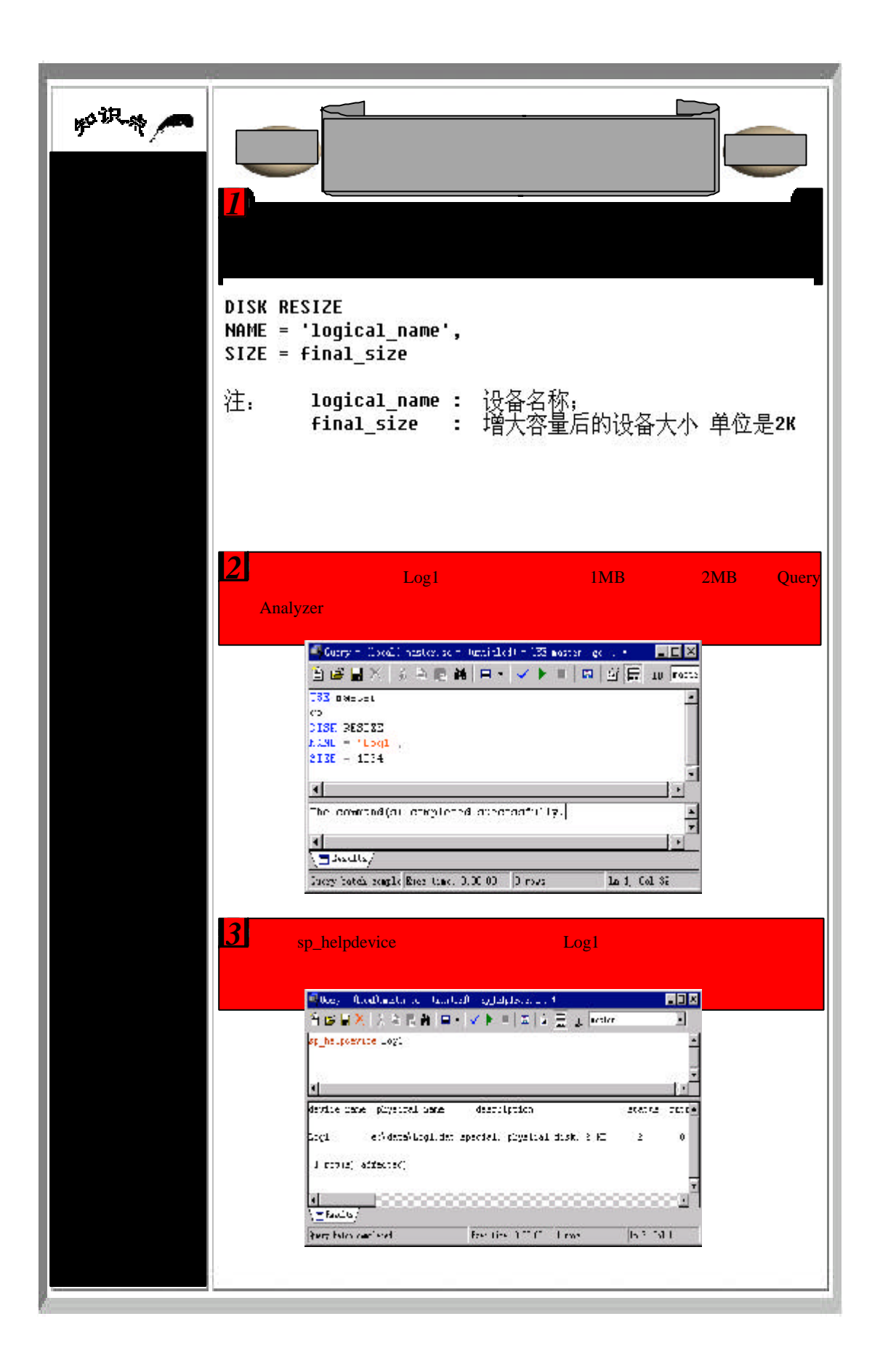

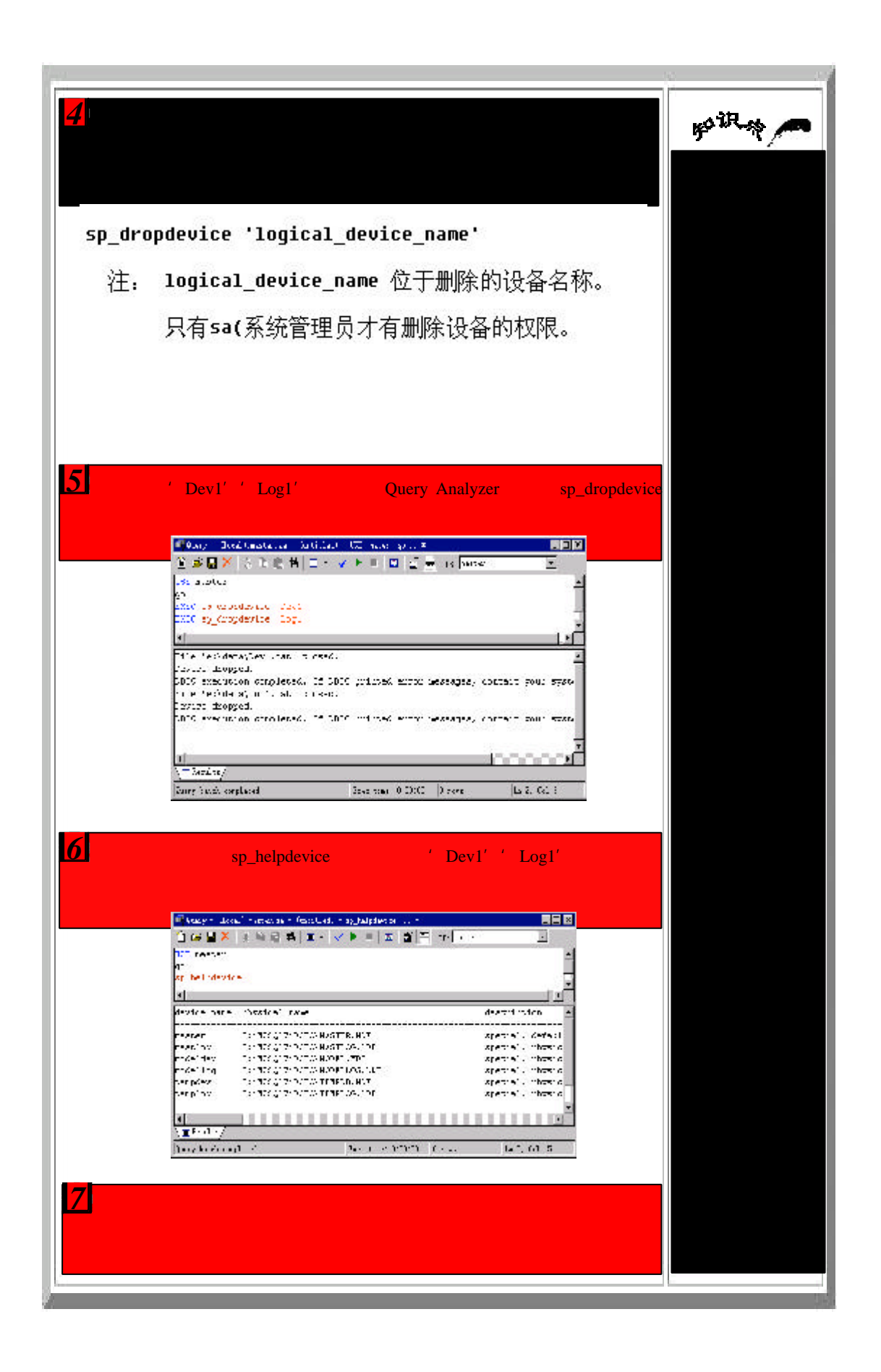

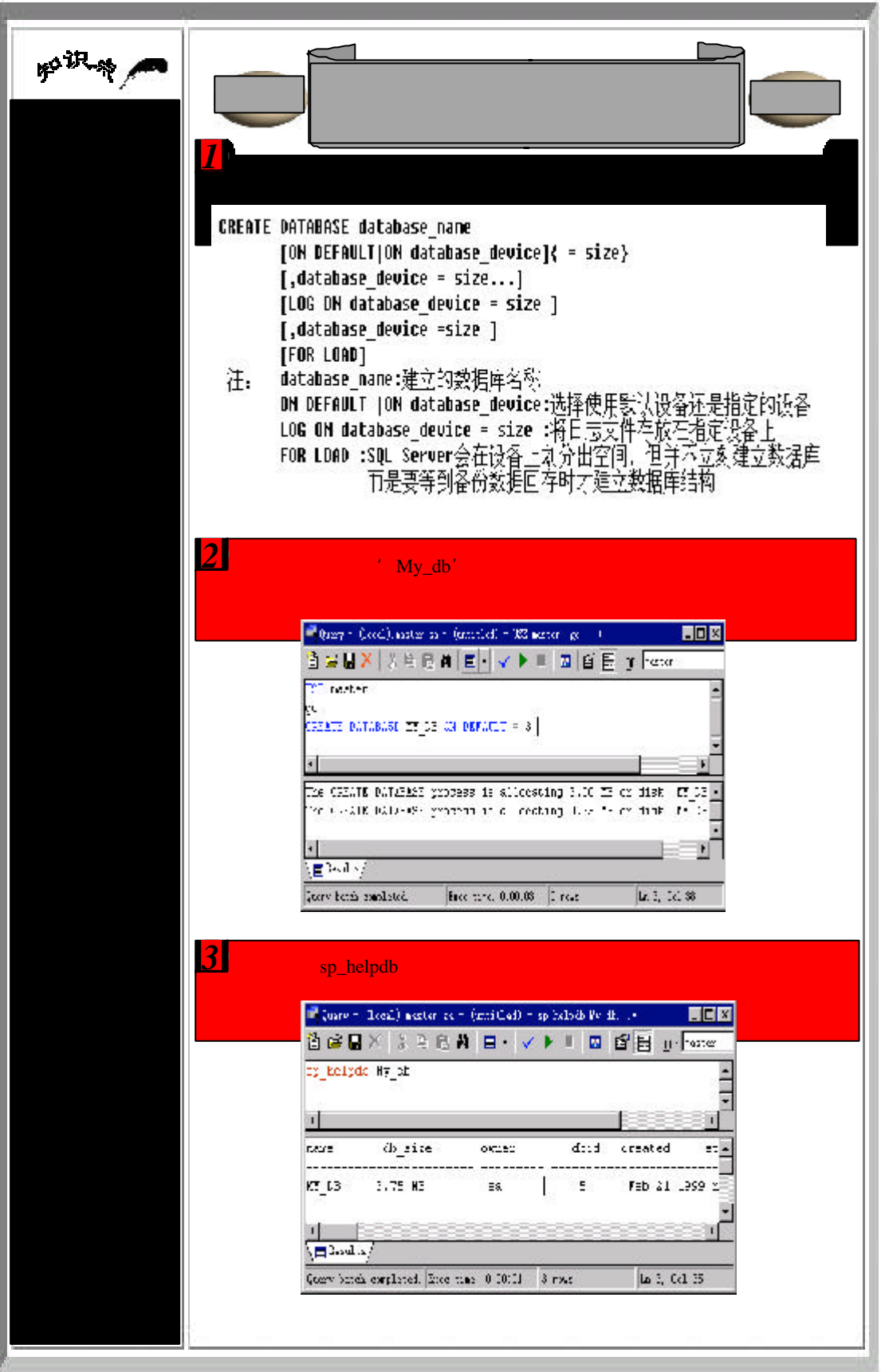

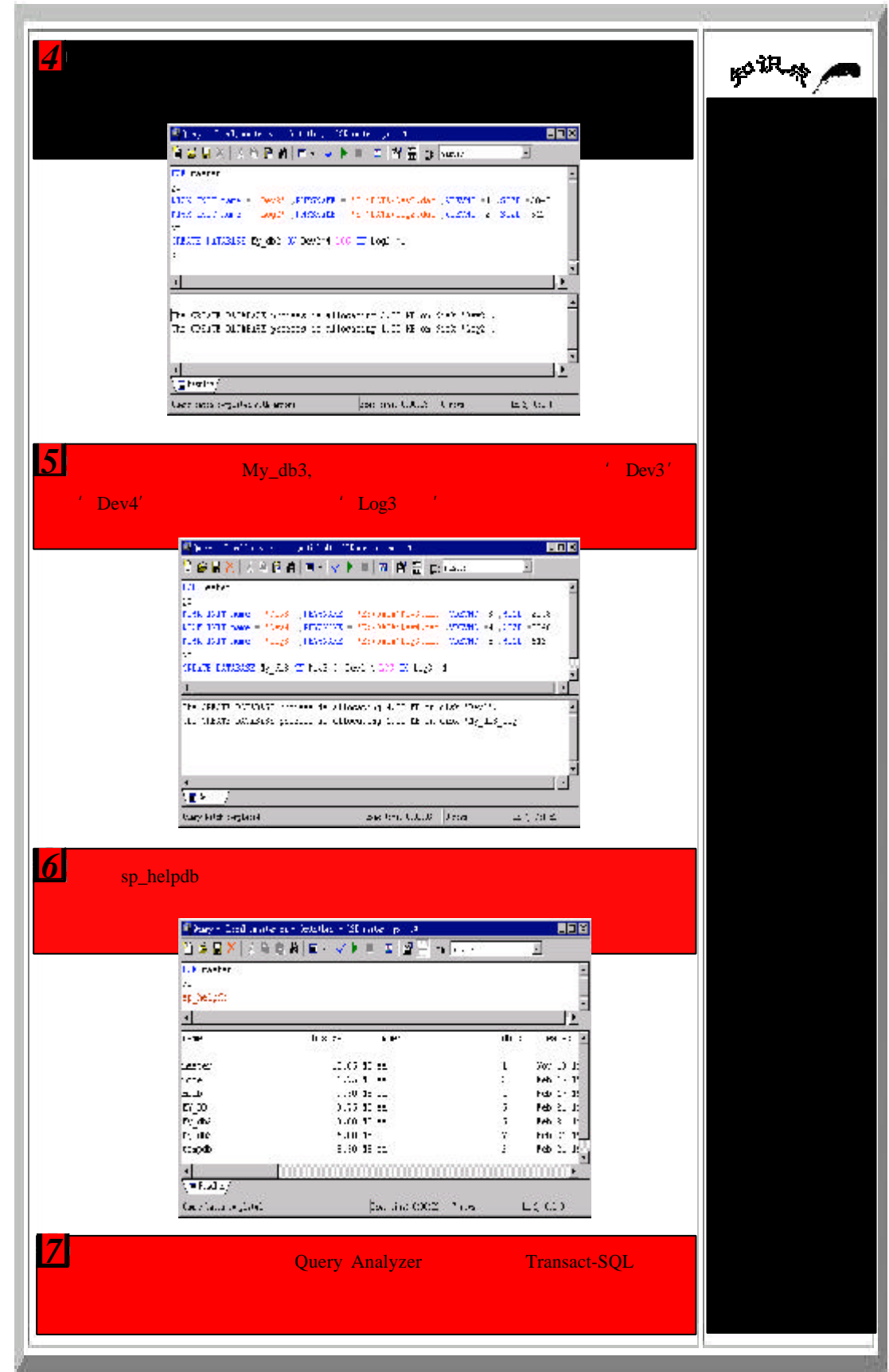

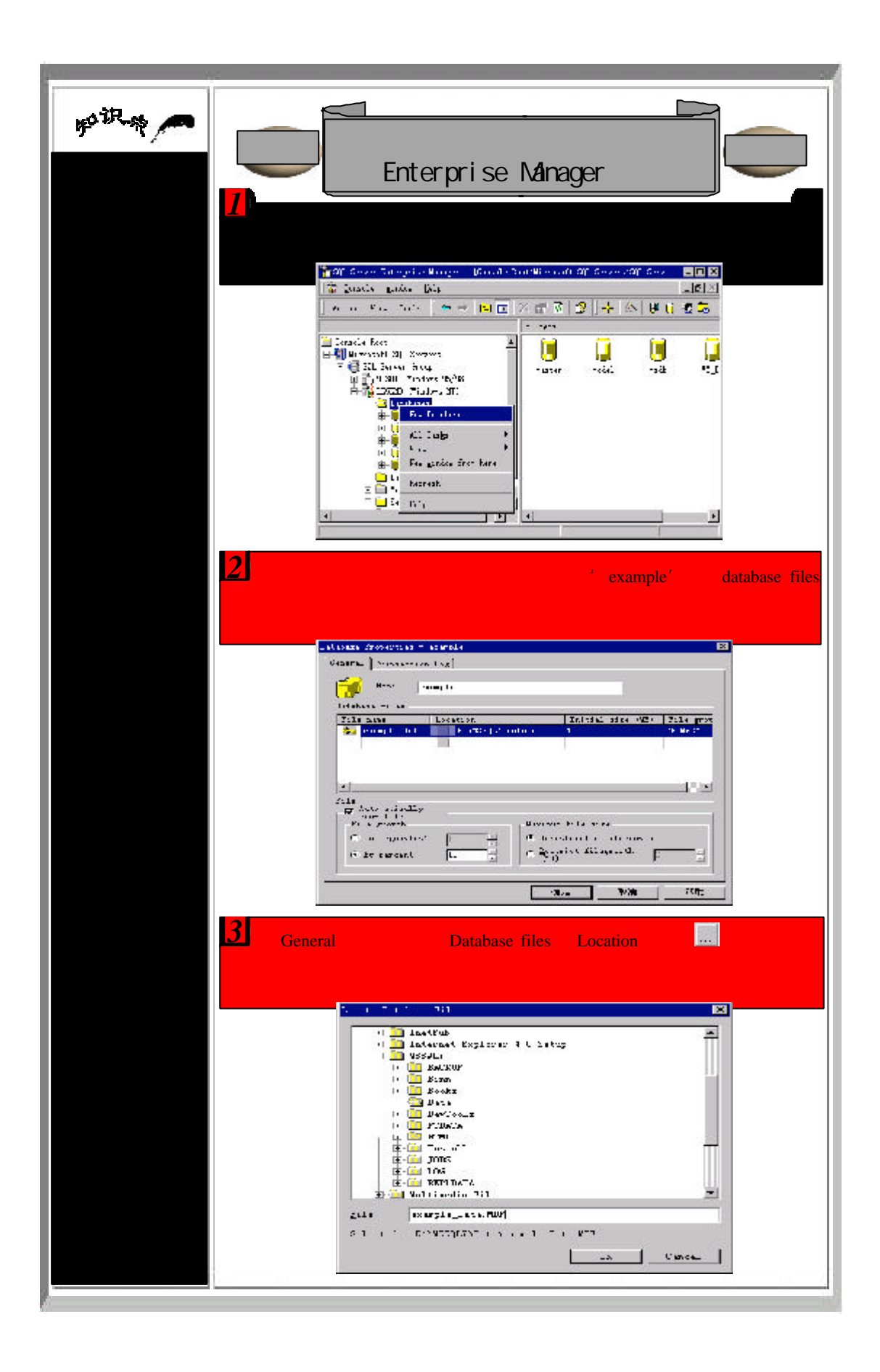

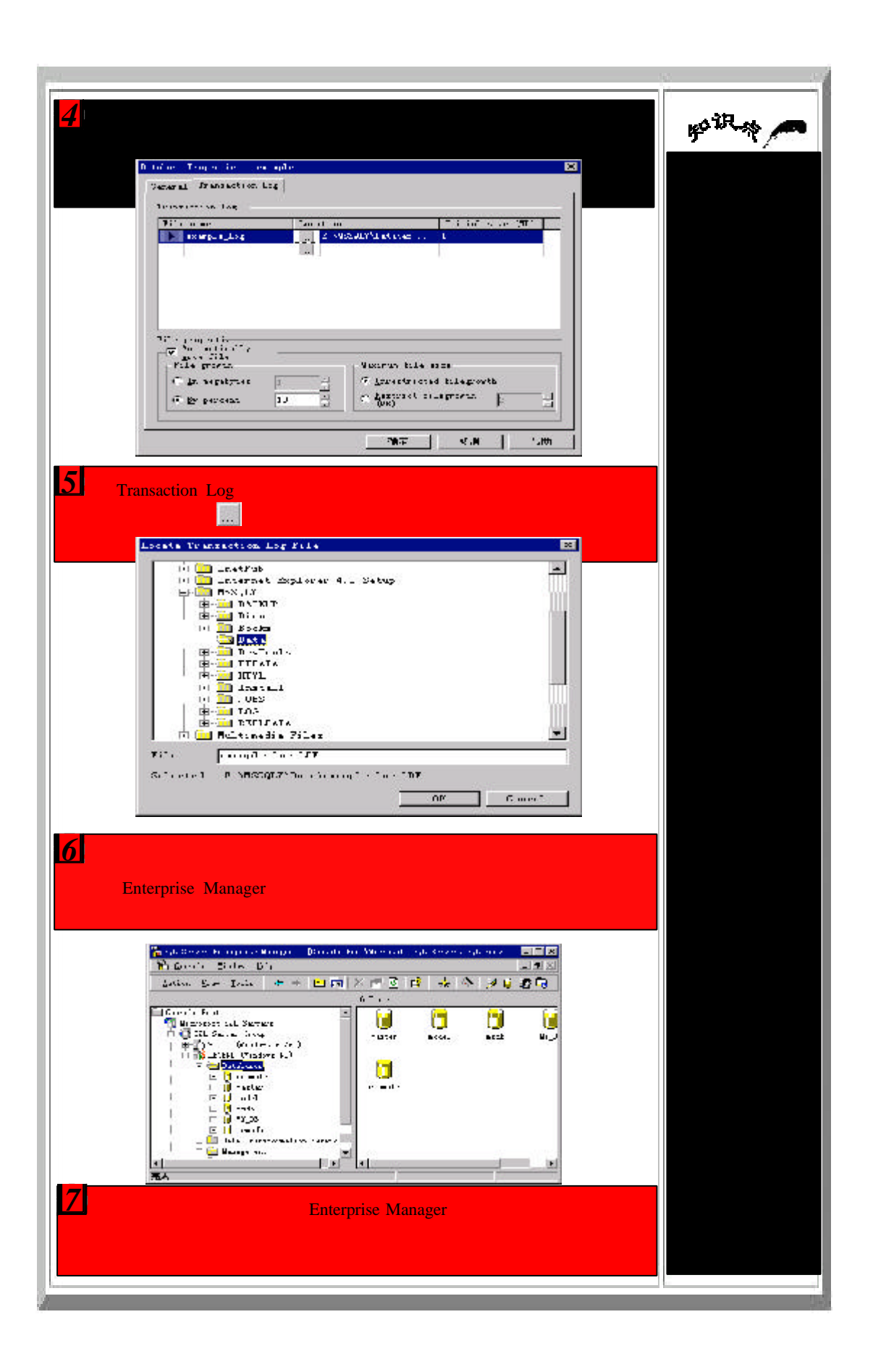

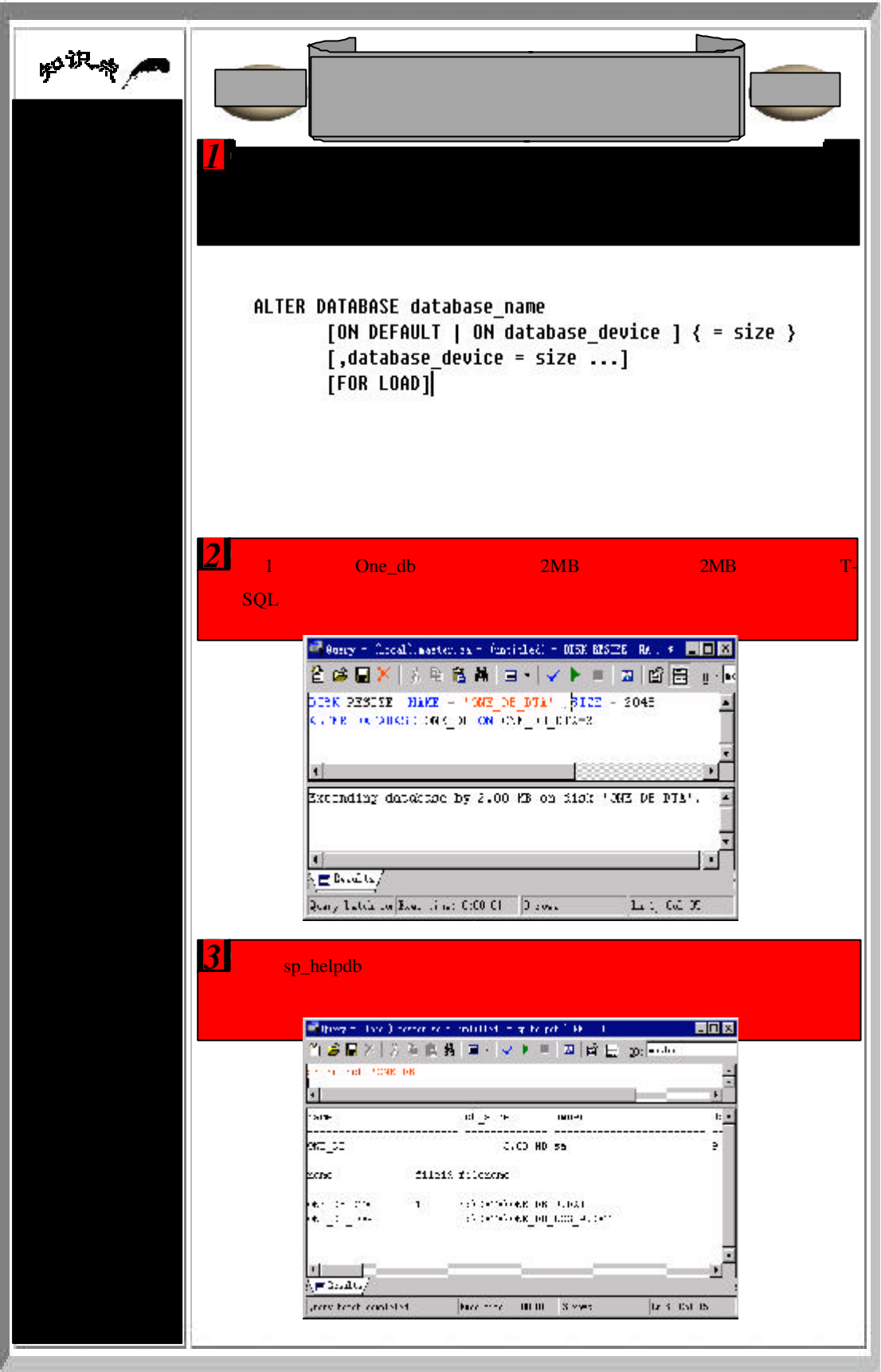

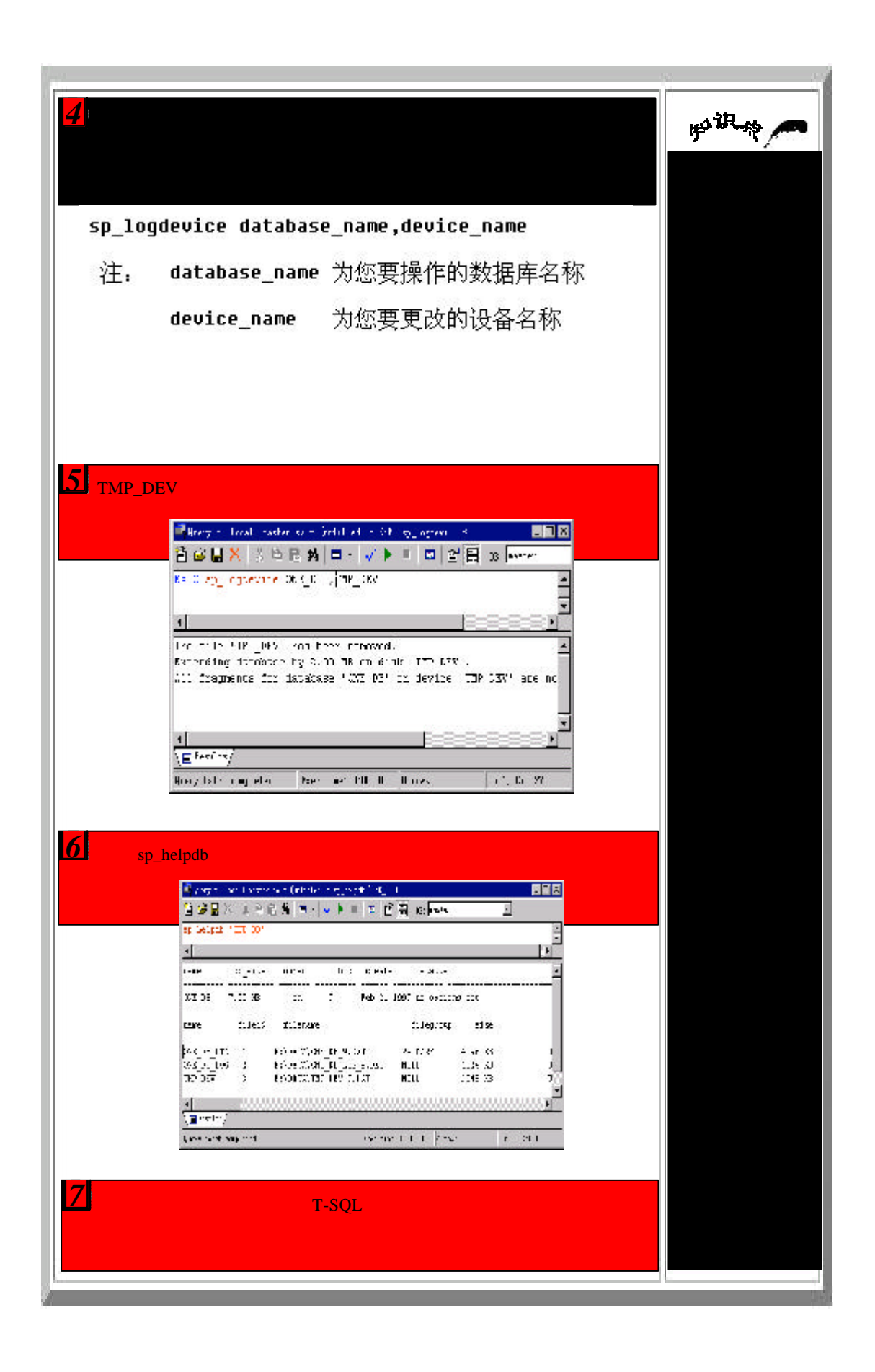

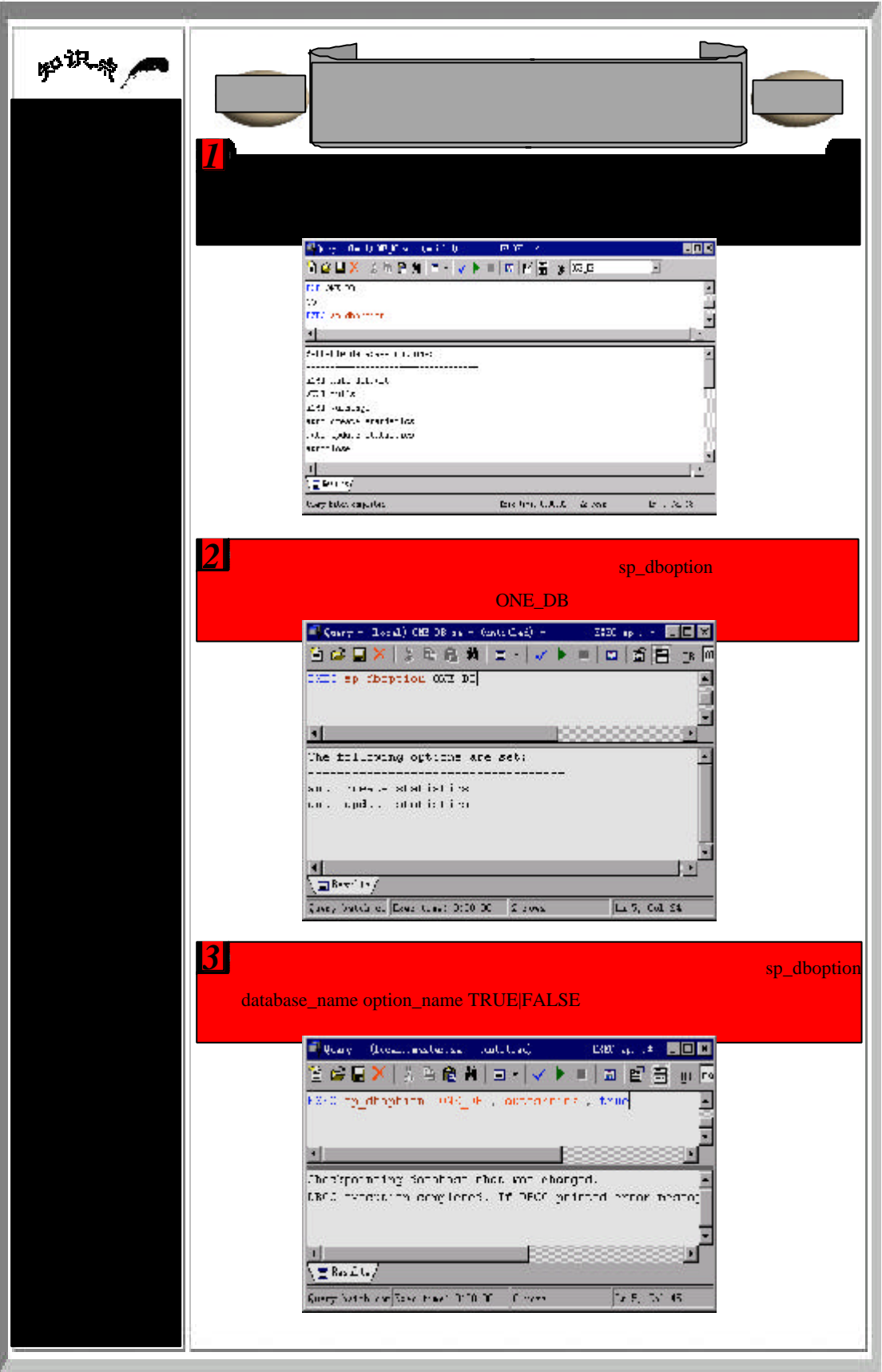

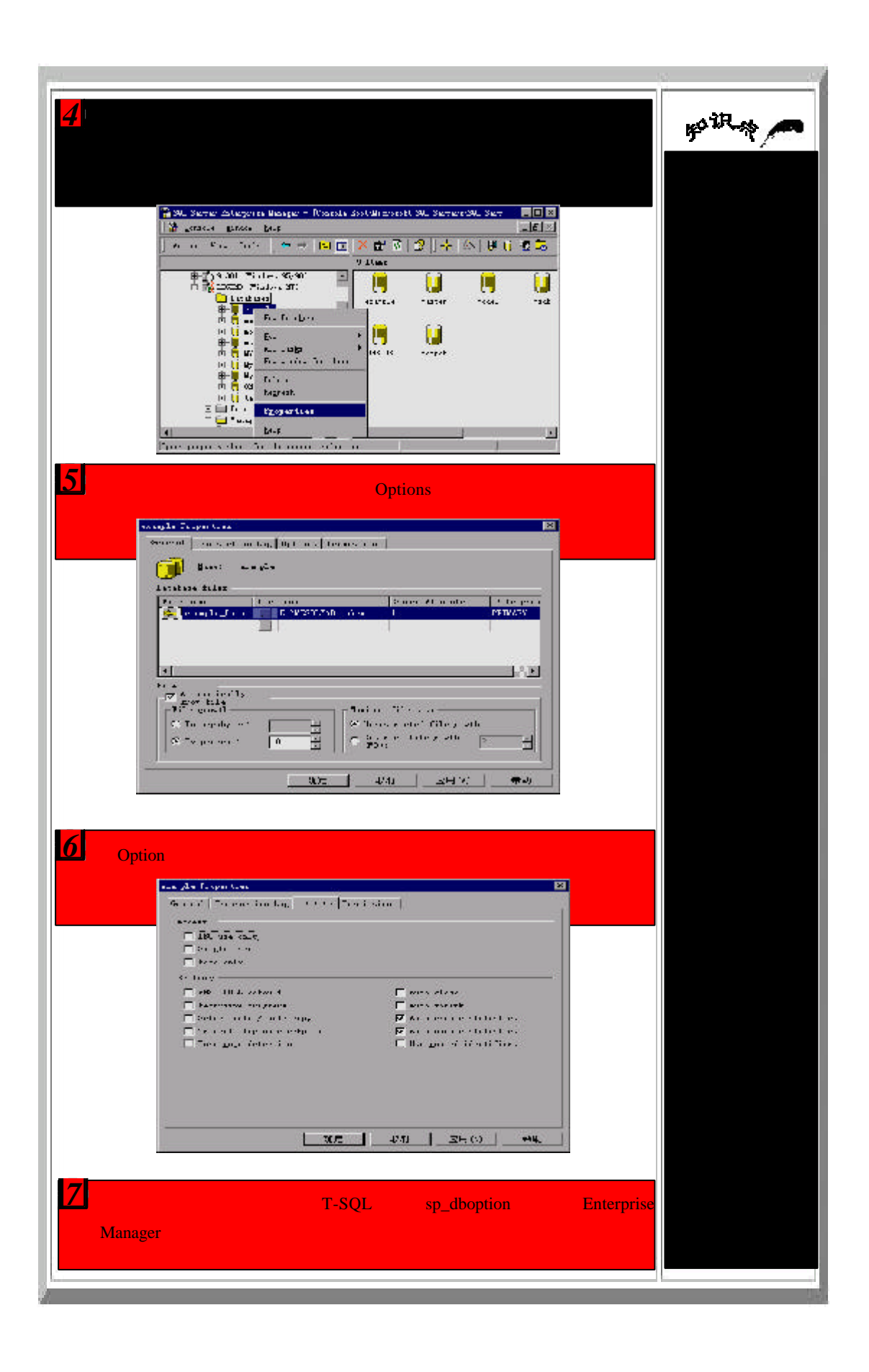

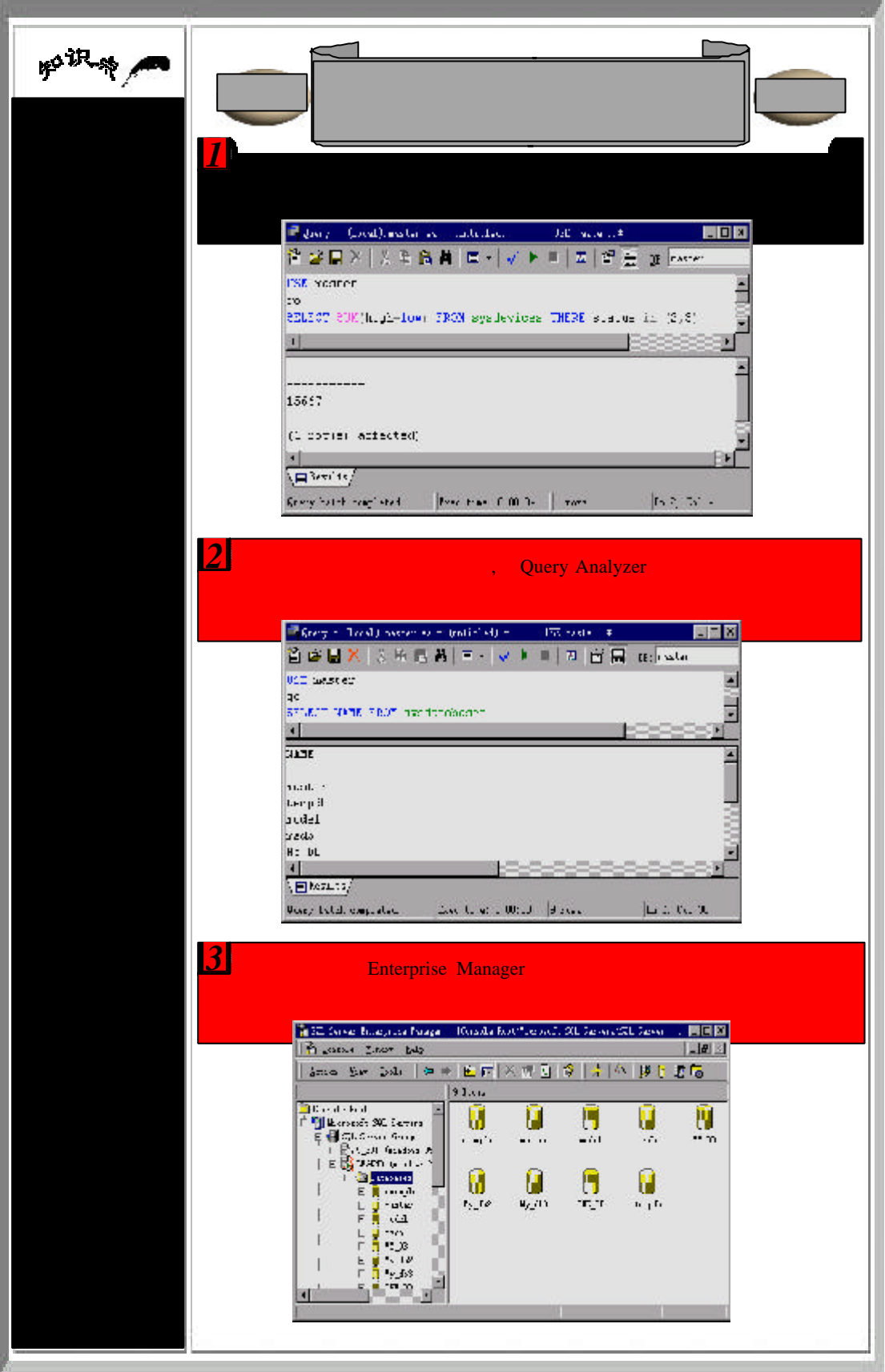

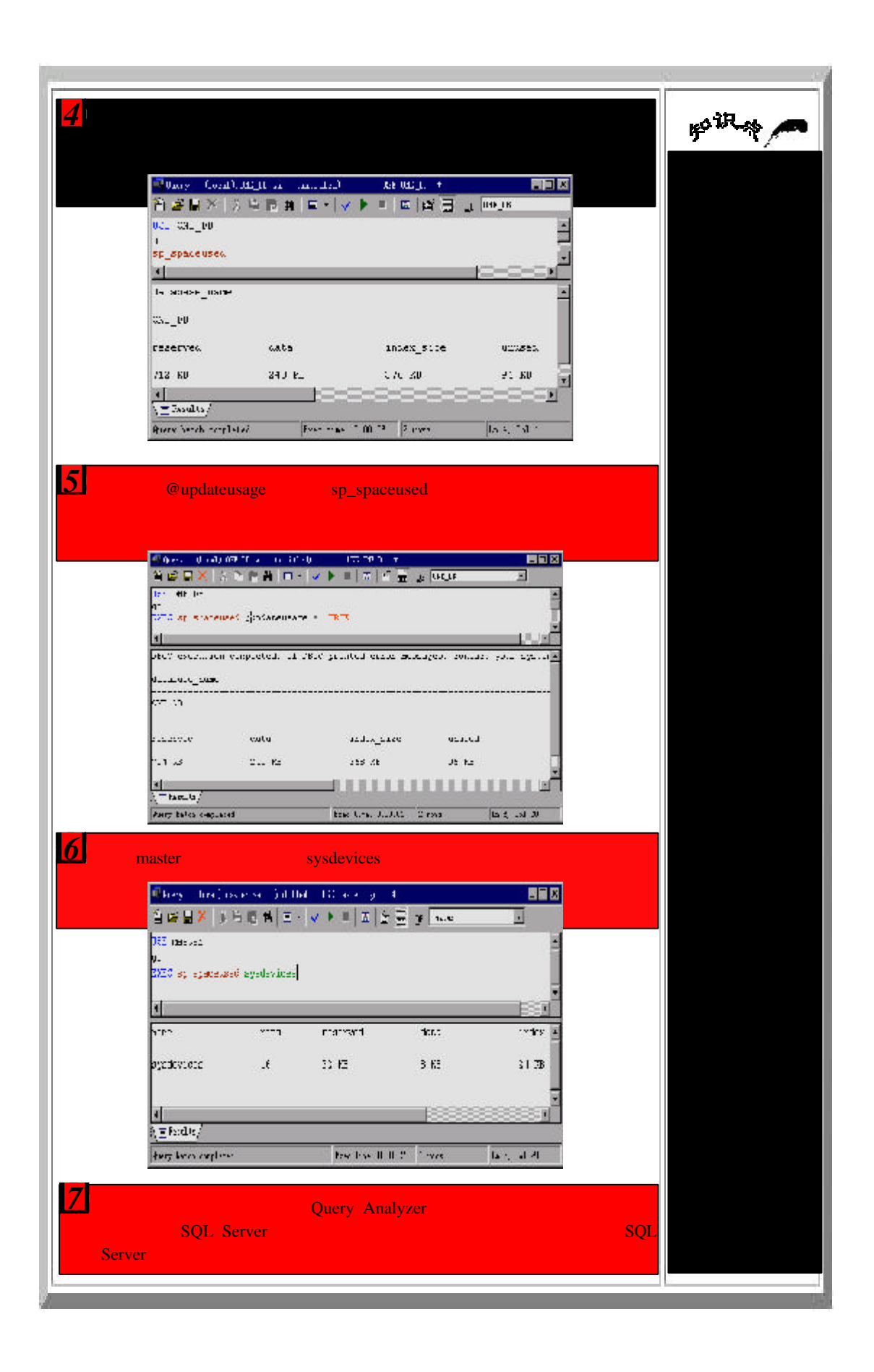

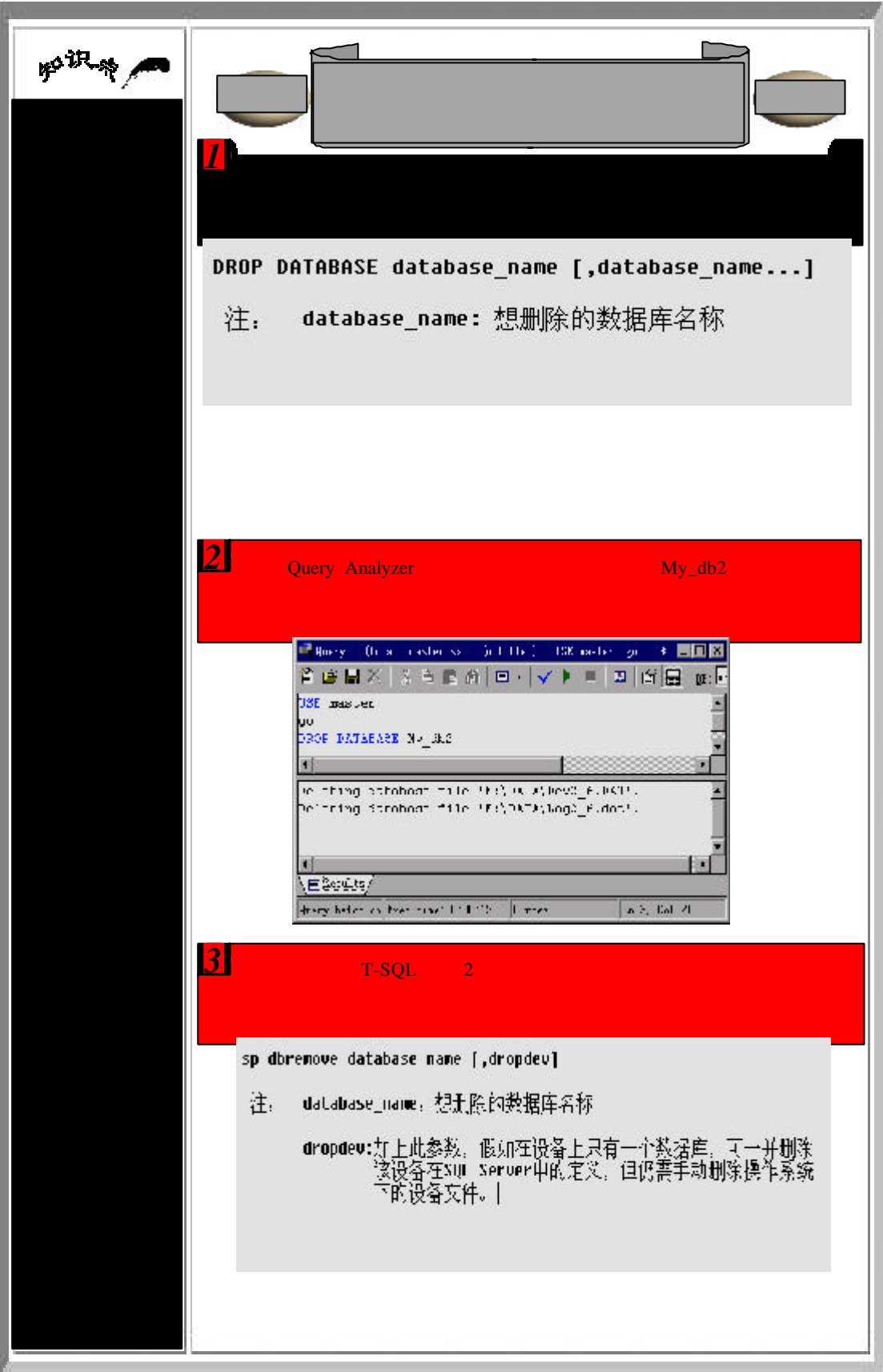

 $4 \sqrt{2}$ **SOUTH / 1999** Figure / (Docal) marketing (mititied) (PARC spidleswide), \* [9] [3] 9 @ Q X | % & @ # | 3 . | √ ▶ ■ | 8 | 9 H | 10. <mark>.</mark> EXEC sp dLienove my dk8, dropdey E F 同 B Deleming database file '3:\DATA\Dev3 7.dat'.<br>Deleting database file '3:\DATA\Ny 3k8 log.LDF .<br>DECC producion sompleted. If LBCC primaci error refeo. Database demoved. 國 80  $\sqrt{=}$  and  $\sqrt{ }$ Query hands on Taxes size. 3:00:34 | 0 move  $\mathbf{f}_{\mathcal{P}}$  ,  $\mathcal{L}\mathcal{L}^{(0)}$  39 **5** Enterprise Manager Delete **This property is the procedure of** 自宣司 Connex spect date w Reach the<br>collectors of the covertex, force despits and heater trictal<br>corresponds  $\{1,2,3\}$  . The  $\{2,3,4\}$  of<br>  $\{1,4,5\}$  of  $\{2,4\}$  of  $\{3,4\}$ - General - Tables & Todeses - - Space Atlocate example **Beauch: Rubuse** Date created: Kiloma are dispress Space available: , base **UATABASA ROBARS:** a<br>a<br><sup>301</sup> survite Sumber of users  $\overline{6}$   $\overline{6}$   $\overline{2}$   $\overline{2}$   $\overline{$ Delete Database  $\times$ ? Are you sure you want to delete database 'example'? 百四 是(Y) *Transact-SQL Pransact-SQL* **Enterprise Manage** 

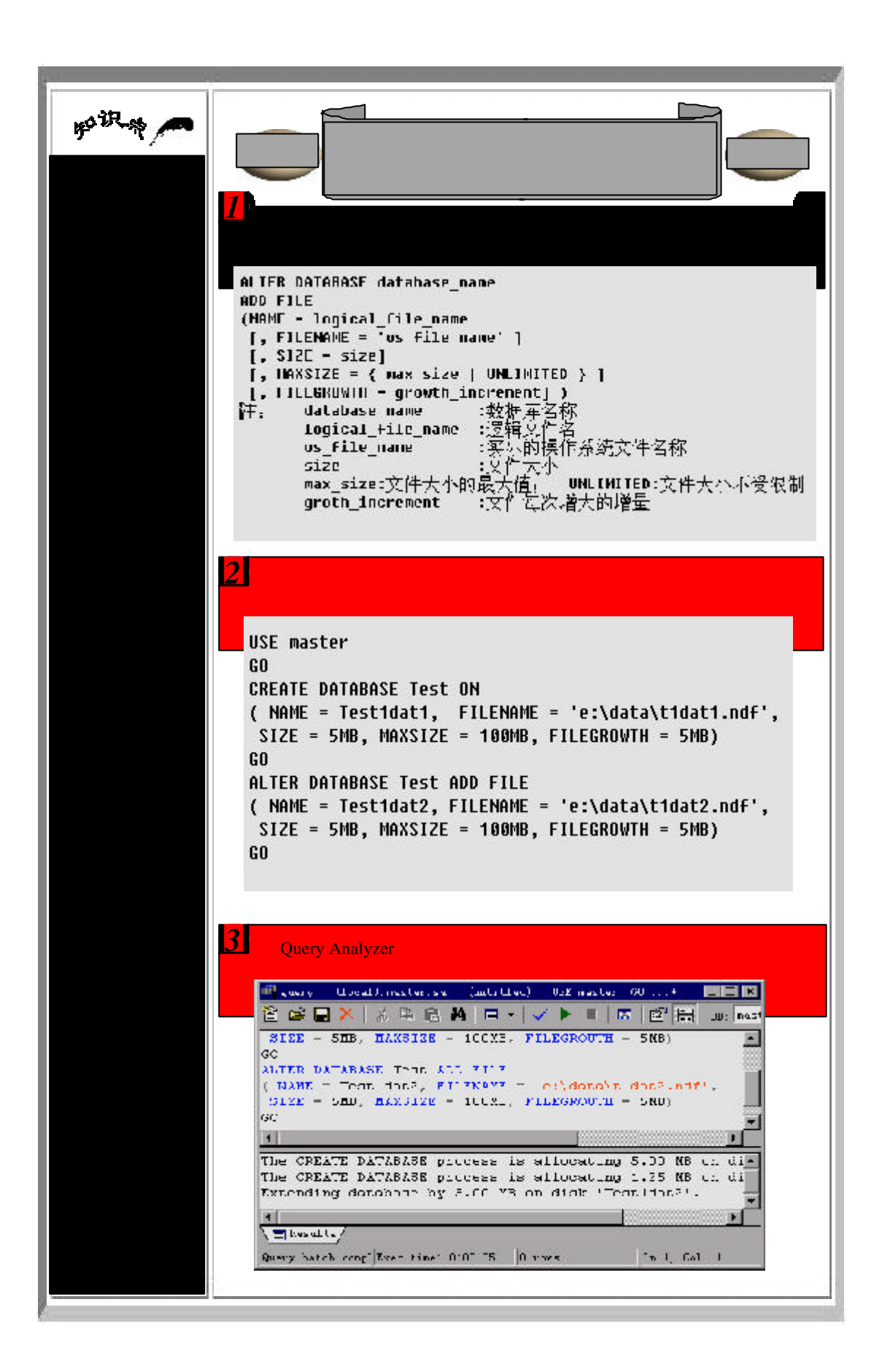

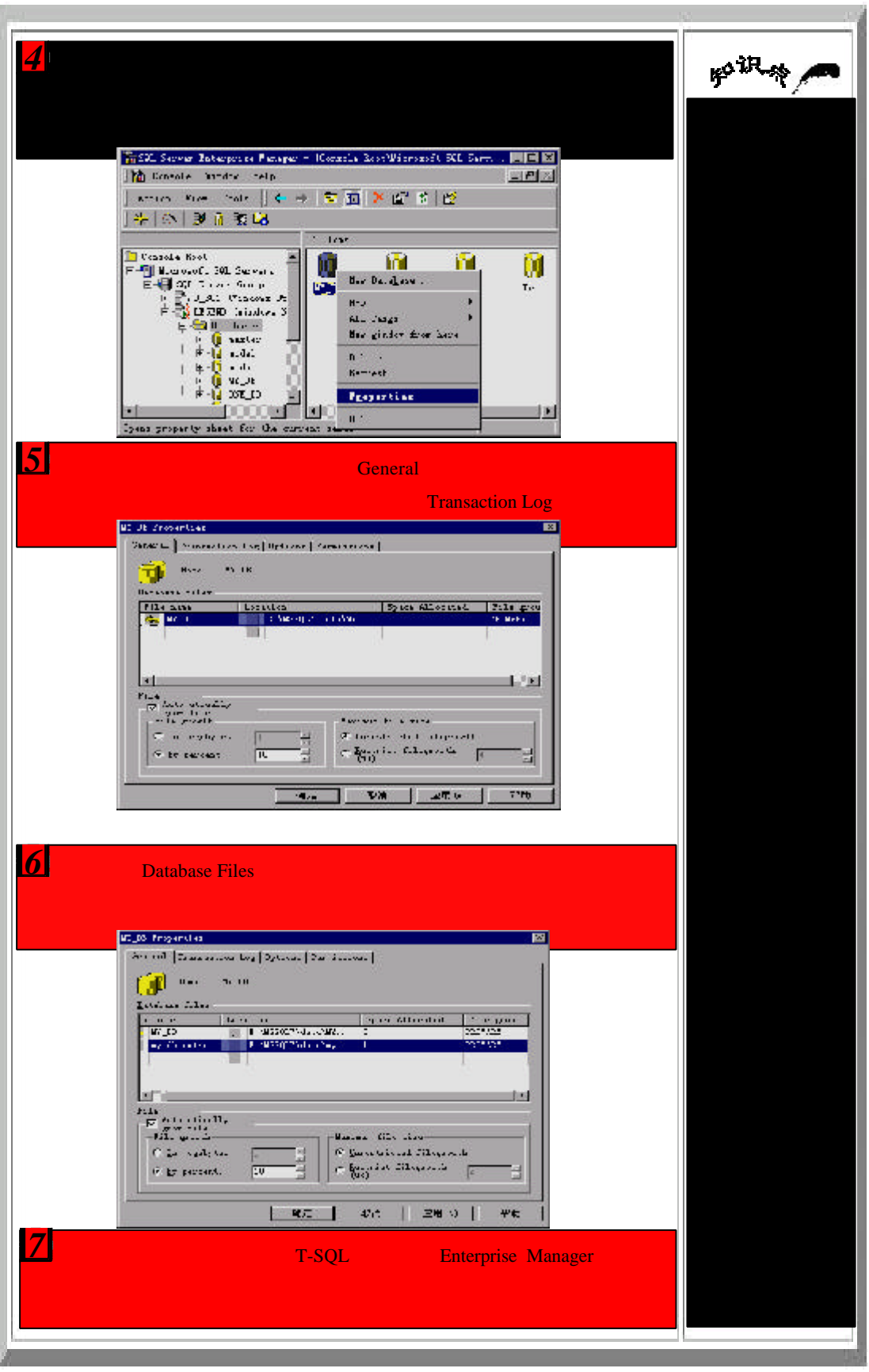

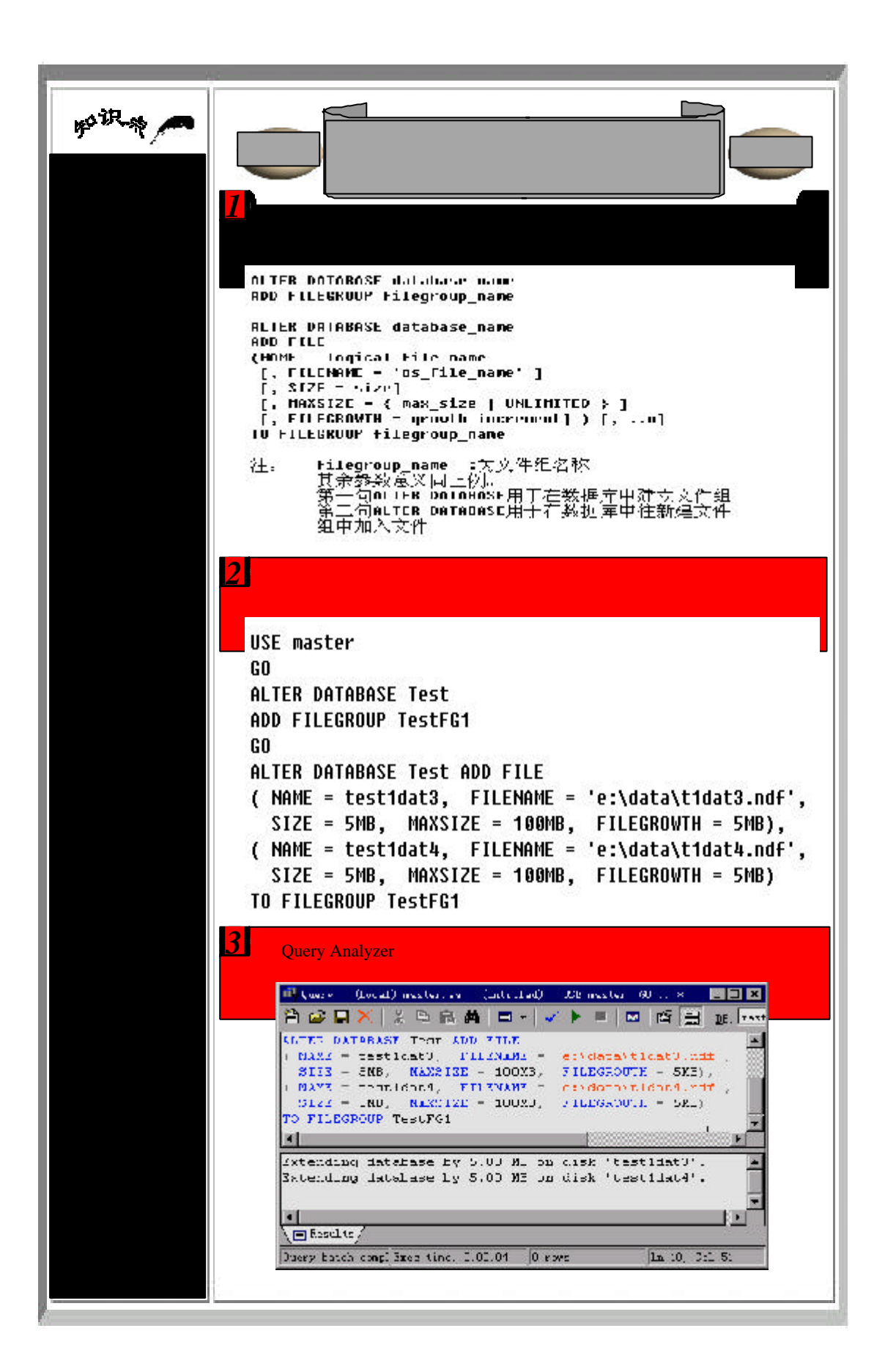

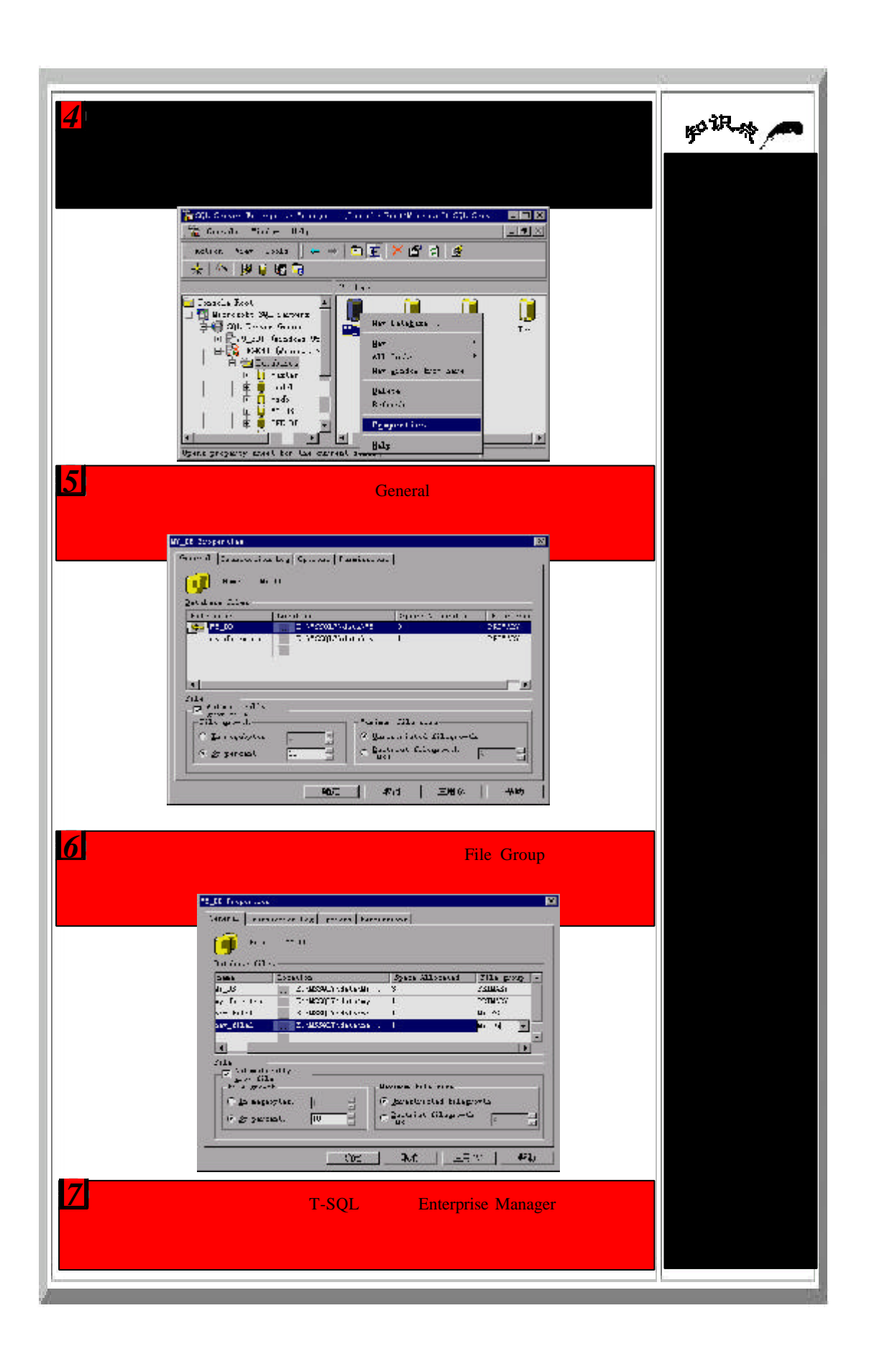

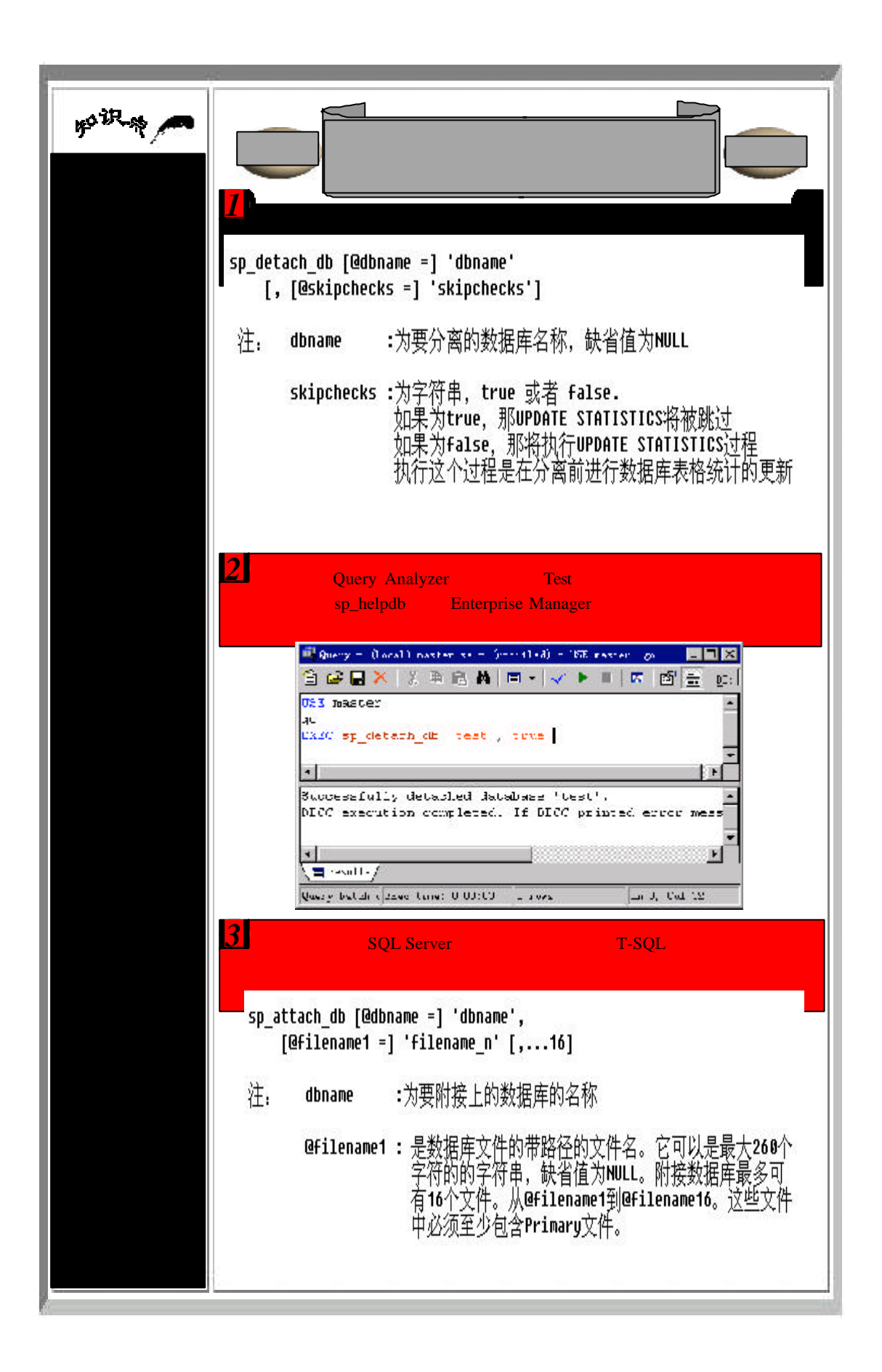

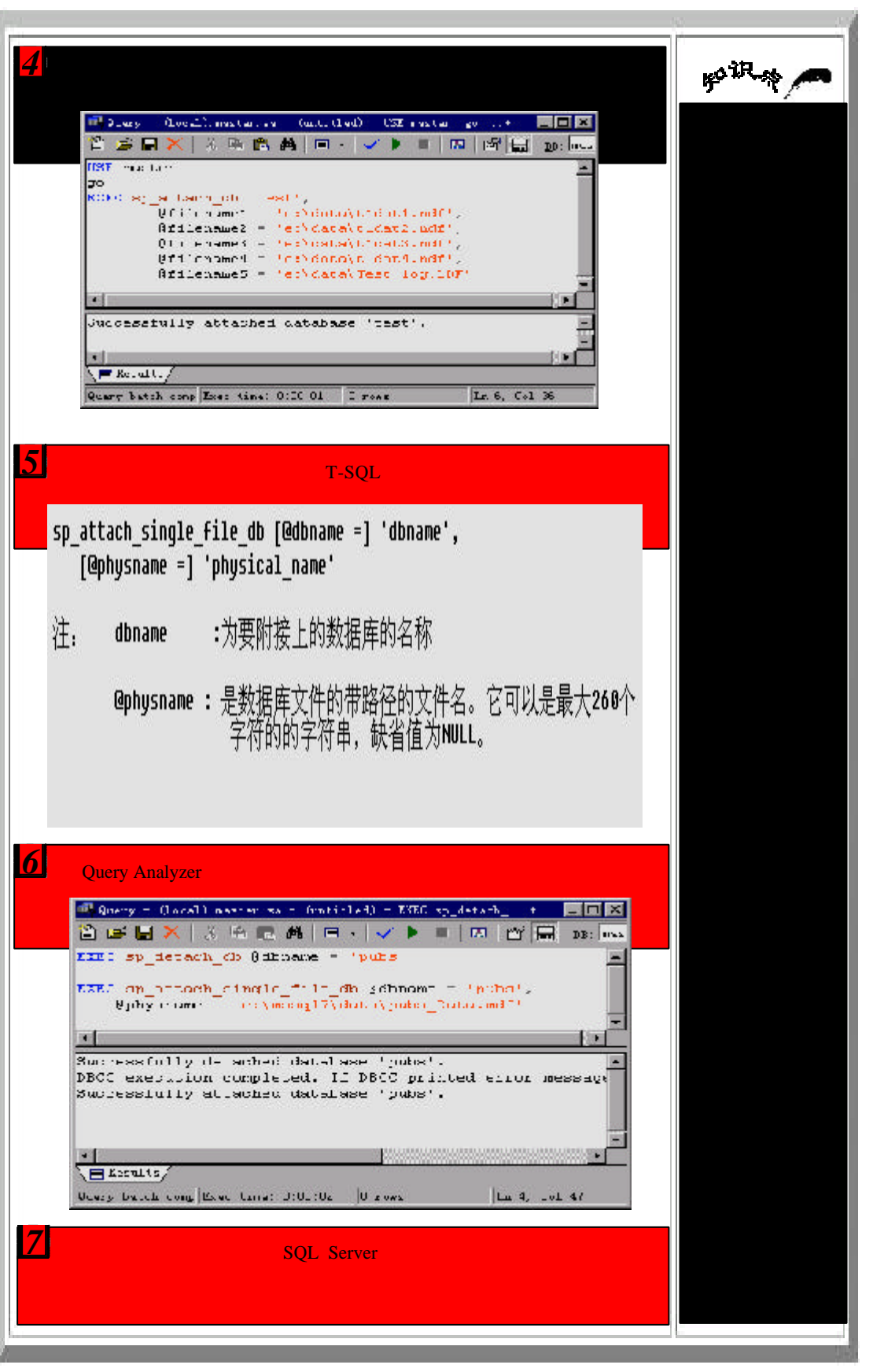

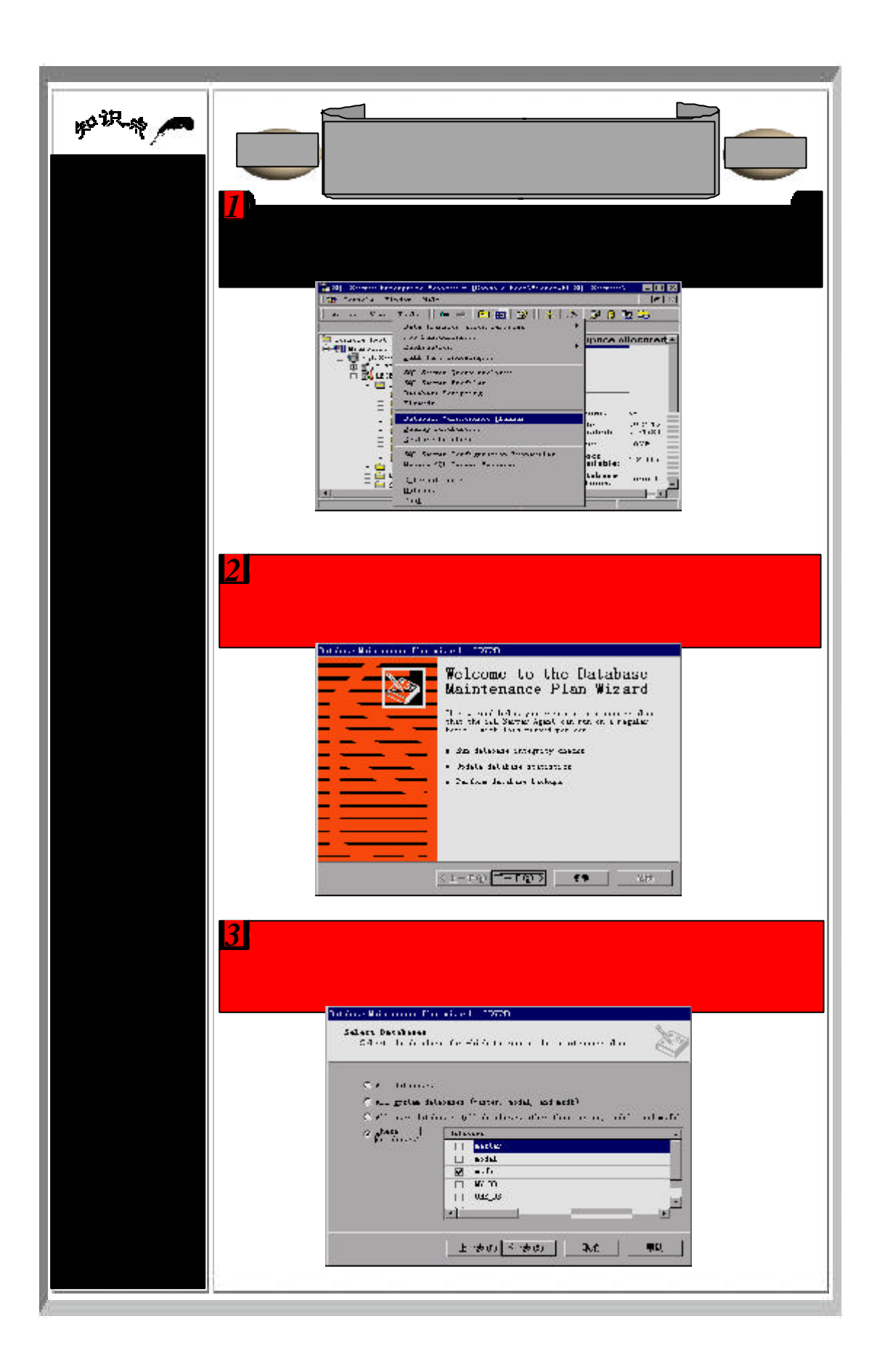

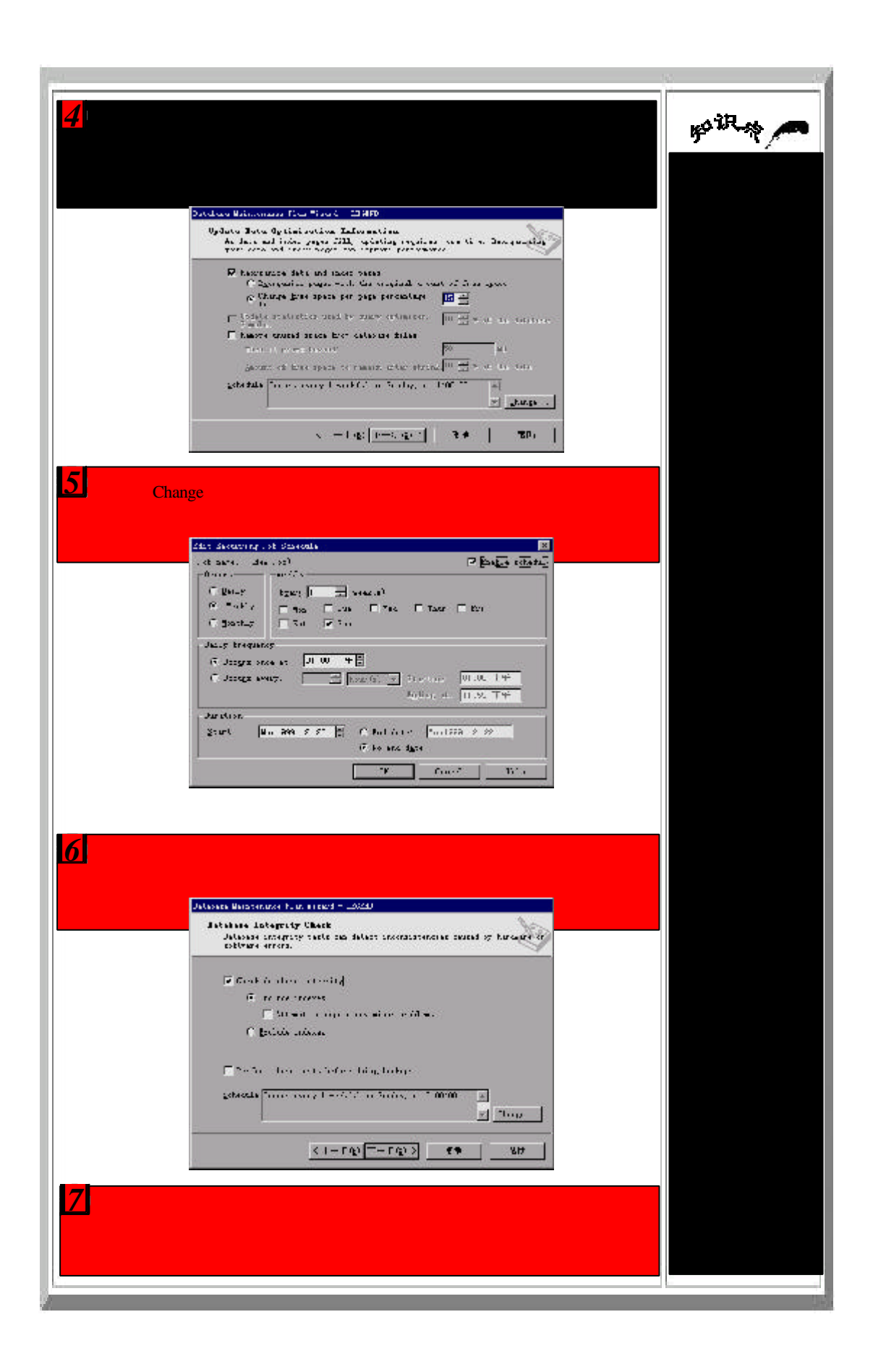

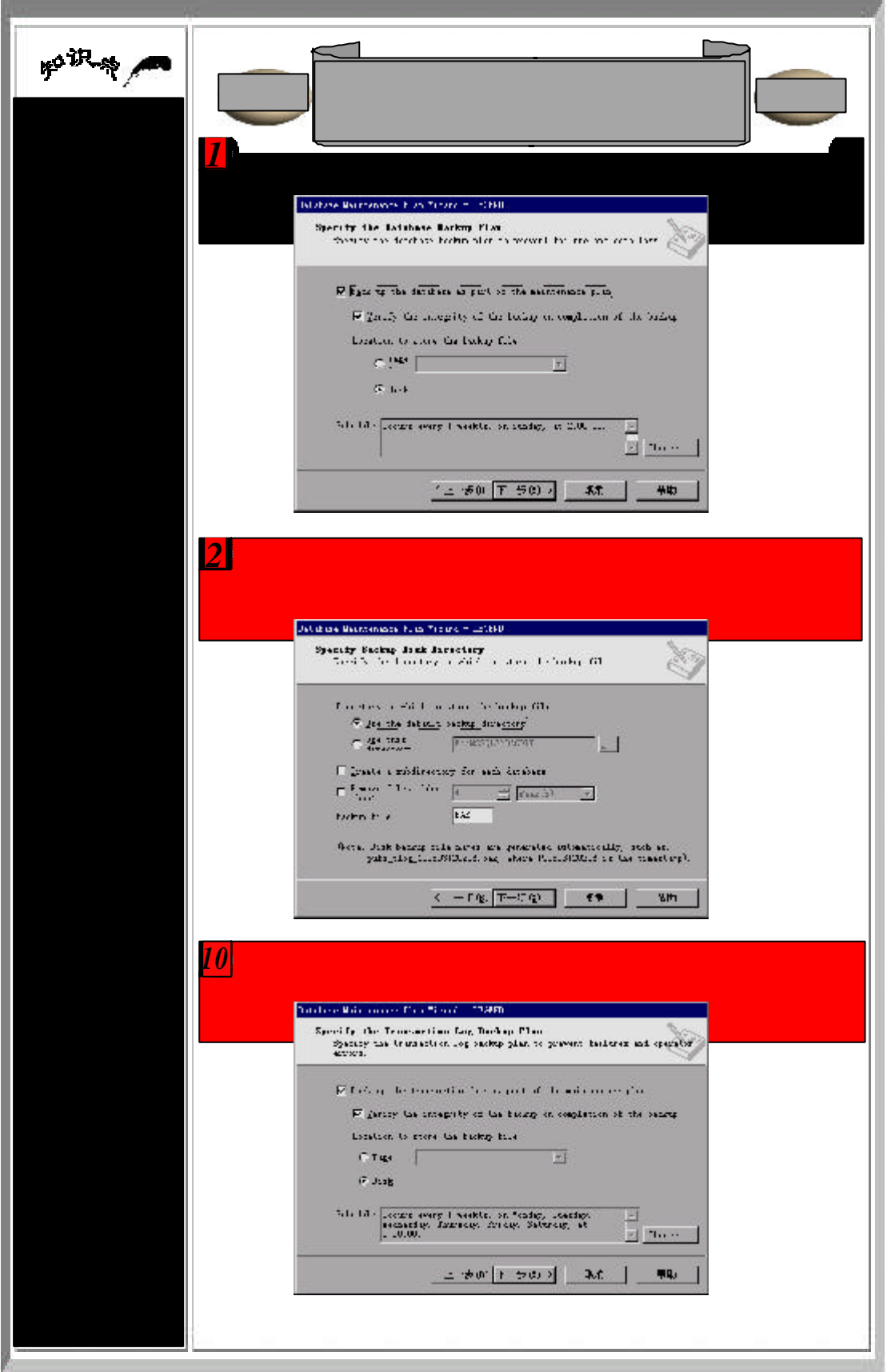

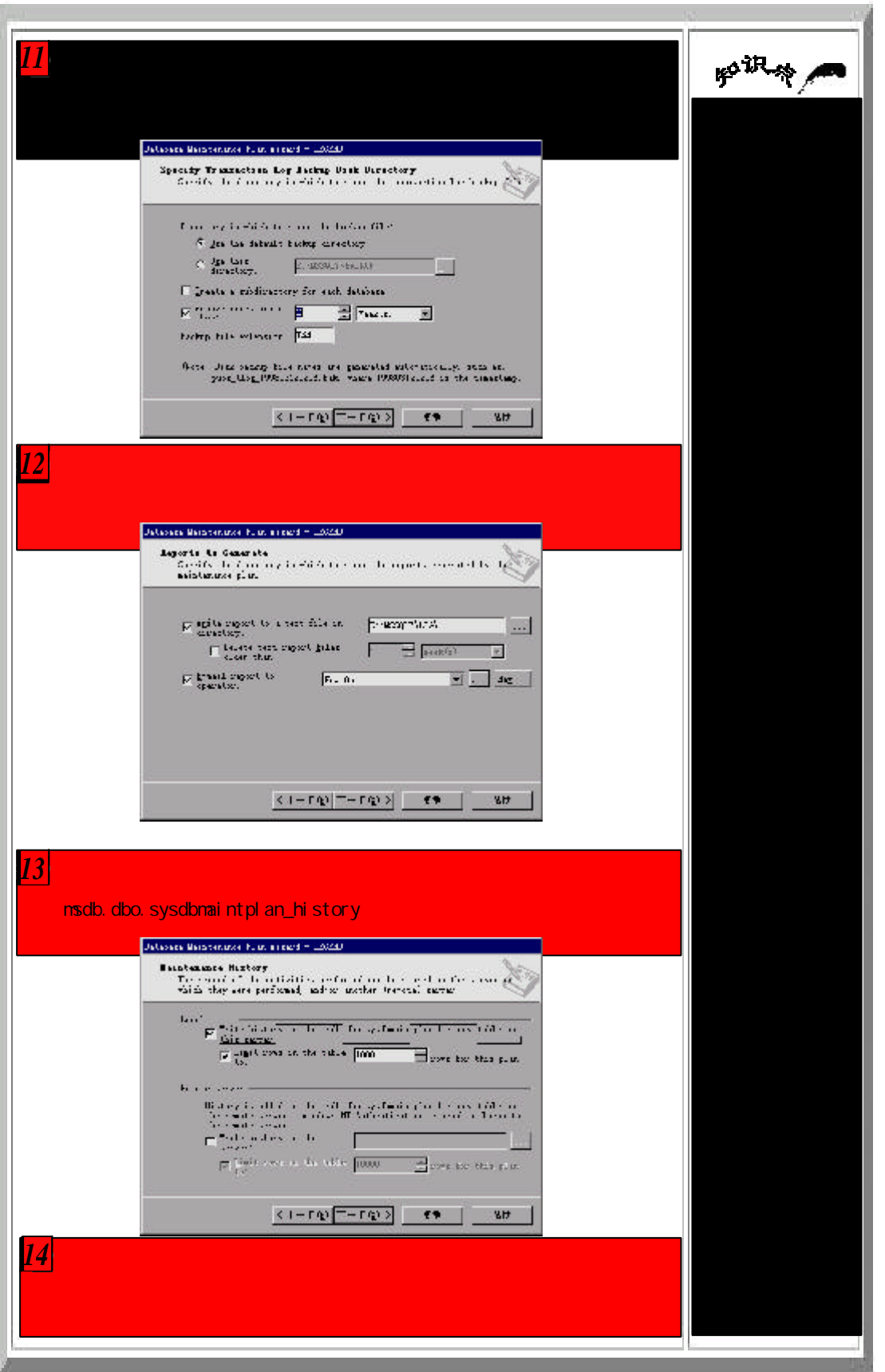

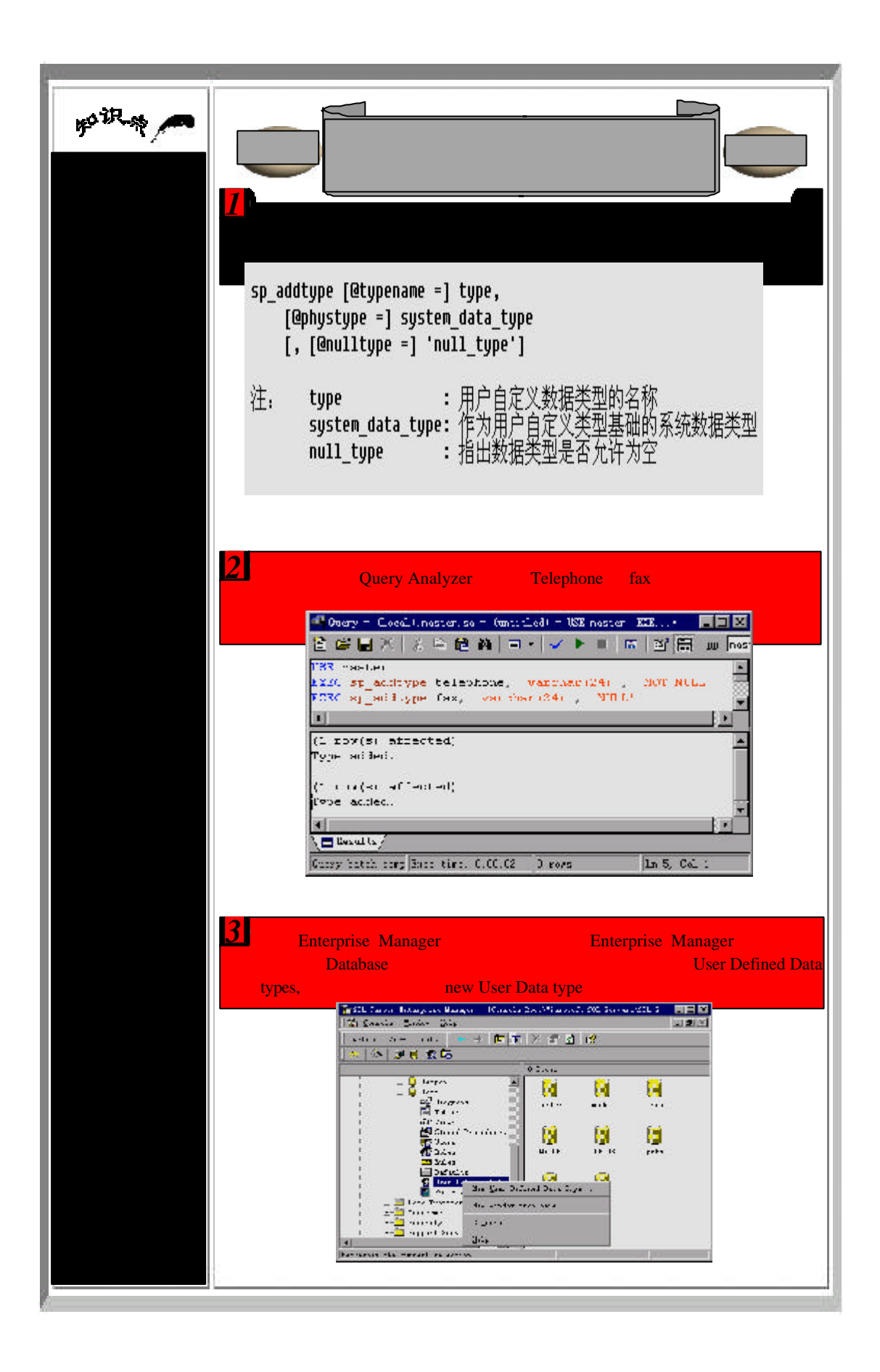

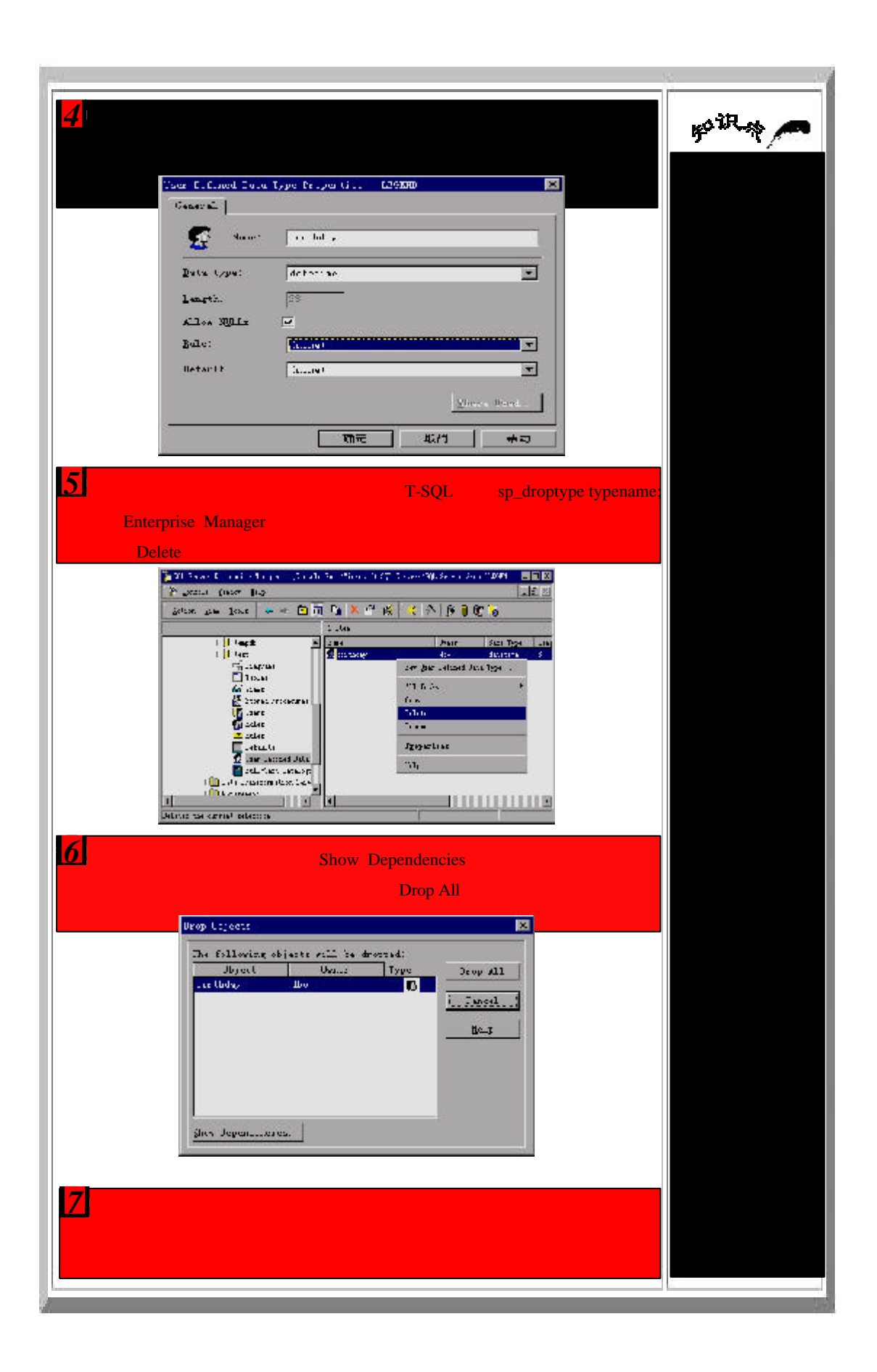

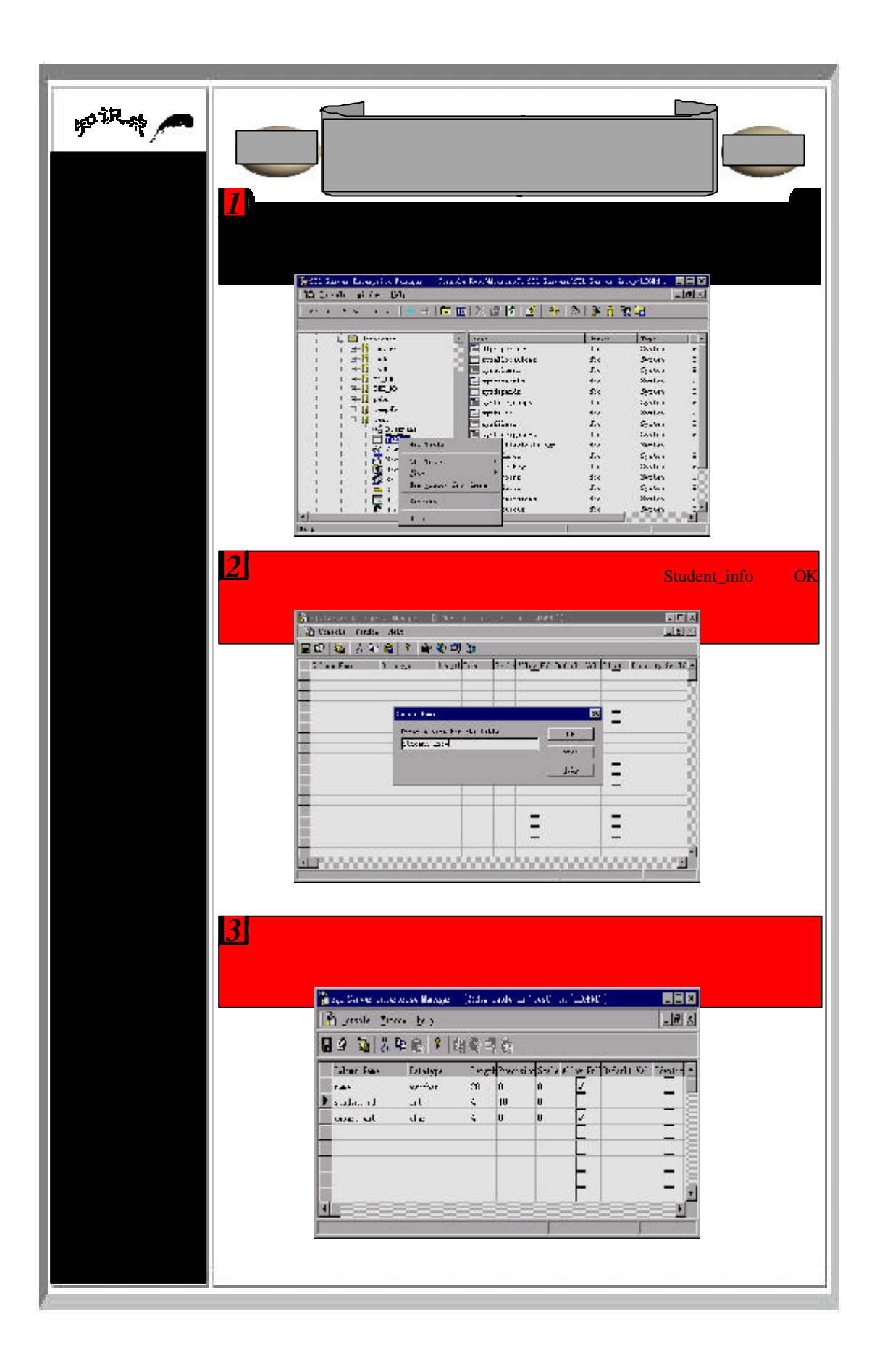
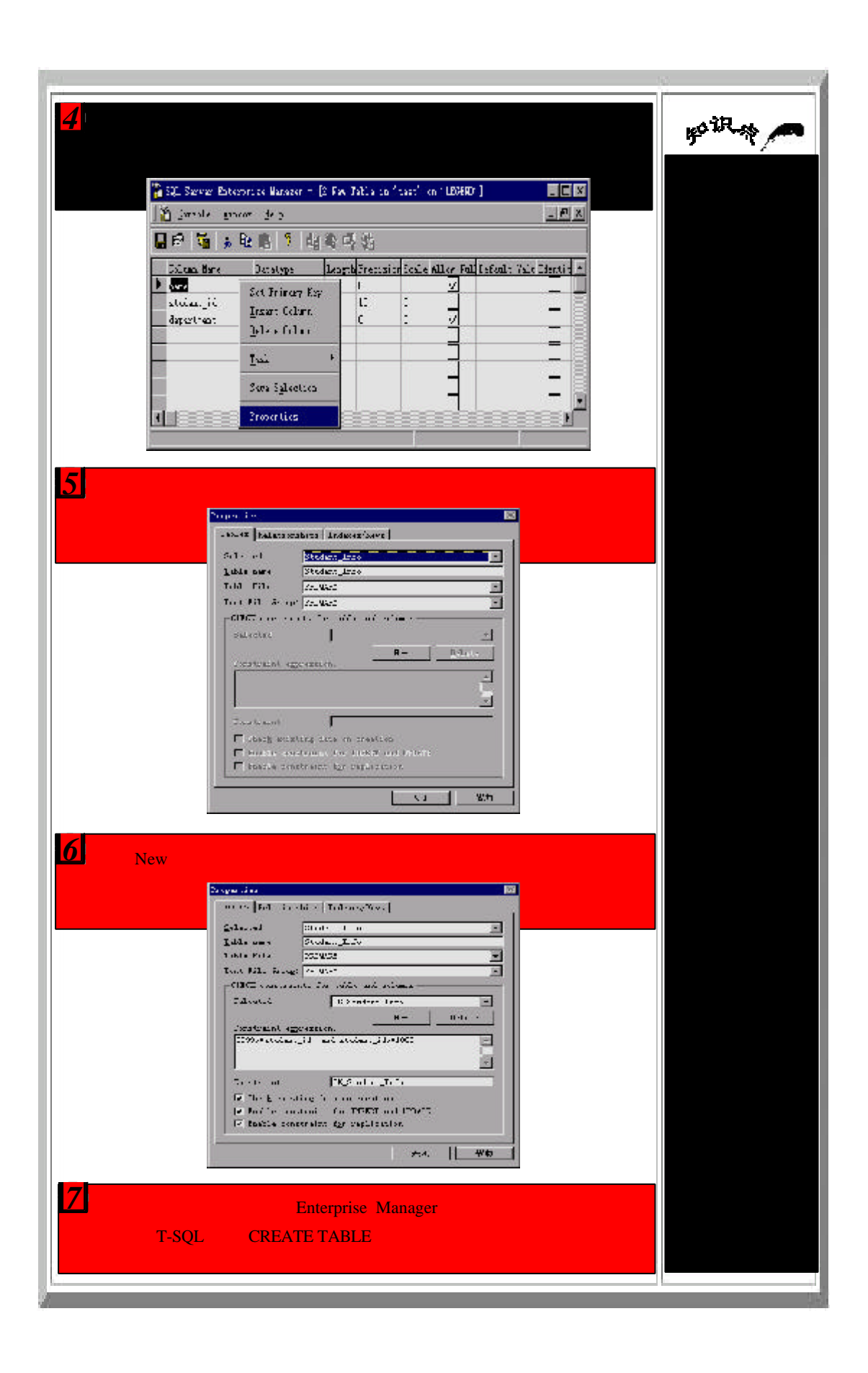

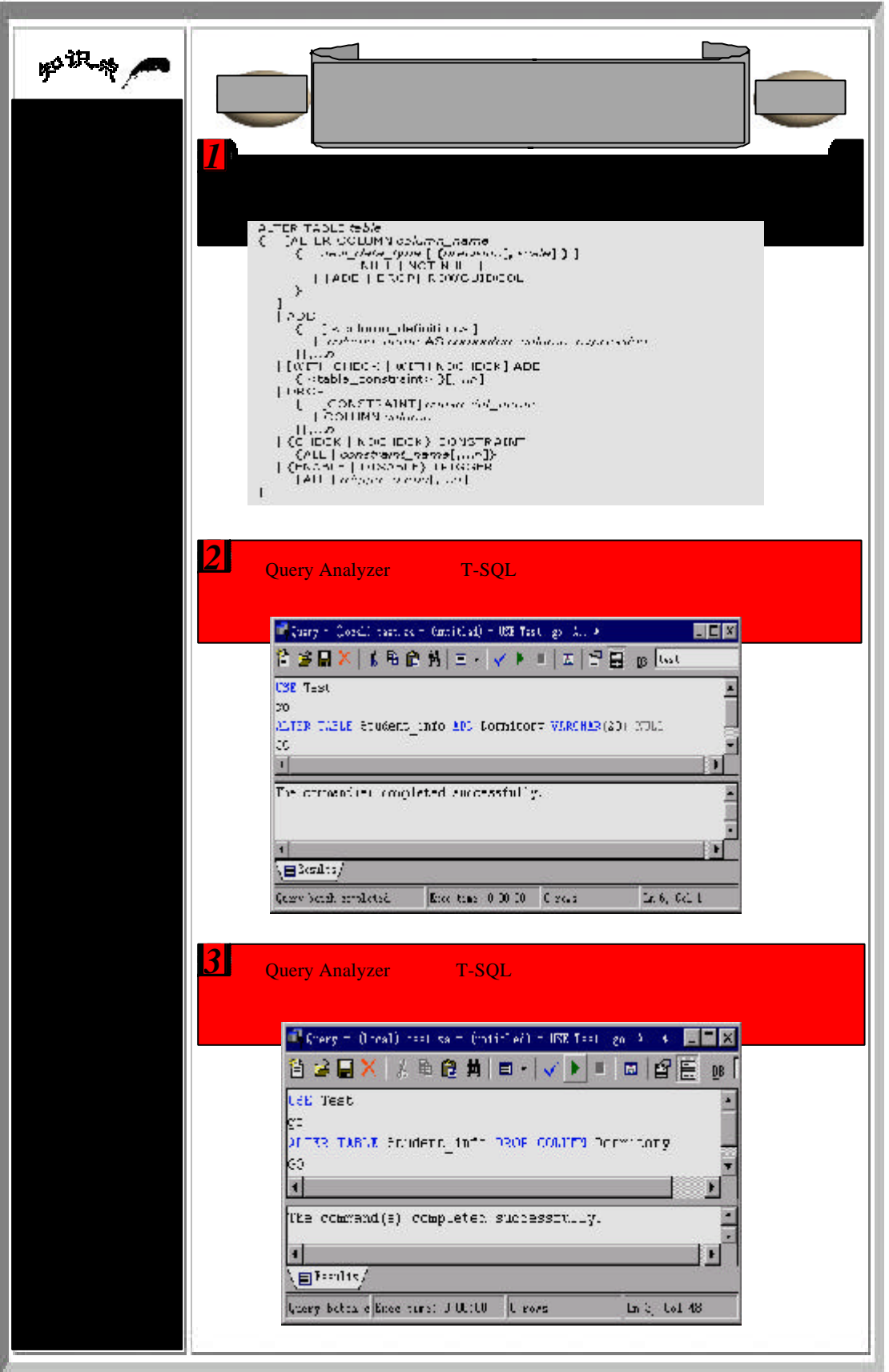

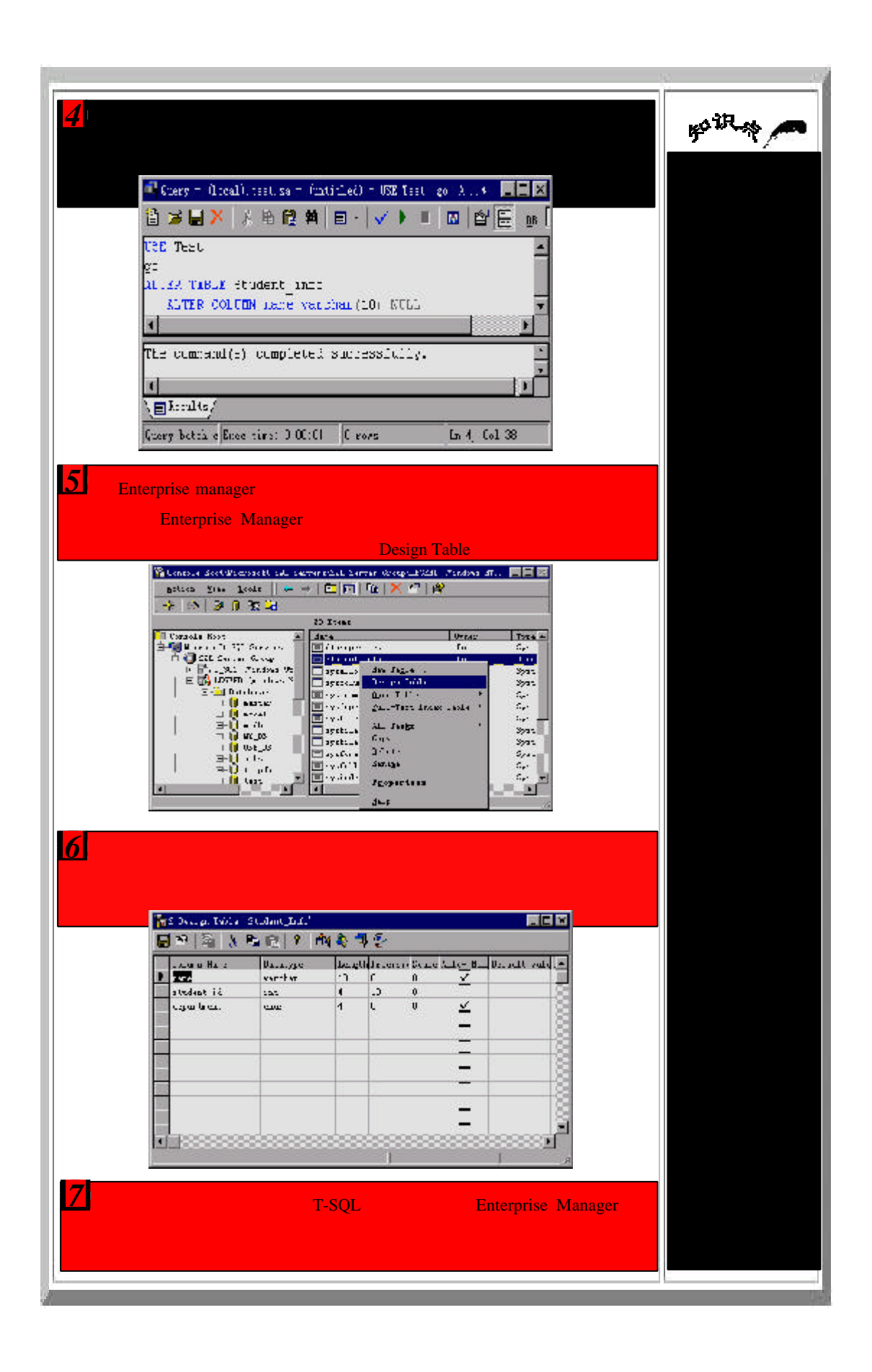

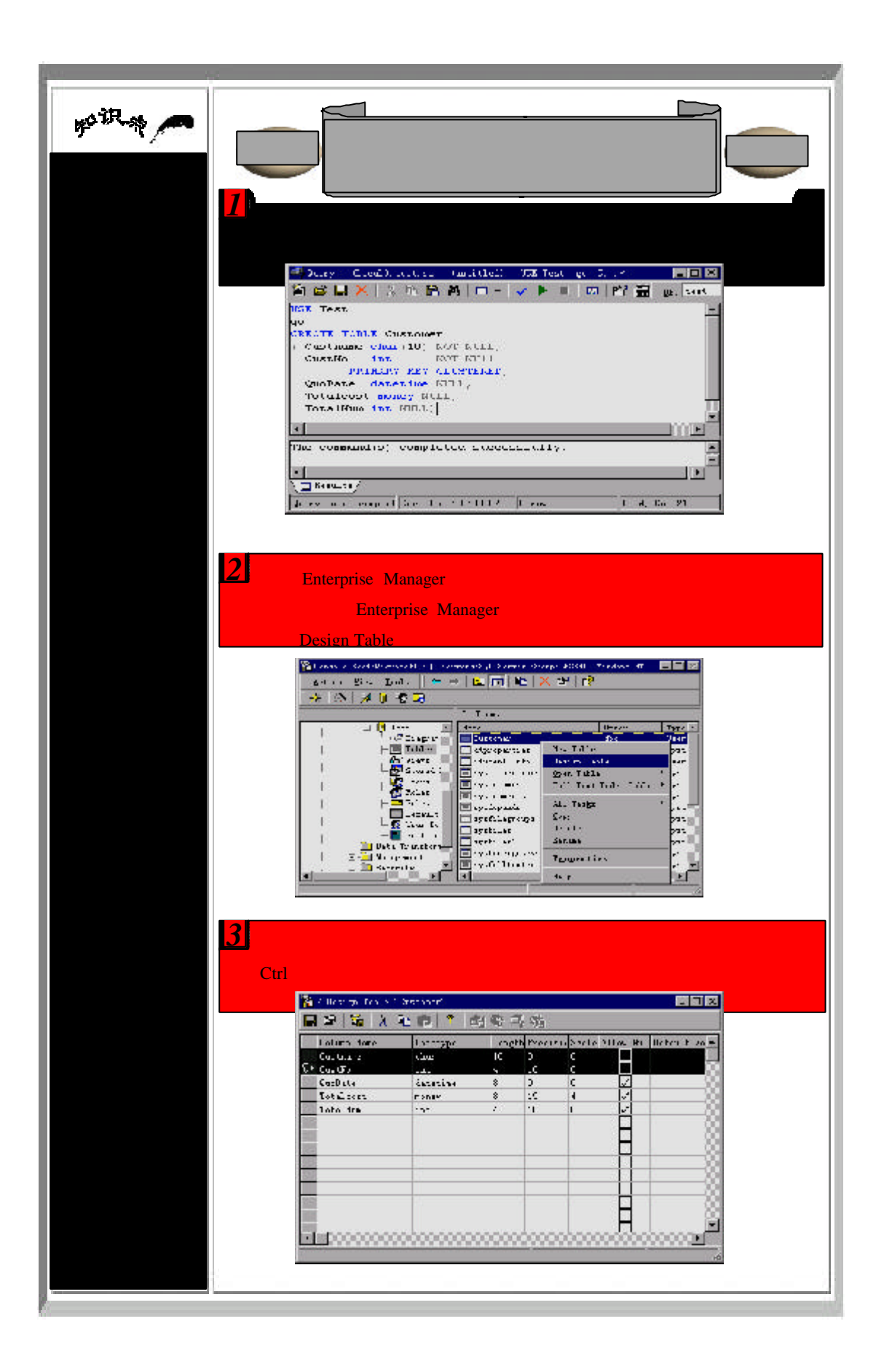

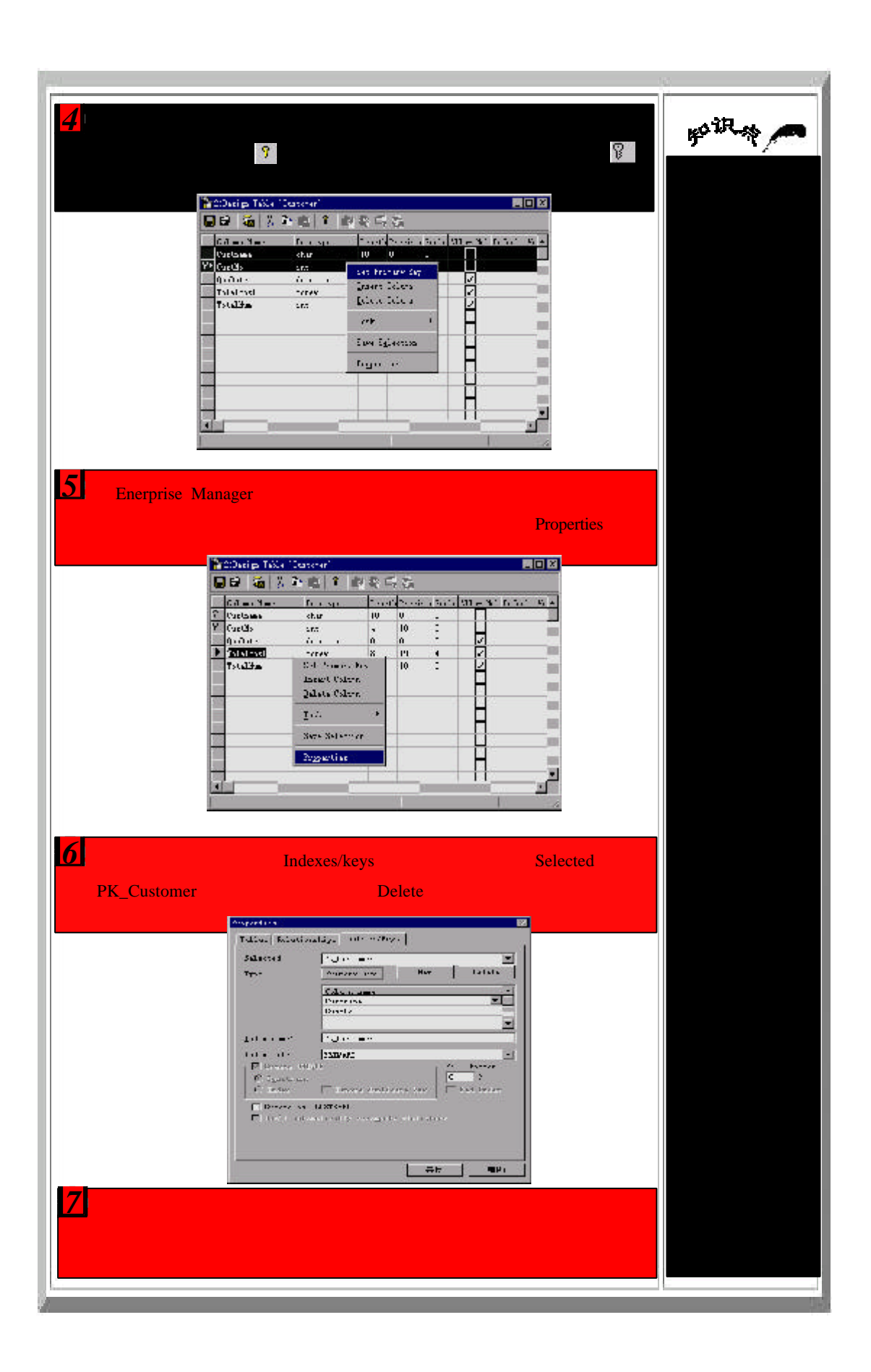

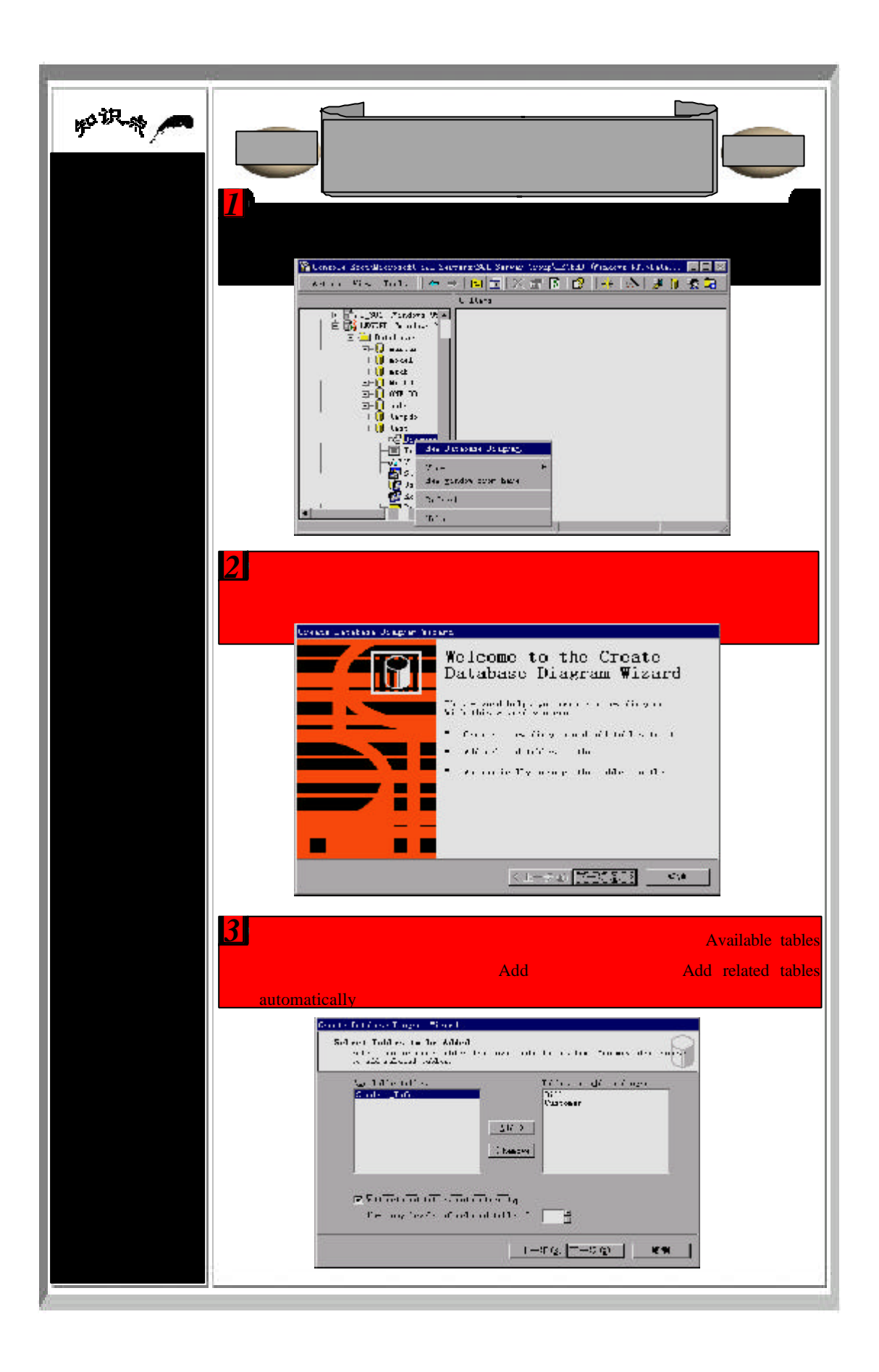

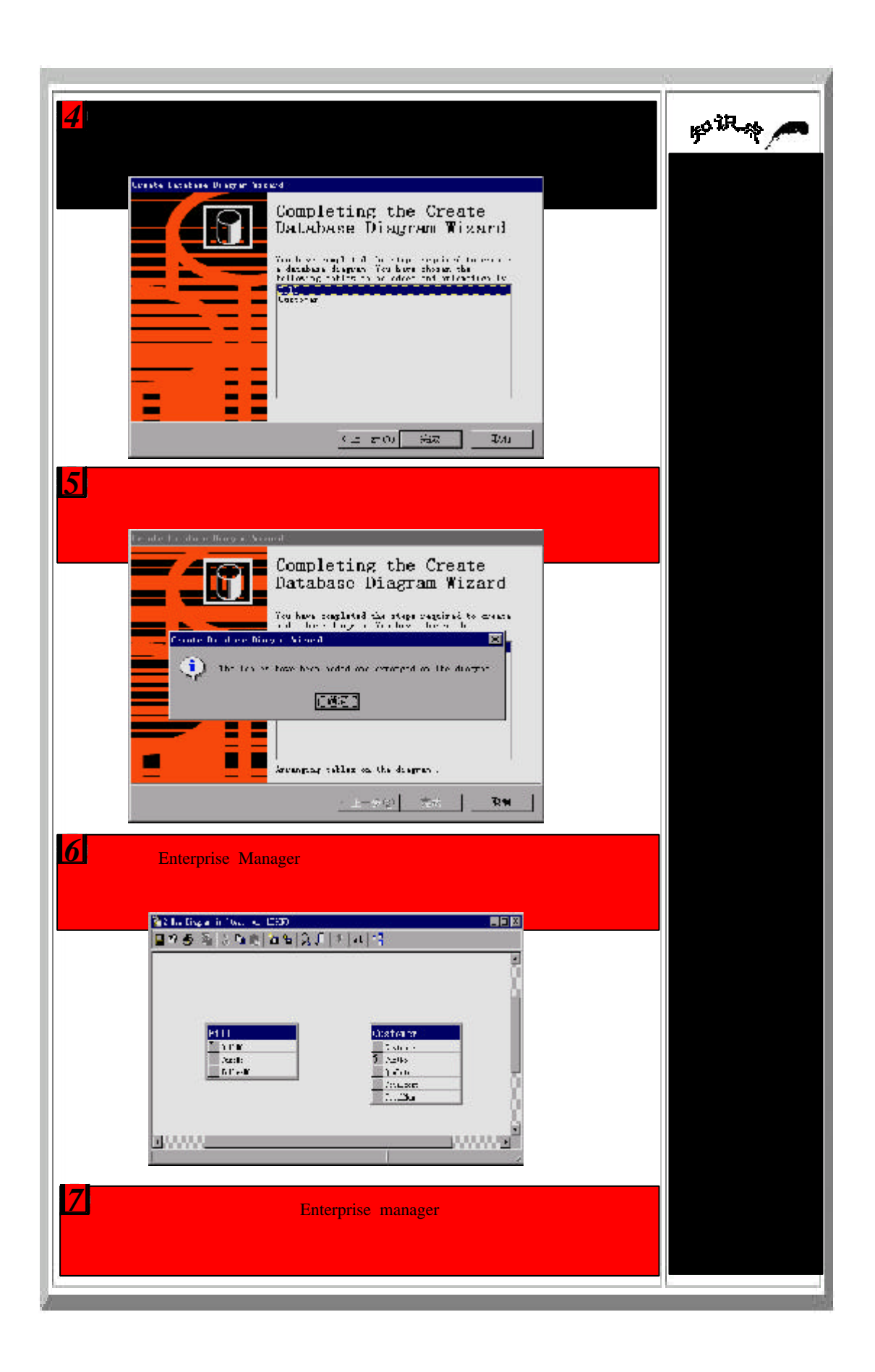

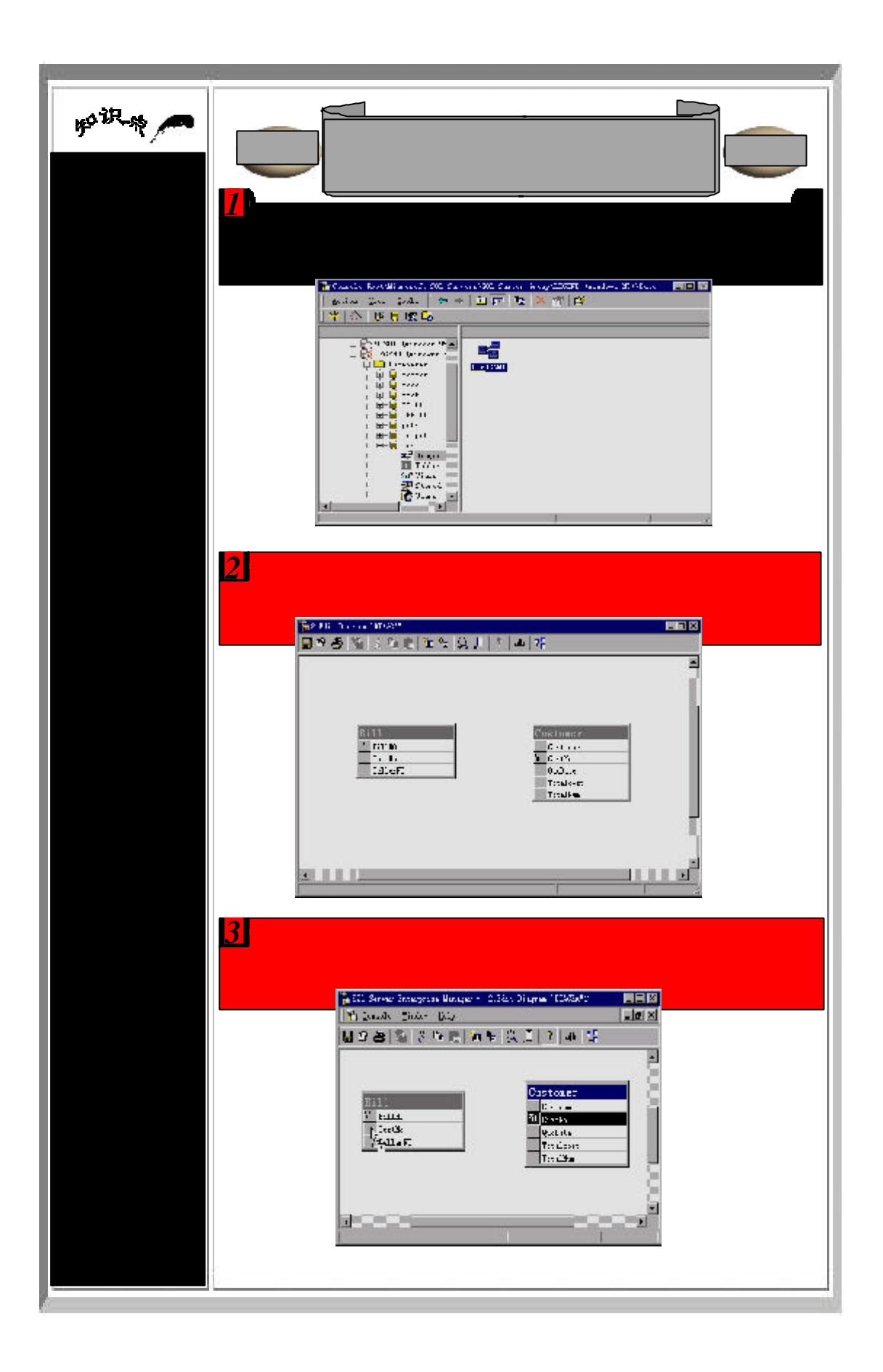

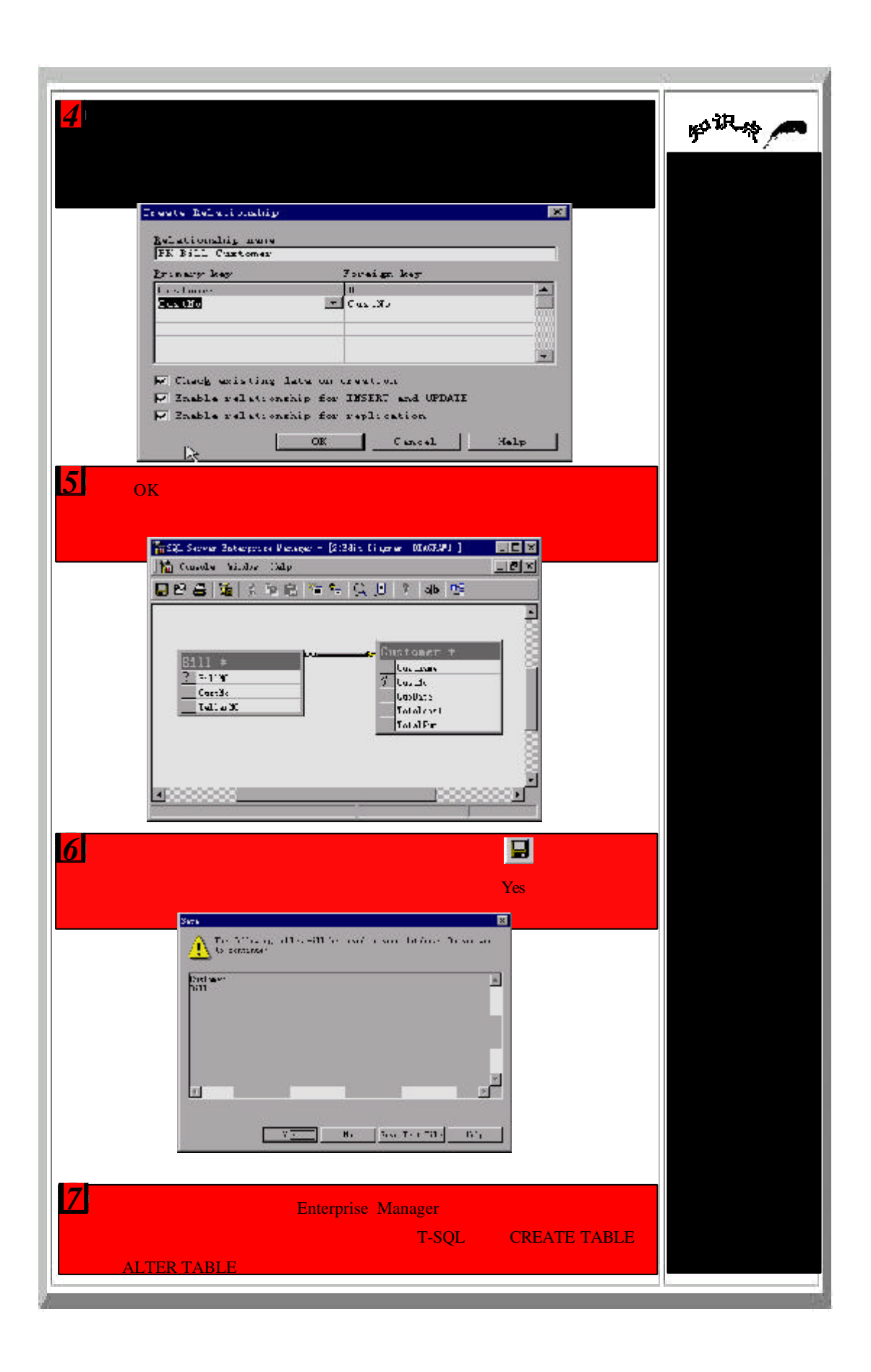

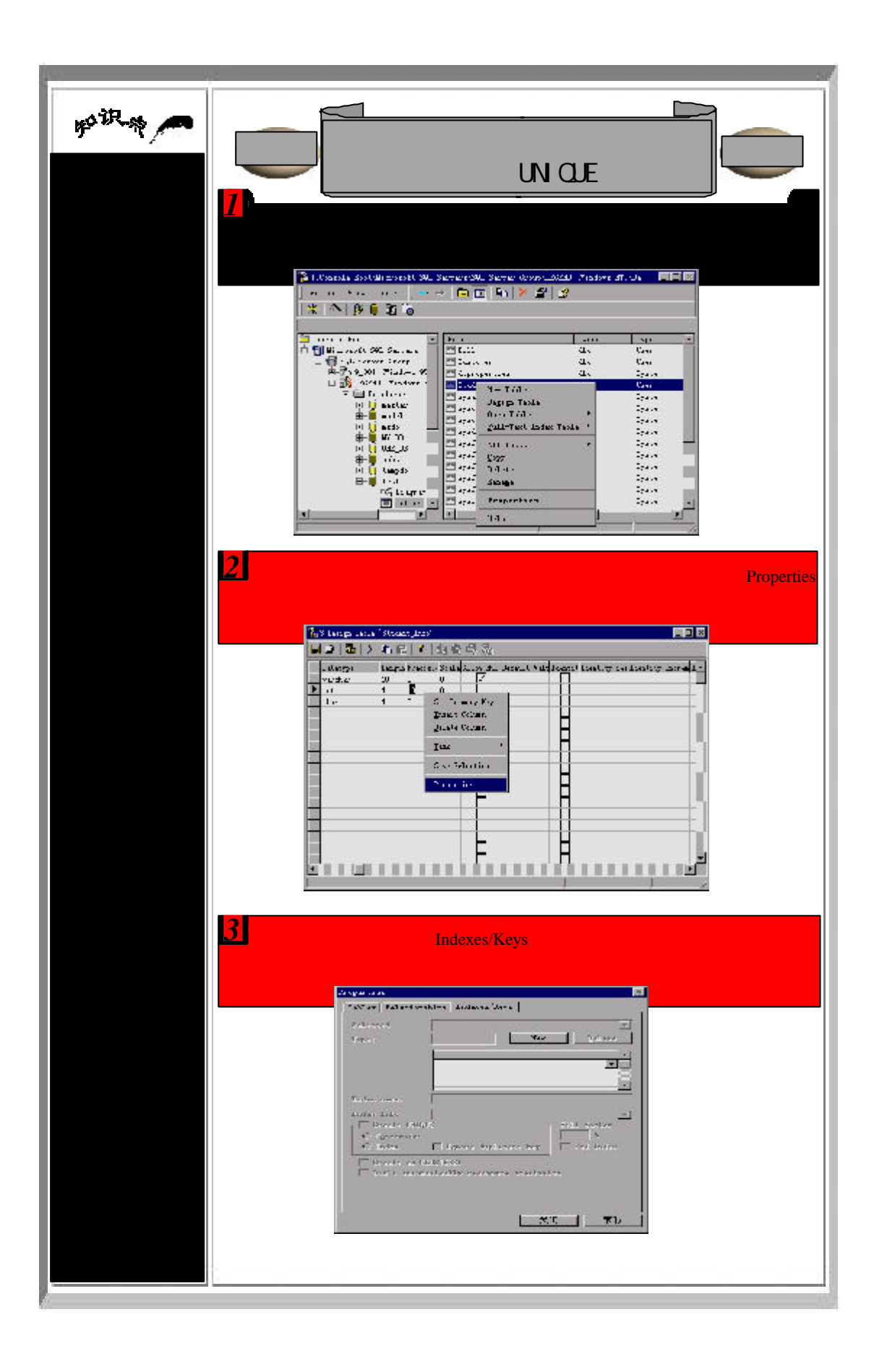

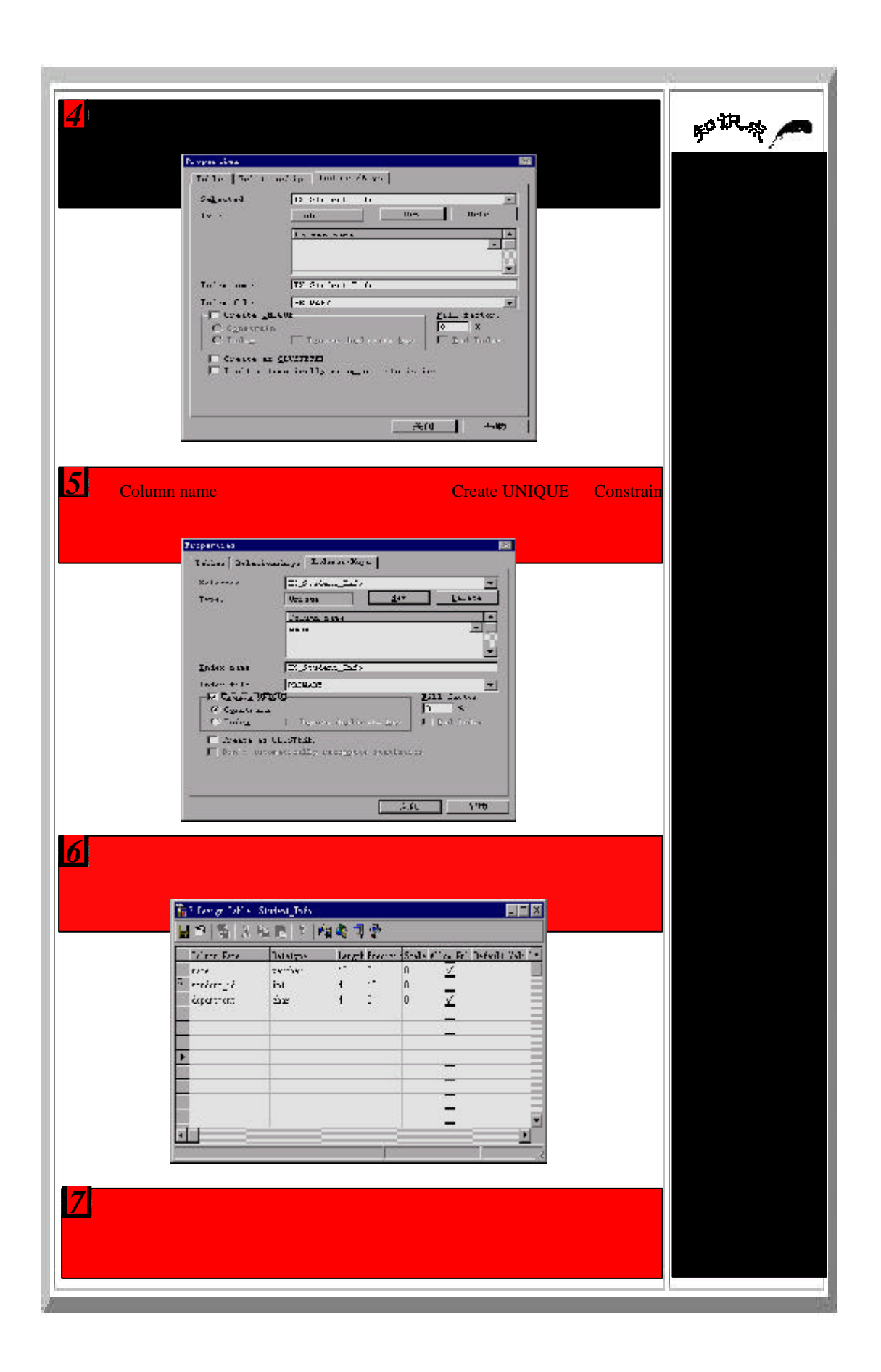

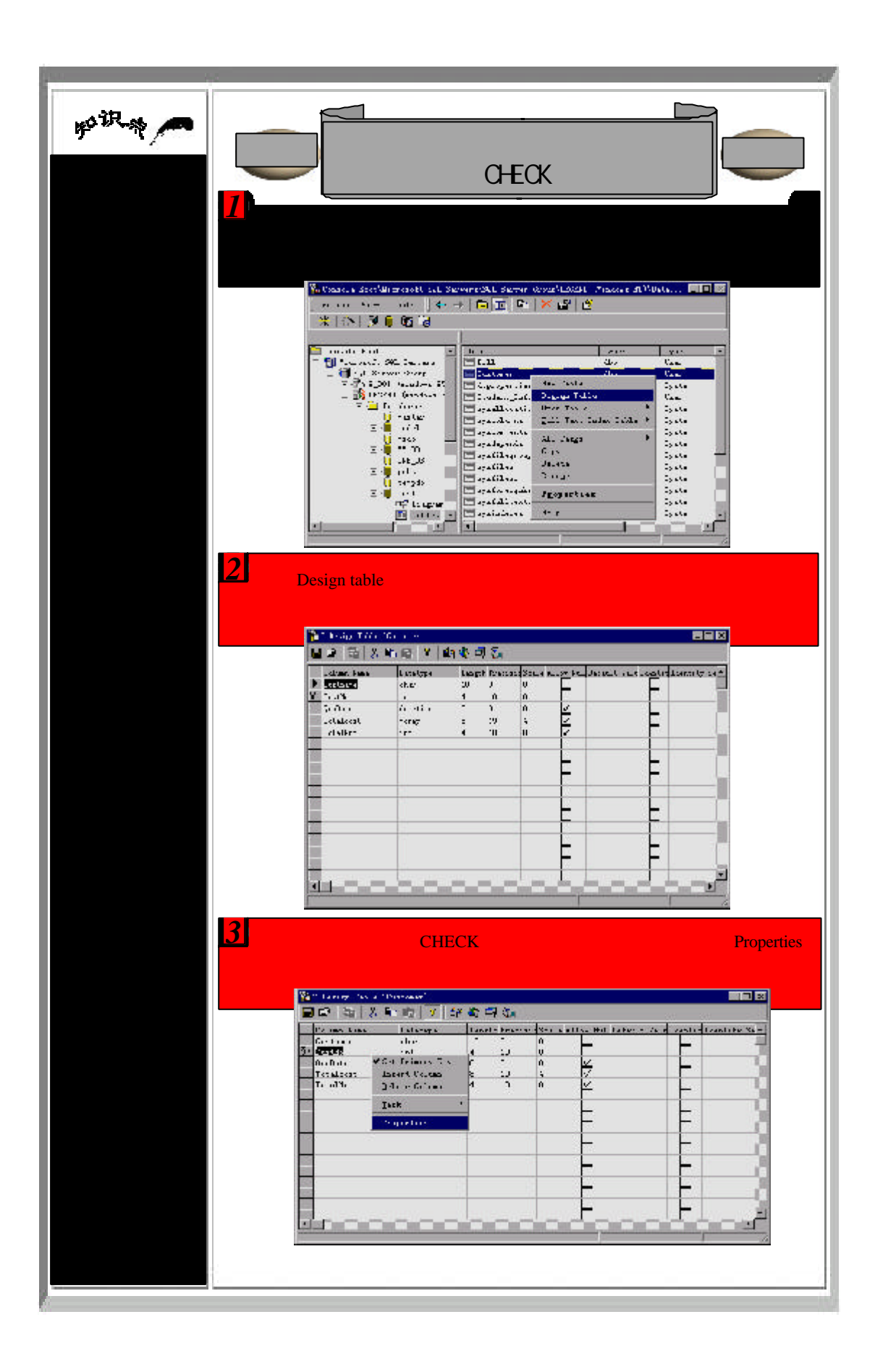

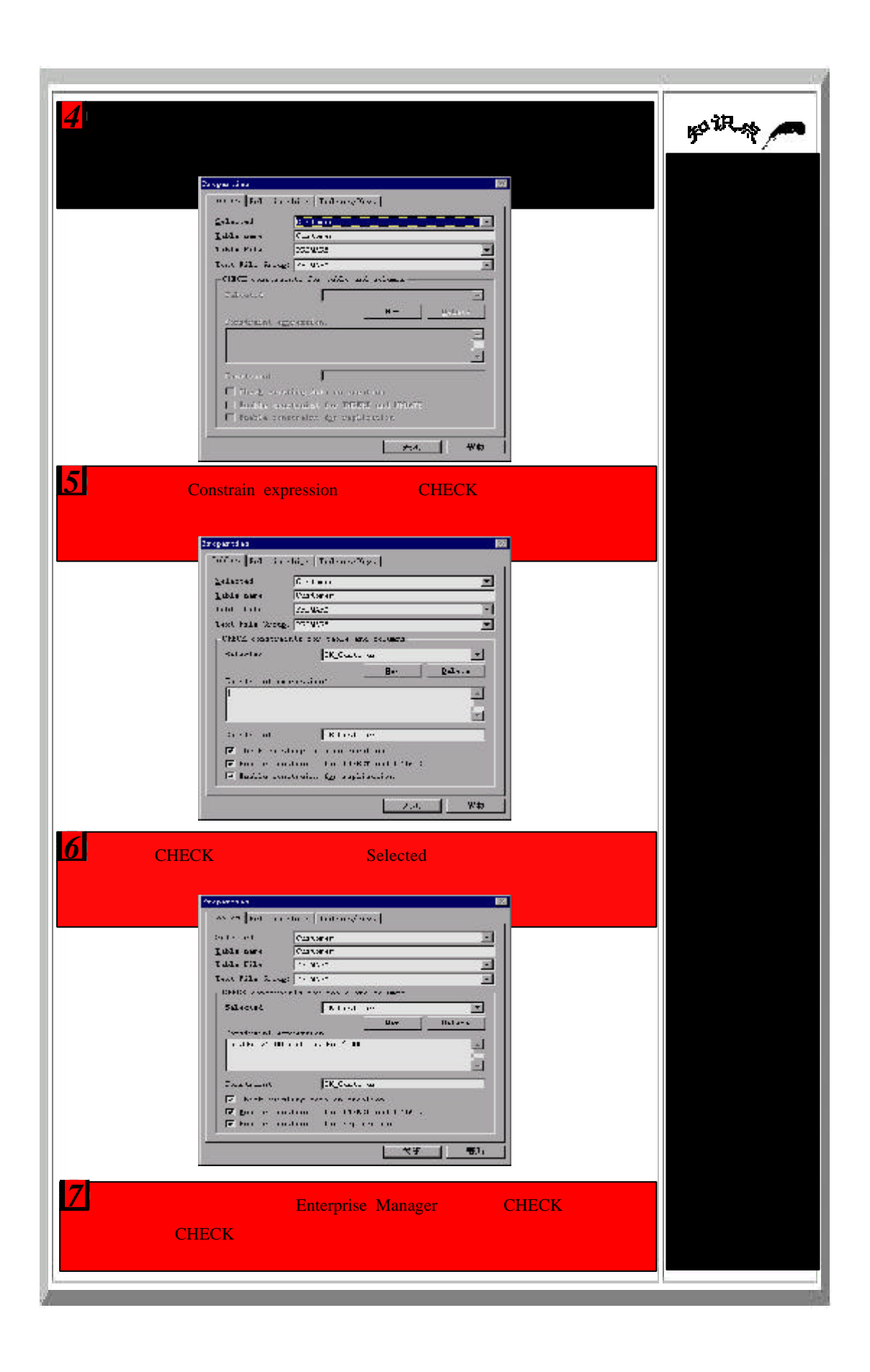

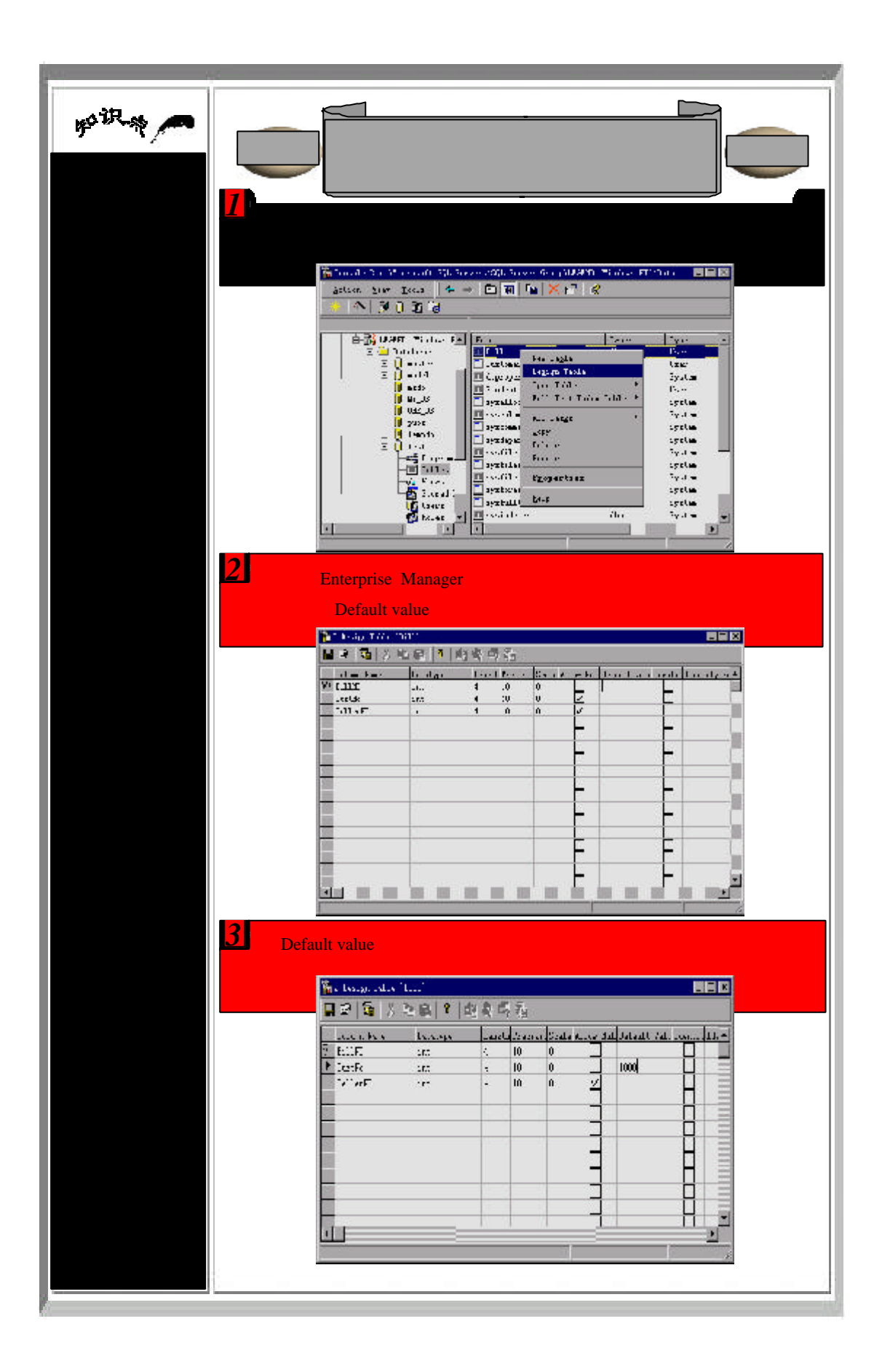

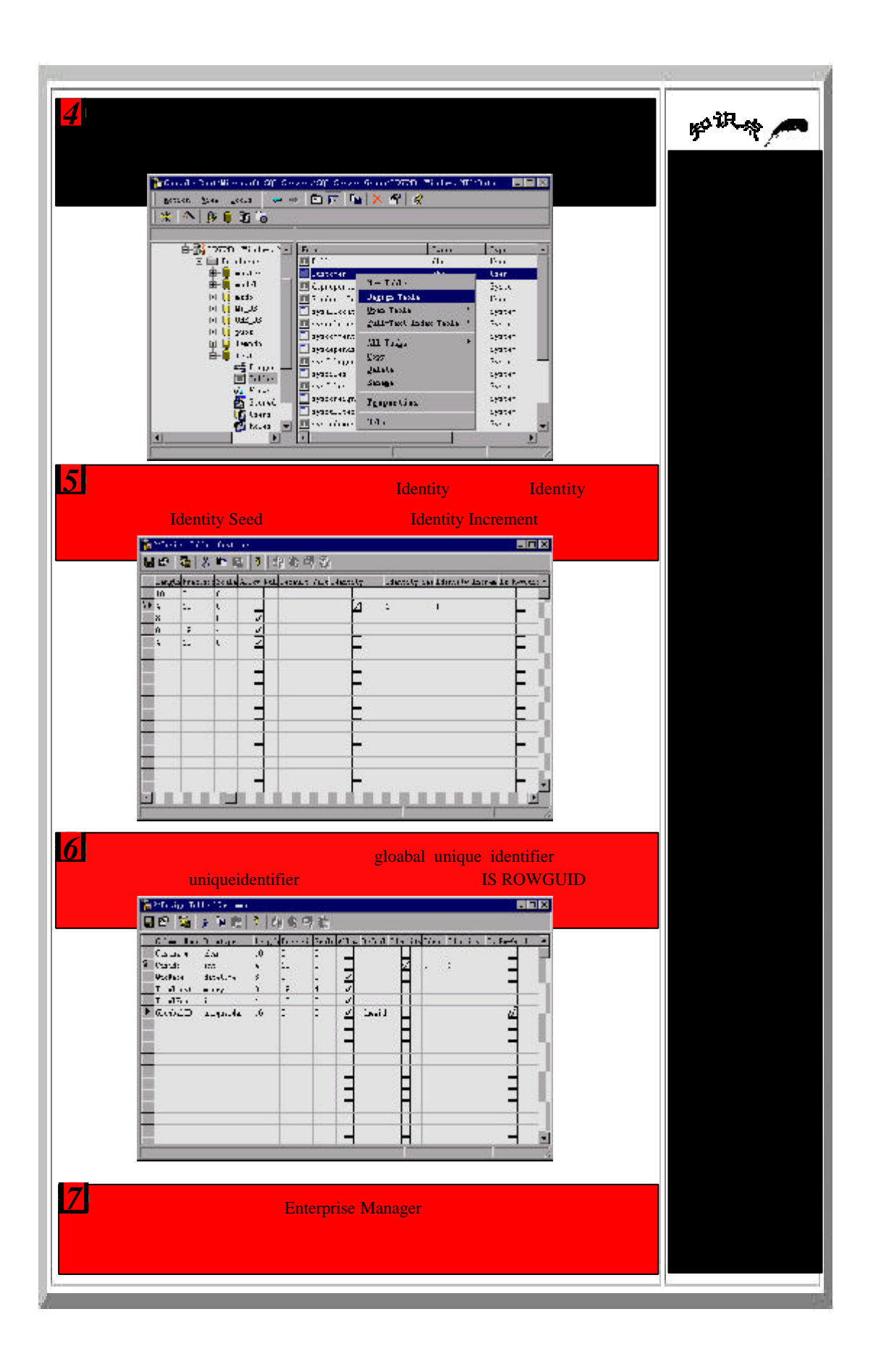

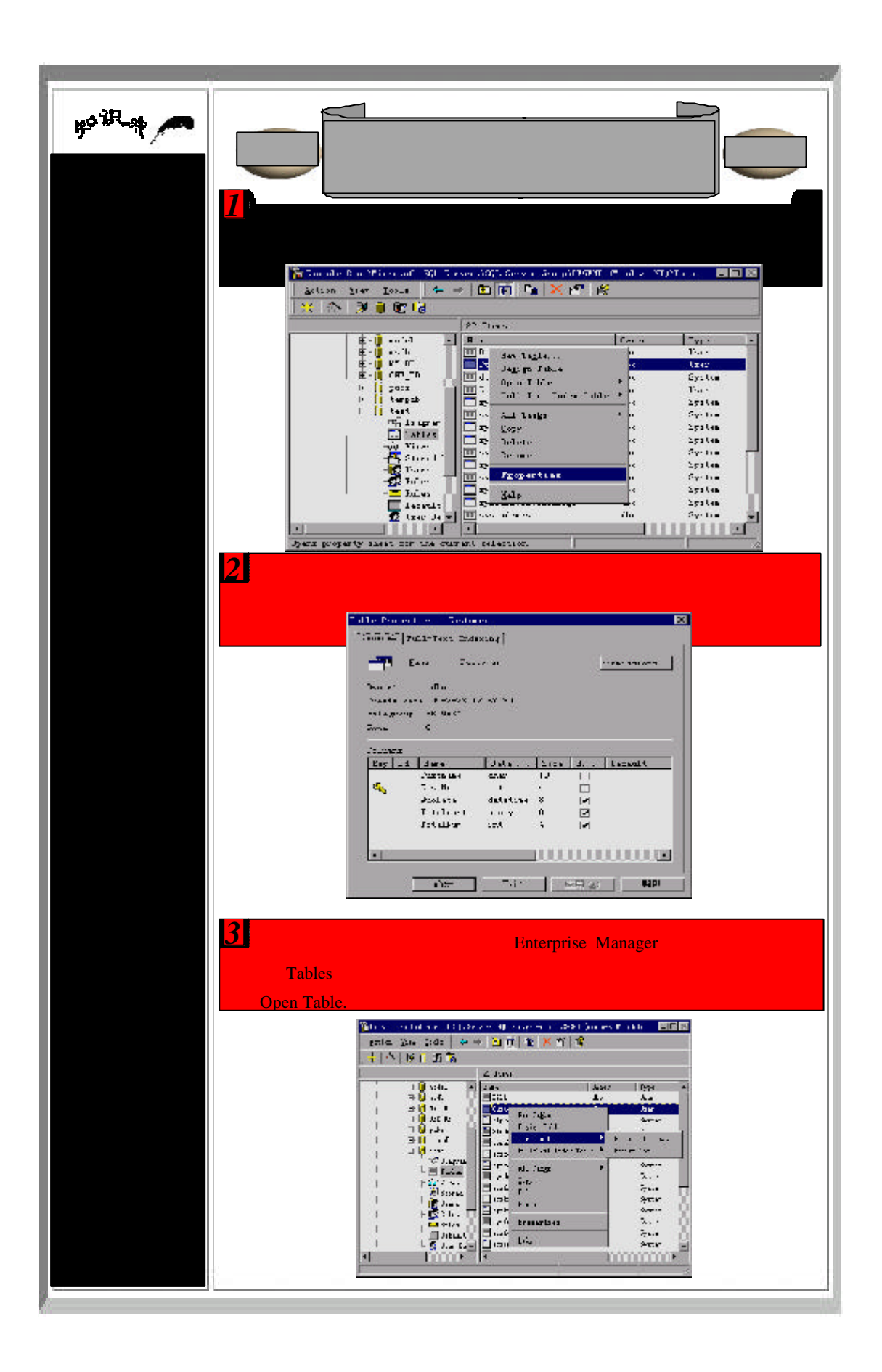

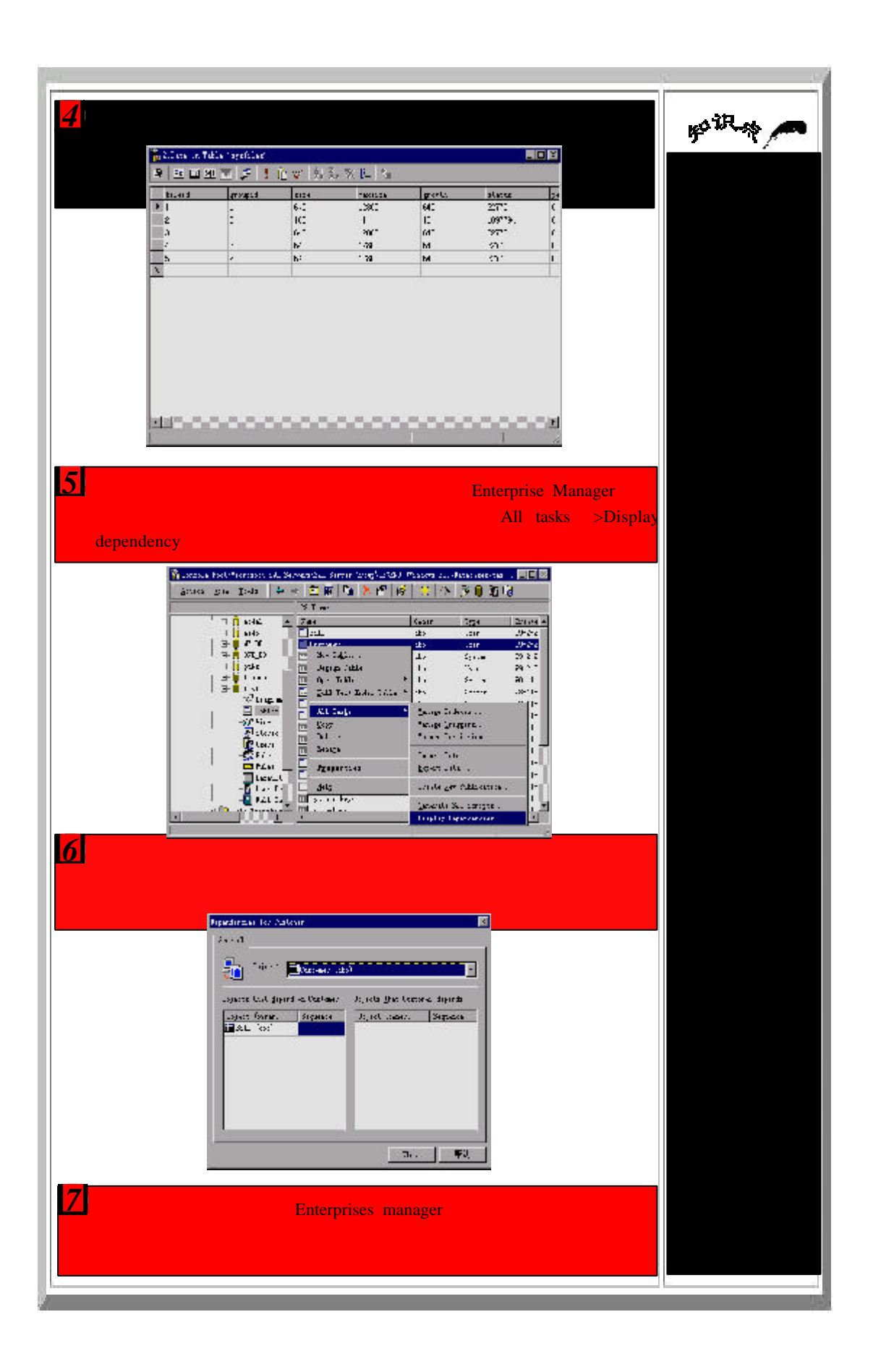

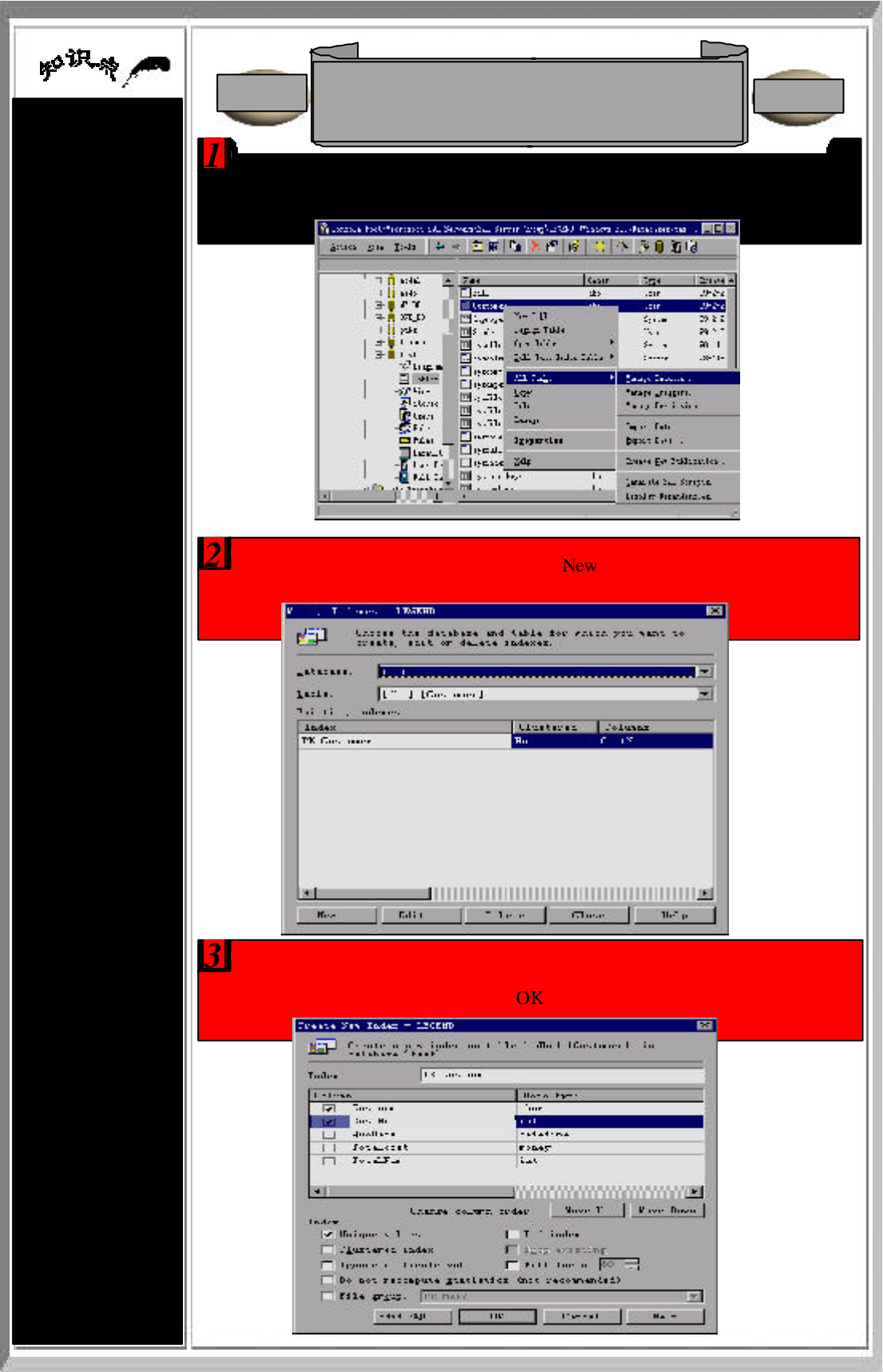

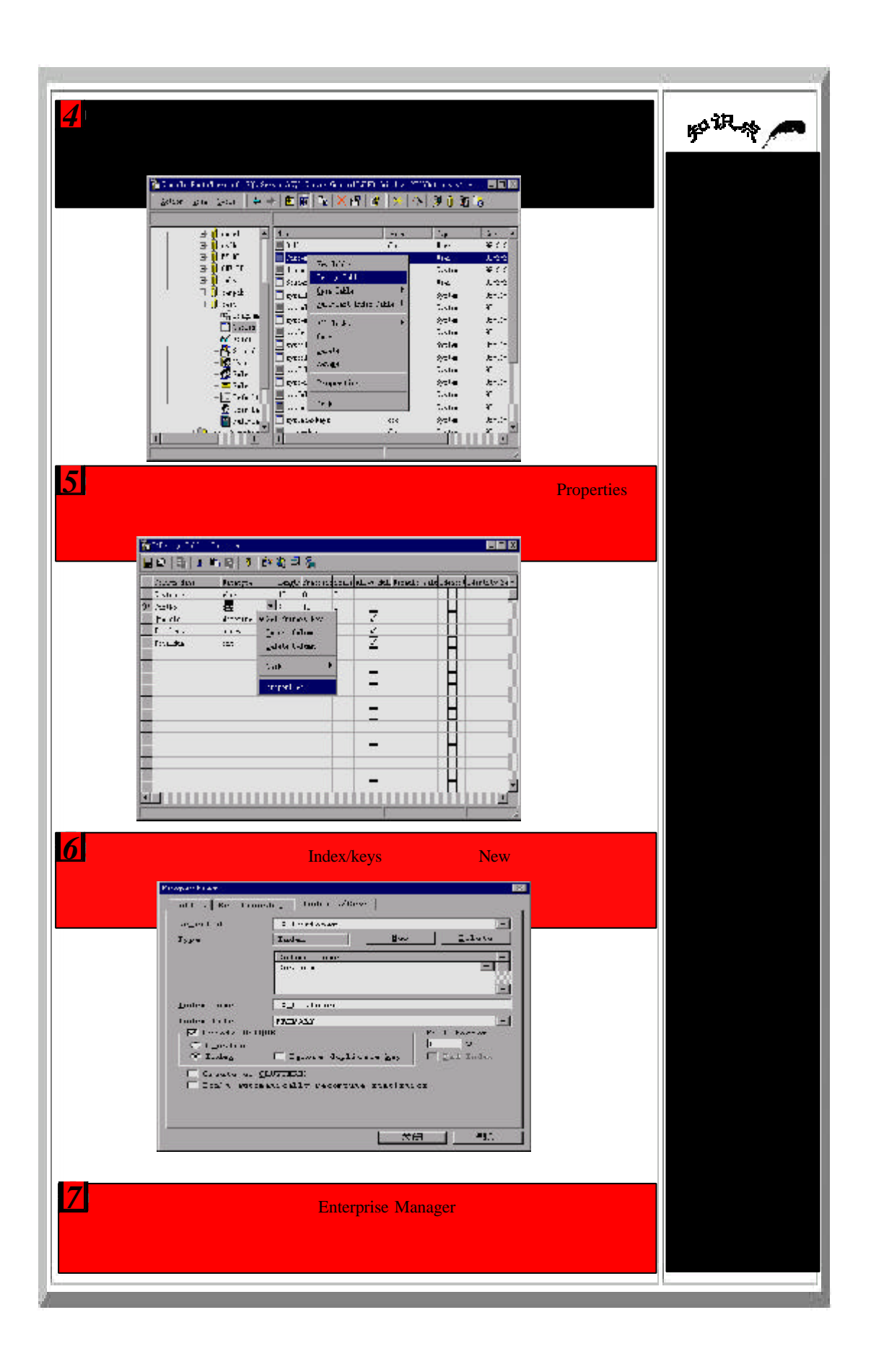

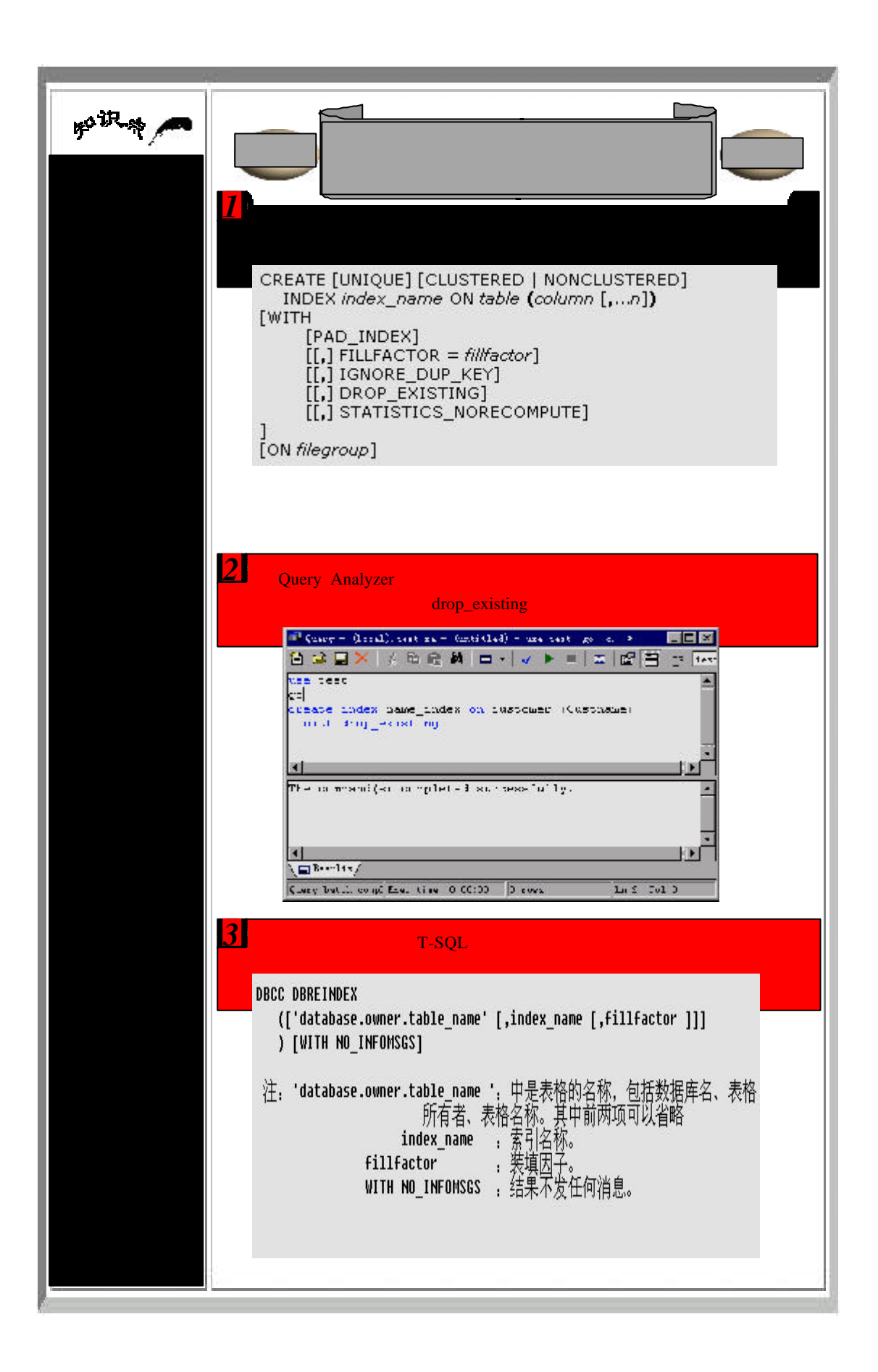

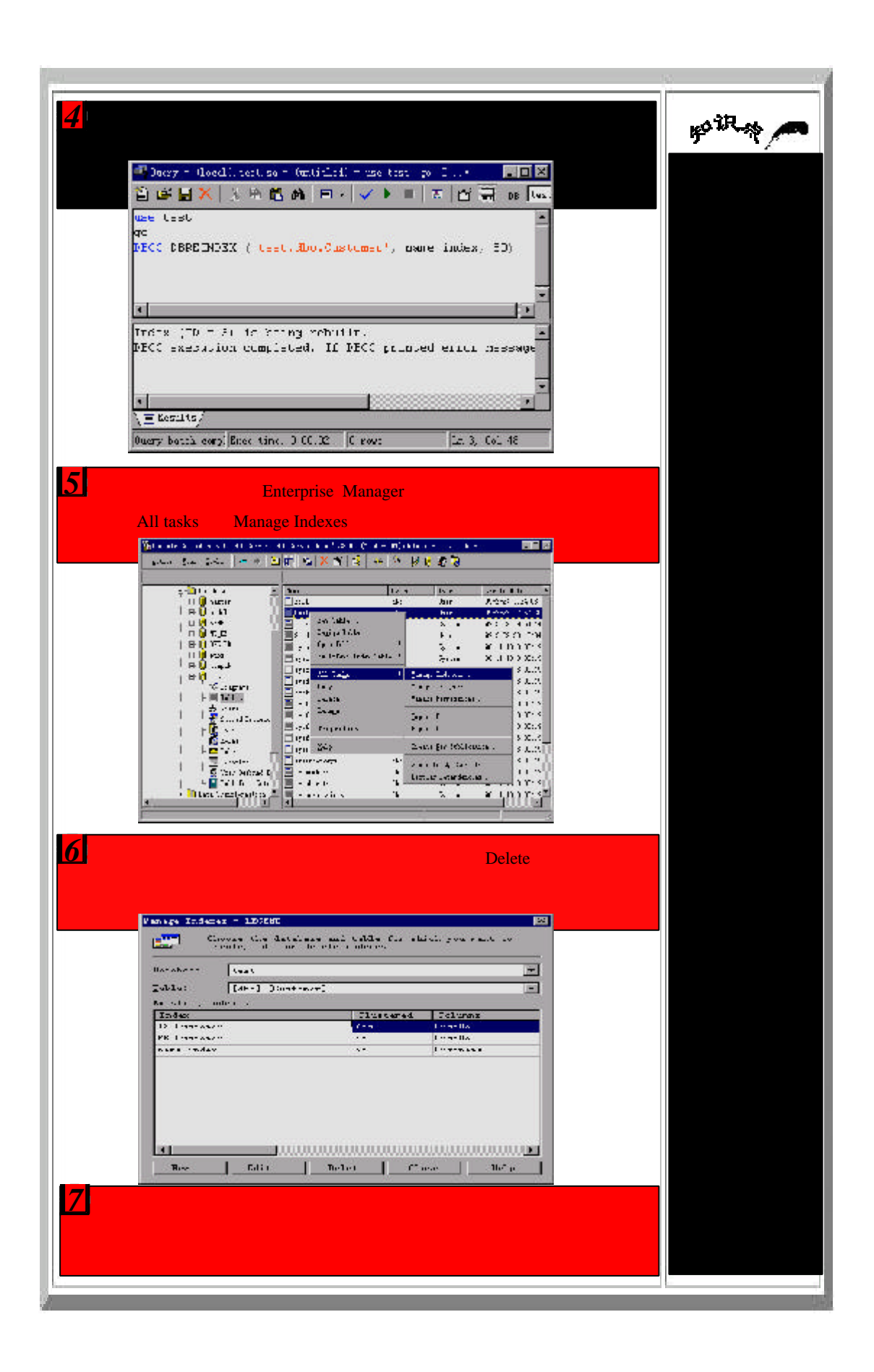

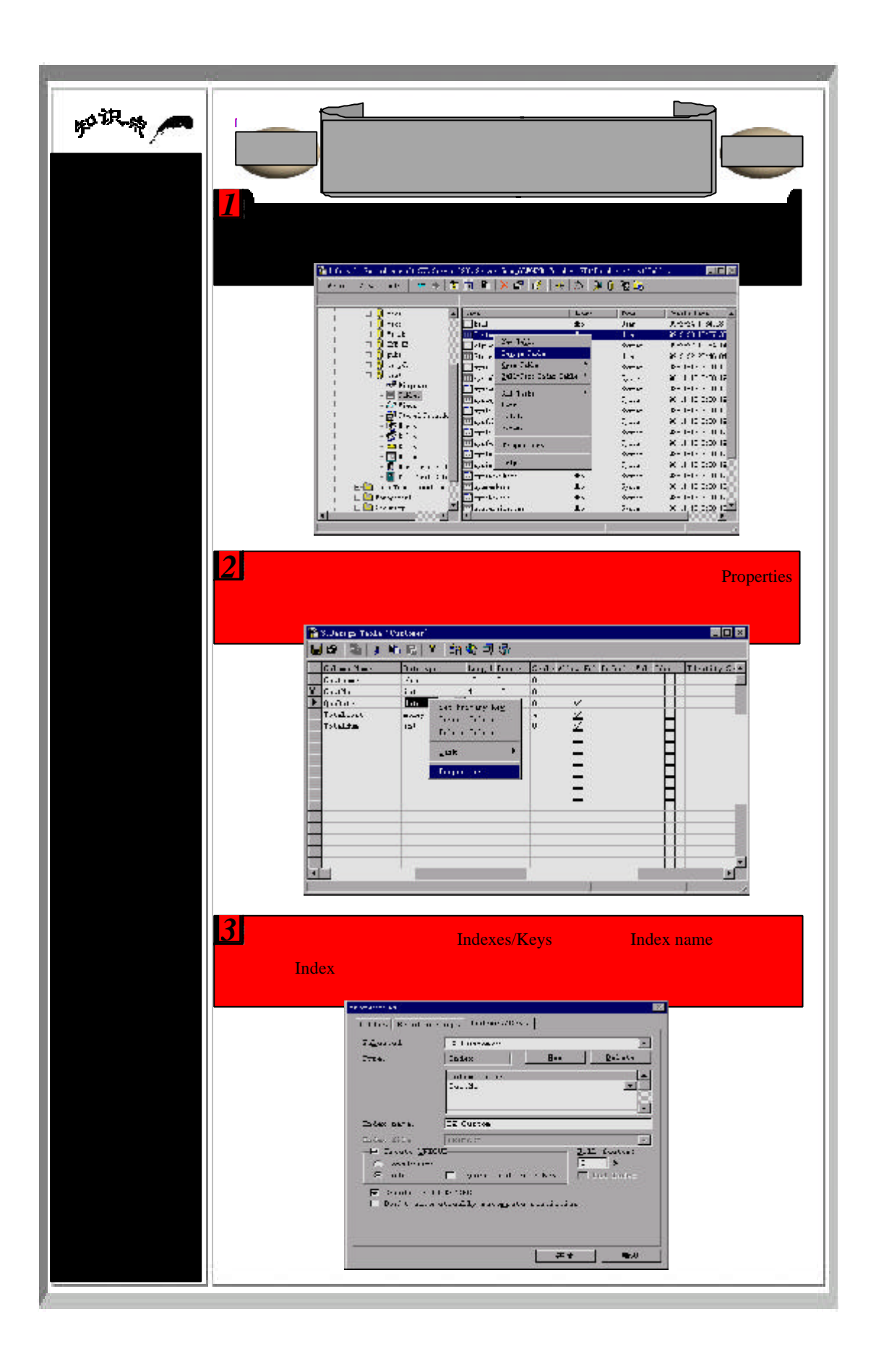

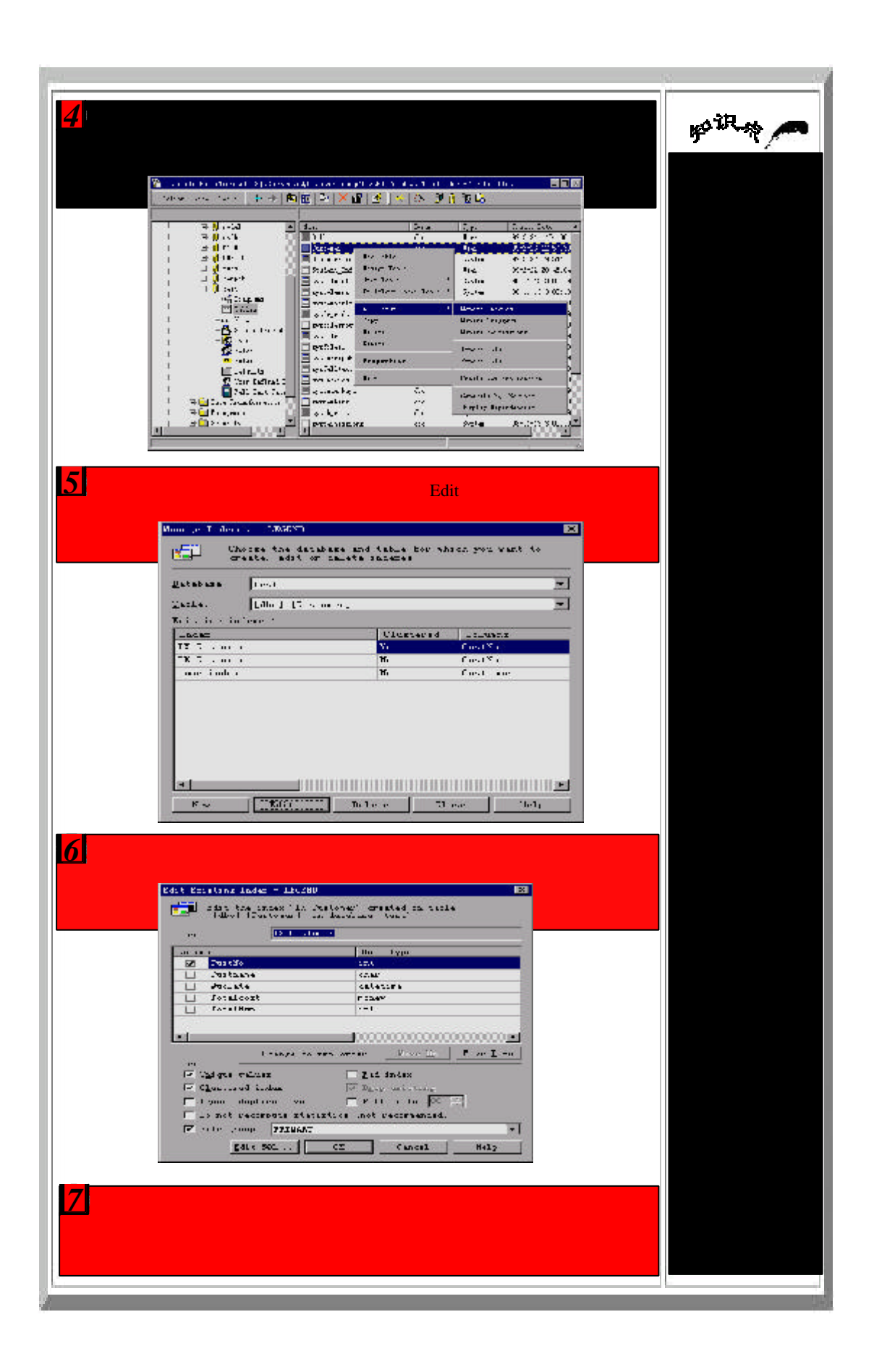

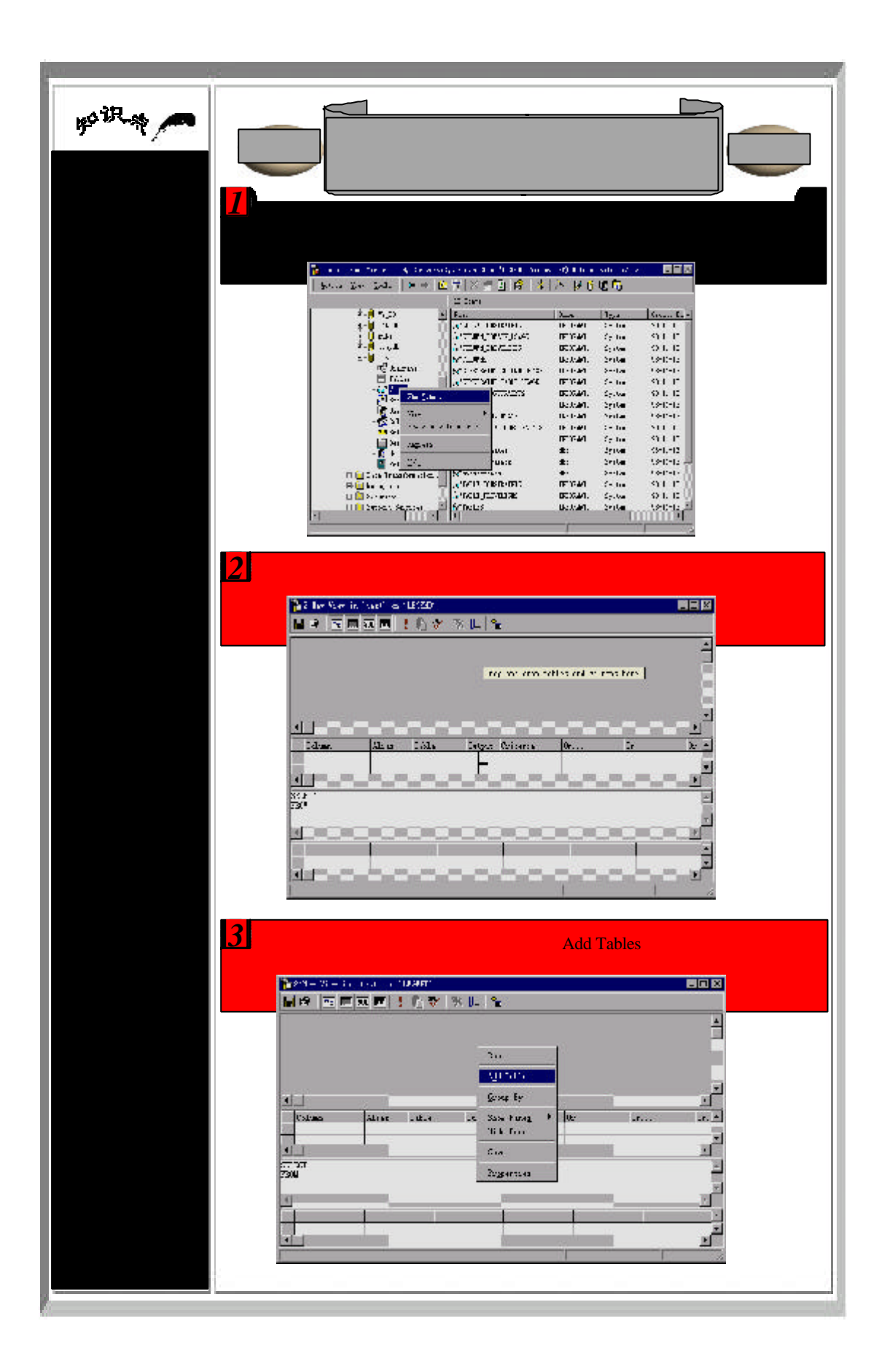

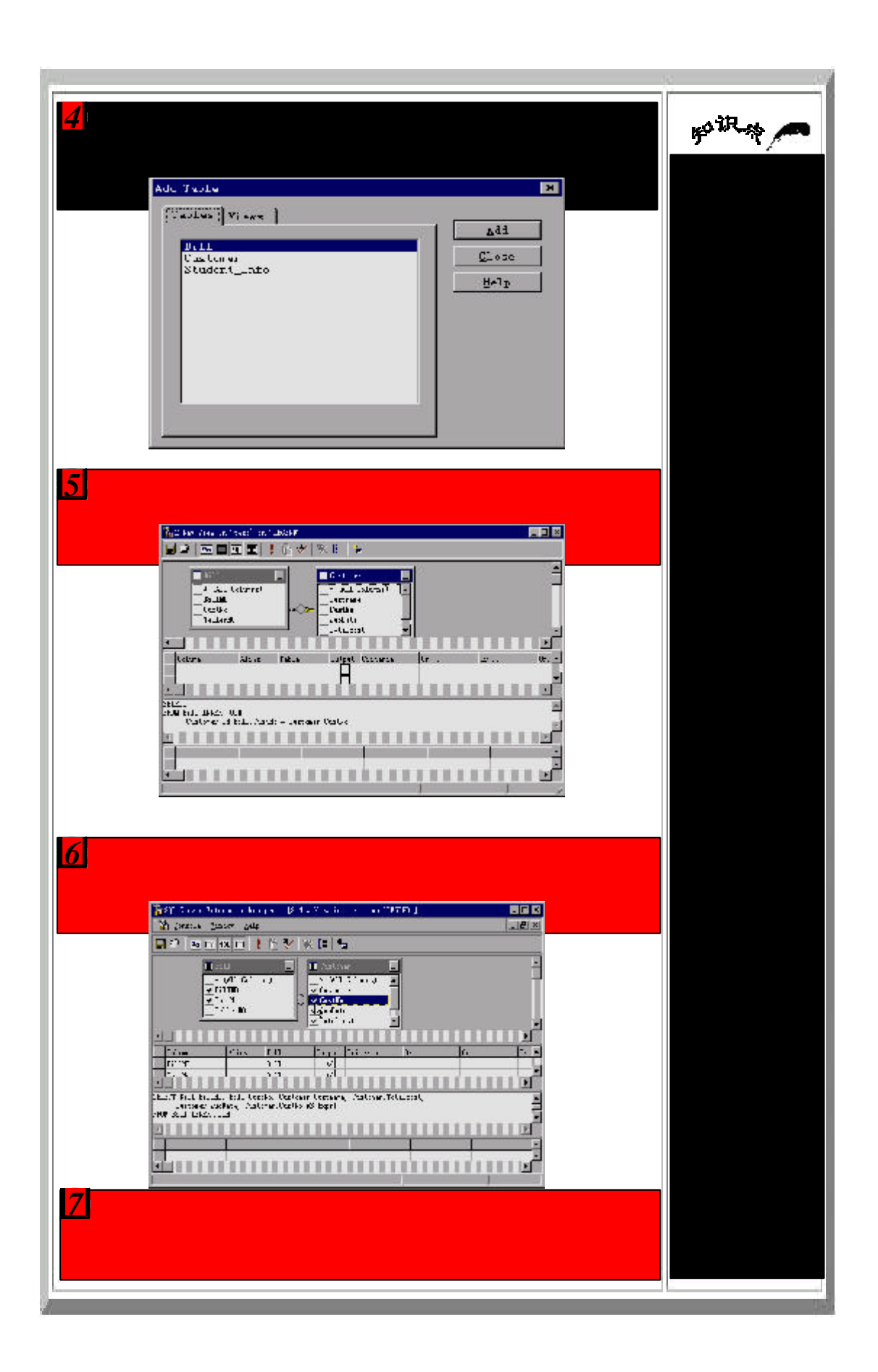

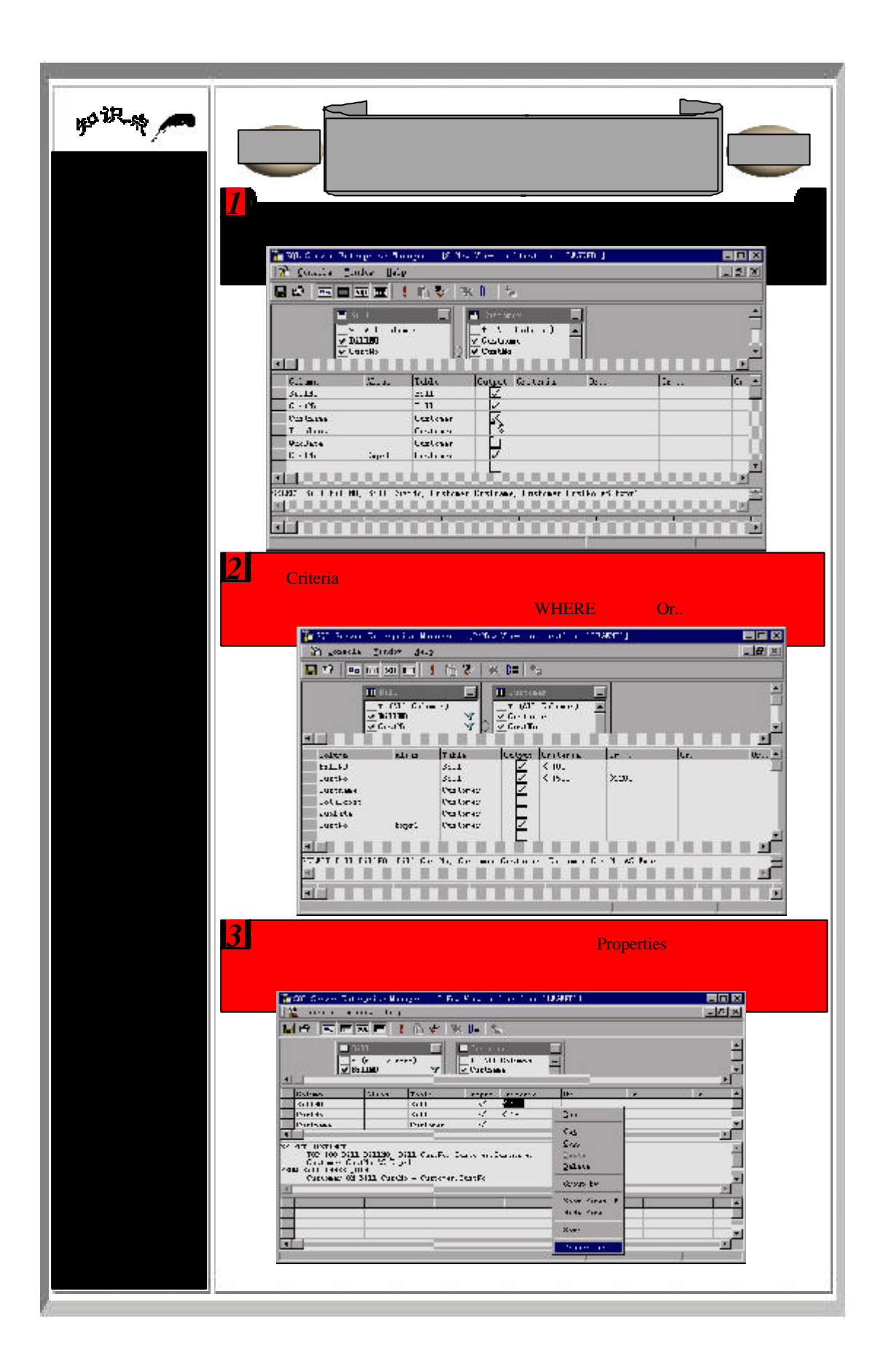

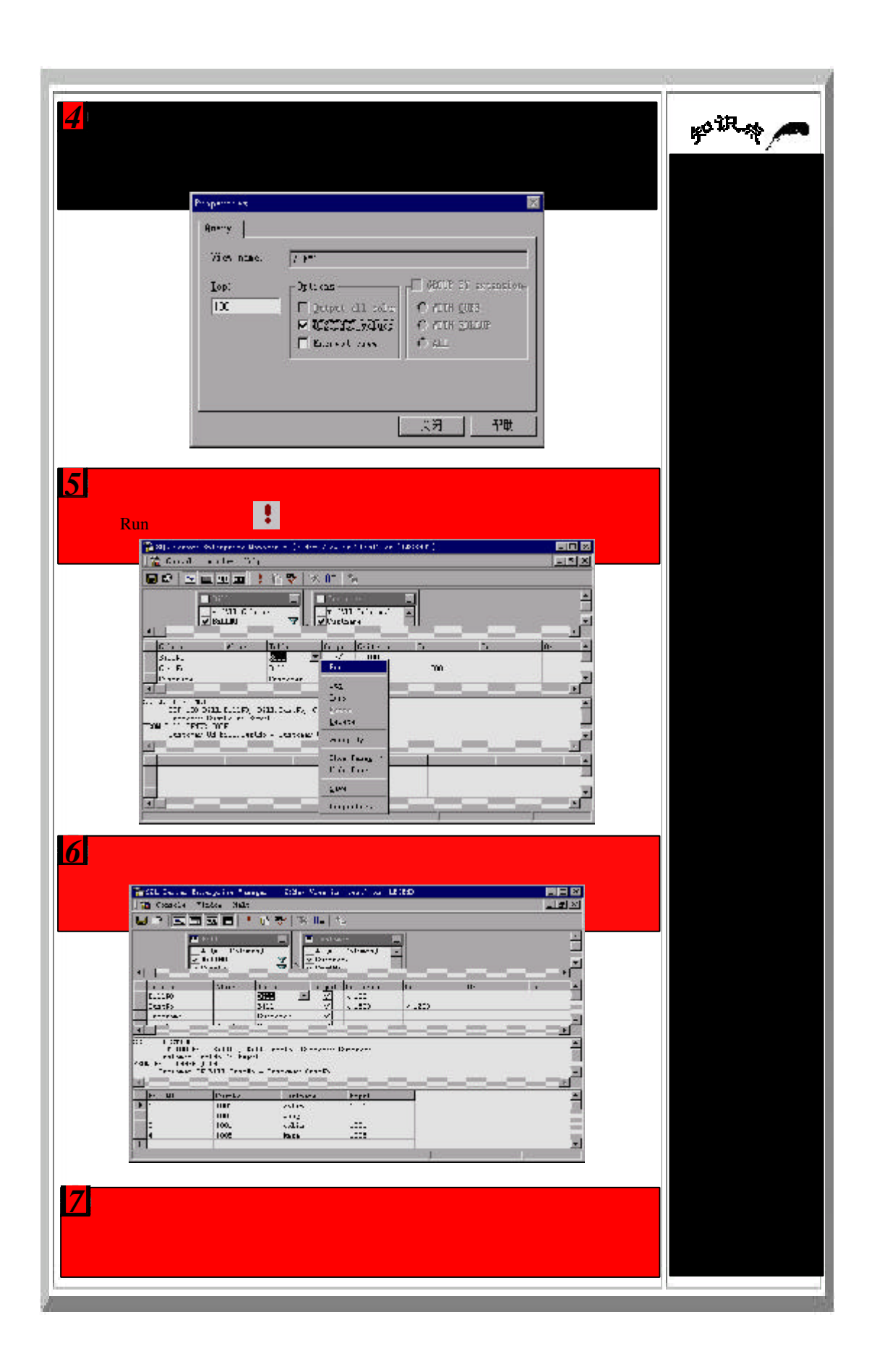

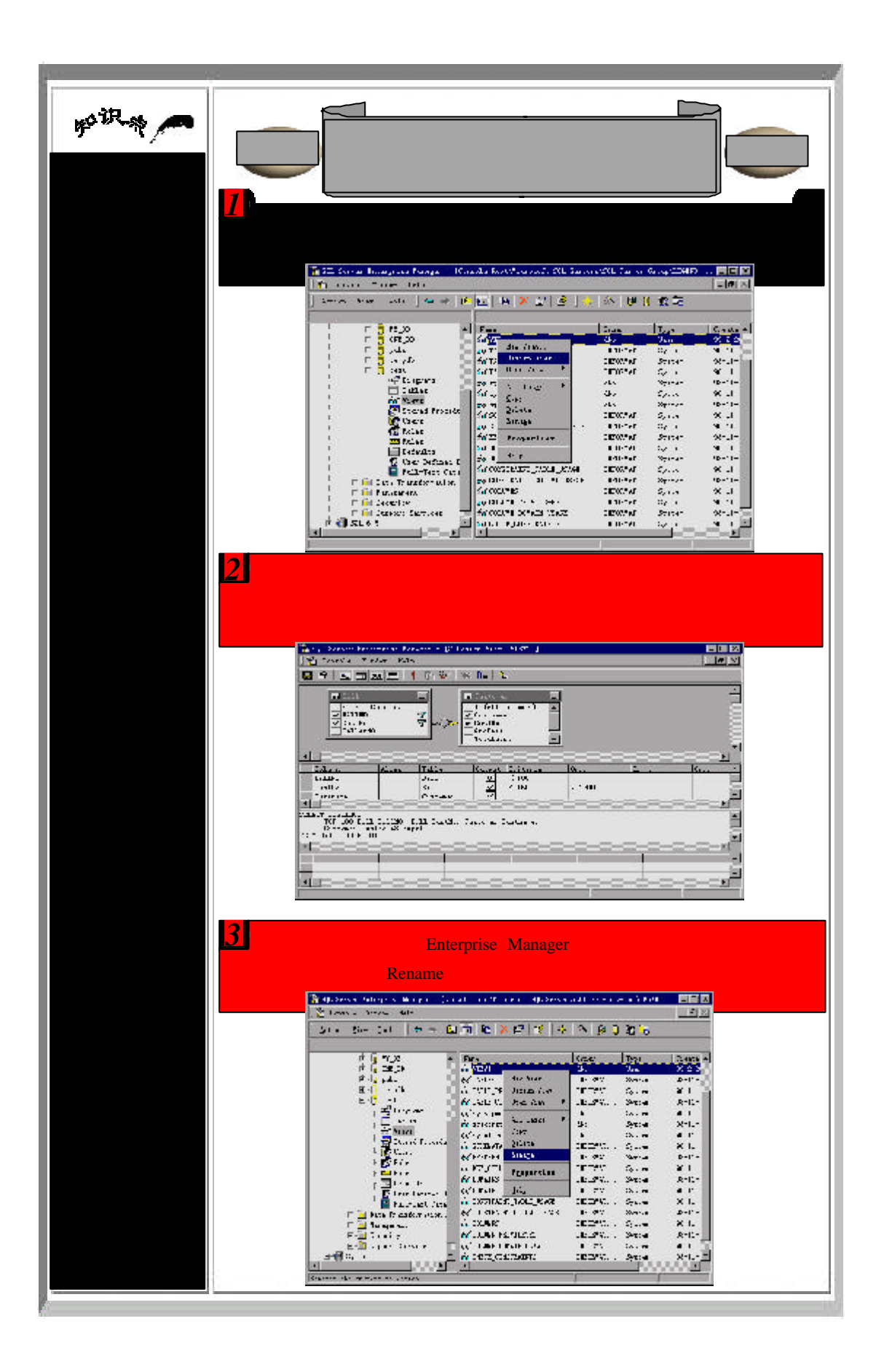

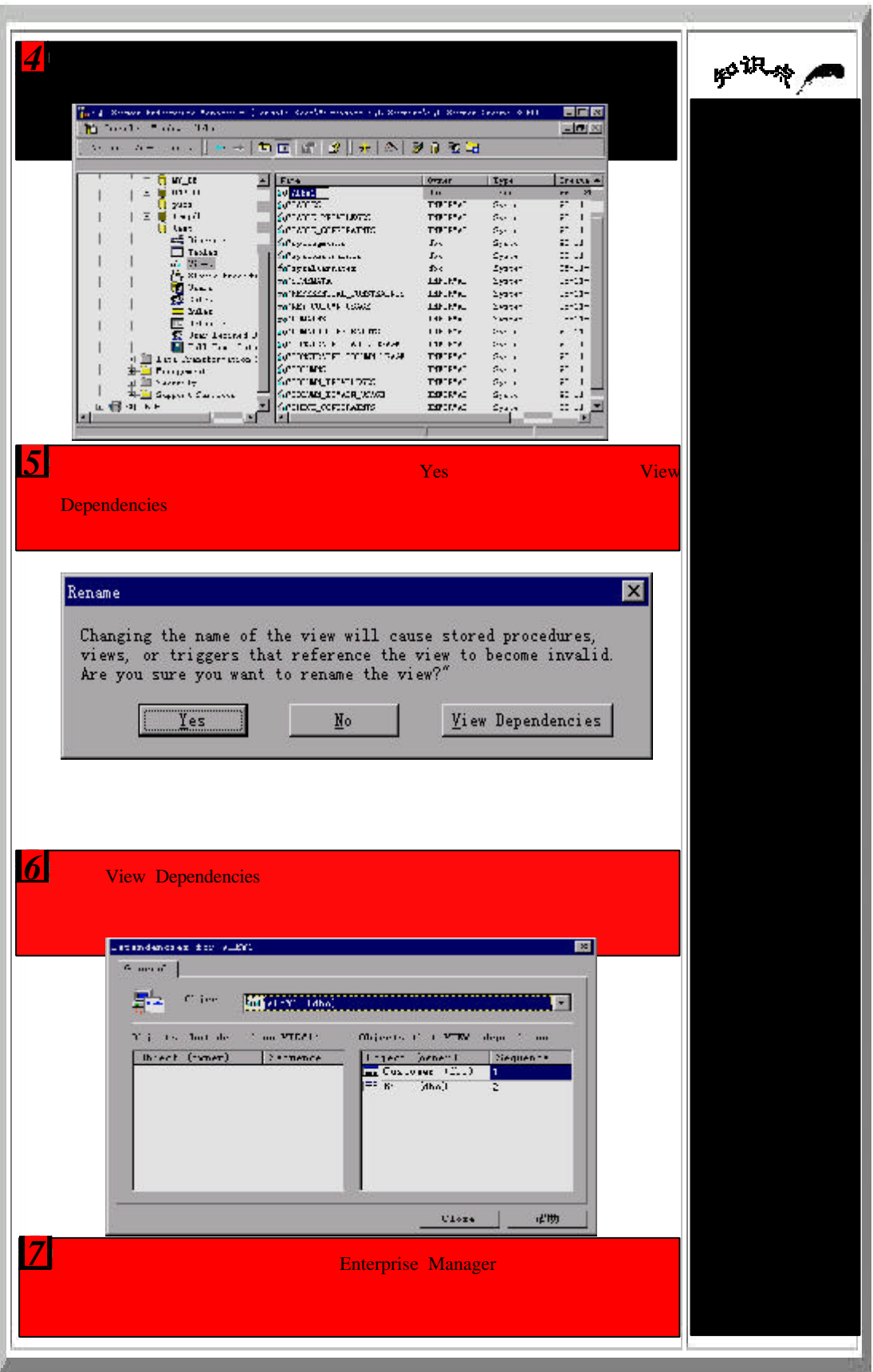

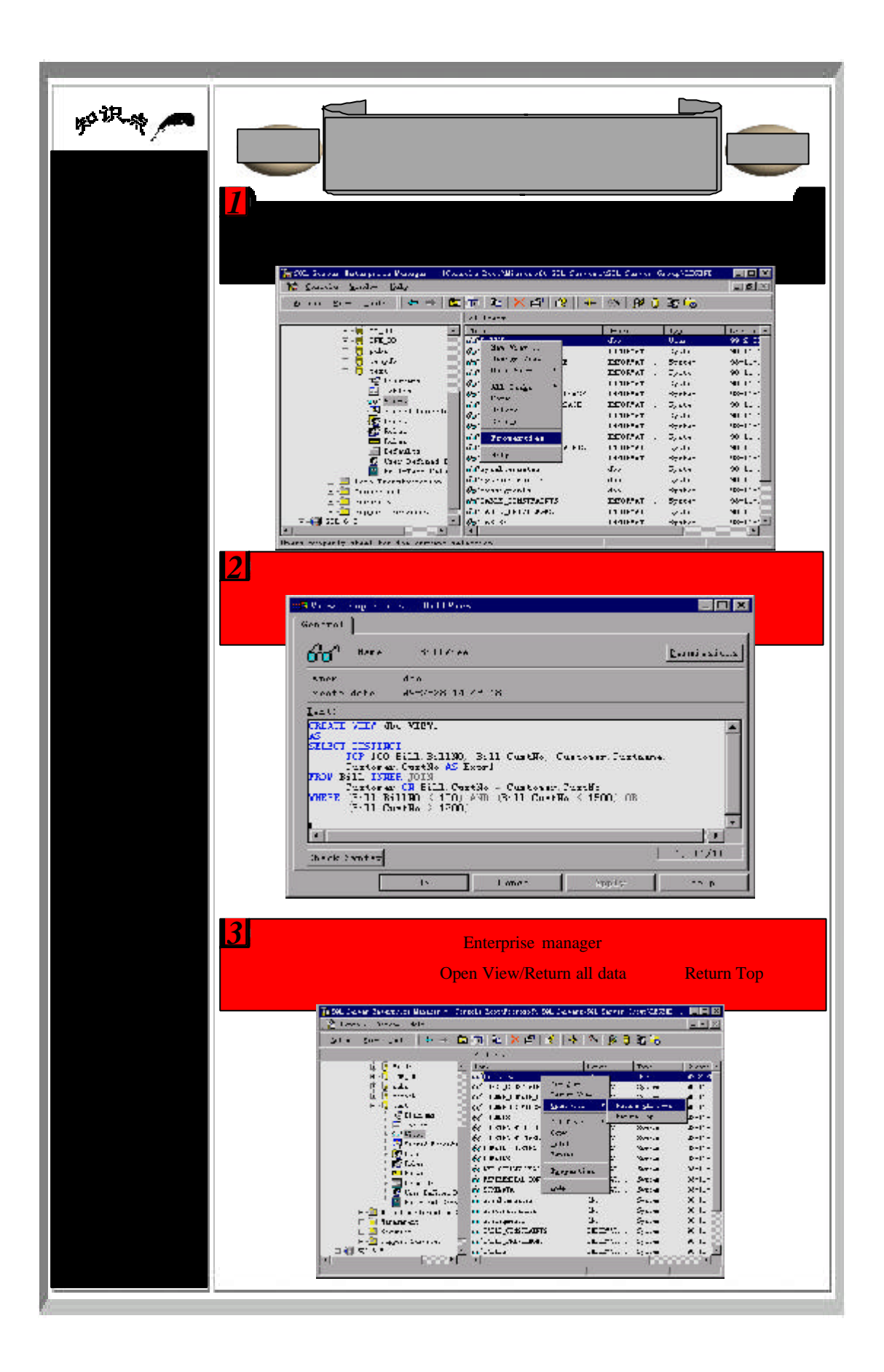

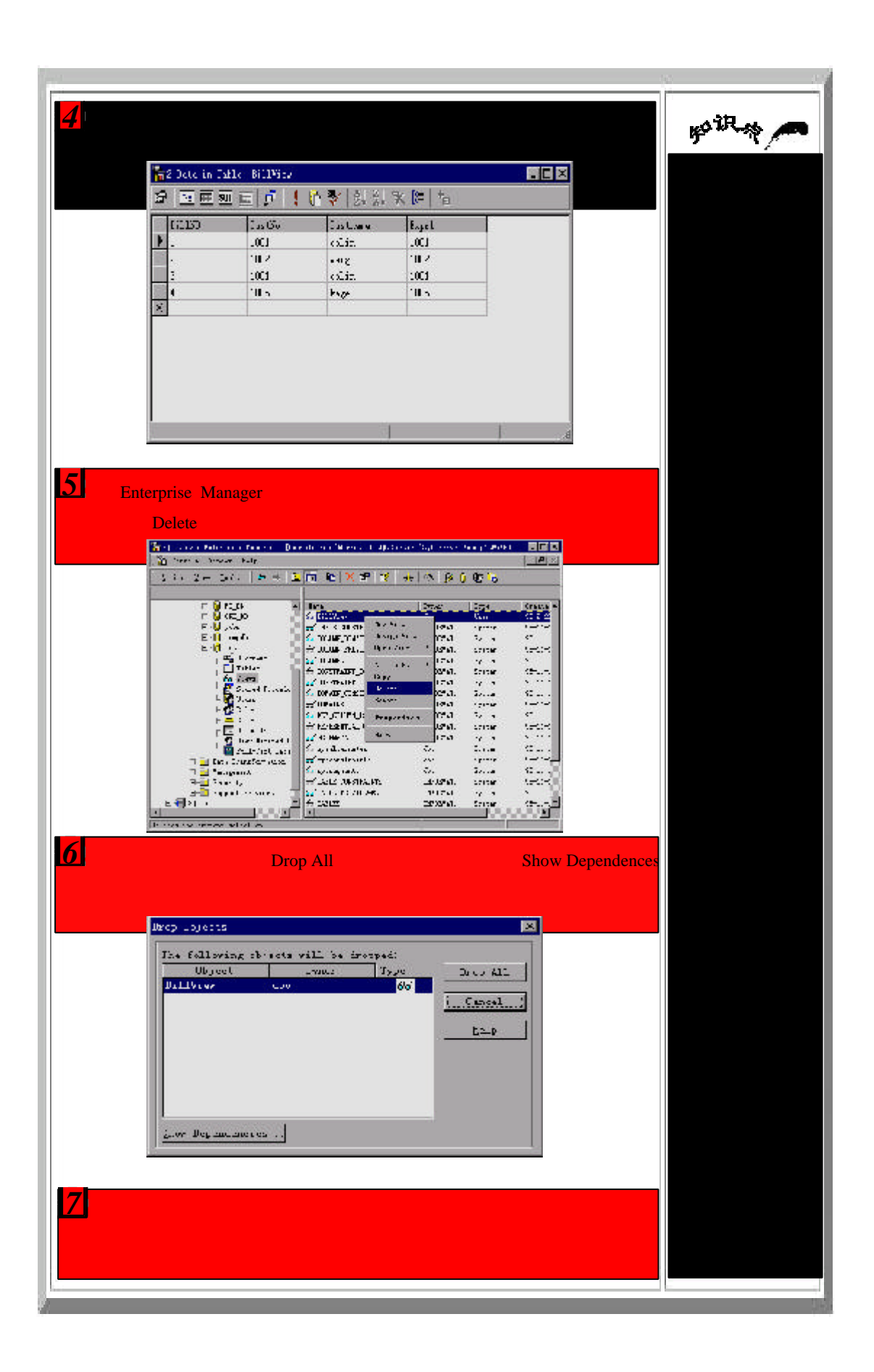

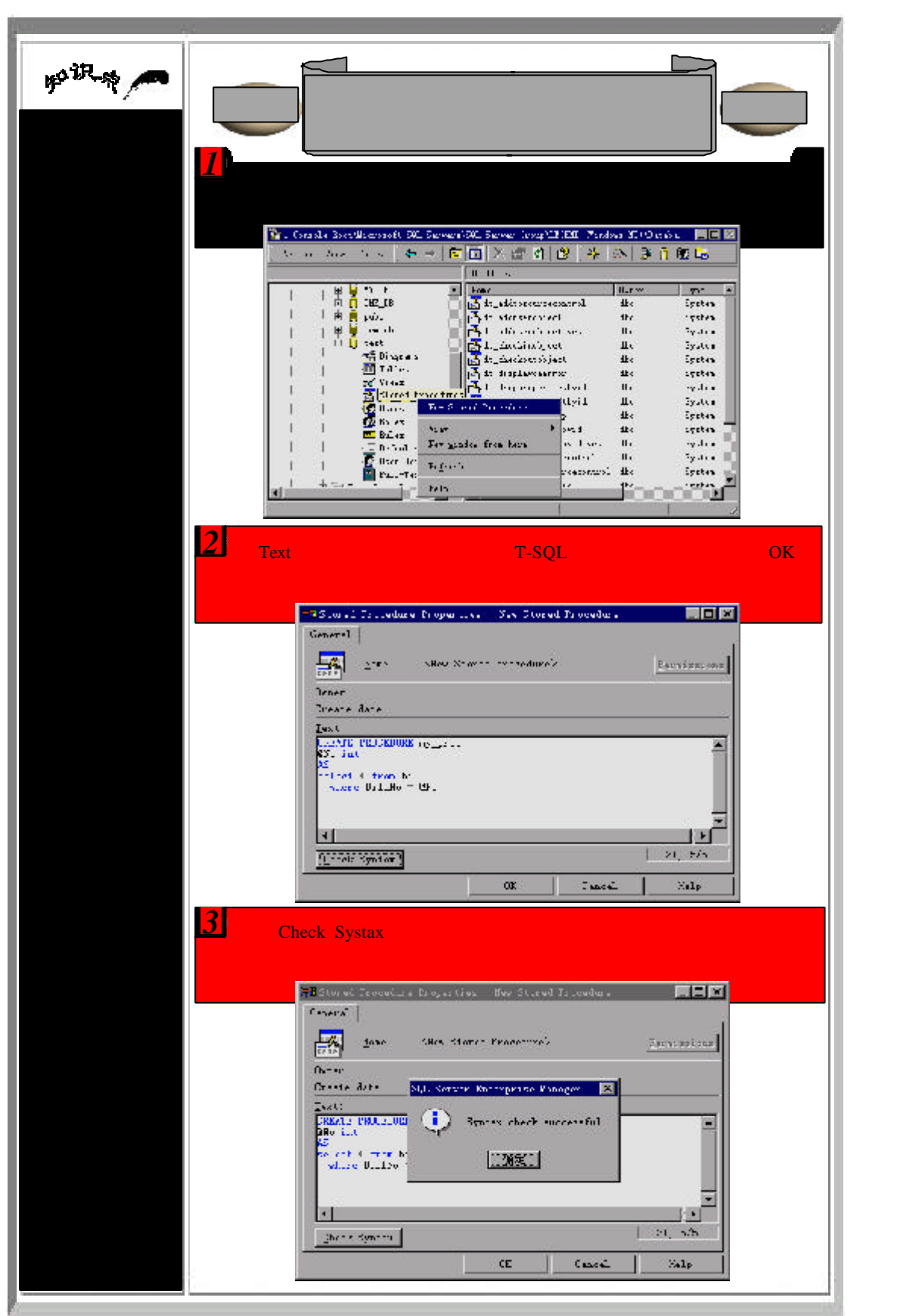

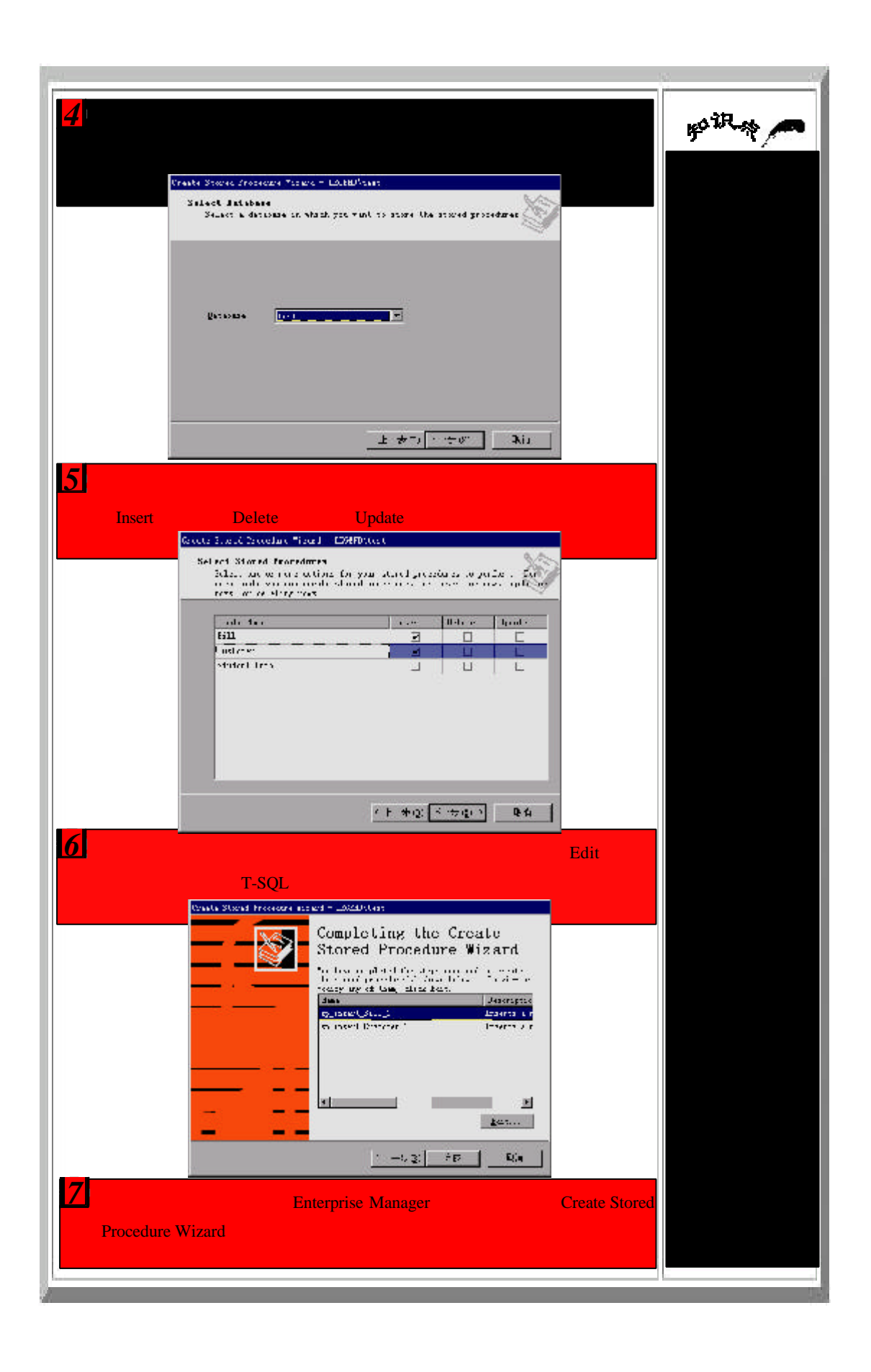

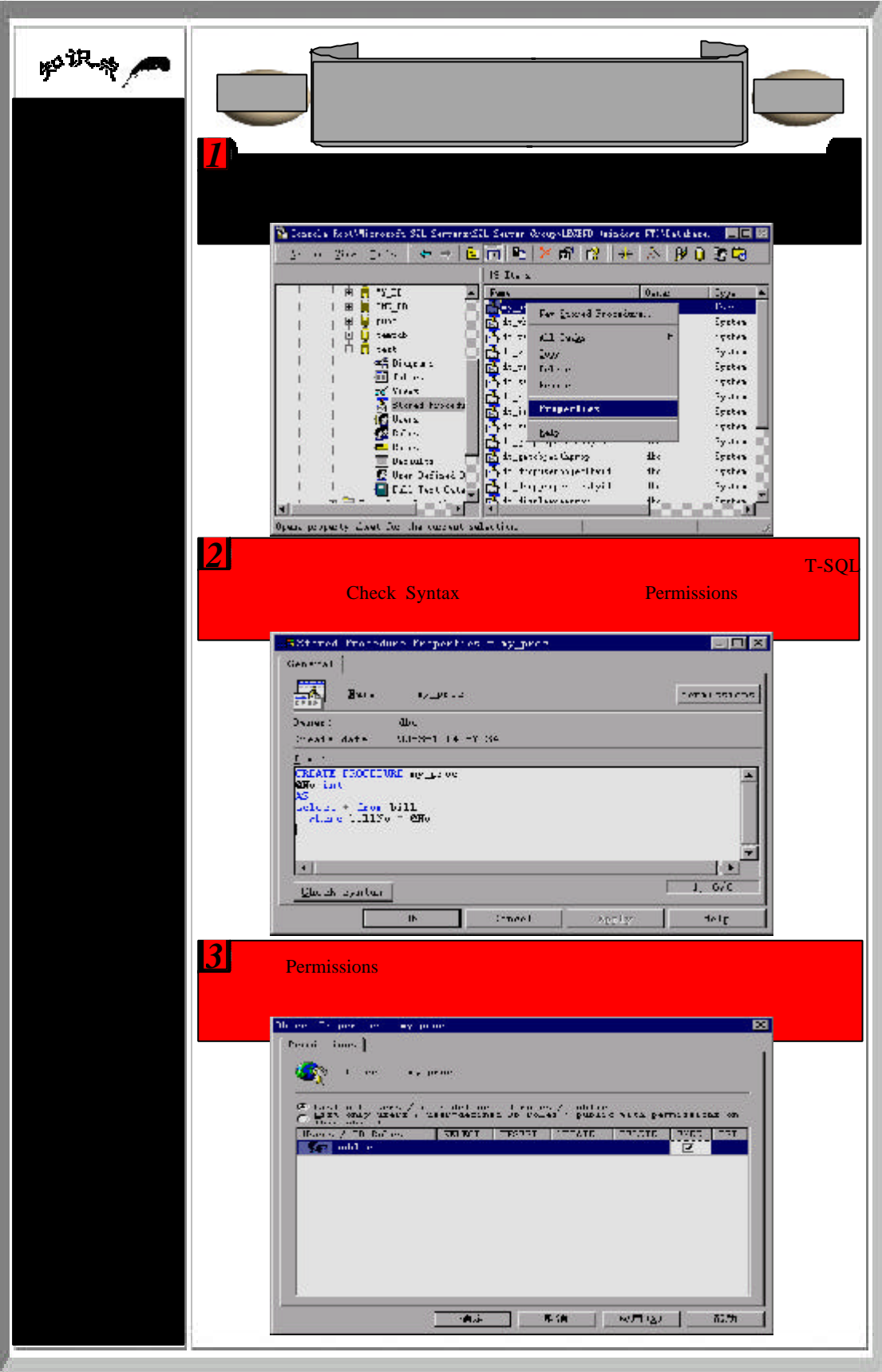

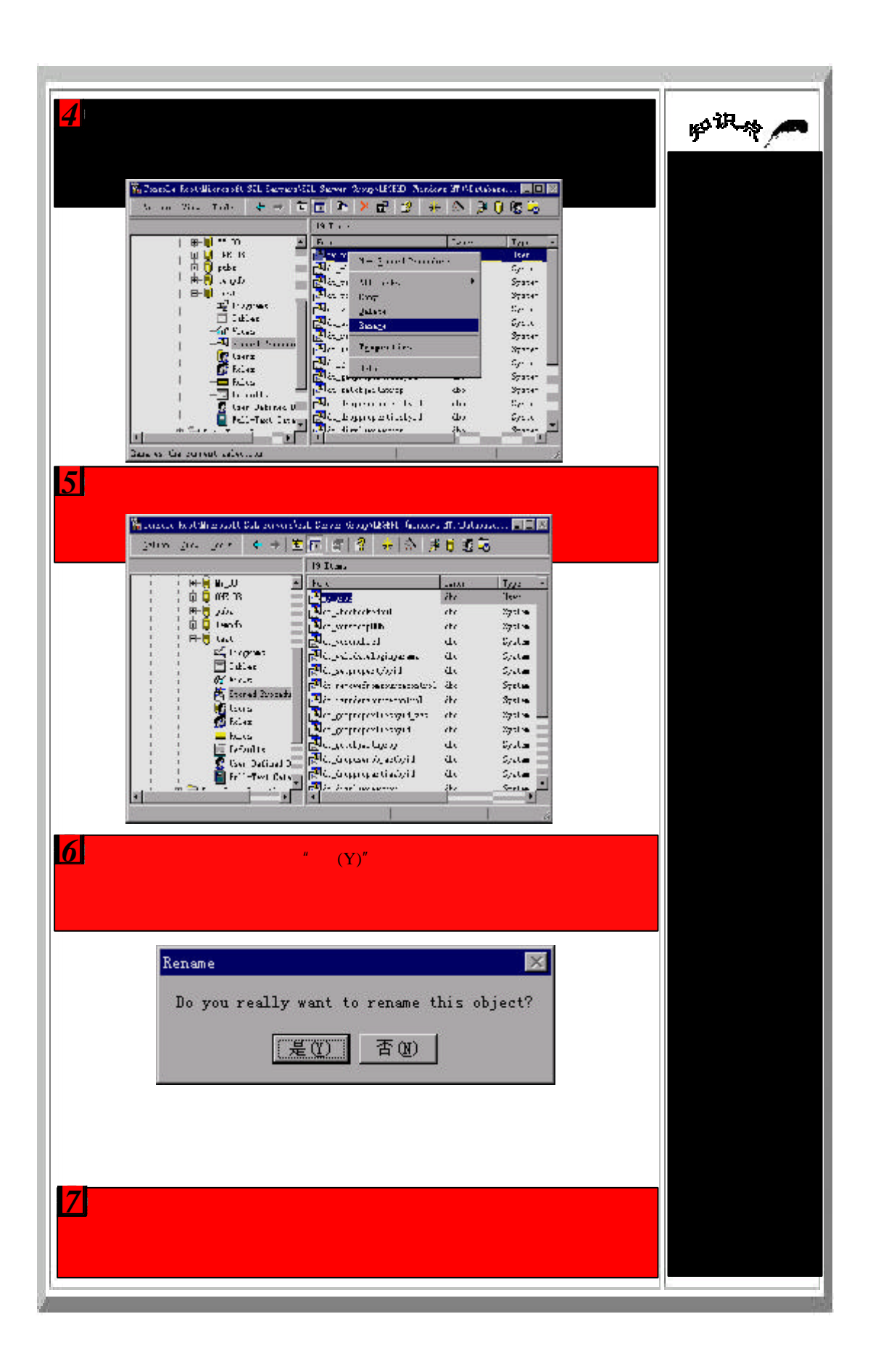

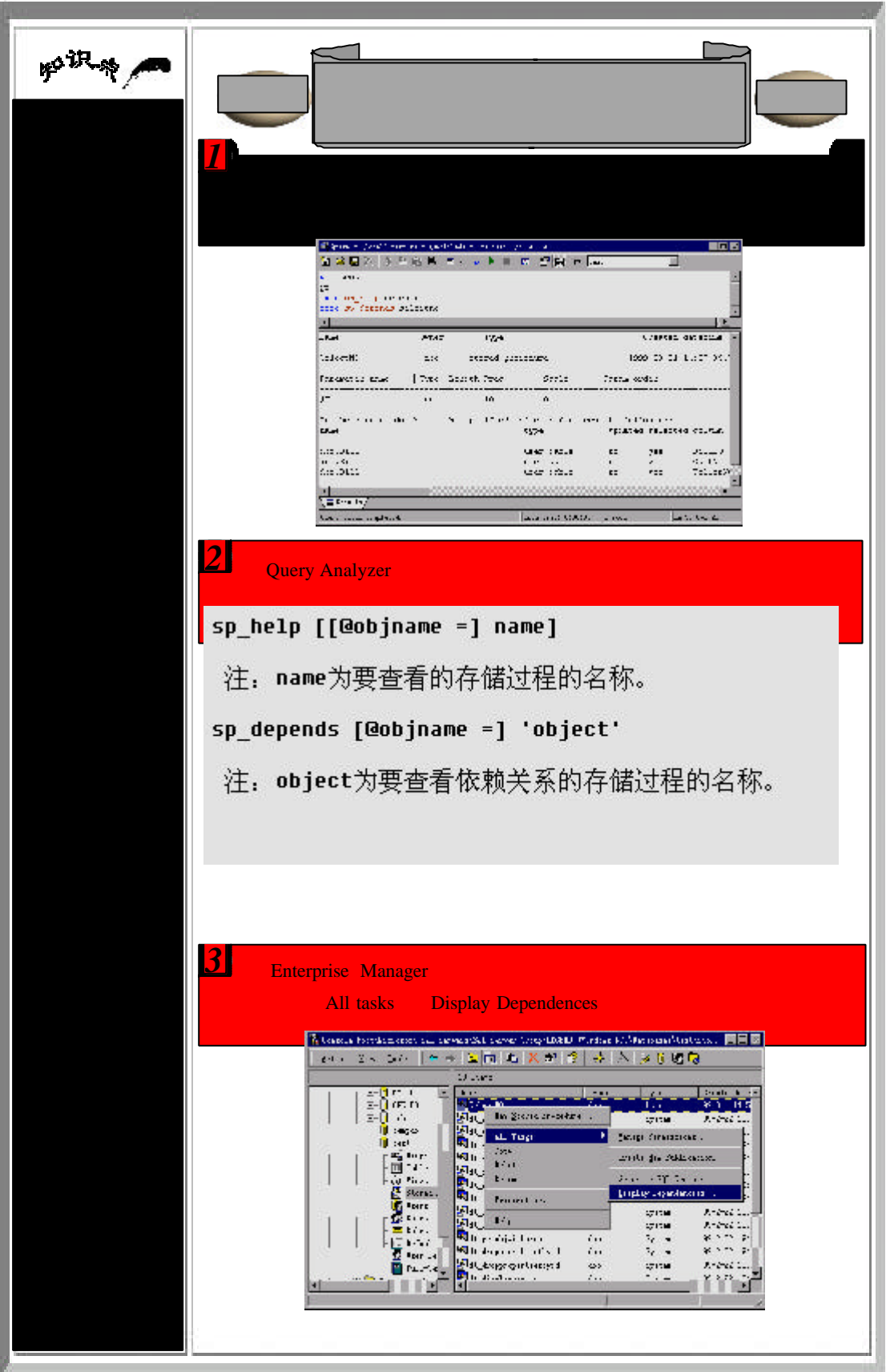
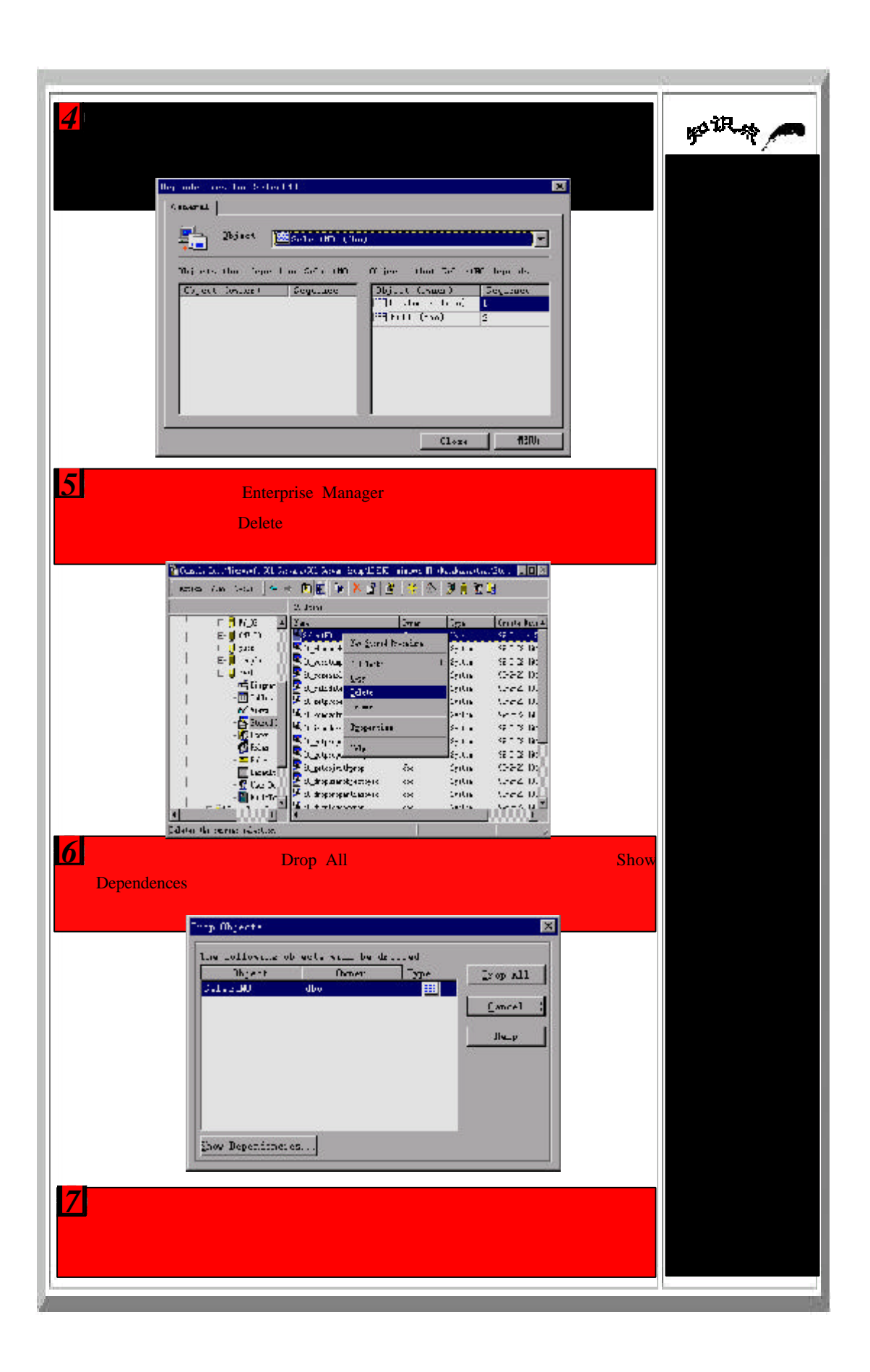

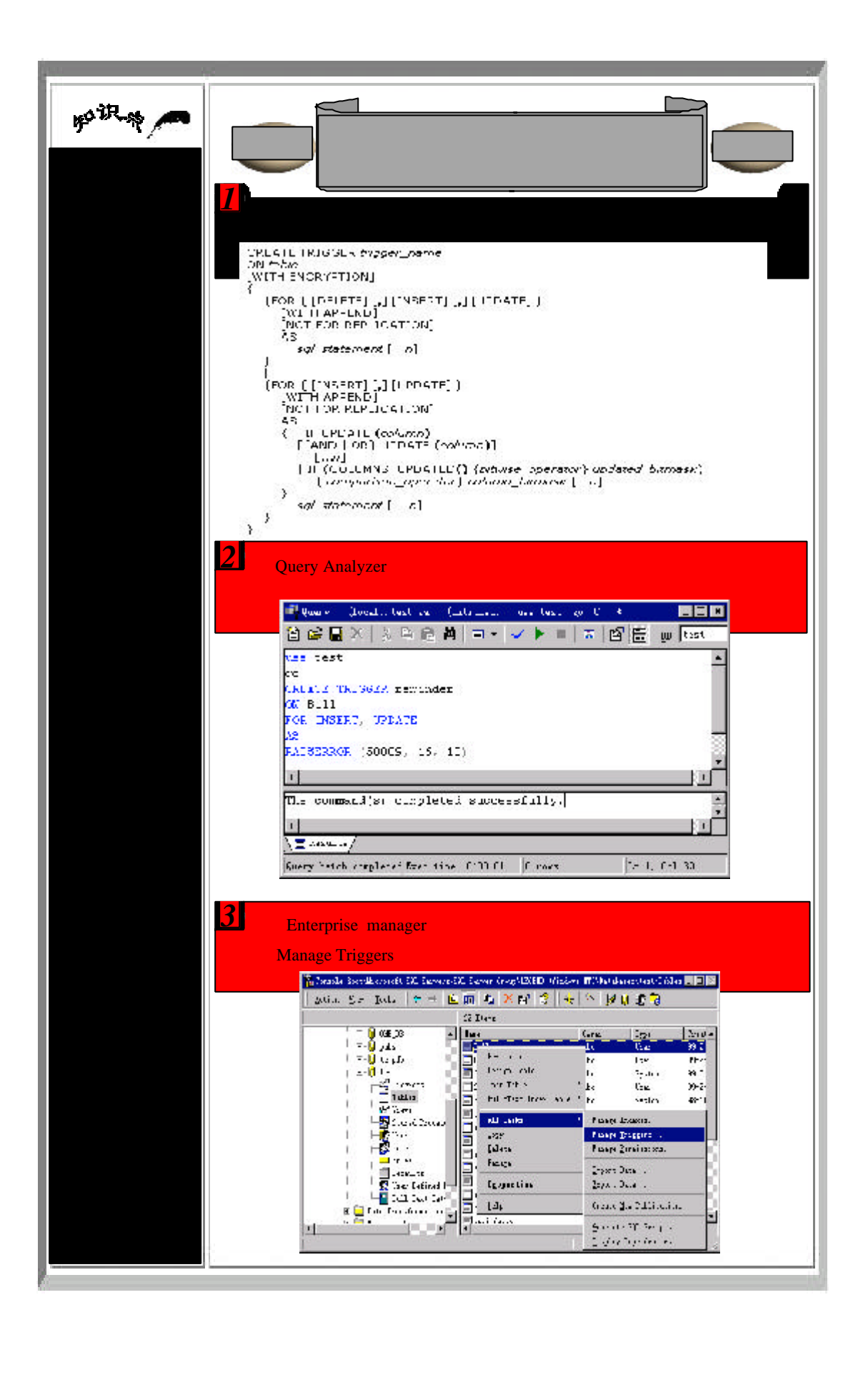

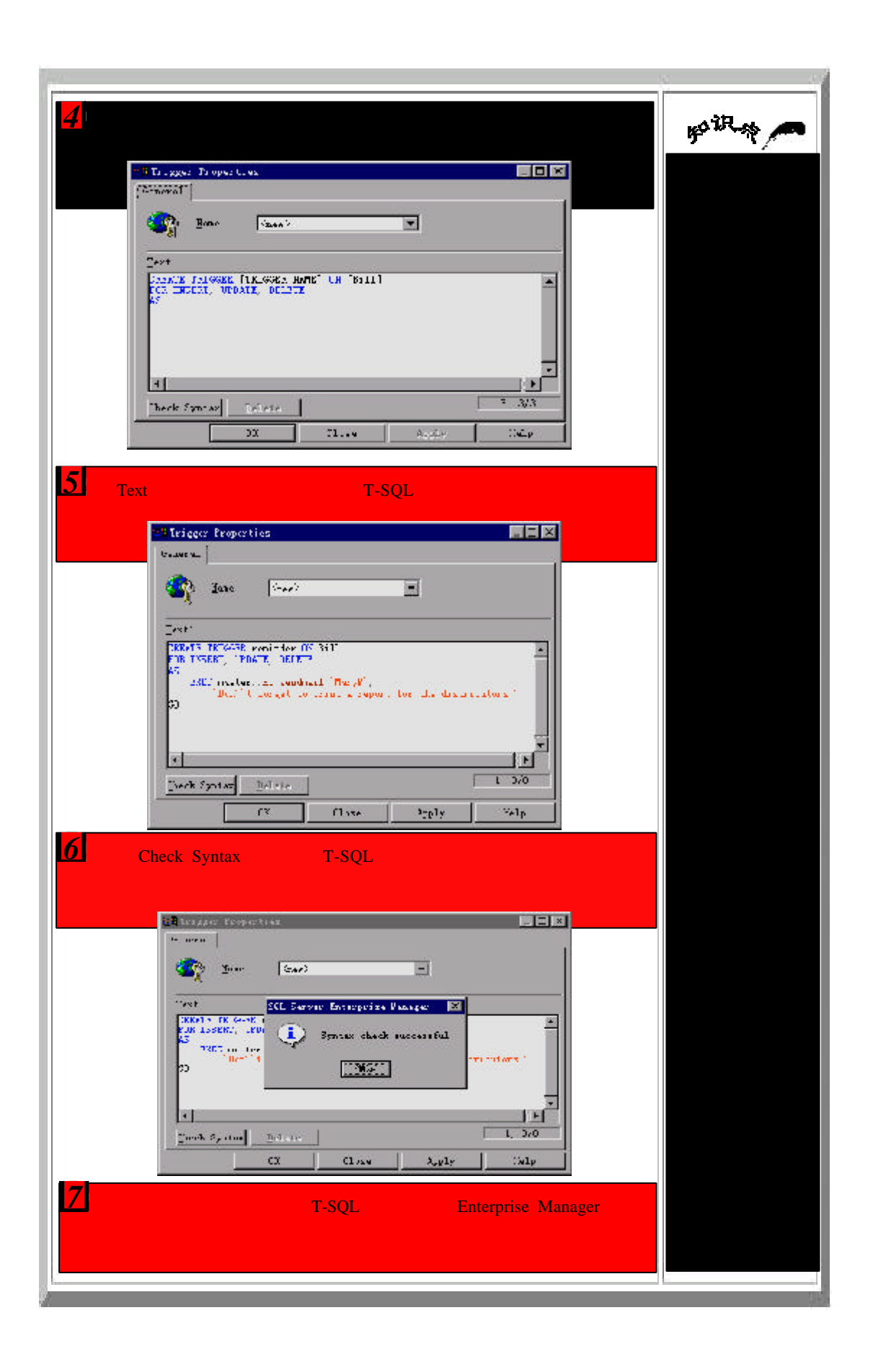

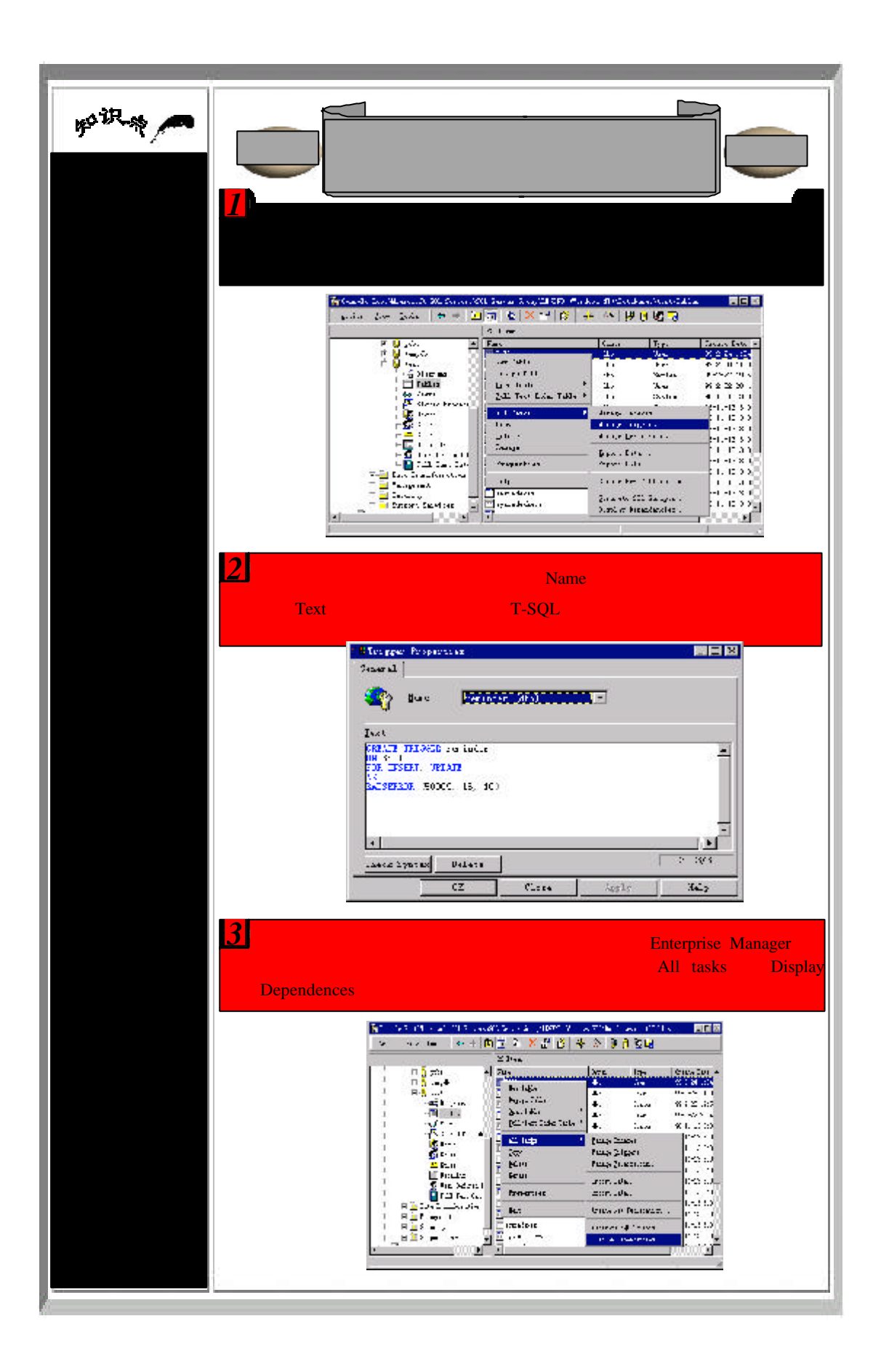

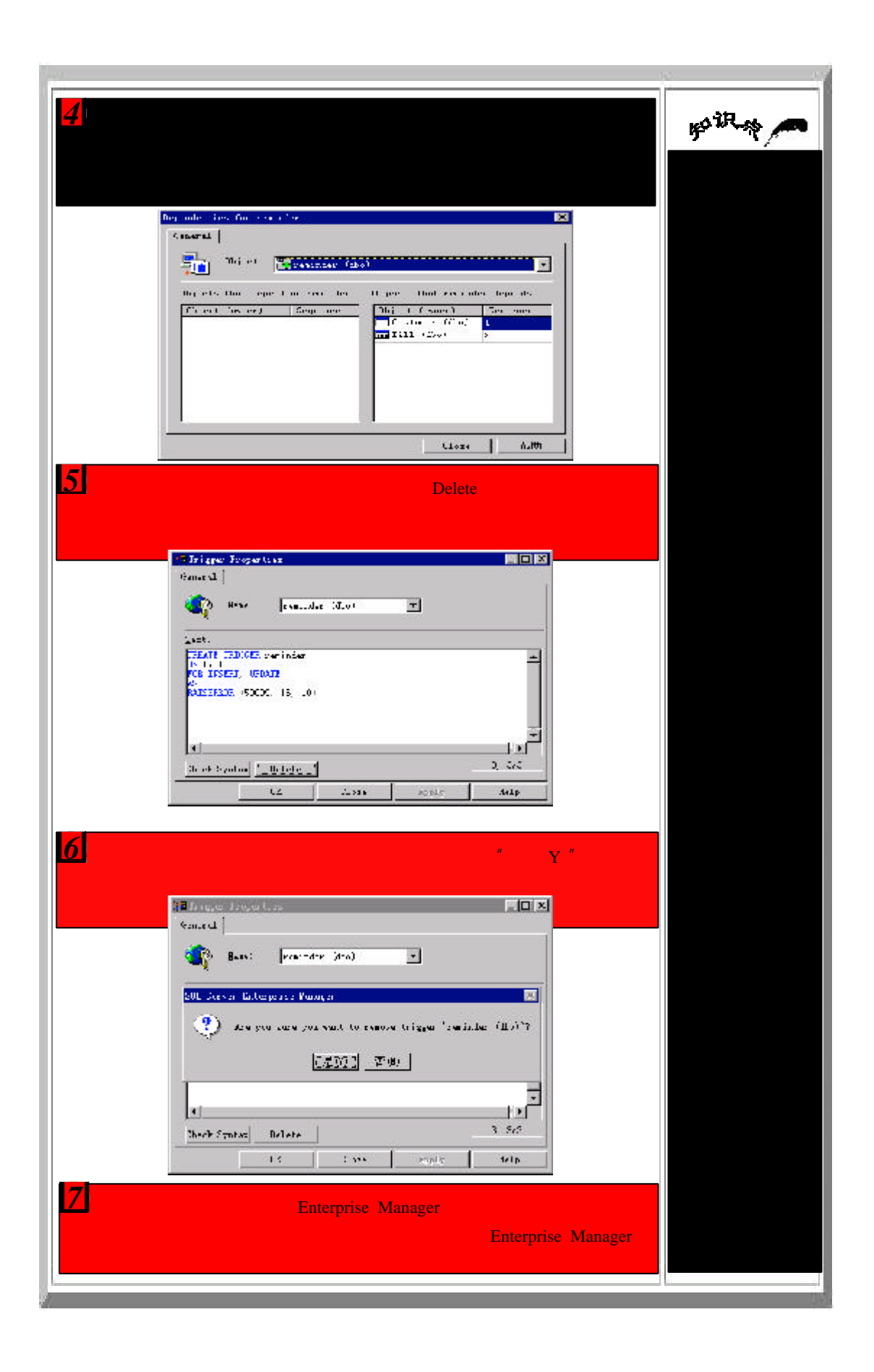